# **UNIVERSIDAD NACIONAL DE INGENIERÍA**

**FACULTAD DE INGENIERÍA ELÉCTRICA Y ELECTRÓNICA**

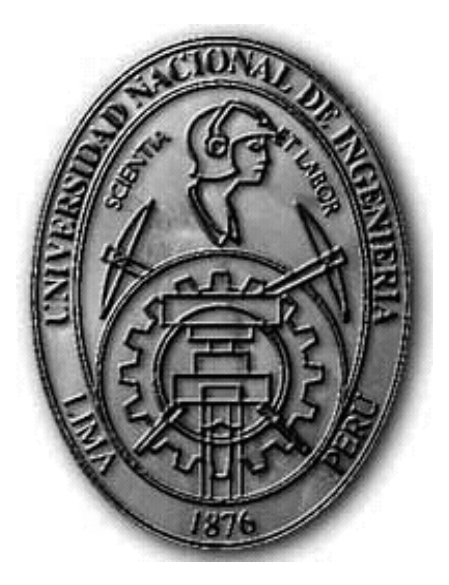

# **ESTUDIO Y PROPUESTA DE MODELO DE PROPAGACIÓN PARA LAS SEÑALES DE TV DIGITAL EN LIMA Y SU IMPLEMENTACIÓN EN UN SOFTWARE DE ESTIMACIÓN DE COBERTURA DESARROLLADO USANDO MATLAB**

**TESIS**

PARA OPTAR EL TÍTULO PROFESIONAL DE:

**INGENIERO DE TELECOMUNICACIONES**

**PRESENTADO POR:**

JORGE RUFINO FERNÁNDEZ HERRERA

**PROMOCIÓN 2010 - I** 

**LIMA – PERÚ 2012** 

**ESTUDIO Y PROPUESTA DE MODELO DE PROPAGACIÓN PARA LAS SEÑALES DE TV DIGITAL EN LIMA Y SU IMPLEMENTACIÓN EN UN SOFTWARE DE ESTIMACIÓN DE COBERTURA DESARROLLADO USANDO MATLAB**

A los trabajadores y personas anónimas de todas las latitudes, que permitieron acumular y desarrollar el conocimiento para el avance de la humanidad. En especial a aquellas que portaban ideas de transformación y justicia social sin importarles el estrecho interés económico. A mis familiares y personas que me apoyaron en todo momento para la culminación del presente trabajo. Muy agradecido.

### **SUMARIO**

Con el nuevo estándar de televisión digital terrestre adoptado en el Perú, el ISDB-TB, desde marzo del 2009, se inicia un largo periodo de implementación y desarrollo de esta tecnología en el país con la finalidad que este nuevo servicio llegue con calidad a nivel nacional, ante lo cual las compañías radiodifusoras están empezando el proceso de migración de equipos y con el tiempo, de producción nacional de material audiovisual en HD y aplicaciones de interactividad.

En este trabajo se estudia el proceso de propagación de las señales digitales, específicamente la cobertura que tiene un transmisor con el estándar digital japonés brasileño, ubicado en el morro solar, realizando una campaña de mediciones en diversas ubicaciones de la ciudad de Lima a diversas distancias del transmisor y zonas urbanas con características de catastro distintas.

Estas mediciones ayudan a contrastar las estimaciones brindadas por modelos de propagación teóricos válidos para las bandas de operación de la señal digital en el Perú, lo que permite evaluar su desempeño y proponer modelos de propagación de pérdida de trayectoria de la señal bajo las condiciones específicas de la ciudad de Lima, cuyas particularidades geográficas y ambientales influyen en la propagación que afronta la señal digital.

Adicionalmente al ajuste del modelo de propagación, el uso de datos geográficos permite el desarrollo de un sistema de información geográfica que es presentado a modo de software de estimación de cobertura para televisión digital.

# **INDICE**

# **CAPITULO I**

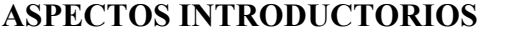

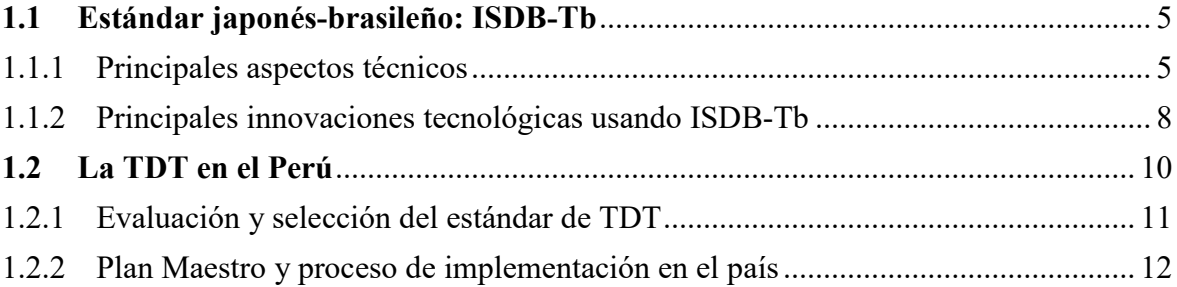

# **CAPITULO II**

# **[ASPECTOS](#page-24-0) RELEVANTES DE PROPAGACIÓN**

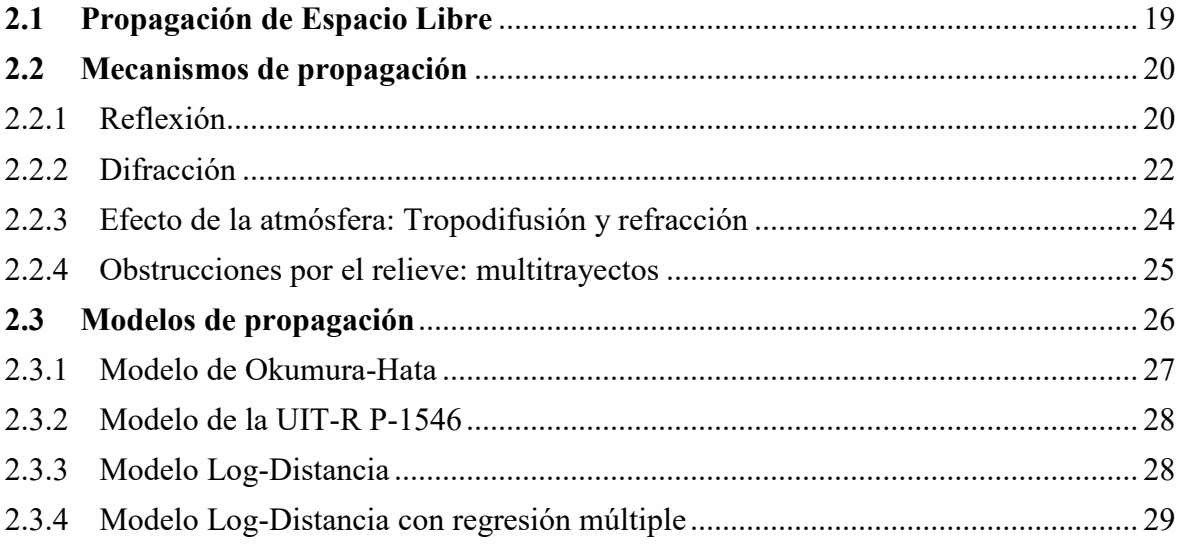

# **CAPITULO III**

# **[SISTEMAS](#page-37-0) DE INFORMACIÓN GEOGRÁFICA**

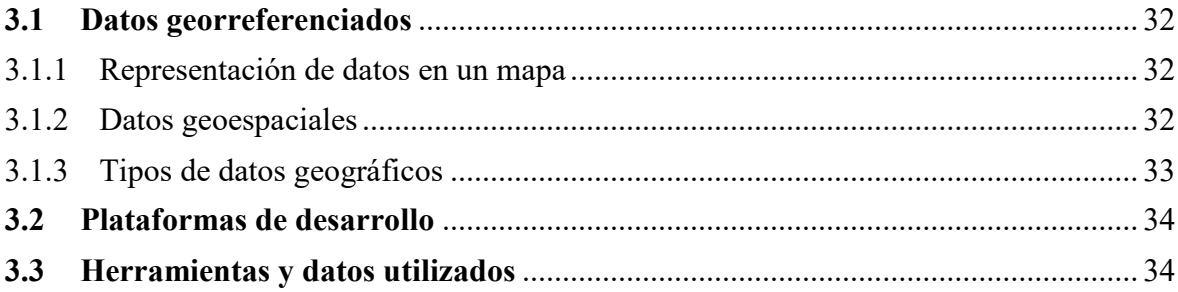

# **CAPITULO IV**

# **[RECOLECCIÓN](#page-43-0) DE DATOS MEDIDOS**

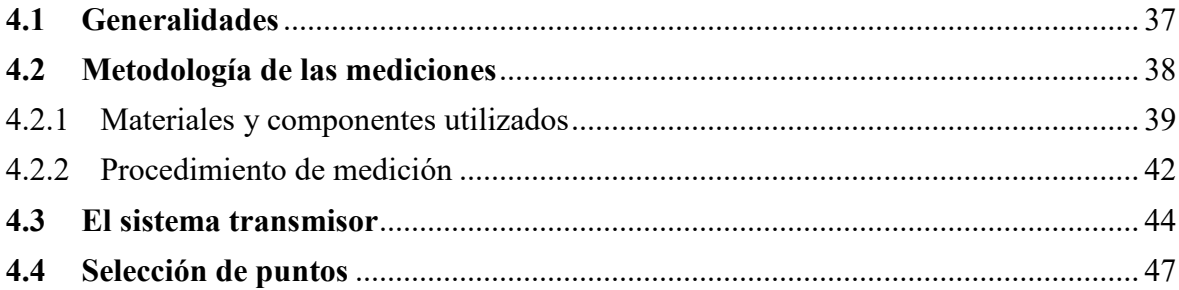

# **CAPÍTULO V**

# **[ANÁLISIS](#page-56-0) DE LA INFORMACIÓN RECOPILADA**

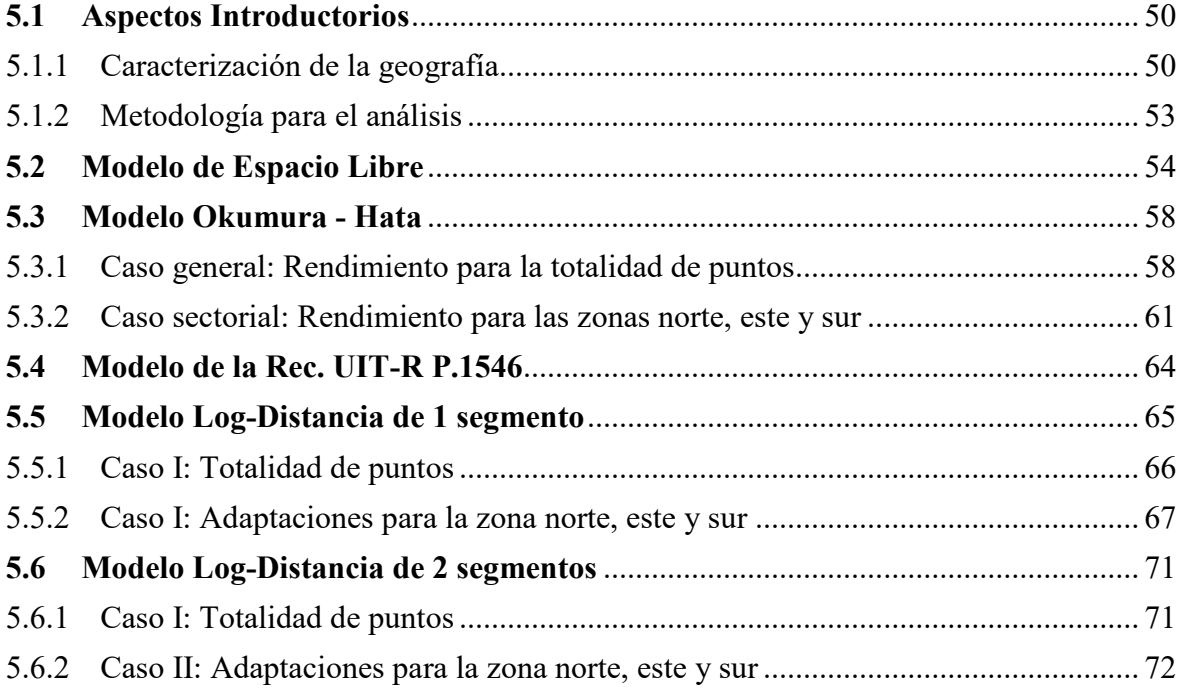

# **CAPITULO VI**

# **[DESARROLLO](#page-83-0) DEL SOFTWARE USANDO MATLAB**

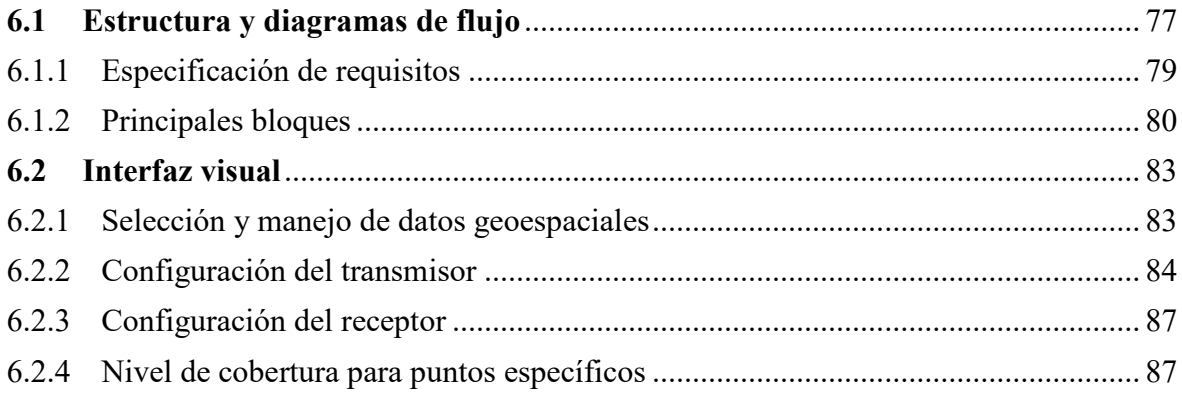

# **CAPITULO VII**

# **[CONCLUSIONES](#page-113-0) Y RECOMENDACIONES**

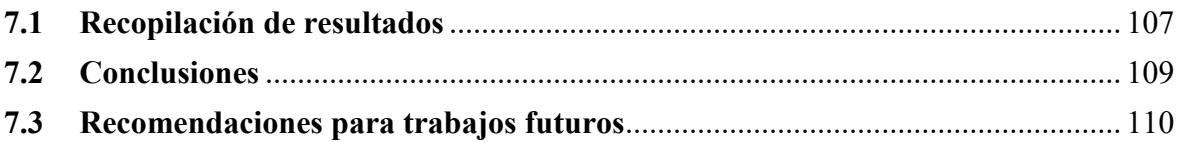

# **CAPITULO VIII**

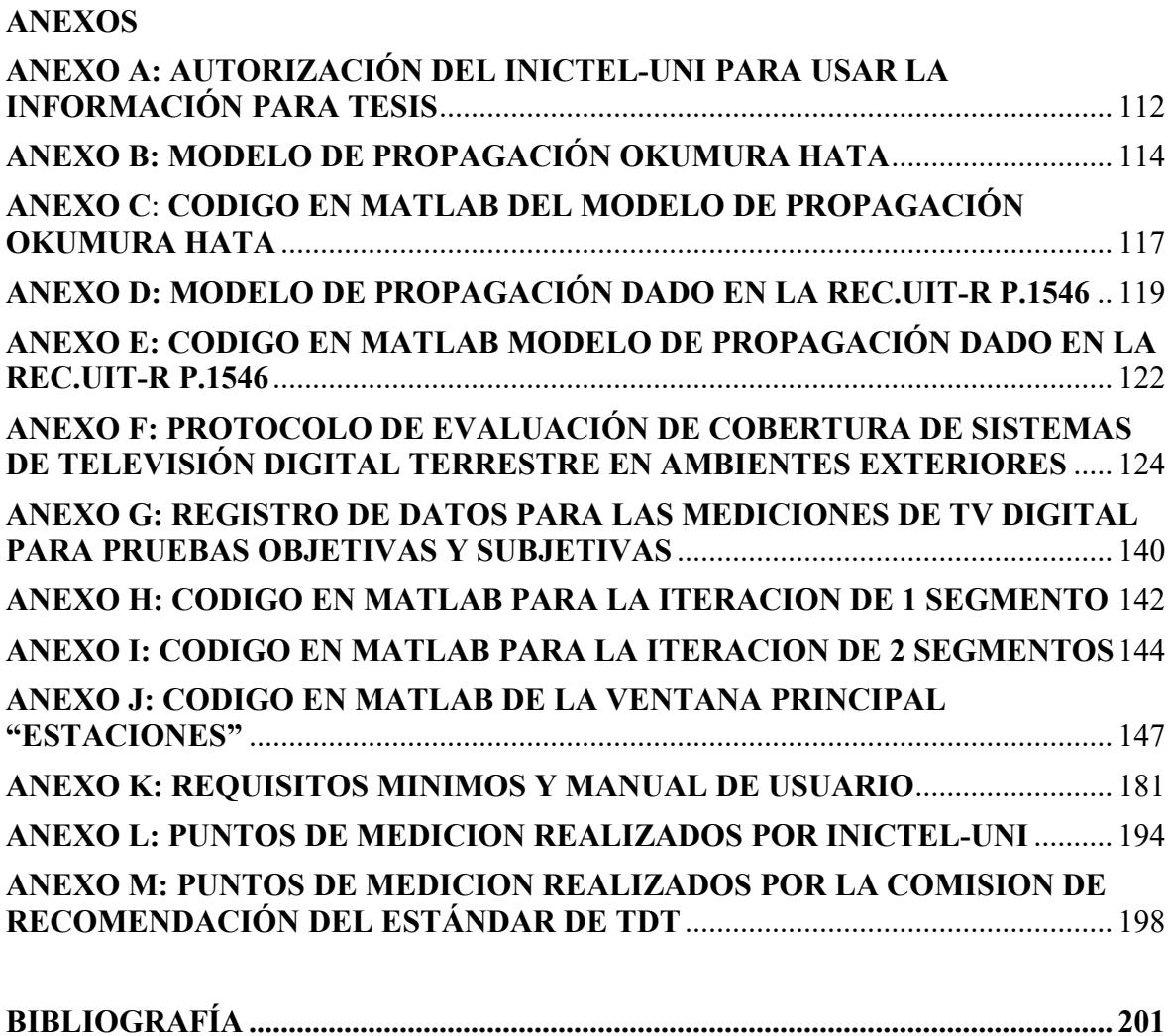

### **PROLOGO**

El desarrollo de la televisión digital involucra un salto cualitativo en el desempeño usual de los sistemas de televisión actuales y en la forma de entender el servicio por parte del usuario. Mejor calidad de audio y video no son los únicos ni inclusive mayores novedades: posibilidades de multiprogramación en la misma banda ocupada por un canal análogo, interactividad, recepción fija, móvil e inclusive en dispositivos portátiles constituyen importantes aspectos de una tecnología de vanguardia para las TICs en la actualidad.

En el escenario nacional el Ministerio de Transportes y Comunicaciones ha presentado el Plan Maestro de Implementación de la Televisión Digital, donde se presentan los plazos máximos establecidos para iniciar las transmisiones digitales en todas las ciudades del país y el fin de la transmisión con la tecnología analógica (apagón analógico). De esta manera es un imperativo en la industria radiodifusora el de elaborar adecuadamente los planes de despliegue de la red de transmisores de televisión digital. En esta etapa de planificación muchos aspectos son involucrados. Entre algunos factores importantes se tiene la calidad mínima requerida, el área de servicio, costos de implementación y operación, coordinación con otros operadores, etc.

Los modelos de propagación llamados "de gran escala" y su uso en las estimaciones de cobertura son aspectos claves en todo proceso de planificación. La literatura especializada recomienda y avala modelos de propagación que brindan buenos resultados para estas estimaciones. Así se tiene a los modelos Okumura Hata y el modelo dado por la UIT-R P.1546 como dos modelos bastante utilizados internacionalmente. Sin embargo, la naturaleza del entorno en un medio añade ciertas particularidades que diferencian al canal de propagación en cada zona involucrando ciertos niveles de error para cada modelo.

El presente trabajo tiene como objetivo la adaptación del modelo de propagación log-distancia a las condiciones particulares que presenta la ciudad de Lima a la señal

digital. Esto incluye el estudio del comportamiento de la propagación en la banda UHF otorgada a la televisión digital, mediante el rendimiento de varios modelos de propagación frente a mediciones de campo. Es importante recalcar que, como todo modelo de propagación a gran escala, la aproximación es limitada en un rango mencionado en el estudio siendo además orientado a la recepción en exteriores.

Además se tiene por objetivo incluir estas adaptaciones en una herramienta informática de estimación de cobertura utilizando Matlab y el uso de datos de información geográfica. Esto conlleva al estudio de los Sistemas de Información Geográfica para simulación de cobertura y se pretende con este estudio el sentar un provechoso precedente para el desarrollo de estos sistemas y su orientación en las telecomunicaciones para estudios e investigaciones posteriores.

La presente tesis ha sido divididaen seis capítulos que responden a una estructura que facilite la exposición y comprensión del tema. Bajo este criterio los capítulos desarrollan temas centrales secuencialmente coherentes para cumplir con los objetivos trazados del estudio.

En el primer capítulo se exponen unos temas introductorios relacionados a la TV digital, los estándares internacionales y sus principales características, así como aspectos relevantes en el proceso de implementación de esta tecnología en el país. En el capítulo 2 se trata el marco teórico referido a los conceptos de radiopropagación y la descripción de los principales modelos de propagación considerados. El capítulo 3 se centra exclusivamente en el tema de los Sistemas de Información Geográfica, el cual es muy importante para toda herramienta informática con referenciaciones geográficas como lo es la cobertura de TDT. Con el capítulo 4 se introduce la descripción del estudio propiamente realizado. Se expone acerca de la campaña de mediciones realizadas, criterios, referencias y metodología utilizada.El capítulo 5 expone el análisis realizado con la información recopilada, las adaptaciones a los modelos de propagación, comparaciones e interpretaciones que se obtienen con los conjuntos de mediciones. En el capítulo 6 se describe la herramienta computacionalde cobertura, exponiendo sus utilidades. El último capítulo trata sobre las conclusiones y recomendaciones, donde se presenta una recopilación de resultados, las conclusiones a las que se ha llegado y recomendaciones para trabajos futuros. Posteriormente se encuentran los anexos y las referencias bibliográficas.

Este trabajo no hubiera sido posible sin el auspicio y autorización de parte del INICTEL-UNI (mostrada en el Anexo A), y los ingenieros Daniel Díaz, Javier Samaniego y Guillermo Kemper, quienes brindaron las facilidades en el desarrollo del mismo. Agradecer a los miembros del equipo de trabajo para las mediciones, Ing. Marco Quispe, Ing. Mariano Chuchón y el Sr. Luciano Mamani.

También al Dr. Juan Mauricio Villanueva quien me brindo la oportunidad de incursionar en el tema de propagación de la televisión digital. Así como al Ing. José Díaz Zegarra, por su colaboración durante la redacción de la presente tesis.

.

# **CAPÍTULO I11 ASPECTOS INTRODUCTORIOS**

La televisión digital terrestre (TDT) constituye una nueva tecnología de radiodifusión basada en las modernas técnicas digitales de tratamiento, multiplexación, codificación y modulación de señales de datos, audio y video orientado a optimizar el servicio de transmisión de las señales de televisión. Bajo estas técnicas se obtiene una mejorar calidad de audio, video, una eficiencia del espectro y a mediano/largo plazo una reducción de los costos de transmisión.

A nivel general, el enfoque dado a la tecnología de televisión digital se agrupa en bloques que representan un tratamiento específico a la señal para resolver su transmisión desde la etapa de digitalización hasta la etapa de modulación y transmisión. La UIT ha establecido en [\[1\]](#page-208-1) el modelo básico de referencia en bloques que caracteriza a la televisión digital y que permite distinguir a los estándares según las características técnicas que utilicen en cada bloque. La Fig. 1.1 muestra el modelo de referencia.

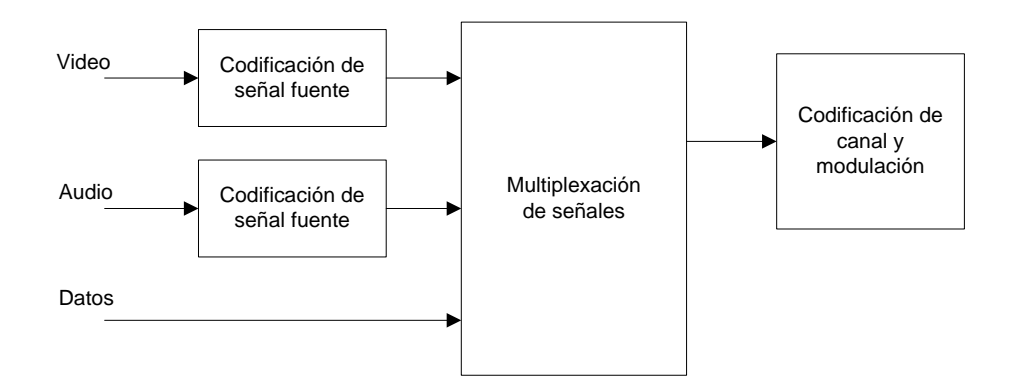

**Figura.1.1 Modelo de referencia [\[1\]](#page-208-1).** 

En el modelo de referencia se distinguen tres entradas que son las señales de video, de audio y de datos. Además se distinguen tres bloques fundamentales que representan

etapas consecutivas características en todo sistema de televisión digital. En un primer nivel se tienen los bloques de codificación de fuente para video y audio, los cuales envían a un segundo bloque, los llamados "flujos elementales de información". El segundo bloque es de multiplexación y transporte, esto implica que es responsable de la multiplexación de los diferentes flujos fundamentales, conformando un único flujo de datos. Finalmente, el bloque de codificación de canal y modulación se encarga de convertir el flujo de datos multiplexado en una señal o grupo de señales posibles de transmitir en un medio físico, para el caso de la TDT, el medio inalámbrico.

Los actuales estándares de TDT son el ATSC - Estándar Americano (Advanced Television System Commite), el DVB -T - Estándar Europeo (Digital Video Broadcasting - Terrestrial), el ISDB-T - Estándar japonés (Integrated Service Digital Broadcasting - Terrestrial) y cuya versión mejorada con los aportes brasileños (ISDB-Tb) está siendo bastante popular en Latinoamérica, finalmente se tiene el DTMB - Estándar Chino (Digital Terrestrial Multimedia Broadcast).Cada estándar presenta características particulares, pero todas se basan en el esquema mostrado la Fig. 1.1.

### <span id="page-11-0"></span>**1.1 Estándar japonés-brasileño: ISDB-Tb**

El estándar de TV digital denominado ISDB-T por sus siglas en inglés de Integrated Services Digital Broadcasting - Terrestrial es un estándar originalmente desarrollado en Japón por el ARIB (Association of Radio Industries and Bussines) y que ha tenido gran acogida en los países sudamericanos en su versión enriquecida con los aportes brasileños. De forma similar al DVB, el ISDB propone diversos estándares para cada formato de radiodifusión. Estos formatos son[\[2\]](#page-208-2):

- ISDB-T: para radiodifusión de televisión digital terrestre.
- ISDB-Tsb: para radiodifusión terrestre de sonido digital.
- ISDB-C: para transmisión de televisión por cable.
- ISDB-S: para transmisión de televisión digital por satélite.
- "One-Seg": formato de transmisión especificado para receptores portátiles, forma parte del ISDB-T.

#### <span id="page-11-1"></span>**1.1.1 Principales aspectos técnicos**

Bajo el sistema ISDB-T se pueden utilizar las bandas de 6MHz, 7MHz y 8MHz.Además es importante señalar que el estándar nace con el propósito por lo que las

tecnologías utilizadas para codificación y transmisión fueron especialmente enfocadas para priorizar esta aplicación.

En cuanto a la etapa de codificación de audio y video se utilizan los estándares dados por MPEG-2 Audio (AAC) para la codificación de audio y tanto MPEG-2 Video como MPEG-4 AVC/H.264 para la codificación de video. Inicialmente la codificación con MPEG-4 para video fue utilizada sólo para receptores portátiles, pero las innovaciones al estándar desarrollados por Brasil permitieron adoptar el MPEG-4/H.264 sobre las demás plataformas en la radiodifusión terrestre.

De manera similar al DVB-T, el estándar ISDB-T permite también la transmisión jerárquica, permitiendo multiplexar varios programas y servicios con distintos niveles de prioridad y grados de protección frente al ruido. Además la modulación OFDM utilizada permite dividir al espectro en frecuencia en varios segmentos o sub bandas, esto realizado con el objetivo de mejorar el rendimiento en las recepciones portátiles. Este tipo de modulación se denomina BST-OFDM (Band Segment Transmission - Orthogonal Frequency Division Multiplexing)[3].

En el bloque de transporte y multiplexaje el estándar se basa en la norma MPEG-2 System. La particularidad del estándar permite conformar 3 secuencias de paquetes de transporte (transport stream) con información del mismo tipo o servicio. A partir de los PID, que constituyen un campo en la trama del TS, durante el proceso de re-multiplexacion se identifica, separa y agrupa a los paquetes en los 3 "layers". Este efecto permite facilitar la transmisión jerárquica.

Los bloques funcionales que operan en el subsistema de transmisión se muestran en la Fig. 1.2. El codificador Reed-Solomon utilizado por el ISDB-T es el RS (204, 188, t=8) lo cual implica que por cada 188 bytes de paquetes de transporte se añaden 16 bytes de paridad con la posibilidad máxima de corrección de 8 byte por paquete. Posteriormente se encamina a un divisor de paquetes codificados hacia los 3 posibles layers existentes a los cuales se encaminarán los paquetes según los datos de control que establecen los niveles de jerarquía. Cada flujo pasa por un propio proceso de dispersión de energía, ajuste de retardo, entrelazamiento de byte (entrelazador externo), codificación convolucional y entrelazamiento de bits (entrelazador interno, el estándar usa el codificador Trellis) para pasar a la importante etapa del mapeo o modulación digital. En este nivel se pueden utilizar diferentes tipos d emodulación según la jerarquía a la cual corresponda la emisión de los datos.

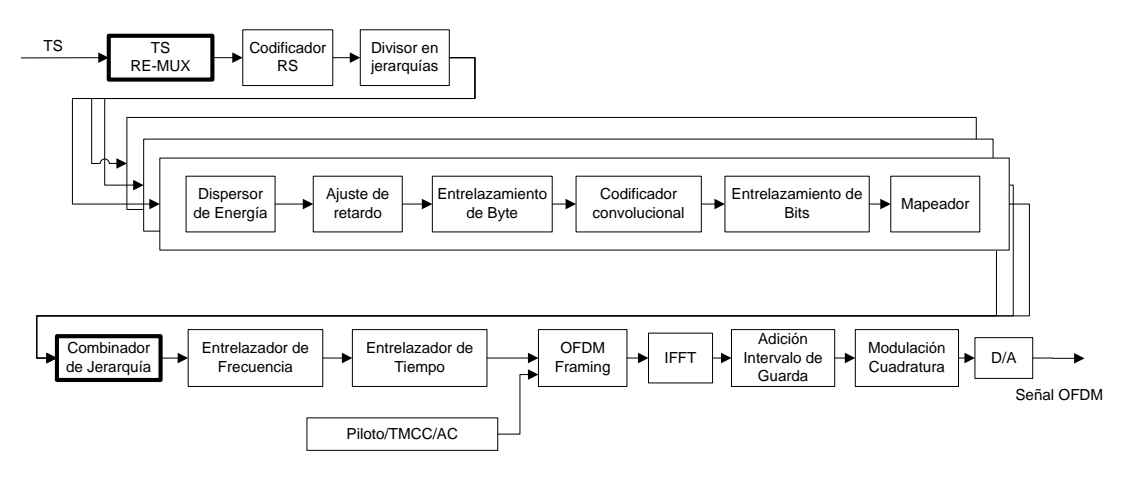

**Figura 1.2. Subsistema transmisor del ISDB-Tb[\[4\]](#page-208-3).** 

En esta etapa según la jerarquía se puede utilizar la modulación DQPSK (Differential Quadrature Phase Shift Keying), QPSK (Quadrature Phase Shift Keying), 16-QAM (Quadrature Amplitud modulation) o 64-QAM (Quadrature Amplitud modulation).

Cada una de estos tipos de modulación digital implican una mayor cantidad de información de transmisión y pueden ser de utilidad sea para transmisión de formatos de alta definición (HD), definición estándar (SD) o one-seg (LD).

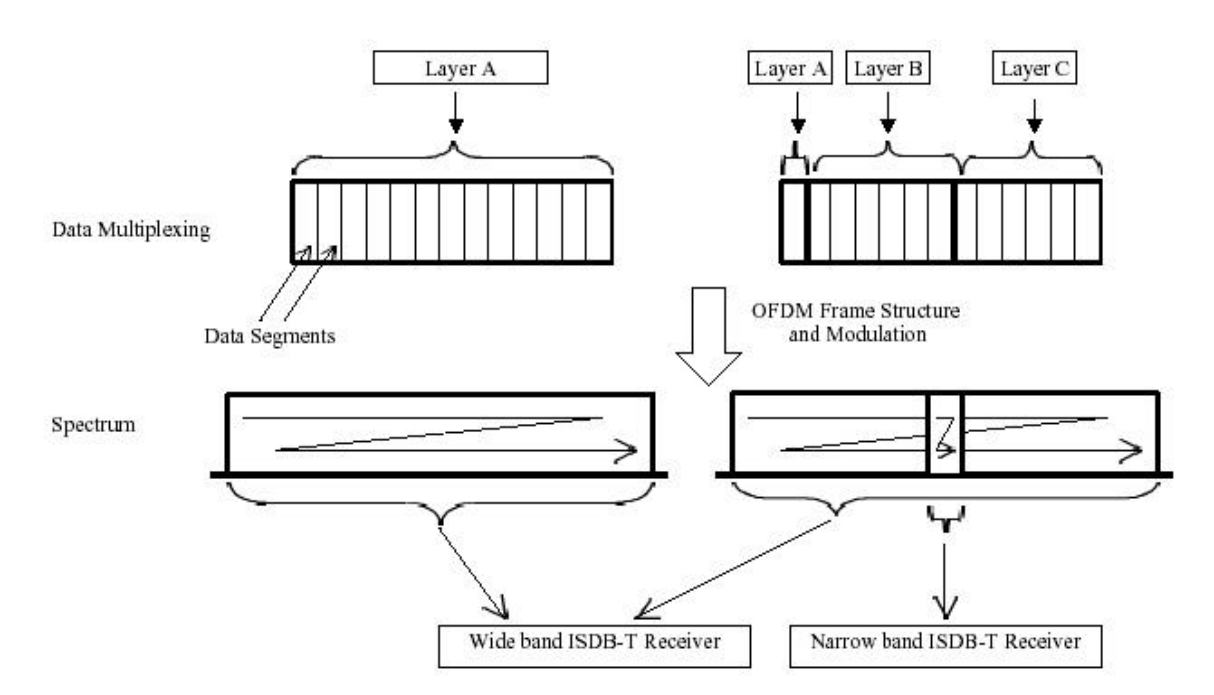

**Figura 1.3. Conformación del espectro de tranmisión jerárquico en ISDB-T[\[2\]](#page-208-2).** 

La Fig. 1.3 muestra la conformación del espectro dividido en bandas que conforman los niveles jerárquicos de transmisión. De los trece segmentos en los que se divide el espectro, el segmento central se reserva para la transmisión para equipos portátiles one-seg (con una codificación de DQPSK) y los segmentos restantes para contener los programas de las otras dos posibles jerarquías sean HD o SD.

La Fig. 1.4 muestra el espectro de la señal ISDB-T en una captura típica con un analizador de espectro.

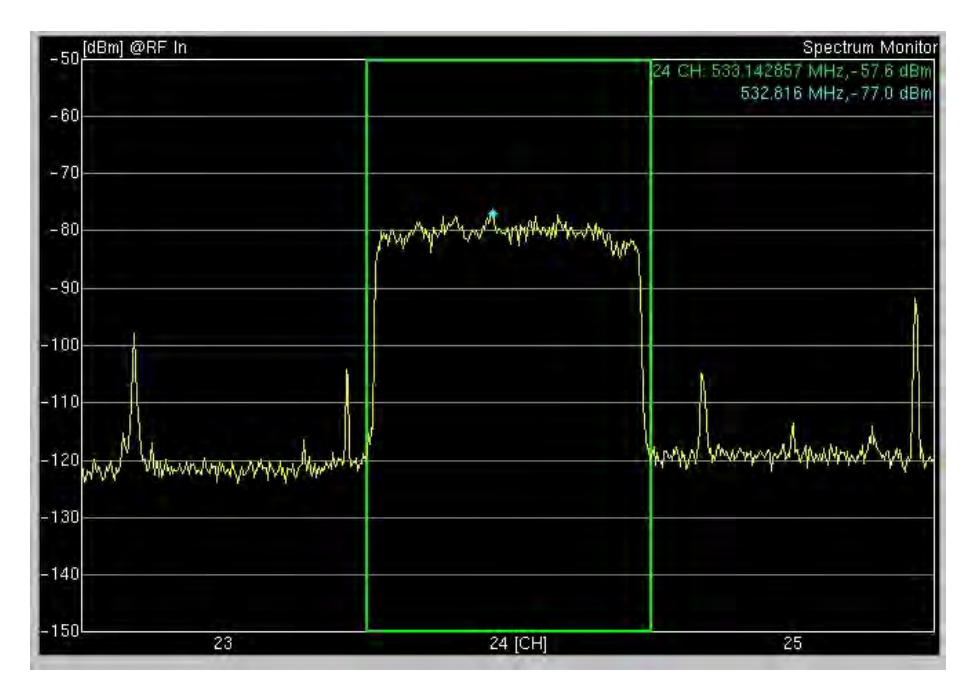

**Figura 1. 4. Espectro de la señal digital de televisión bajo el estándar ISDB-T utilizando la modulación BST-OFDM. [Fuente: Propio del autor]** 

### <span id="page-14-0"></span>**1.1.2 Principales innovaciones tecnológicas usando ISDB-Tb**

La televisión digital se caracteriza por añadir servicios y potencialidades adicionales a la tradicional televisión análoga, en base a la tecnología digital utilizada. Esto implica un adecuado diseño y un futuro desafío a la ingeniería del sector en el proceso de implementación y explotación de beneficios como la interactividad, la recepción móvil y la optimización del uso del espectro.

# *1.1.2.1 Redes de Frecuencia Única (SFN)*

En todo servicio de radiodifusión se utiliza en muchos casos estaciones repetidoras para permitir brindar el servicio a zonas alejadas de la estación principal. En el caso de la televisión análoga se utilizaba la tecnología MFN (Multiple Frecuency Network), esta tecnología involucraba el uso de diferentes bandas de frecuencia para cada estación

repetidora lo cual implica un ineficiente uso del espectro, y el aumento de costos en licencias de espectro.

Bajo la tecnología de televisión digital es posible el uso de SFN lo cual involucra las siguientes ventajas:

- Uso eficiente del espectro electromagnético.
- Menor potencia de transmisión debido a la ganancia interna.
- Ahorro a largo plazo en el despliegue de la red de transmisores.

### *1.1.2.2 Interactividad*

Mediante la interactividad se ofrece un canal de retorno a los usuarios mediante el cual se puede acceder a algunos recursos dispuestos por las empresas de televisión de manera personalizada. Esta característica de la TDT abre las puertas a nuevas actividades como modelos de servicios. Entre estas se tienen [\[2\]](#page-208-2): T-Commerce, T-Learning, T-Mail, T-Banking, T-Gov, etc.

Como canal de retorno se puede utilizar tecnologías tales como la conexión telefónica (ADSL), cable, canal satelital, canal inalámbrica mediante la red celular, etc. Las posibilidades de utilizar cada caso varíandebido ala situación particular que afronte el sistema para su implementación. El acceso a los datos por parte del usuario se realiza mediante el control de TV o el teclado acoplado al decodificador Set-Top-Box (STB). El STB es el equipo encargado de la recepción y la decodificación de la señal digital para mostrarla en el televisor.

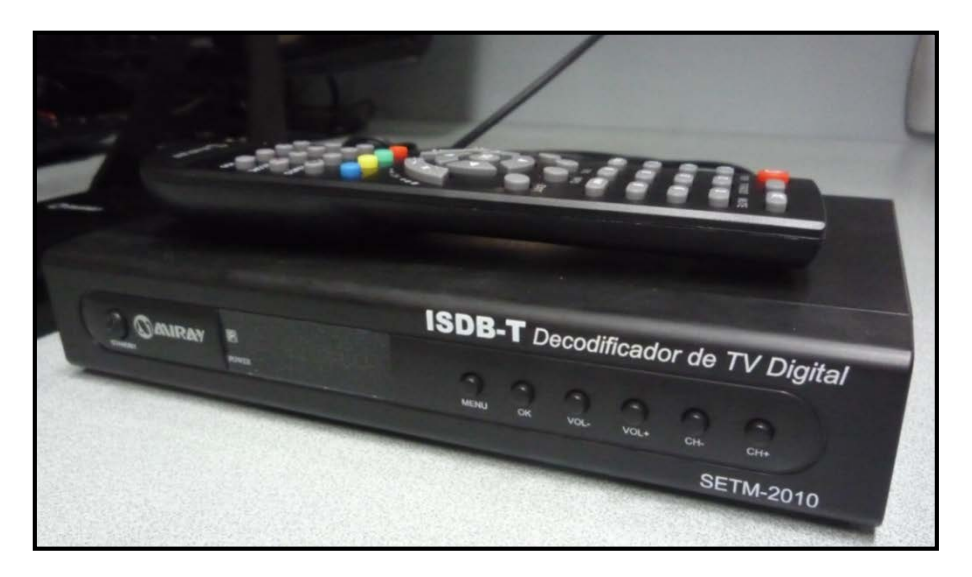

**Figura 1. 5. Set-Top-Box [Fuente: Propio del autor].**

Para que el STB permita la interacción y descargue los datos requeridos por el usuario, se basa en una serie de elementos, los cuales pueden ser identificados bajo un esquema de capas parecido a las de un ordenador.

En primer lugar se tiene la capa de hardware. Esta se encuentra conformada por los componentes físicos como el CPU, la memoria, el decodificador MPEG, etc. En segundo lugar se encuentra el sistema operativo, sobre la cual se van a realizar las operaciones de interacción con el hardware y el decodificador MPEG, las cuales deben ser realizadas en tiempo real. En tercer lugar se cuenta con el middleware, la cual constituye una capa intermedia entre el hardware y el software y está conformada por un conjunto de módulos que permiten un desarrollo más eficiente de las aplicaciones a partir de un API (Application programming interface) asignado para cada tipo de programación que soporta. En la Tabla 1.1 muestra los middleware desarrollados para cada estándar de TDT.

**TABLA N° 1-1 Middleware de cada estándar [Fuente: Propio del autor].** 

| <b>SISTEMAS</b>   | ATSC                                              | DVB-T                                   | <b>ISDB-T</b>                  | <b>DTMB</b> |
|-------------------|---------------------------------------------------|-----------------------------------------|--------------------------------|-------------|
| <b>Middleware</b> | ASE-DTV<br>Application<br>Software<br>Environment | $MHP -$<br>Multimedia<br>Home Plataform | ARIB - Japón<br>GINGA - Brasil | TiDi        |

Finalmente se tiene la capa de aplicaciones, la cual contiene todas las aplicaciones disponibles que se podrán ejecutar. Esta capa a diferencia de las demás se mantiene activa solo en el momento de ejecutar las aplicaciones cuando el usuario lo solicite.

La interactividad permite el surgimiento del mercado de nuevos servicios los cuales se pueden clasificar en cuatro categorías [\[2\]](#page-208-2) entre los que se encuentran los servicios de comunicación, transacción, entretenimiento e información. En el INICTEL-UNI, se han desarrollado algunas aplicaciones interactivas como los desarrollados por la Comunidad Ginga Perú [\[5\]](#page-208-4).

### <span id="page-16-0"></span>**1.2 La TDT en el Perú**

En esta sección se presenta una descripción a grandes rasgos de lo que fue el proceso de selección del estándar ISDB-T, el cronograma planteado por el gobierno para el proceso de implementación de esta tecnología mediante el llamado "Plan Maestro" y el estado actual en que se encuentra a la fecha el servicio de TDT en el país.

#### <span id="page-17-0"></span>**1.2.1 Evaluación y selección del estándar de TDT**

Oficialmente en el Perú el proceso de estudio para la adopción y aprobación del estándar de televisión digital terrestre a utilizarse comenzó el 21 de febrero del 2007, fecha en que se constituyó la Comisión Multisectorial encargada de recomendar al Ministerio de Transportes y Comunicaciones el estándar de televisión digital terrestre mediante una Resolución Suprema publicada en el diario "El Peruano"[\[6\]](#page-208-5). Esta Comisión estaba conformada por seis miembros entre las cuales se encontraba un representante del MTC (quien la presidía), dos representantes de la Presidencia del Consejo de Ministros (a propuesta de IRTP y de INDECOPI), un representante del Ministerio de la Producción, uno del Ministerio de Relaciones Exteriores y un representante de la sociedad civil.

El Plan de trabajo presentada por esta Comisión para cumplir con su labor fue aprobada hacia julio del 2007, siendo publicado en el diario "El Peruano" el día 28 de ese mes[\[7\]](#page-208-6). El plazo de presentación del informe final de esta comisión fue planificado inicialmente para el 21 de noviembre del 2007. Sin embargo el periodo de pruebas se prolongó y la entrega del informe final se realizó el 28 de febrero del 2009 fecha hasta que se prorrogó la entrega.

El proceso de evaluación se desarrolla sobre los cuatro estándares de TV digital más las modificaciones brasileñas al estándar japonés, por lo que la comisión considera cinco estándares mundiales. A lo largo del proceso, tanto la propuesta japonesa como la brasileña se juntaron promoviendo la adopción del estándar japonés con innovaciones brasileñas llamado ISDB-T internacional. La evaluación se realizó en tres aspectos: en el aspecto técnico, el aspecto económico y el aspecto de la cooperación técnica y económica entre las partes interesadas.

Durante este periodo de evaluación, la Comisión de Recomendación realizó una serie de pruebas y eventos públicos para evaluar la calidad de los estándares de TDT, así como visitas, reuniones, foros nacionales e internacionales en los que participaron representantes de los estándares de TDT y diversos actores académicosy sociales involucrados, directa o indirectamente con la tecnología. La Fig. 1.6 muestra unas fotos de las pruebas de campo de los estándares de TDT.

En el Informe Final de la Comisión de Recomendación [\[9\]](#page-208-7)se presentan los resultados de estas evaluaciones tanto en los aspectos técnicos (pruebas de campo) como en los económicos y los de cooperación.

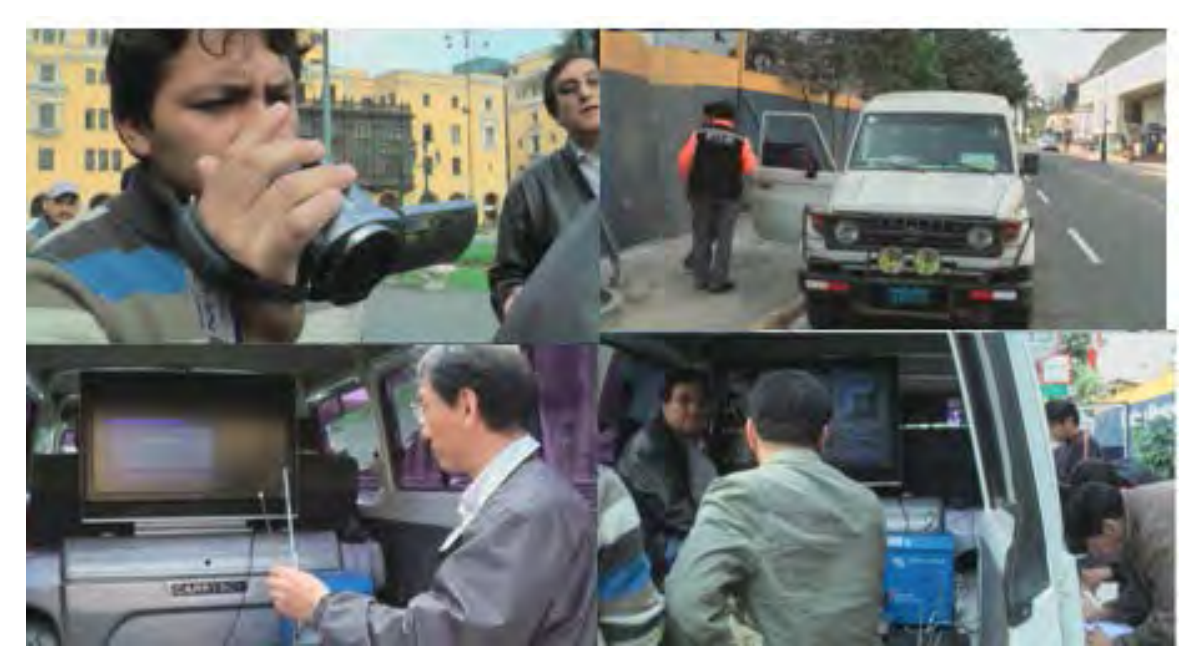

**Figura 1.6 Pruebas técnicas de los estándares de TDT en Lima[8].**

La Tabla 1.2 muestra los resultados mostrados en este informe.

**TABLA N° 1-2 Resultados finales presentados en la Comisión de Recomendación del Estándar de TDT[\[9\]](#page-208-7).** 

| <b>CRITERIO</b>        | <b>ATSC</b> | DVB-T | <b>ISDB-T</b> | <b>DMB-T</b> |
|------------------------|-------------|-------|---------------|--------------|
| Aspecto técnico        | 4to         | 3ro   | 1ro           | 1 ro         |
| Aspecto económico      | 3ro         | 2do   | 1ro           | 4to          |
| Aspecto de cooperación | 3ro         | l ro  | 2do           | 4to          |

La Tabla 1.2 muestra que como resultado final se tiene al estándar ISDB-T en primera posición, seguido de los estándares DVB, DTMB y ATSC. Con este resultado finalmente la Comisión recomienda la adopción del estándar japonés ISDB-T con las mejoras tecnológicas que hubiera al momento de su implementación haciendo referencia a las innovaciones brasileñas.

A partir de este Informe de Recomendación, se adopta oficialmente el estándar ISDB-T mediante Resolución Suprema N°019-2009-MTC [10], señalando nuevamente que el estándar se implementará con las mejoras tecnológicas que hubiera al momento.

# <span id="page-18-0"></span>**1.2.2 Plan Maestro y proceso de implementación en el país**

Una vez aprobado oficialmente el estándar de televisión digital al ISDB-T con las innovaciones que involucraban a las mejoras realizadas en Brasil, en abril del 2009 se creó

una Comisión esta vez encargada de formular recomendaciones para la elaboración del Plan Maestro de Implementación de la TDT en el Perú[\[11\]](#page-208-8). Esta comisión estaba conformada por un representante del MTC, quien lo presidió, un representante de IRTP (Instituto Nacional de Radio y Televisión del Perú), uno de INDECOPI (Instituto nacional de Defensa de la Competencia y de la Protección de la Propiedad Intelectual), un representante del Ministerio de la Producción, un representante de ASPEC (Asociación Peruana de Consumidores y Usuarios), un representante de las principales empresas radiodifusoras y un representante del CIP (Colegio de Ingenieros del Perú).

Este proceso de elaboración culminó el 29 de marzo del 2010, cuando por Decreto Supremo 017-2010-MTC se aprobó el "Plan Maestro" presentado por la Comisión encargada. Durante este periodo las empresas radiodifusoras entraron en un periodo de actividad relacionada a la adquisición equipos relativos al inicio de las transmisiones en señal digital bajo el estándar ISDB-T. El canal nacional TV Perú recibió una donación de equipos para la transmisión de señal digital valorizados en 4 millones de dólares del gobierno japonés [12]. Entre los equipos donados se encuentra un transmisor móvil de TDT mostrado en la Fig. 1.7 y los transmisores con amplificadores en la Fig. 1.8.

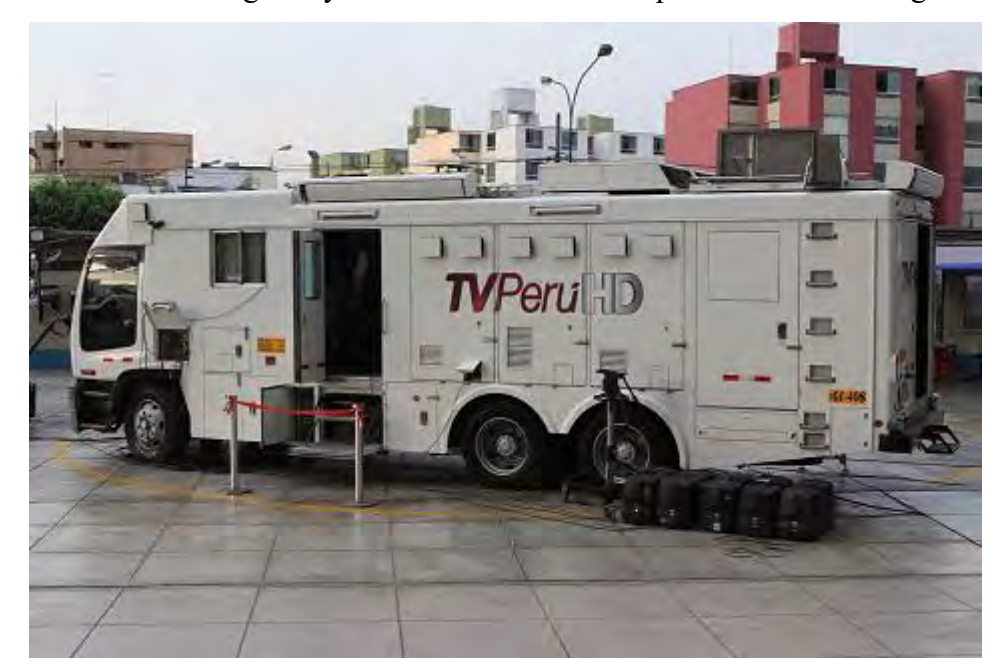

**Figura 1.7 Transmisor móvil de TDT donado por el gobierno japonés a TV Perú. [8]**

En la fecha 30 de marzo del 2010, el canal del Estado TV Perú inicia oficialmente sus transmisiones de TV digital en el canal 16 de la banda UHF, dando inicio a la era de la televisión digital en el Perú. Al día siguiente, 31 de marzo se inicia las transmisiones de

TV digital por parte de la compañía Andina de Televisión (ATV) en el canal 29 de la banda UHF.

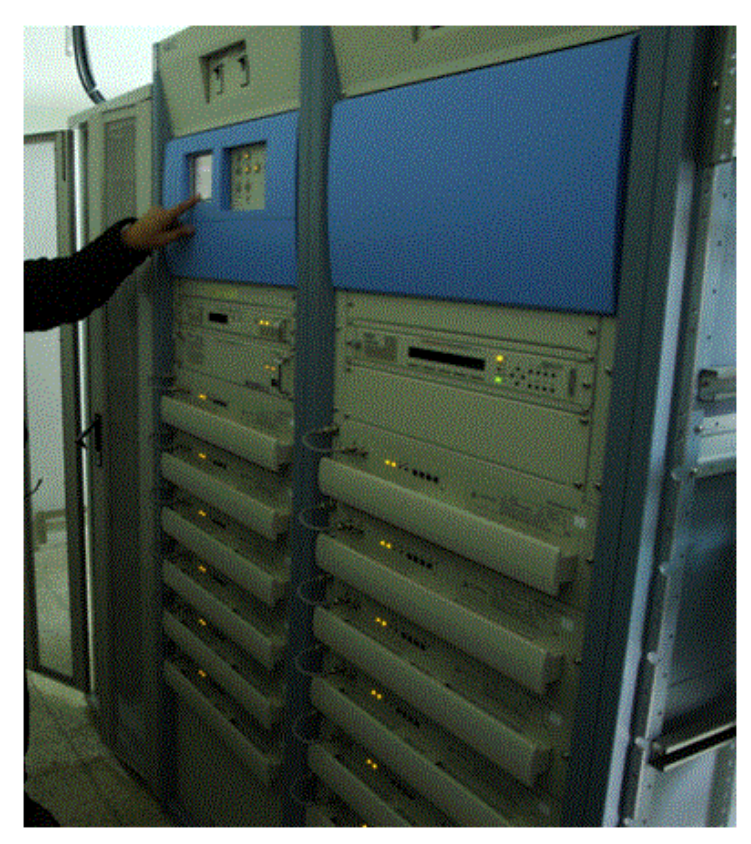

**Figura 1.8 Equipos transmisores donados por el gobierno japonés a TV Perú. [Fuente: Propio del autor]**

En el Plan Maestro para la implementación del estándar de TDT se señalan los plazos dados a los operadores para el inicio de las transmisiones con señal digital a nivel nacional (categorizado en cuatro tipos de regiones cada una con distintos plazos) y similarmente, las fechas del fin de las transmisiones análogas. En la Tabla 1.3, se muestran los plazos especificados en el Plan.

A la fecha se brinda el servicio de televisión digital en las zonas de Lima y Callao realizando la difusión desde el Morro Solar en Chorrillos, donde la mayoría de las empresas radiodifusoras tienen sus equipos de transmisión. En el mes de julio del 2011 se presentó el primer Informe Anual del proceso de implementación donde se muestran los avances hasta ese momento.

Respecto al servicio de TV digital, en el territorio I (Lima y Callao), se encuentran operando cinco estaciones, como se presenta en la Fig. 1.10. Al momento en el mes de

marzo del 2012, la cobertura en Lima ha sido sujeto de evaluaciones y estudios, uno de estos lo constituye la presente tesis.

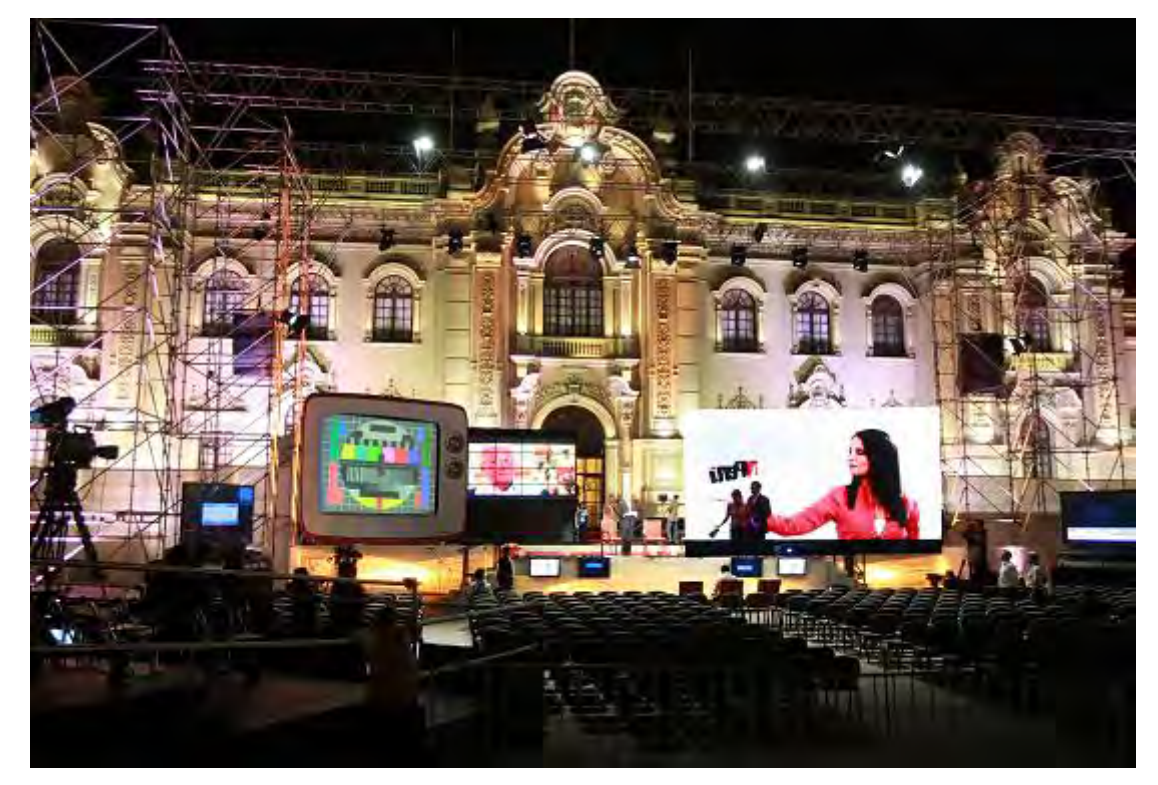

**Figura 1.9 Evento realizado en Palacio de Gobierno-Lima con motivo del inicio oficial de las transmisiones de TV digital. [8]**

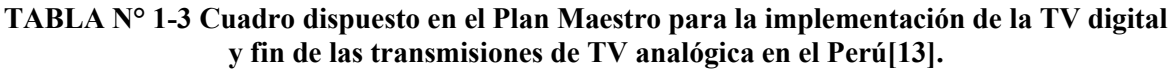

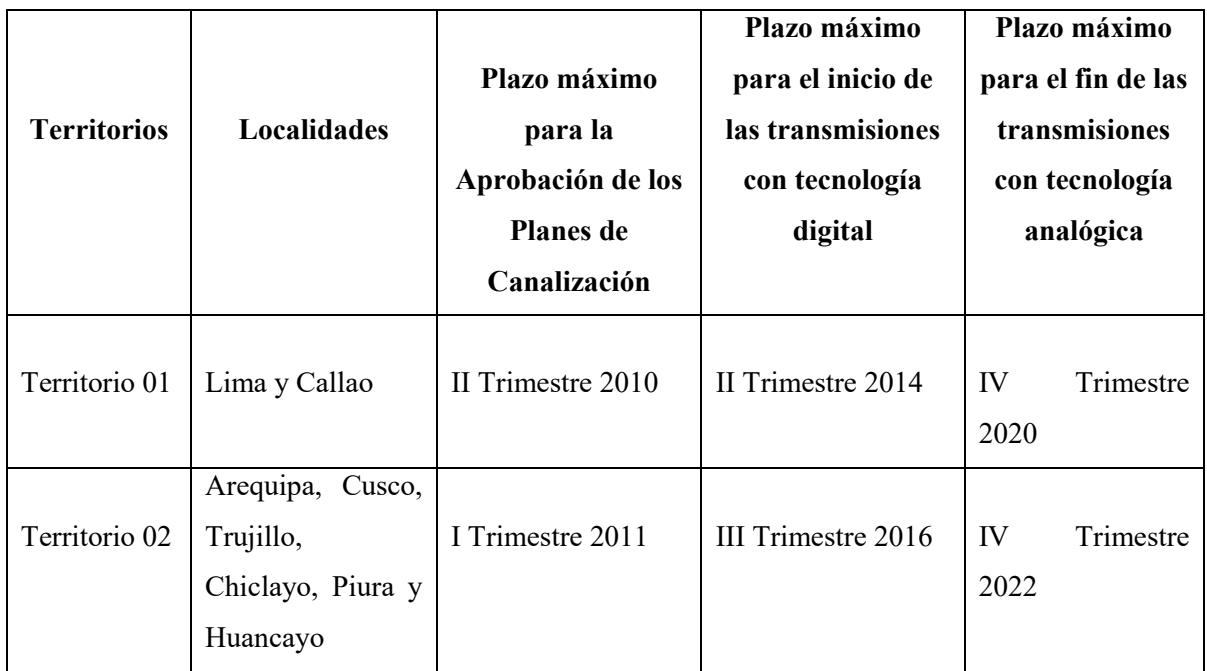

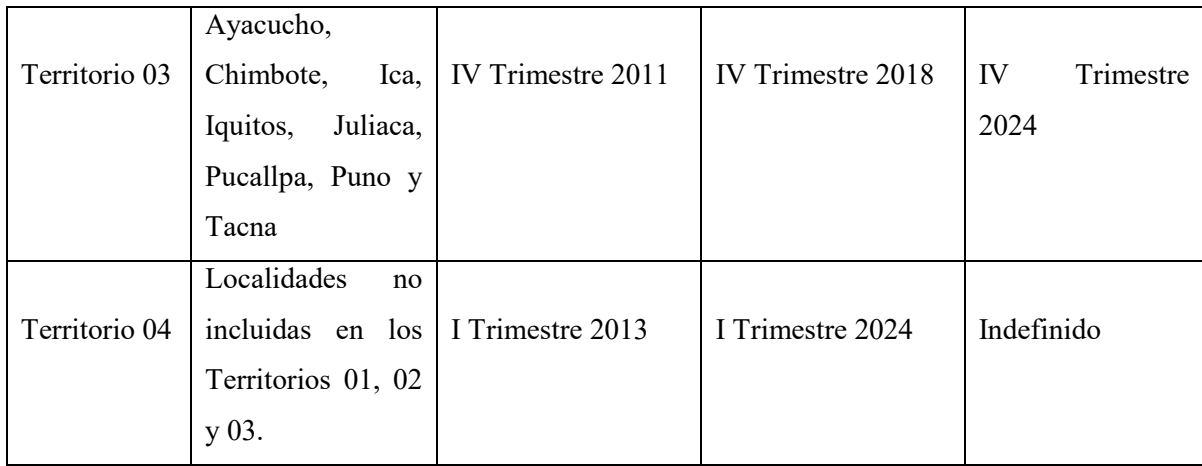

Sin embargo la cobertura en el Territorio I aún no está cubierta y actualmente se encuentra en una etapa de expansión de la red de transmisores mediante el uso de repetidores Gap-Filler, como el que se encuentra probando en La Molina y posteriormente en Carabayllo (cerro Changrilá) que puede ser motivo de nuevos estudios como se describen oportunamente en el presente trabajo.

Las empresas operadoras que al momento se encuentran en el aire y se muestran en la Fig 1.10 son las siguientes:

TV Perú con su propagación informativa, documentales y entretenimiento.

Andina de Televisión ATV, con transmisiones en formato digital de eventos deportivos y su programación especial.

América Televisión, transmitiendo su programación especial en formato digital.

Global Televisión, transmitiendo su programación especial y eventos deportivos.

Frecuencia Latina, con transmisiones especiales.

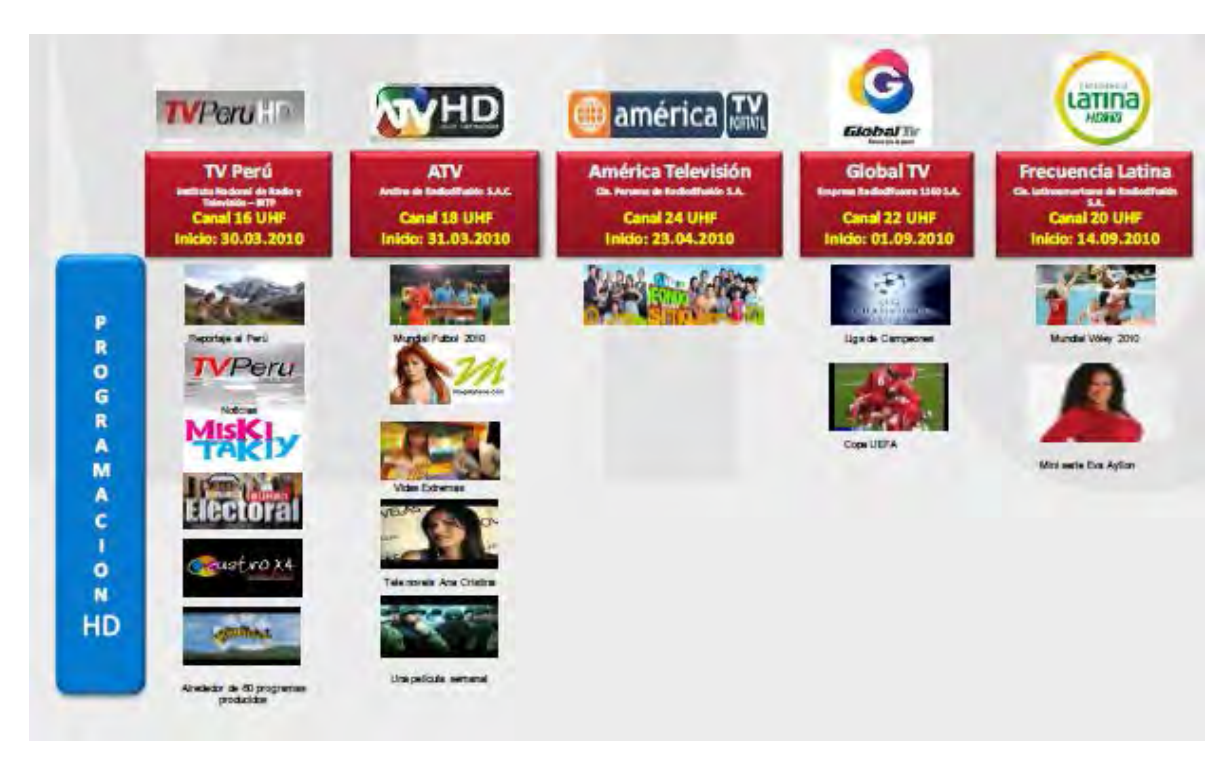

**Figura 1.10 Estaciones de TV digital en operación con sus contenidos HD durante el mes de julio del 2011[\[14\]](#page-208-10).**

# <span id="page-24-0"></span>**CAPÍTULO II ASPECTOS RELEVANTES DE RADIOPROPAGACIÓN**

El cálculo exacto de los efectos que tiene sobre una onda electromagnética el viaje de un punto transmisor a otro receptor se puede iniciar con el estudio de las ecuaciones de Maxwell, resolviéndolas a partir de las condiciones de contorno impuestas por el medio real. Sin embargo, esta solución analítica es muy compleja y en todo caso para los escenarios prácticos, son usados modelos más simplificados. En el caso de un medio de transmisión inalámbrico las características de propagación impuestas por el medio dependen de los obstáculos que se interpongan en el trayecto de propagación (suelos, colinas, vegetación, viviendas), las características eléctricas del terreno (constante dieléctrica, conductividad), condiciones meteorológicas de la zona (precipitaciones, vapores, etc.) y de la frecuencia y polarización de las ondas [\[15\]](#page-208-11).

Si una señal es propagada en el espacio libre, donde por definición, no existe atmósfera, la trayectoria seguida por el rayo es una línea recta [\[16\]](#page-208-12) Sin embargo, un rayo que viaja en la atmósfera terrestre encuentra fenómenos físicos que impiden un comportamiento ideal. El índice de refracción de la atmósfera, absorción atmosférica, dispersión y efectos que alteran la trayectoria recta de la señal constituyen parte de estos obstáculos. Estas condiciones del medio terrestre producen los fenómenos físicos que afectan a las ondas conocidas como mecanismos de propagación: la reflexión, refracción, difracción, dispersión y absorción [\[15\]](#page-208-11). La importancia del efecto que causa cada uno de estos fenómenos físicos depende principalmente de la banda de la frecuencia y polarización de la señal, así como de las condiciones particulares del terreno y de la atmósfera.

Para los servicios de radiodifusión, la propagación se da sobre regiones urbanas que presentan una topografía variada donde la vegetación, construcciones y condiciones del terreno prácticamente presentan una distribución aleatoria. Considerando esta situación y con el objetivo de facilitar a los ingenieros la labor de la planificación de los servicios de

radiodifusión se han desarrollado una gran variedad de modelos de propagación que estiman una pérdida promedio de la señal a lo largo de una trayectoria.

En este capítulo son descritos los principales aspectos de propagación a modo de marco teórico de la presente tesis, y a continuación se describe tanto la propagación en espacio libre como los mecanismos de propagación espacial, que afectan la propagación de la televisión digital. En la primera sección del capítulo se desarrolla previamente el tema de antenas y patrones de radiación, por ser una importante consideración en al momento de estimar la cobertura. También se incluye la descripción de los principales modelos de propagación que se utilizan en este estudio.

#### <span id="page-25-0"></span>**2.1 Propagación de Espacio Libre**

Los cálculos deterministas en radiopropagación son aplicables en muy pocos casos simples [\[17\]](#page-208-13). Para emprender el estudio de la propagación en entornos reales, los cuales implican condiciones de propagación complejas, se comienza analizando situaciones ideales que implican la sencillez necesaria para enfocarlo de manera analítica. Para la propagación en espacio libre, se asumen condiciones en las cuales el transmisor y el receptor se encuentran fuera de la atmósfera, en un espacio libre de obstrucciones.

Si se transmite con una potencia  $P_t$  y la antena transmisora presenta una ganancia  $G_t$ en la dirección de la antena receptora, la densidad de potencia  $W$ , definida como potencia por unidad de área a una distancia  $d$  está dada por la expresión  $(2.1)$ .

$$
W = \frac{P_T G_T}{4\pi d^2} \tag{2.1}
$$

En el lado del receptor, se asume que la antena presenta un área efectiva *A*, cuya expresión está dada en (2.2). De esta forma la potencia recibida  $P_R$  esta expresada mediante (2.3).

$$
A = \frac{\lambda^2 G_R}{4\pi} \tag{2.2}
$$

$$
P_R = \frac{P_T G_T \lambda^2 G_R}{4\pi d^2 \cdot 4\pi} \tag{2.3}
$$

En este escenario, la pérdida de propagación en el espacio libre es definida como la relación entre la potencia recibida con la potencia transmitida y se expresa mediante (2.4).

$$
\frac{P_R}{P_T} = G_T G_R \left[\frac{\lambda}{4\pi d}\right]^2 \tag{2.4}
$$

La expresión en decibeles es mostrada en (2.5).

$$
L_{dB} = -10\log G_T - 10\log G_R + 20\log f_{MHz} + 20\log d_{km} + 32.44\tag{2.5}
$$

Se observa que además de las ganancias de las antenas, la frecuencia y la distancia son variables determinantes para el cálculo de la pérdida de propagación. Tanto para frecuencia como para la distancia, existe una relación inversamente proporcional al cuadrado de su magnitud, así por ejemplo si se duplica la distancia, la pérdida de propagación se incrementa hasta 6 dB. Bajo condiciones reales, se demuestra que esta relación de pérdida con la distancia es mayor debido a las condiciones adversas en el entorno terrestre.

#### <span id="page-26-0"></span>**2.2 Mecanismos de propagación**

Como se mencionó en el inicio, dependiendo de la frecuencia de la señal, la propagación se da mediante diferentes mecanismos y además el medio inalámbrico presenta efectos particulares en cada caso, debido a la influencia de la atmósfera y superficie terrestre. La Tabla 2.1 resume estas características para cada banda de frecuencia [\[17\]](#page-208-13).

En esta sección se tomará atención a los mecanismos de propagación para las bandas de VHF y principalmente UHF pues son las utilizadas para radiodifusión de la televisión digital.

### <span id="page-26-1"></span>**2.2.1 Reflexión**

Este fenómeno ocurre cuando la OEM impacta sobre estructuras cuyas dimensiones son mayores a la de su longitud de onda, frente a la cual la señal es dividida en una onda reflejada y una onda transmitida.

Las características de ambas señales dependen del tipo de material donde se produzca el fenómeno como la permitividad (ɛ), permeabilidad (µ) y conductividad (σ), además de las componentes de polarización con la que la señal impacta el material [\[18\]](#page-208-14).

| Frecuencia                 | Mecanismo de Propagación                                                                                                    | Efectos de la atmósfera y el terreno                                                                                                   |  |
|----------------------------|----------------------------------------------------------------------------------------------------|----------------------------------------------------------------------------------------------------|--|
| <b>ELF</b><br>30-300 Hz    | Onda guiada entre la ionosfera y la<br>superficie de la tierra y refractada en<br>grandes profundidades en el suelo y<br>en el mar                              | Atenuación en 100Hz entre 0.003 y<br>0.03 dB/km sobre el suelo y de 0.3<br>dB/km sobre el agua de mar                                  |  |
| <b>VLF</b><br>3-30 KHz     | Onda guiada entre la capa D de la<br>ionósfera y la superficie de la tierra y<br>refractada en el suelo y en el mar.                                            | Bajas atenuaciones sobre el suelo y<br>sobre el mar.                                                                                   |  |
| LF<br>30-300 KHz           | Onda guiada entre la capa D de la<br>ionósfera y la superficie de la tierra<br>hasta los 100KHz, tornándose a onda<br>ionosférica encima de esta<br>frecuencia. | Desvanecimiento en distancias cortas<br>debido a interferencia entre la onda<br>ionosférica y la de superficie.                        |  |
| MF<br>300-3000 KHz         | Onda de superficie a corta distancia y<br>en frecuencias más bajas y onda<br>ionosférica a larga distancia.                                                     | Atenuación de onda de superficie<br>reduce su cobertura a 100Km, la<br>onda ionosférica se fortalece en la<br>noche.                   |  |
| <b>HF</b><br>3-30 MHz      | Ondas ionosférica para distancias<br>largas, ondas de superficie para<br>distancias cortas.                                                                     | La comunicación depende mucho del<br>comportamiento de la ionosfera, la<br>onda de superficie es bastante<br>atenuada.                 |  |
| <b>VHF</b><br>30-300 MHz   | Propagación de línea de vista<br>difracción, onda espacial<br>(troposférica)                                                                                    | Efectos de refracción, difracción por<br>el relieve, dispersión troposférica.                                                          |  |
| <b>UHF</b><br>300-3000 MHz | Propagación de visibilidad,<br>difracción, reflexión y onda espacial<br>(troposférica)                                                                          | Efectos de refracción,<br>multitrayectorias y ductos (banda<br>alta), difracción y obstrucciones por<br>el relieve y vegetación.       |  |
| <b>SHF</b><br>3-30 GHz     | Propagación en línea de vista                                                                                                    | Desvanecimiento por<br>multitrayectorias, atenuaciones por<br>lluvias para frecuencias mayores a<br>10GHz, obstrucción por el terreno. |  |
| <b>EHF</b><br>30-300 GHz   | Propagación en línea de vista                                                                                                    | Desvanecimiento por<br>multitrayectorias, atenuaciones por<br>lluvias, absorciones por gases,<br>obstrucción por edificaciones.        |  |

**TABLA N° 2-1 Mecanismos de propagación[\[17\]](#page-208-13).** 

Basados en este mecanismo de propagación, en [\[17\]](#page-208-13) se presenta una ecuación para la propagación sobre tierra plan, basada en el fenómeno de reflexión y bajo ciertas consideraciones entre una estación transmisora y receptora. En esta configuración, además de un rayo directo, se considera la existencia de un rayo reflejado en la superficie terrestre que alcanza al receptor, y que introduce una distorsión con la onda directa.

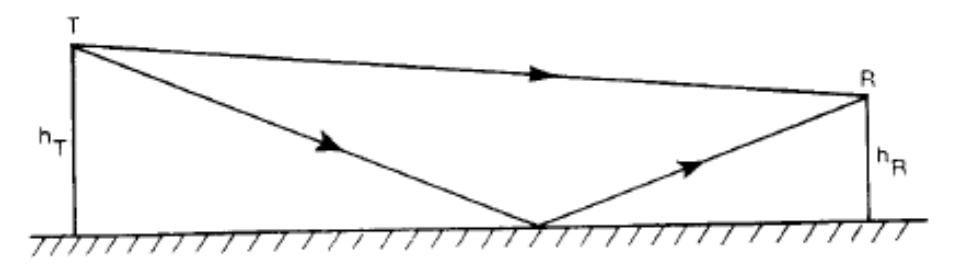

**Figura 2-1 Efecto de la reflexión bajo el modelo de dos rayos en tierra plana[\[18\]](#page-208-14).**

Para llegar a una ecuación en [\[17\]](#page-208-13) asume que la distancia entre las torres es mucho mayor a las alturas de las mismas por la que la diferencia en distancias recorridas por la señal es casi la misma, sin embargo el retardo en fase es considerado. Bajo estas consideraciones se llega a la expresión (2.6).

$$
\frac{P_R}{P_T} = G_T G_R \left(\frac{h_T h_R}{d^2}\right)^2\tag{2.6}
$$

La expresión logarítmica se presenta en (2.7).

$$
L_p(dB) = -10\log G_T - 10\log G_R - 20\log h_T - 20\log h_R + 40\log d\tag{2.7}
$$

De la expresión se deducen una dependencia de la perdida de trayectoria con la cuarta potencia de la distancia, lo que implica una pérdida de 12dB doblando la distancia. Además, la frecuencia no es involucrada en la expresión, consecuencia de asumir las alturas de la torres despreciables frente a la distancia, además que la superficie es perfectamente reflectora.

### <span id="page-28-0"></span>**2.2.2 Difracción**

Considerando un entorno de propagación con presencia de obstáculos, se da el fenómeno físico de difracción de la onda. Este fenómeno permite que la onda se propague alrededor de la superficie curva de la tierra, más allá del horizonte e incluso detrás de obstrucciones como edificaciones (zonas de sombra). A pesar que la señal llega en estas condiciones con una considerable atenuación, inclusive en las zonas de sombra el campo producido por la difracción existe y usualmente con la energía suficiente para producir señal útil [\[18\]](#page-208-14). Este fenómeno puede explicarse físicamente en base al principio de Huygens, propuesto en 1678 por el holandés Christian Huygens.

Este principio establece que todos los puntos de un frente de onda pueden ser considerados como fuentes puntuales de producción de nuevos frentes de onda, y que estos nuevos frentes de onda pueden combinarse para producir frentes de onda secundarios en la dirección de propagación. De esta manera la difracción es causada por la producción de frentes de onda dentro de zonas de sombra. El campo eléctrico en estas regiones, conformado por la suma vectorial de las componentes de ondas secundarias producidas en el espacio alrededor del obstáculo [\[18\]](#page-208-14)

La recomendación UIT-R P.526 [\[19\]](#page-208-15) presenta varios modelos matemáticos que evalúan el efecto de la propagación en la intensidad de la señal recibida. El cálculo depende del tipo de obstáculo y la geometría usada referencialmente para el caso. Para relacionarlo a la realidad de la superficie terrestre la recomendación establece tres tipos de terreno frente a los cuales va a operar la difracción, estos son terreno liso (difracción sobre tierra esférica), presencia de obstáculos aislados, y finalmente el terreno ondulante. Debido a que la difracción sobre terreno ondulante considera la presencia de pequeñas colinas sin algún obstáculo mayor, se recomienda el uso, para esta banda de frecuencia el uso de modelos de propagación como la UIT R. P 1546 [\[20\]](#page-208-16)como la más adecuada para predecir el nivel de intensidad de campo, pero ésta no representa un método de propagación por difracción y será visto en la sección respectiva.

### *2.2.2.1 Difracción sobre tierra esférica*

La superficie terrestre puede considerarse lisa si las irregularidades son del orden de  $0,1R$  o menores, donde  $R$  representa el máximo valor del radio de la primera zona de Fresnel en el trayecto de propagación [\[19\]](#page-208-15). Para grandes distancias, el valor de la intensidad de campo por difracción, $E$  respecto al valor de la intensidad de campo en espacio libre $E_0$ , está dado mediante (2.8).

$$
20\log\frac{E}{E_0} = F(X) + G(Y_1) + G(Y_2)dB\tag{2.8}
$$

Donde  $X$  es la longitud normalizada del trayecto entre las antenas de alturas normalizadas  $Y_1$  y  $Y_2$ . El cálculo depende del tipo de trayecto, la distancia, la frecuencia y las características eléctricas de la superficie de la tierra. Los cálculos involucrados para cada términos se pueden consultar en [\[19\]](#page-208-15). En este caso existe un coeficiente importante llamado factor normalizado de admitancia de superficie, K, el cual se detalla en la recomendación.

#### *2.2.2.2 Difracción sobre obstáculos aislados*

En [\[19\]](#page-208-15) se presentan una serie de situaciones idealizadas donde se expresa matemáticamente la intensidad de la señal debido a la difracción. Entre los escenarios principales se tiene la difracción debido a un solo obstáculo en filo de cuchillo, obstáculo único de forma redondeada y difracción por obstáculos múltiples. Los cálculos involucran algunas estimaciones matemáticas en base a funciones jacobianas y gráficos que pueden ser usadas para aproximaciones. En la presente tesis no se profundiza en este tema y se recomienda la revisión de la norma presentada en [\[19\]](#page-208-15) para mayores detalles teóricos.

#### <span id="page-30-0"></span>**2.2.3 Efecto de la atmósfera: Tropodifusión y refracción**

El fenómeno conocido como tropodifusión [\[21\]](#page-209-0) o también llamado onda de dispersión troposférica [\[15\]](#page-208-11) se basa en que la señal sufre efectos de reflexión y refracción alcanzando al receptor debido a discontinuidades o variaciones turbulentas provocados en las constantes físicas de la tropósfera. En estas condiciones, se producen variaciones en el índice de refracción en zonas de irregularidades conocidos como "burbujas" que provocan una reflexión dispersiva alcanzando grandes distancias (en la banda UHF hasta 600 km). Sin embargo, este mecanismo de propagación tiene asociadas pérdidas muy elevadas además de estar sujeto a fuertes desvanecimientos.

La atmósfera adiciona otro fenómeno en el trayecto de las ondas: la refracción. Este efecto introduce una modificación en la dirección de las ondas, debido al paso de medios diferentes en los cuales presenta distintas velocidades de propagación. El índice de refracción de la atmósfera decrece lentamente con la altura y depende de la presión, temperatura y humedad relativa del aire. Efectos meteorológicos pueden provocar variaciones abruptas del índice de refracción que llegan a ocasionar reflexiones parciales. Estas reflexiones parciales, también llamados ductos, pueden provocar regiones de sombra en el receptor como multitrayectos atmosféricos, provocando posibles interferencias. Este efecto puede ser utilizado como mecanismo de propagación de baja y media capacidad para bandas VHF y UHF, aunque también se considera como mecanismo generador de interferencias.

Debido a las variaciones del índice de refracción en la atmosfera, el rayo experimenta sucesivas refracciones que lo alejan de una trayectoria recta a una curvilínea. De esta forma se genera un factor de corrección k, denominado factor de modificación del radio terrestre que ajusta este radio a la propagación de la señal [\[15\]](#page-208-11). Este factor de corrección permite clasificar a la troposfera en conductiva ( $k$ <0), sub-refractiva ( $0$ <= $k$ <1), normal (1<= $k \le 4/3$ ) y súper-refractiva ( $k > 4/3$ ).

La forma cómo se calcula este índice se detalla en [\[15\]](#page-208-11). Es importante señalar que la UIT ha publicado recomendaciones donde proporciona mapas mundiales de valores medios mensuales para el índice de refracción y su gradiente, los cuales son utilizados para los cálculos.

### <span id="page-31-0"></span>**2.2.4 Obstrucciones por el relieve: multitrayectos**

El fenómeno de multitrayectoria está presente en zonas como la urbana donde la señal llega al receptor como la suma de una serie de componentes que han tomado distintos caminos de propagación entre el transmisor y el receptor por lo que presentan amplitudes y fases aleatorias, dando una señal resultante que puede tener una amplitud y fase variable en función de la amplitud y fase de las componentes[\[15\]](#page-208-11).

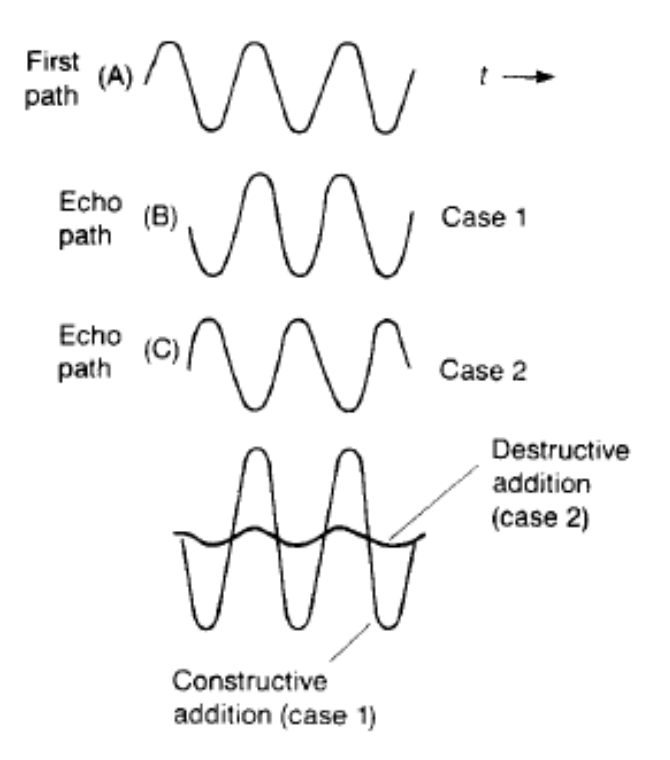

**Figura 2-2 La adición de ondas desfasadas puede tener efectos constructivos o destructivos[\[17\]](#page-208-13).**

 Debido a que un análisis estricto de la realidad es muy complejo, se utilizan modelos estadísticos para describir la distribución y el comportamiento de estos efectos de multitrayectoria en función a ciertas consideraciones del medio. Cuando existe una componente dominante (rayo directo), la resultante tiende a distribuirse según una estadística de Rice. En cambio, cuando todas las componentes tienen amplitudes instantáneas similares, la resultante es del tipo Rayleigh, producido típicamente cuando no existe un rayo directo, por encontrarse por ejemplo, en una zona de sombra [\[15\]](#page-208-11).

### <span id="page-32-0"></span>**2.3 Modelos de propagación**

La estimación de la pérdida de trayectoria es importante para la planificación de todo servicio de radiodifusión. Bajo el enfoque de los mecanismos de propagación es posible estimar esta pérdida en los casos de un enlace punto a punto, conociendo el perfil del terreno y considerar los posibles efectos en la curvatura de la tierra u obstáculos aislados. Sin embargo, los servicios de radiodifusión son de naturaleza punto-zona, esto por lo general implica una gran variedad de perfiles de terreno desde el transmisor a algún punto receptor. El cálculo de pérdida de propagación para cada punto receptor resulta, en estos casos, impráctico. Con el objetivo de facilitar la planificación en estos casos, se han desarrollado procedimientos empíricos de estimación de la pérdida de propagación.

Es importante señalar que los efectos provocados en la señal por el canal inalámbrico son típicamente divididos en dos niveles: efecto de gran escala y efecto de pequeña escala. Los efectos de propagación de gran escala involucran la variación de la potencia promedio de la señal para distancias mucho mayores a su longitud de onda. Los efectos de pequeña escala involucran el estudio de las fluctuaciones de potencia de la señal recibida en distancias del orden de su longitud de onda [\[22\]](#page-209-1).

Los modelos de propagación se enmarcan dentro del estudio de los efectos de gran escala y permiten estimar la potencia promedio de la señal en el receptor y de esta manera facilitar la planificación de los principales servicios de radiodifusión como son la televisión, radio y estaciones base celular. Los modelos de propagación surgieron en base a la recolección de un conjunto de mediciones que fueron normalizadas y presentadas en tablas para su utilización manual. Con el desarrollo de herramientas informáticas los modelos de predicción de pérdida de propagación se fueron haciendo más complejos. Los métodos que basan su cálculo en mediciones de campo son llamados métodos empíricos, pues parten de la experiencia. Estos métodos son de utilización sencilla y práctica, pero esto deriva en una exactitud mediocre donde la desviación estándar de las muestras de potencia medidas y pronosticadas oscila entre 10 y 14 dB [\[15\]](#page-208-11). A continuación, se presentan los principales modelos de propagación utilizados para la presente tesis, y aunque presentan una aproximación muchas veces pobre frente a modelos más complejos, son más utilizados debido a su naturaleza práctica y han sido adoptados internacionalmente.

#### <span id="page-33-0"></span>**2.3.1 Modelo de Okumura-Hata**

Este modelo sistematiza el modelo de estimación presentado por el ingeniero japonés Y. Okumura en 1968. Okumura desarrolló un conjunto de mediciones en las áreas urbanas de Tokio y lo sistematizó en un conjunto de curvas que indican la atenuación media de la señal para una zona casi plana. En [\[23\]](#page-209-2) Masahura Hata presenta una modelo computacional basado en las curvas desarrolladas por Okumura, mediante formulas para la pérdida de trayectoria.

Este modelo de propagación es presentado en el Anexo B y el código del modelo en Matlab se muestra en el Anexo C.

#### <span id="page-34-0"></span>**2.3.2 Modelo de la UIT-R P-1546**

El método propuesto por le UIT [\[20\]](#page-208-16) mediante la Recomendación P. 1546 es de naturaleza empírica y es fruto de un consenso internacional que reemplaza a la anterior Recomendación 370 [\[15\]](#page-208-11). La UIT-R P.1546 presenta un conjunto de curvas normalizadas para estimar el valor del campo eléctrico en enlaces terrenales punto a zona en la gama de frecuencias de 30 a 3000MHz y distancias entre 1 a 1000km. La recomendación es detallada en el Anexo D y el código en Matlab se muestra en el Anexo E.

#### <span id="page-34-1"></span>**2.3.3 Modelo Log-Distancia**

Este modelo de propagación considera la pérdida de trayectoria dependiente logarítmicamente de la distancia [\[18\]](#page-208-14). La pérdida de trayectoria a una distancia d del transmisor está dado por:

$$
PL(d) = PL(d_0) + 10nlog(\frac{d}{d_0})
$$
\n(2.9)

Donde  $PL(d_0)$  es una pérdida de trayectoria referencial, calculado en base al modelo de espacio libre a una distancia referencial del transmisor de  $d_0$  metros, según las dimensiones de la zona de cobertura, de 1km, 100 m o 1m.

|                             | Exponente de propagación |
|-----------------------------|--------------------------|
| <b>Entorno</b>              | (n)                      |
| Espacio Libre               |                          |
| Área urbana                 | 2.7 a 3.5                |
| Zona de sombra urbana       | 3 a 5                    |
| Línea de vista en edificios | 1.6a1.8                  |
| Obstrucciones por           |                          |
| construcciones              | 4a6                      |
| Obstrucciones por fábricas  | 2a3                      |

**TABLA N° 2-2 Exponentes de propagación para diferentes entornos.[\[18\]](#page-208-14)** 

Es importante señalar que este modelo no depende de la frecuencia, por lo que puede utilizarse para una gran cantidad de bandas. La restricción de su validez depende del exponente de propagación  $n$ , donde van implícitas las características de propagación que condicionan el canal. La Tabla 2.2 muestra los valores típicos de los exponentes de propagación obtenidos en entornos de recepción móviles.

#### <span id="page-35-0"></span>**2.3.4 Modelo Log-Distancia con regresión múltiple**

El modelo de propagación log-distancia es computacionalmente sencillo y de gran utilidad para estimar una pérdida de propagación media. En [\[24\]](#page-209-3) unos investigadores norteamericanos proponen un modelo de regresión doble pddfara una estación base celular en San Francisco, obteniendo buenos resultados. En 2009, Célio Lucio en [\[25\]](#page-209-4) utiliza los mismos principios para ajustar un modelo de múltiples regresiones para la estimación de propagación de la televisión digital en Curitiba, presentando adaptaciones acordes a su entorno particular. En el presente trabajo este modelo log-distancia es utilizado para incorporar las características de propagación de Lima en el cálculo de la pérdida de trayectoria.

El modelo log-distancia de regresión múltiple se le puede considerar como el modelo log-distancia bajo condiciones de propagación diferenciadas en regiones separadas a partir de ciertas distancias específicas del transmisor, conocidas como puntos de ruptura ("break point"). Para el caso que se distingan dos regiones de propagación, la pérdida de trayectoria se expresa mediante (2.10) [\[24\]](#page-209-3).

$$
PL(d) = \begin{bmatrix} (10n_1) \log(d/d_0) + p_1, & d_0 < d < d_f \\ (10n_2) \log(d/d_f) & (2.10) \\ + (10n_1) \log(d_f) & d > d_f \end{bmatrix}
$$

Donde el valor del punto de ruptura  $d_f$  y de los índices de propagación  $n_1$  y  $n_2$  son desconocidos. El valor  $p_1$  indica la pérdida de trayectoria en dB a una distancia de referencia  $d_0$ . Una rutina iterativa sobre los datos obtenidos permite reconocer los valores correctos para las variables desconocidas de tal modo que el modelo responde satisfactoriamente a las mediciones de campo. Generalmente el modelo de regresión doble proporciona un mejor rendimiento frente al modelo simple de regresión log-distancia de un segmento.

Un parámetro importante en los resultados es el de determinar la ubicación denominada "punto de ruptura". Este punto puede ser relacionado con la teoría de las zonas de Fresnel. Bajo este principio al "punto de ruptura" se le considera como la distancia en la cual el terreno comienza a obstruir la primera zona de Fresnel [\[24\]](#page-209-3); a partir de esto, la atenuación comienza a ser más severa que en las condiciones sin obstrucción y
consecuentemente el exponente de propagación se incrementa., propiciando un modelo de doble regresión lineal. La ubicación del punto de ruptura bajo este criterio está dada mediante la ecuación (2.11).

$$
d_f = \frac{1}{\lambda} \sqrt{(\Sigma^2 - \Delta^2)^2 - 2(\Sigma^2 + \Delta^2) \left(\frac{\lambda}{2}\right)^2 + \left(\frac{\lambda}{2}\right)^4}
$$
 (2.11)

Donde ∑ representa la suma de las alturas de la estación transmisora y la receptora y  $\Delta$  representa su diferencia. El símbolo  $\lambda$  representa la longitud de onda.

Una forma alternativa de ubicar el punto de ruptura es mediante iteraciones, de tal forma que la curva presente el mejor ajuste, presentando un menor error cuadrático medio (MMSE). En [\[24\]](#page-209-0) se realiza una comparación del rendimiento de los ajustes en ambos casos, presentando un mejor rendimiento el de aproximar el punto de ruptura mediante el criterio MMSE. Similarmente en [\[25\]](#page-209-1) se utiliza el criterio de minimizar el error cuadrático medio para ubicar esta misma distancia.

La estrecha relación de este modelo con mediciones de campo permite obtener resultados satisfactorios en la medida de ubicar valores adecuados. En el capítulo cinco este modelo es utilizado para ser ajustado en base a las mediciones.

## **CAPÍTULO III SISTEMAS DE INFORMACIÓN GEOGRÁFICA**

Se puede comprender los Sistemas de Información Geográfica (SIG), en base al modelo holístico presentado en la Fig. 3.1:

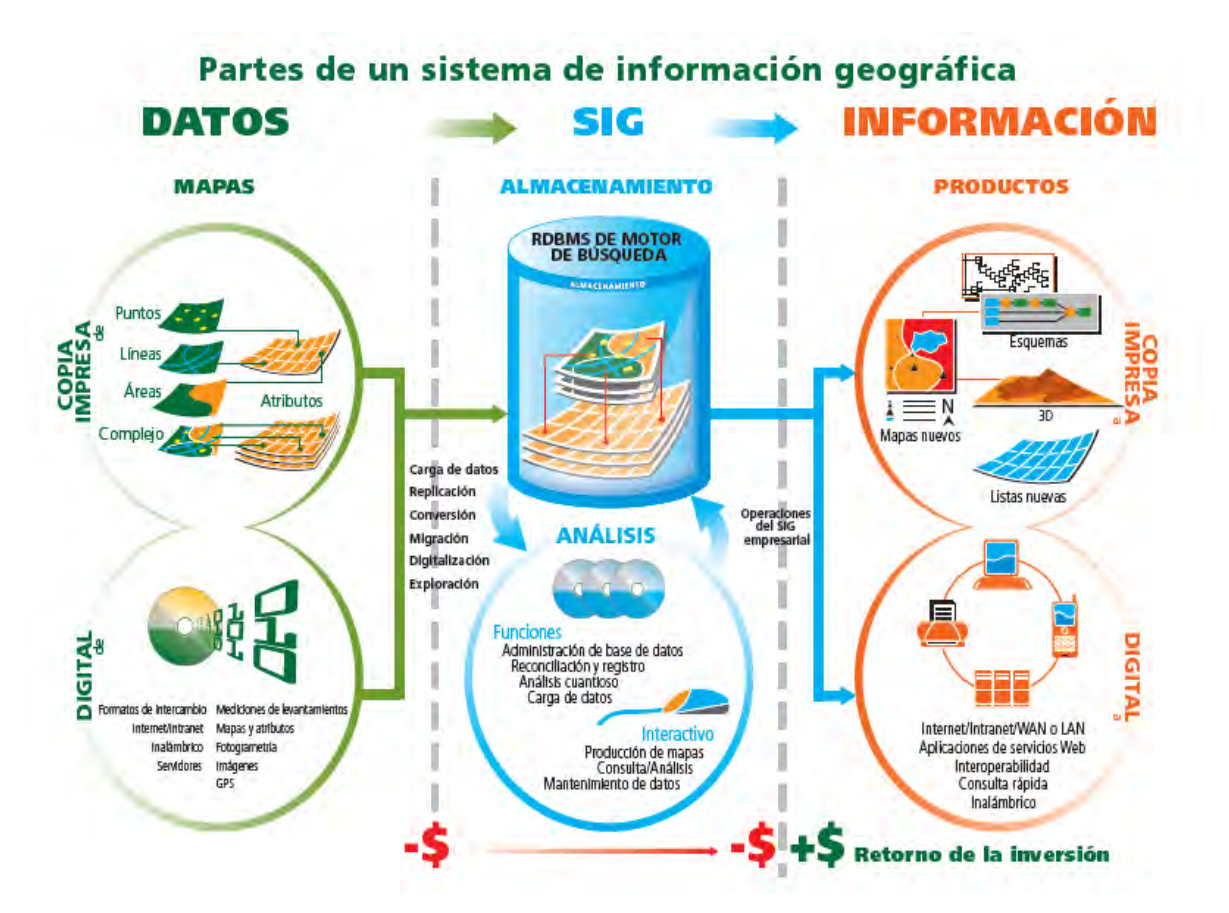

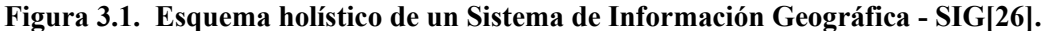

Como se muestra la finalidad de los SIG es de convertir un conjunto de datos en información mediante el análisis y almacenamiento, para producir nuevos productos tanto en hardware (nuevos mapas) como en software (software con información georreferenciada). Los SIG, son utilizados por una amplia gama de ramas tanto académicas como industriales y existe una abundante literatura referida a sus aplicaciones.

Los antecedentes del GIS se pueden encontrar en mapas, desde simples representaciones de ubicaciones de ciudades, ríos, lagos, etc. Hasta los actuales mapas digitales, que van aumentando su información a medida que se van digitalizando y enlazando con otros datos. En este aspecto, los actuales instrumentos de medición y levantamiento vienen incrementando la posibilidad de almacenar más información, como los dispositivos GPS, las imágenes de fotogrametría, y los instrumentos de levantamientos geofísicos generan precisamente datos almacenables para un SIG, pudiéndose analizarse y compartirse.

Esta unidad vinculada de datos espaciales, constituyen la base de datos de un SIG, de su sistema de almacenamiento, desde donde se encuentra disponible para funciones de software tanto para el análisis como elaboración de mapas. Entra a tallar entonces el poder de procesamiento del hardware, para la búsqueda, comparación, análisis y mediciones. El SIG precisamente permite realizar operaciones que serían muy laboriosas e inclusive imposibles de hacer con otros métodos. Estas funcionalidades del software de SIG están bajo el control del usuario del sistema, cuya misión es de crear los productos informativos necesarios.

## **3.1 Datos georreferenciados**

## **3.1.1 Representación de datos en un mapa**

Un mapa es una representación de datos geográficos. El concepto y la idea de mapas han evolucionado a lo largo del tiempo, usualmente se pensaba en mapas como una representación en 2 dimensiones, en una superficie plana (papel u hojas cartográficas) pero en la actualidad no existe un impedimento para representar mapas en 3 dimensiones, para lo cual se hace del almacenamiento digital de la información.

#### **3.1.2 Datos geoespaciales**

Los datos geoespaciales se presentan en diferentes formatos y es mucho más que solamente juntar, recopilar y tabular información. En muchas situaciones cotidianas siempre se usa un sistema de coordenadas: el diseño de un automóvil, el sembrado de árboles en una avenida, siempre se toman en cuenta referencias espaciales. No todos los sistemas sin embargo, requieren una relación respecto a su orientación en la superficie terrestre. Aquellos que no la presenta no se consideran como datos "geoespaciales".

Aquellos datos que toman en cuenta su posición en la superficie de la terrestre se les denomina datos "georeferenciados".

Los geodatos son obtenidos para almacenarse y aplicaciones bajo dos maneras distintas: la forma de representaciones vectoriales y raster.

## **3.1.3 Tipos de datos geográficos**

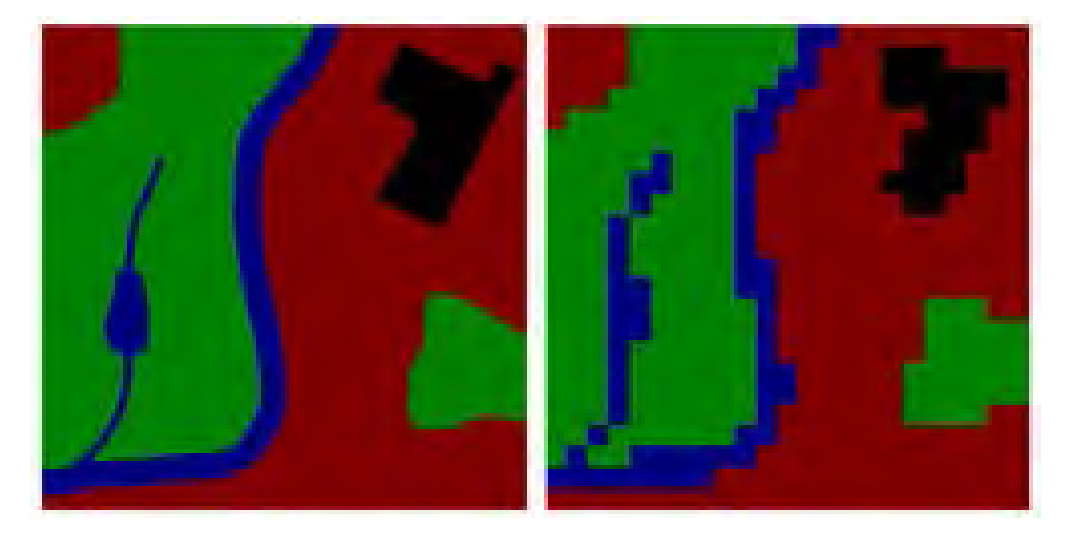

**Figura 3.2. Detalles de las interpretaciones cartográficas vectoriales (izquierda) y raster (derecha)[27].**

## *3.1.3.1 Geodatos vector*

El término vector es referido a la representación computacional del gráfico, y no está relacionado a alguna magnitud física como se podría pensar. Cada data vector está formada por secuencia de pares de latitud-longitud, que representan un conjunto de puntos, mostrando las características lineales de un mapa. Como ejemplos de este tipo de datos se puede mencionar los bordes de los países, de los continentes, los ríos, las principales autopistas del país, etc. En cada una de estas representaciones, el dato geográfico está en formato vectorial y la muestra de estos datos son referidos como mapas vectoriales.

## *3.1.3.2 Geodatos raster*

La representación de los datos geoespaciales se realiza mediante una matriz de dos dimensiones, en la que cada elemento de fila-columna que corresponde a un trozo particular de una específica área geográfica. A estos datos se le conocen como datos raster.

Precisamente en esta etapa inicial de desarrollo del proyecto se hace uso de un formato de datos de relieve tipo raster detallado a continuación.

## **3.2 Plataformas de desarrollo**

El desarrollo del software de cobertura ha sido desarrollado en Matlab, por lo que su codificación ha estado enmarcada en el lenguaje de programación de alto nivel, tomándose en cuenta los siguientes criterios:

•Matlab ofrece la posibilidad de desarrollar funciones y scripts, mediante archivos .m, principalmente las funciones son las que se han utilizado para desarrollar las que eran necesarias, de esta manera facilitando la programación.

•Para la representación gráfica se ha hecho uso de "Google Earth Toolbox", librería gratuita, el cual brinda las opciones de manipular información y mostrarlas sobre la superficie terrestre mediante Google Earth. Se ha utilizado por ser un interfaz de relieve con buenos efectos visuales y llamativo.

•Se ha utilizado una base de datos de elevación de terreno en formato DTED level 0 y level 1 (Digital Terrain Elevation Data – 30 Second Arc y 3 Second Arc). Esta data es de utilidad para información de relieve sobre la ciudad de nuestro interés en este caso Lima, adicionalmente se tienen almacenadas también información geoespacial de las ciudades de Arequipa y Trujillo en los mismos formatos.

•El resultado gráfico se realiza en base a un criterio de barrido geográfico en cada unidad de área con una precisión dependiente de la precisión de los datos utilizados, sobre una superficie delimitada por el usuario. Para esto se requieren datos del transmisor, como su potencia y del sistema radiante como la del patrón de radiación.

## **3.3 Herramientas y datos utilizados**

La información de elevación digital de relieve usado es la desarrollada por NIMA (National Imagery and Mapping Agency, actualmente National Geospatial-Intelligency Agency - NGA), conocida como la Digital Terrain Elevation (DTED) Data Level 0, la cual está a disposición de utilización de diversas comunidad científicas, técnicas, profesionales, etc; pero desarrollado inicialmente para uso en aplicaciones militares. Los archivos con contienen información de la SRTM (Shuttle Radar Topography Mission) y se pueden descargar gratuitamente y para fines científicos y de investigación de diversas fuentes, incluyendo la USGS [\[28\]](#page-209-3) o incluso los servidores web de la NASA [\[29\]](#page-209-4).

En este trabajo se usa los datos de [\[30\]](#page-209-5), mostrada en la Fig. 3.3, la cualutiliza una aplicación nueva de la USGS para descargar archivos de todo el mundo mediante su plataforma Earth Explorer de una manera bastante sencilla además de utilizarse para separar la información ajena de EU que ahora se puede descargar del servidor Seamless. Los archivos están disponibles en varios formatos como HGT, BIL, JPG2000 o DTED, sin embargo, depende la fuente de información el tipo de archivo.

| cience for a changing wor.                                                                                                    | <b>USGS Home</b><br><b>Contact USGS</b><br>Search USGS                                                                                                    |      |
|----------------------------------------------------------------------------------------------------|----------------------------------------------------------------------------------------------------|------|
| <b>EarthExplorer</b>                                                                                                    |                                                                                                    |      |
| Home                                                                                                    | Shopping Basket<br>Register<br>Login                                                                                                    | Help |
| There are 2 messages. (Updated: 1/12/2010)<br>▲                                                                                                    |                                                                                                    |      |
|                                                                                                    | The U.S. Geological Survey is dedicated to providing extensive data to the global science community. However, certain data sets require additional procedures to gain access to them. For<br>example, some commercial satellite scenes of U.S. sites are licensed only for U.S. users. Please log in to find what additional data sets may be available.                                                                                                    |      |
| 1. Select your dataset(s)                                                                                                    | 3. Search >>><br>2. Enter your search criteria                                                                                                    |      |
| Click on $\boxplus$ next to the category name to show a list<br>of datasets.<br>I Con means selected data within the Data Sets<br>can be downloaded at no charge.<br><b>H</b> Aerial Photography<br><b>IFI AVHRR</b><br><b>IE Cal/Val Reference Sites</b><br>$\mathbf{F}$ Commercial<br><b>IFI Declassified Data</b><br><b>Fi</b> Digital Elevation (Related Links)<br>F Digital Line Graphs (Related Links)<br>Fi Digital Maps (Related Links)<br>$F = EO - 1$<br>田 Forest Carbon Sites<br><b>Fi</b> Global Land Survey<br><b>FI HCMM</b><br><b>FILand Cover</b><br>Fi Landsat Archive (Related Links)<br><b>Filandsat Legacy</b><br><b>F</b> Landsat MRLC<br><b>FINASA LPDAAC Collections</b><br>田 Radar | Address/Place<br>Reset<br>Search<br>Name/ Zip Code<br>Search: (US/World Feature Search)<br>From (nm/dd/yyyy): 01/01/1920<br>To (mm/dd/yyyy): 12/31/2020<br>厚<br>□ Search these months only.<br>n Guiana<br>$\blacksquare$<br>Lat/Long Grid<br>Map<br><b>Satellite</b><br>Terrain<br>日日<br><b>V</b> Show Labels<br>DMS<br>Dec<br>$\overline{\mathbf{u}}$<br>a<br><b>Rio Grande</b><br>Ξ<br>do Norte<br><b>Amazonas</b><br>Paraíba<br>llaranhão<br><b>Brasil</b><br>Pernambuco<br>Brazil<br><b>Tocantins</b><br><b>Alagoas</b><br>Mato<br>Bahia<br>hezuela<br>Grosso<br>Sergipe<br>ilvador<br>uiabá<br>Goiás<br><b>Brasil</b><br>Minas<br><b>Brazil</b><br>Gerais<br>reach e<br><b>Bolivia</b><br>  500 mi<br>Espírito<br>Imagery 2010 TerraMetrics, NASA, Map onta 6/2010 Europa Sedenologies, Inav/Geosistemas SRL, Mar of Vike Terms of Use<br>лo.<br>1000 km<br><b>Clear My Area Selection</b><br>Help.<br><b>Hide Map</b><br><b>Add Map to Selection</b><br>The up to date Google map is not for purchase or for download; it is to be used as a quide for reference and search purposes only. |      |
| <b>Selected Datasets</b>                                                                                                    | <b>Area Selected</b>                                                                                                    |      |
| A.<br>$-2$ , $-2$ , $-1$                                                                                                    | Degree/Minute/Second @ Decimal C                                                                                                    |      |

**Figura 3.3. Página de inicio de la plataforma Earth Explorer de la USGS para descargar información geográfica de todo el mundo[\[30\]](#page-209-5).**

El producto DTED está constituido por una matriz uniforme de elevación de terreno, las cuales proveen de datos numéricos de relieve para sistemas que requieren esta información geográfica. El formato DTED level 0 posee una resolución de 30 segundos de arco, cerca de 1 km de distancia entre los puntos en que se toma la medición de elevación.

Los datos de este formato han sido obtenidos, para liberarlos al uso público, a partir de datos de mayor precisión, denominados DTED level 1, presente con una resolución de 3 segundos de arco.

En la Fig. 3.5 se muestran un mapa con resolución de 3 segundos de arco (cerca de 900 metros) junto con una de 30 segundos de arco (cerca de 90 metros).

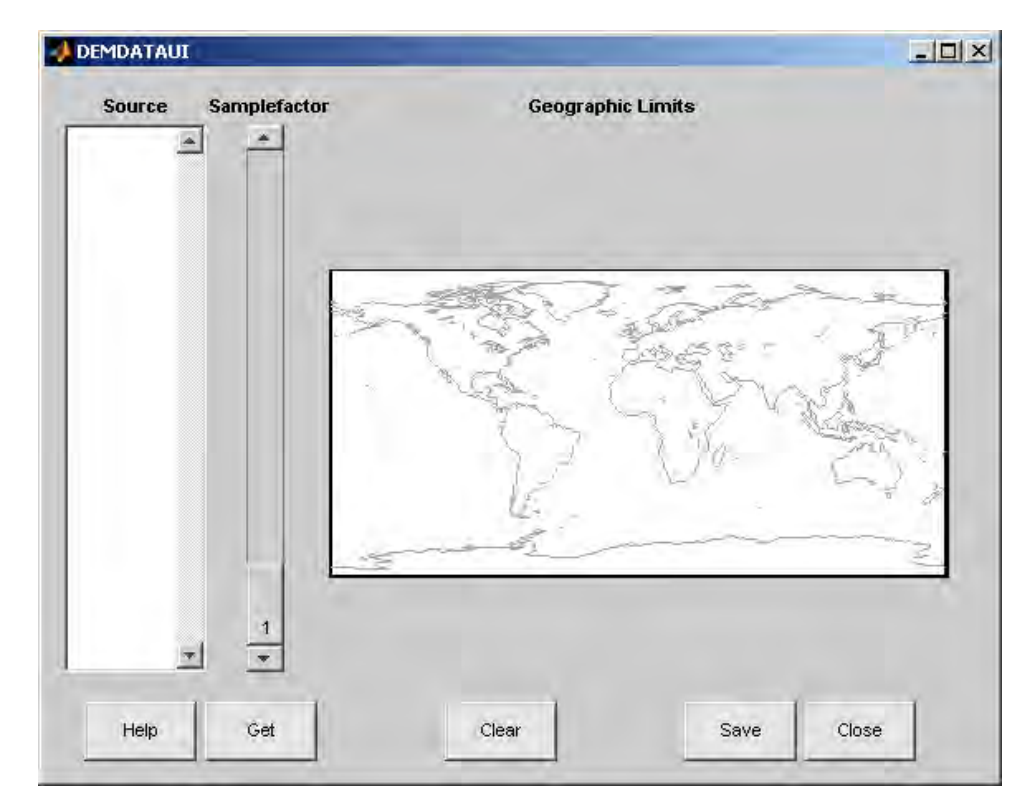

**Figura 3.4. Digital Elevation Model Data User Interface, herramienta del Mapping Toolbox de matlab para manejo de datos espaciales[\[31\]](#page-209-6).** 

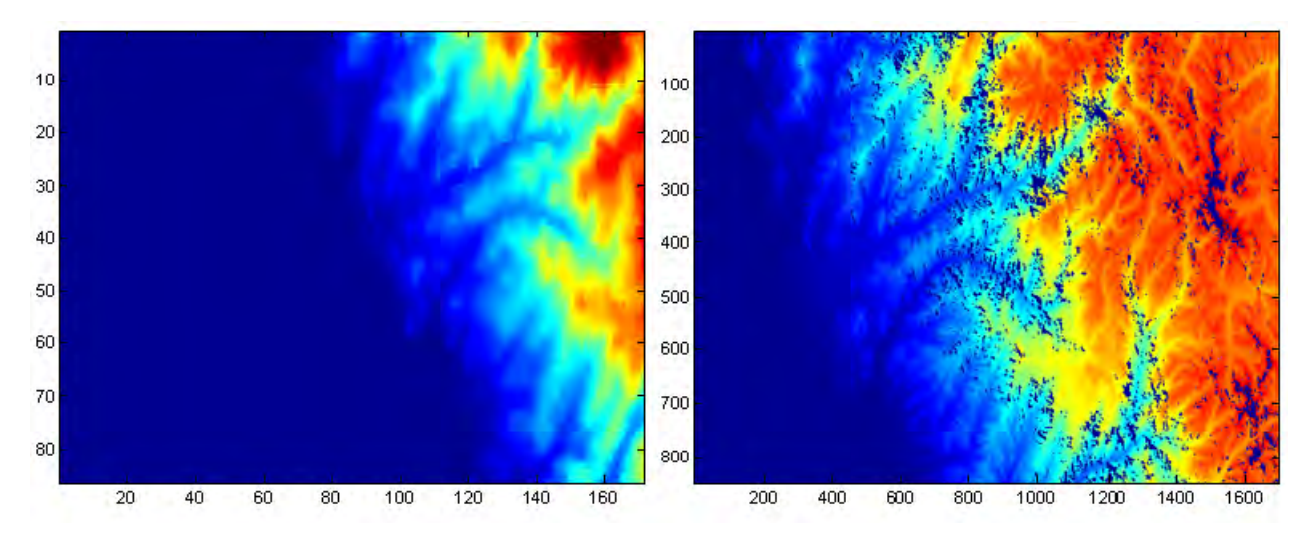

**Figura 3.5. Imágenes de un mapa con resolución DTED-level 0 (izquierda) con una DTEDlevel 1 (derecha) [Fuente: Propio del autor].** 

# **CAPÍTULO IV**3 **RECOLECCIÓN DE DATOS MEDIDOS**

Un objetivo central de la presente tesis es el ajuste de modelos de propagación para adecuarlo a las características del entorno en Lima. Para esto se requiere un estudio de campo del estado de cobertura de la señal digital en la ciudad y recolectar datos precisos para caracterizar el entorno de propagación. Con este objetivo se ha realizado una campaña de mediciones hacía los meses de setiembre y octubre del 2010, realizando mediciones en varios puntos en la ciudad de Lima.

Para realizar una campaña de mediciones se deben tener en cuenta algunos procedimientos estandarizados que permiten emprender de manera correcta este estudio, de tal manera que pueda considerarse válida los cálculos a partir de la información recolectada.

En este capítulo se desarrollan los principales aspectos involucrados en la planificación y desarrollo de la campaña de campaña de mediciones. Está organizado en tres subsecciones, en la primera se mencionan generalidades relacionados a lo que implica todo estudio de cobertura en general y las particularidades en el caso de ser un servicio de televisión digital el servicio a evaluar. En la segunda subsección se expone la metodología utilizada para las mediciones en el presente estudio y finalmente en la tercera subsección se presentan los criterios para la selección de puntos y los emplazamientos donde se realizaron las mediciones en Lima.

## **4.1 Generalidades**

Los estudios de campo tienen una gran importancia para la evaluación del estado y la calidad de todo servicio de radiodifusión. Su objetivo principal, en rasgos generales, es la de evaluar la calidad del funcionamiento del sistema. Respecto a la TV digital, en el informe UIT-R BT. 2035 [\[32\]](#page-209-7) se definen tres tipos de estudio de campo. El primero se refiere a pruebas de cobertura propiamente dichas, el segundo implica pruebas de servicio

(receptibilidad) y el tercero se refiere a las pruebas para las captura de características del canal.

La prueba de cobertura implica mediciones con el objetivo de recolectar medidas de campo reales bajo las condiciones de una configuración de transmisión dada. La prueba de cobertura permite atender dos objetivos principales que son la evaluación de la antena transmisora (pruebas del patrón de radiación) y la de proporcionar datos para el ajuste de algoritmos de propagación sobre el terreno.

La prueba de servicio o receptibilidad, permiten establecer las condiciones de recepción en que la señal puede ser correctamente recibida y decodificada, considerando escenarios de prueba bastante similares a los de una recepción en interiores, utilizando incluso antenas domesticas con tal fin.

La tercera prueba consiste en la recolección detallada de las características del canal, lo cual implica la recolección de información del entorno que afecta la señal en momentos específicos de la recepción. La información recolectada debe precisar las condiciones del canal en cuanto a las variaciones del nivel, ruido impulsivo, interferencia dentro de la banda y trayectos múltiples.

## **4.2 Metodología de las mediciones**

Como se ha mencionado anteriormente, las recomendaciones son importantes en cuanto normalizan procedimientos de recolección de datos de tal forma que permitan a estos mantenerse vigentes para estudios con objetivos distintos para lo cual fueron inicialmente realizados. En este sentido, instituciones internacionales relacionados al campo de telecomunicaciones como la UIT y la FCC han desarrollado documentación que permita considerar un conjunto de datos recolectados en campo adecuados para proceder con análisis y cálculos que permitan obtener resultados considerados coherentes y válidos.

Debido a restricciones de índole presupuestal y logística, la totalidad de requerimientos establecidos por las recomendaciones para los estudios de campo no fueron cumplidas. Para subsanar esta situación el INICTEL-UNI desarrolló una serie de protocolos de medición donde se exponen el procedimiento y equipamiento utilizado para llevar a cabo pruebas de televisión digital y análoga bajo modos de recepción fija, tanto exteriores como interiores y el modo móvil. Para el caso de la presente tesis, el estudio se centra en el procedimiento presentado en el Protocolo de Evaluación de Cobertura de

Sistemas de Televisión Digital terrestre en Ambientes Exteriores (outdoor)[\[33\]](#page-209-8), ya que se pretende la adaptación de modelos de propagación a gran escala.

## **4.2.1 Materiales y componentes utilizados**

La Tabla 4.1 muestra los materiales utilizados para montar el sistema receptor y capturar las características de la señal digital.

| Nro.           | Ítem                                                                                                    | Descripción                                                         | Cant.          | Potencia  |
|----------------|----------------------------------------------------------------------------------------------------|---------------------------------------------------------------------|----------------|-----------|
|                | 1 Analizador de espectros                                                                                   | Anritsu MS2721B                                                     | $\mathbf{1}$   | 60 W      |
|                | 2 Receptor de televisión LCD (NTSC –<br>M) con entrada HDMI                                                 | LG 32SL80YR                                                         |                | 210 W     |
|                | $3$ Set-top box HD ISDB – T                                                                                 | Miray SETM-2010                                                     | 1              | ND        |
| $\overline{4}$ | Antena directiva doméstica para<br>exteriores UHF                                                           | Navystar NSDT-<br>808C                                              | 1              | <b>NA</b> |
| 5              | Antena calibrada de banda ancha en<br>el rango de interés                                                   | 54 a 806 MHz<br>(Min)                                               | 1              | <b>NA</b> |
|                | 6 Cable coaxial de baja pérdida con<br>conectores tipo N en ambos extremos<br>de 3 metros de longitud (mín) | 6 GHz, Anritsu                                                      | 1              | <b>NA</b> |
| 7              | Adaptadores necesarios con baja<br>pérdida por inserción                                                    | N male a N male<br>Anritsu                                          | $\mathbf{1}$   | <b>NA</b> |
|                | 8 Trípode para antena                                                                                       | Estable                                                             | 1              | <b>NA</b> |
| 9              | Mástil para trípode (suficiente para<br>alcanzar una altura de 3 metros)                                    | Adecuado para<br>soportar antena<br>elevada                         | $\overline{2}$ | <b>NA</b> |
|                | 10 Cable HDMI                                                                                               | De uso común                                                        | 1              | <b>NA</b> |
| 11             | Hub USB con fuente                                                                                          | Genérico                                                            | 1              | <b>NA</b> |
| 12             | Cámara fotográfica digital                                                                                  | Panasonic Lumix<br>DMC-FS5                                          | 1              | <b>ND</b> |
| 13             | $GPS + Brújula$                                                                                             | Garmin Colorado<br>300                                              | $\mathbf{1}$   | <b>ND</b> |
|                | 14 Multímetro                                                                                               | Fluke 79III true<br><b>RMS</b>                                      | 1              | <b>ND</b> |
|                | 15 Cargadores de batería                                                                                    | Para cámaras<br>fotográfica,<br>computadora<br>portátil y GPS       | 3              | 150 W     |
|                | 16 Inversor                                                                                                 | ProSine de 1000 W<br>con cable de<br>batería de calibre<br>adecuado | $\mathbf{1}$   | $\rm ND$  |
|                | 17 Regletas y adaptadores                                                                                   | Varias tomas y<br>adaptaciones                                      | $\overline{2}$ | <b>NA</b> |

**TABLA N° 4-1. Materiales requeridos para las mediciones. [\[33\]](#page-209-8)** 

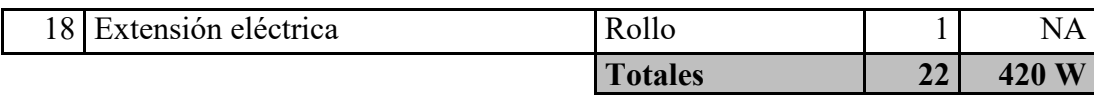

A continuación se describen algunas características de los principales equipos utilizados.

## *4.2.1.1 Analizador de espectros Anritsu MS2721B*

El analizador de espectro de la marca japonesa Anritsu y modelo MS2721B permite la incorporación de módulos exclusivos para el uso con señales digital con el estándar ISDB-T. Presenta una variedad de opciones configurables entre las que destacan el ancho debanda variable en la visualización del espectro (spam), la visualización de constelaciones y el MER por capa jerárquica para el estándar ISDB-T, visualización de parámetros de multitrayectoria (con la librería para SFN) y el almacenamiento digital de las pantallas capturadas además de posibles conexiones vía Ethernet.

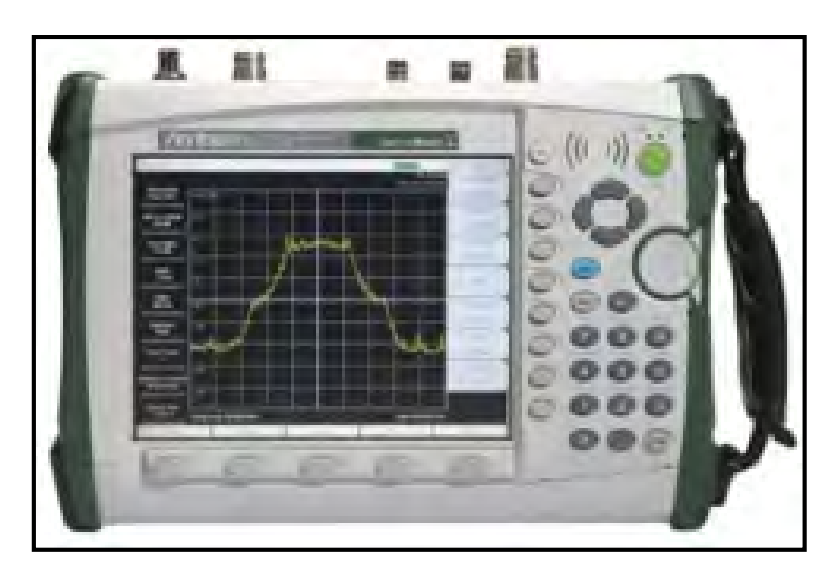

**Figura 4.1. Analizador de espectro MS2721B de la empresa japonesa Anritsu [33].** 

## *4.2.1.2 Antena log-periódica*

La antena log-periódica EM-6950 es una antena linealmente polarizada de banda ancha que puede operar en el rango de 200 MHz a 1000 MHz. Se le puede utilizar como una antena transmisora o receptora. El diseño lineal le permite separar las medidas de

los componentes de campo horizontal y vertical sobre todo su rango de operación. El máximo nivel de potencia con el que la antena puede trabajar es de 1 KW.

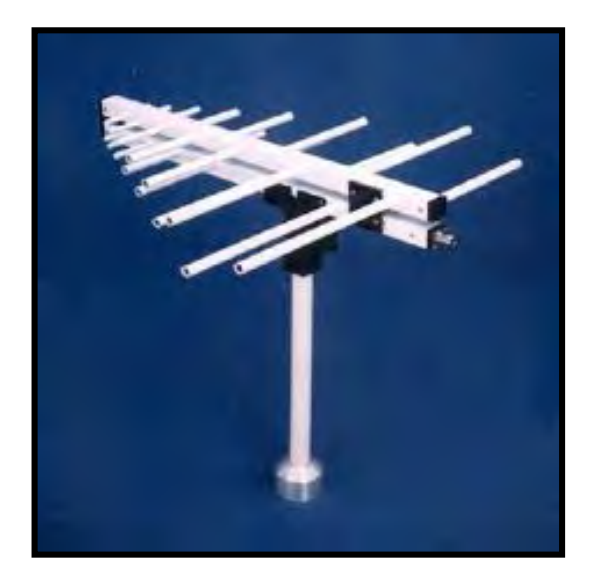

**Figura 4.2. Antena log-distancia modelo EM 6950 [33].** 

La Tabla 4.2 indica sus características eléctricas y mecánicas.

| Características eléctricas             |                                     |  |  |  |  |
|----------------------------------------|-------------------------------------|--|--|--|--|
| Rango de frecuencias<br>200 a 1000 MHz |                                     |  |  |  |  |
| Impedancia de entrada                  | Calibrado en sistema de 50 $\Omega$ |  |  |  |  |
| Conector<br>Tipo N                     |                                     |  |  |  |  |
| VSWR promedio                          | Menos que 2:1                       |  |  |  |  |
| Características mecánicas              |                                     |  |  |  |  |
| Longitud                               | 749 mm (29.5 inches)                |  |  |  |  |
| Anchura                                | 749 mm (29.5 inches) máximo         |  |  |  |  |
| Profundidad                            | $63.5$ mm $(2.5$ inches)            |  |  |  |  |
| Peso                                   | $1.8 \text{ kg} (4 \text{ lbs})$    |  |  |  |  |

**TABLA N° 4-2. Características eléctricas y mecánicas de antena EM-6950 [33].** 

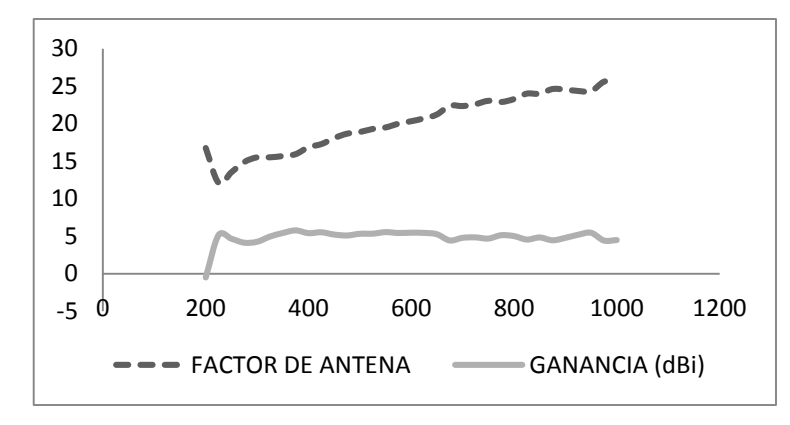

**Figura 4.3. Factor de antena log-periódica EM-6950 versus frecuencia [33].** 

En la Fig.4.3 se muestra la variación del valor del factor de antena con respecto a la frecuencia de trabajo.

## *4.2.1.3 Energía*

Para los puntos outdoor fue utilizado un inversor para obtener una fuente de energía a 220V@60Hz a partir de la batería de la unidad móvil. La potencia máxima que puede entregar el inversor es de 1000 Watts. Durante el desarrollo de las mediciones es recomendable mantener encendidos los equipos conectados al inversor sólo si el protocolo así lo indica, además de verificar periódicamente el estado de la batería.

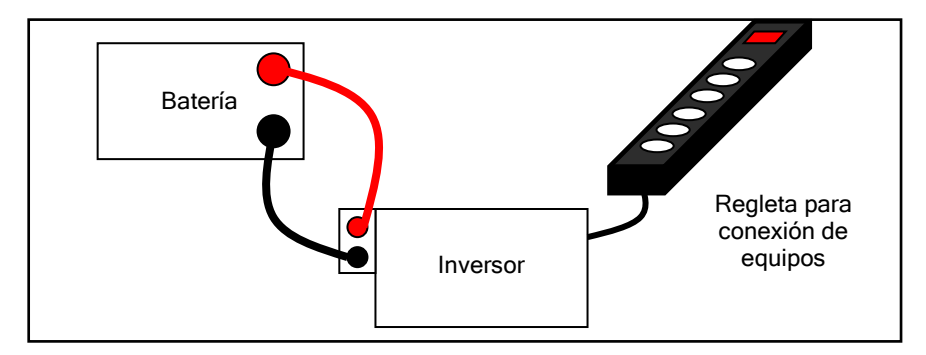

**Figura 4.4. Sistema energía [33].**

## *4.2.1.4 Personal y movilidad*

Para la mayoría de las mediciones outdoor se contó con tres personas técnicos en telecomunicaciones, además del chofer. El personal técnico se encargaba del montaje del escenario receptor, la manipulación de equipos y recolección de la información. En base a la experiencia, es recomendable este número para acelerar el desempeño en tres actividades coordinadas en el proceso de recolección de datos como es la manipulación manual de la antena externa y del soporte trípode, la manipulación del equipo analizador y el apunte manual de datos capturados en un formato preestablecido.

## **4.2.2 Procedimiento de medición**

El procedimiento de medición se realiza en cada uno de los puntos en exteriores seleccionados. En general, los estudios de campo se orientan a recolectar la intensidad de campo de la señal. Con los equipos de medición utilizados otros parámetros son recolectados adicionalmente, de interés para nuestro estudio.

La exactitud de la medición es importante, por eso la norma [\[32\]](#page-209-7) recomienda, en cada punto seleccionado, dos tipos de mediciones: un proceso de 30M o mediciones en cluster (agrupación). Las mediciones bajo la técnica de 30M involucran mediciones continuas de los parámetros medidos en la unidad móvil a lo largo de 30 en sentidos opuestos al punto central seleccionado previamente. Durante la campaña de mediciones el método utilizado fue el método de cluster. Este método involucra la recolección de información en la ubicación exacta del punto preseleccionado a medir y el recojo de información en otros puntos cercanos ubicados en una disposición ya establecida. Algunas posibles disposiciones se muestran en la Fig. 4.5.

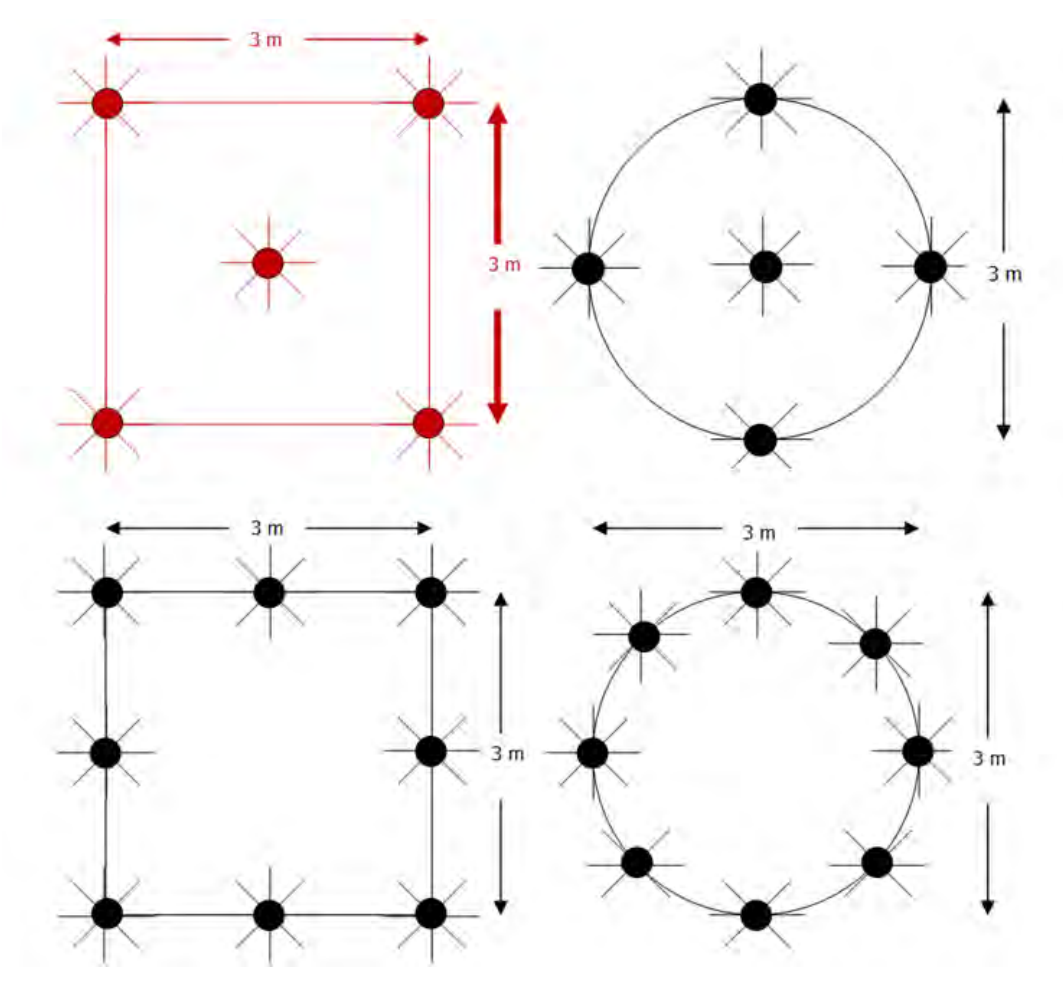

**Figura 4.5. Esquemas de medición posibles [33].** 

La disposición utilizada en la campaña de mediciones se presenta en color rojo en la Fig. 4.5. El valor de las mediciones que representarán al punto seleccionado se calcula en base al promedio de las medidas recolectadas en cada punto. El objetivo de las mediciones en cluster, es la de obtener el dato del comportamiento de la señal sobre un área de unas 9 longitudes de onda cuadradas.

Las especificaciones [\[32\]](#page-209-7) y [\[34\]](#page-209-9) recomiendan una altura de la antena receptora de 9.1 metros sobre el nivel del suelo para las mediciones en exteriores. Por limitaciones logísticas y presupuestales, se adaptó en [\[33\]](#page-209-8) una altura de la antena con un mástil de 3 metros sobre el nivel del suelo.

Una vez montado el escenario se prosigue con el procedimiento de recolección de información. Con este fin se desarrolló el procedimiento especificado en [\[33\]](#page-209-8). Este protocolo de mediciones se presenta en el Anexo F y el formato de recolección de datos en el Anexo G.

## **4.3 El sistema transmisor**

La Tabla N°4-3 detalla las principales características del transmisor.

| <b>SISTEMA TRANSMISOR</b>                  |                                        |  |  |  |  |  |
|--------------------------------------------|----------------------------------------|--|--|--|--|--|
| Servicio:                                  | Radiodifusión por Televisión UHF       |  |  |  |  |  |
| Estándar:                                  | ISDB-T                                 |  |  |  |  |  |
| Codificación:                              | Video: MPEG 4 (H.264)                  |  |  |  |  |  |
|                                            | Audio: MPEG 4 AAC                      |  |  |  |  |  |
| Canal:                                     | Canal 16 (482-488 MHz)                 |  |  |  |  |  |
|                                            | Banda IV                               |  |  |  |  |  |
|                                            | Frecuencia Central: 485+1/7 MHz        |  |  |  |  |  |
| Máxima Potencia Efectiva Radiada (E.R.P.): | 240 kW                                 |  |  |  |  |  |
| Ubicación de Planta Transmisora:           | Ubicación:<br>Cerro Marcavilca         |  |  |  |  |  |
|                                            | Distrito:<br>Chorrillos                |  |  |  |  |  |
|                                            | Provincia:<br>Lima                     |  |  |  |  |  |
|                                            | Departamento:<br>Lima                  |  |  |  |  |  |
|                                            | Coordenadas geográficas:               |  |  |  |  |  |
|                                            | Longitud oeste: $77^{\circ}$ 01' 28.9" |  |  |  |  |  |
|                                            | Latitud Sur:<br>$12^{\circ} 11' 0.8''$ |  |  |  |  |  |

**TABLA N° 4-3. Características del sistema transmisor utilizado [38].** 

El sistema transmisor corresponde al utilizado por el canal nacional TeVe Perú, del instituto de Radio y Televisión del Perú (IRTP). La Resolución Directorial R.D. 1053-2010-MTC/28 [\[35\]](#page-209-10) del 30 de marzo del 2010, detalla algunas especificaciones técnicas. En la Fig. 4.6 se muestra una foto del sistema transmisor.

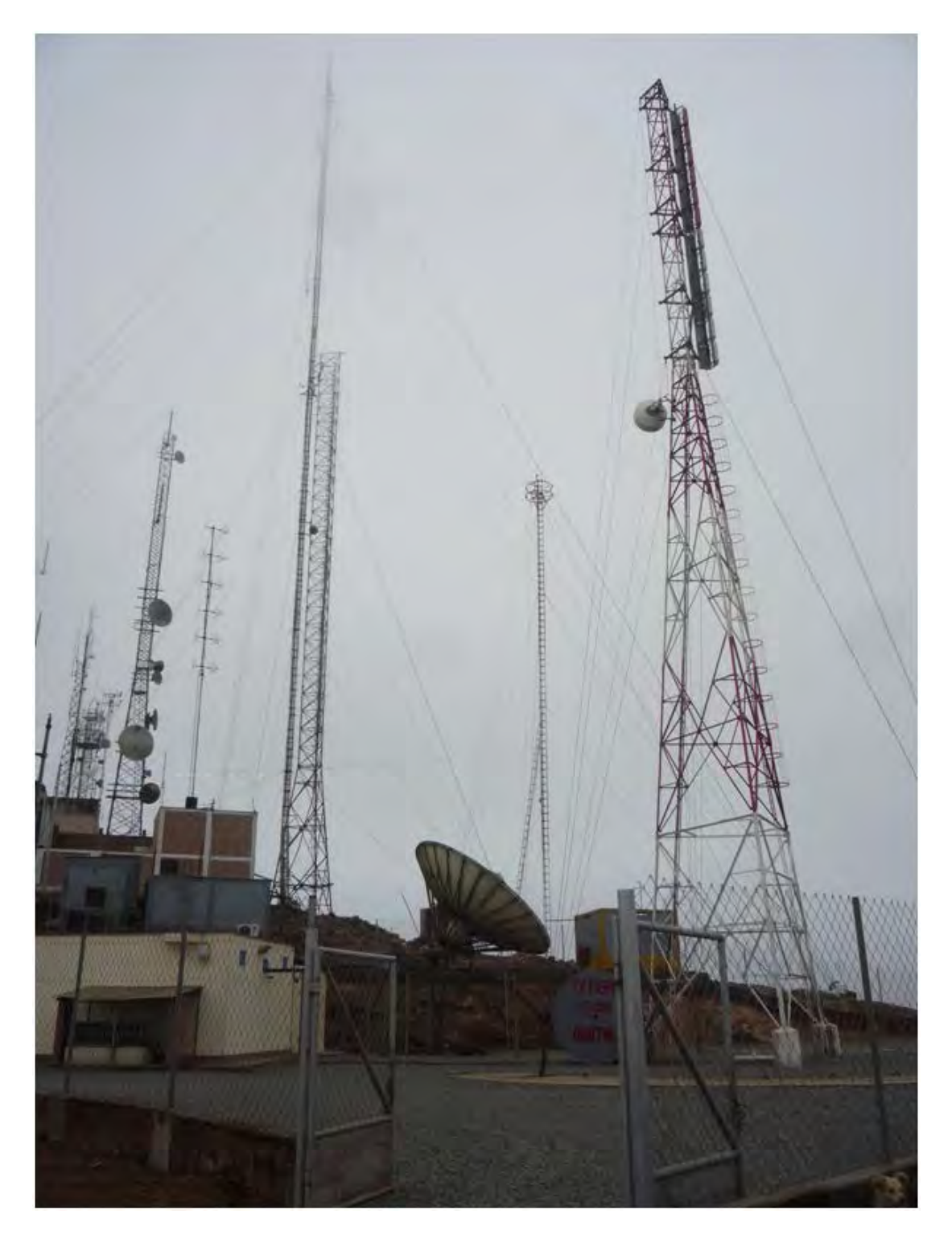

**Figura 4.6. Estación transmisores ubicada en el Morro Solar – Chorrillos [Fuente: Propio del autor].** 

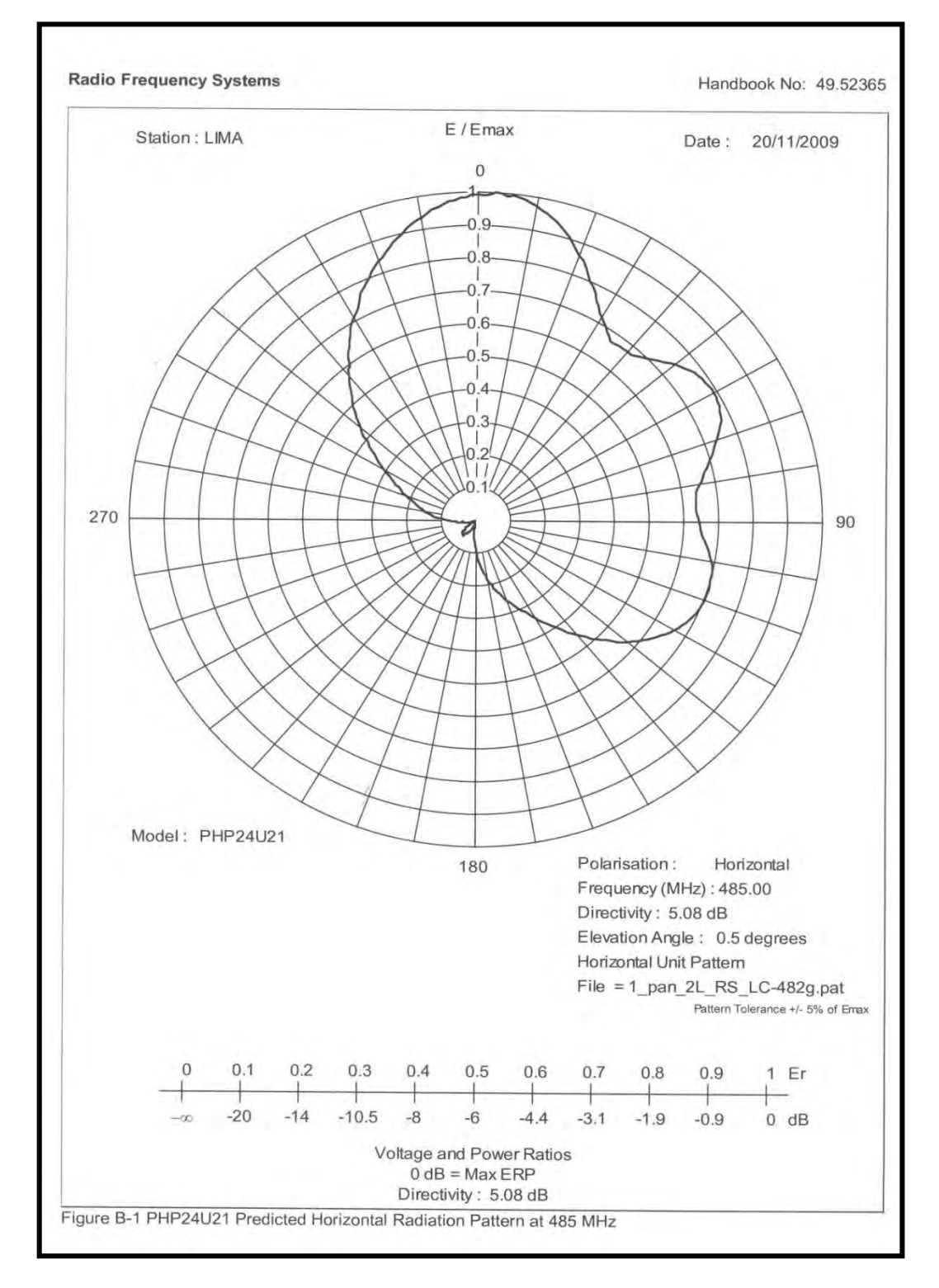

Las antenas se ubican en una torre de 25 metros de alto. Los patrones de radiación en los planos horizontal y vertical se muestran en las Fig. 4.7 y 4.8 respectivamente.

**Figura 4.7. Especificaciones del patrón de radiación horizontal [Fuente: TV Perú].** 

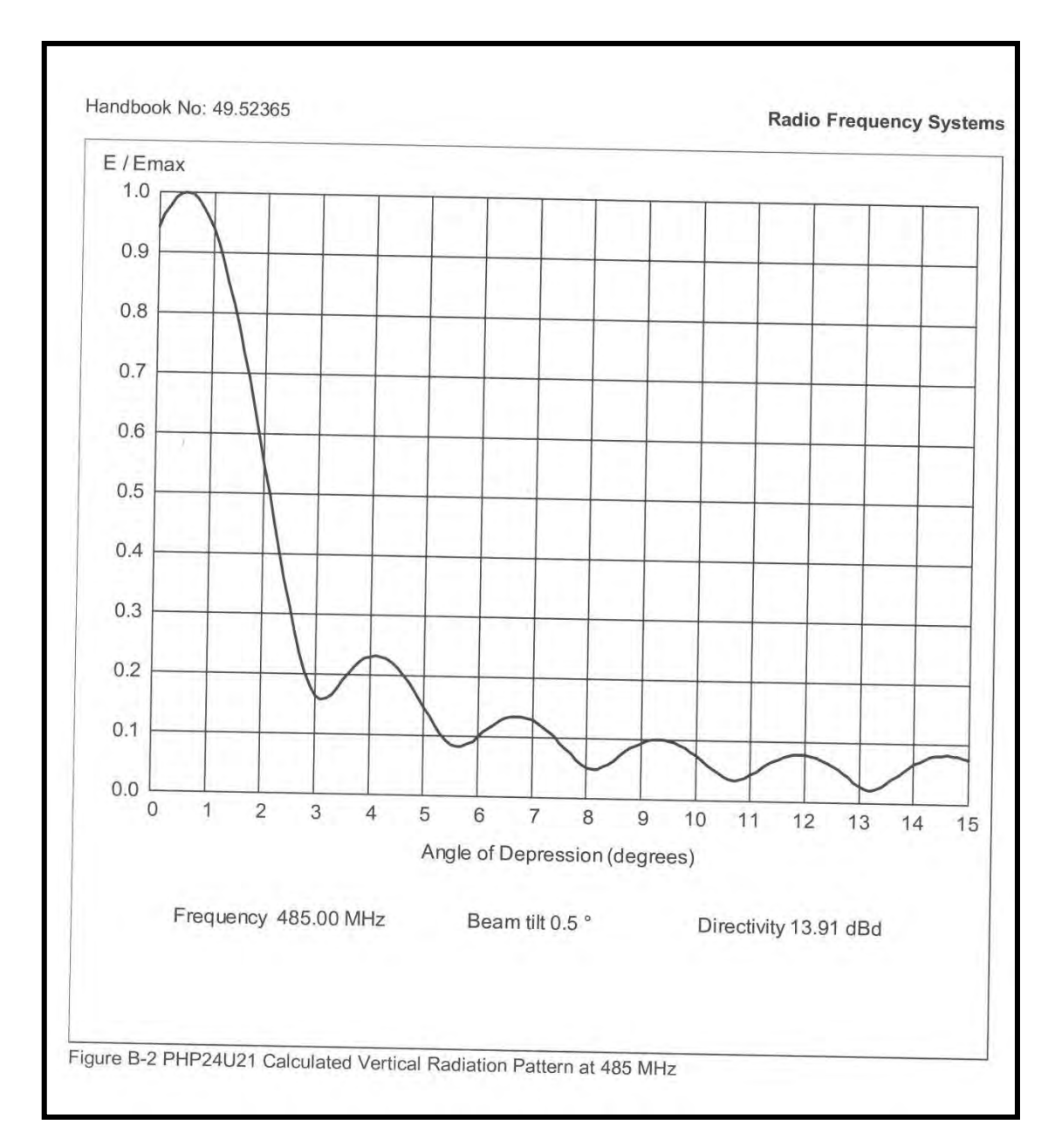

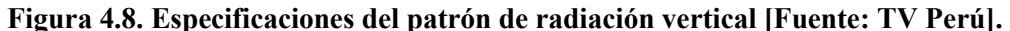

## **4.4 Selección de puntos**

En [\[32\]](#page-209-7) se establecen los criterios para una selección estadística de emplazamientos donde realizar las mediciones para la evaluación de cobertura.

• "Comunidad". Un mínimo de ocho radiales separados angularmente de forma razonable con puntos de medición cada 3 km del transmisor.

• "Arcos". Bajo este criterio se realizan mediciones en los 360° alrededor del transmisor. Los puntos deben situarse a una distancia angular máxima de 20 grados.

• "Mediciones en agrupación en emplazamientos separados". Este criterio especifica las mediciones en puntos diferentes de la zona de cobertura que representen ciertas características propias de determinado sector. De esta manera se tiene mediciones de cobertura más representativas. Se seleccionan puntos donde se puede realizar las mediciones bajo el modo agrupación, que implica un mínimo de cinco mediciones por punto.

El criterio utilizado para la selección de puntos fue el tercero. Consecuentemente, en el estudio de preselección de puntos se definieron zonas para las mediciones donde posiblemente se presenten características particulares por su ubicación.

La Fig. 4.9 muestra una vista panorámica de la ciudad de Lima con los puntos donde se realizaron las mediciones.

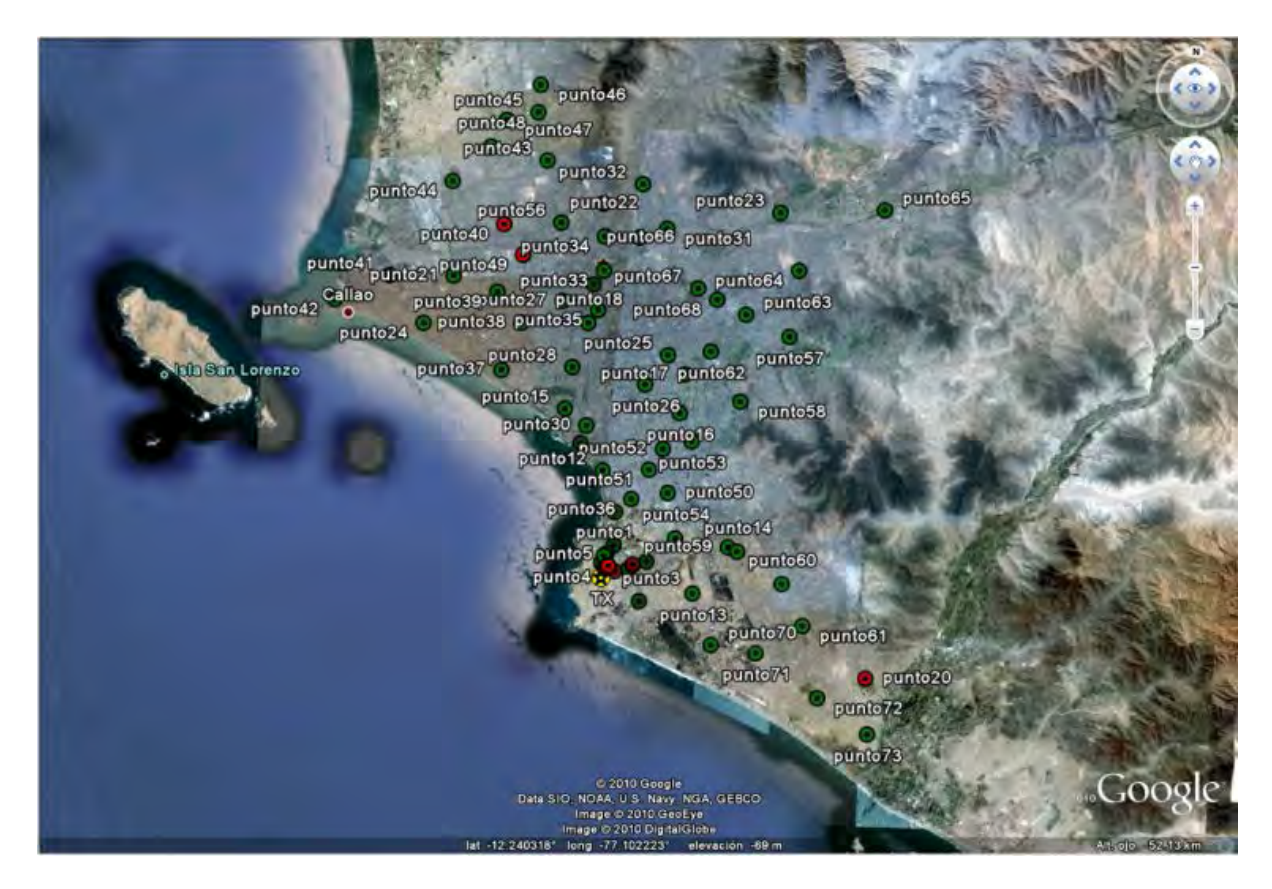

## **Figura 4.9. Ubicación geográfica de los puntos de medición [Fuente: Propio del Autor].**

Mediciones realizadas en Chile [\[36\]](#page-209-11) y en Brasil[\[25\]](#page-209-1) empezaron con un criterio de medición basados en el trazado de radiales, sin embargo la ubicación de los puntos de medición se fue adaptando a las condiciones de accesibilidad en el primer caso, así como también por la disponibilidad de tiempo para las mediciones en el segundo. Para considerar como una muestra significativa el número de mediciones, es recomendable seleccionar un número de entre 30 y 100 emplazamientos. Un número mayor implica una mejor precisión para los cálculos y mayor solidez para las conclusiones.

En el proyecto se desarrollaron mediciones en 58 emplazamientos en diversas ubicaciones de la ciudad siguiendo el criterio de "Mediciones en agrupación en emplazamientos separados". De esa forma de trató de seleccionar puntos que puedan ser representativos para caracterizar la cobertura de la señal digital en Lima. La Fig. 4.10 muestra algunas fotografías del personal desarrollando las pruebas de campo.

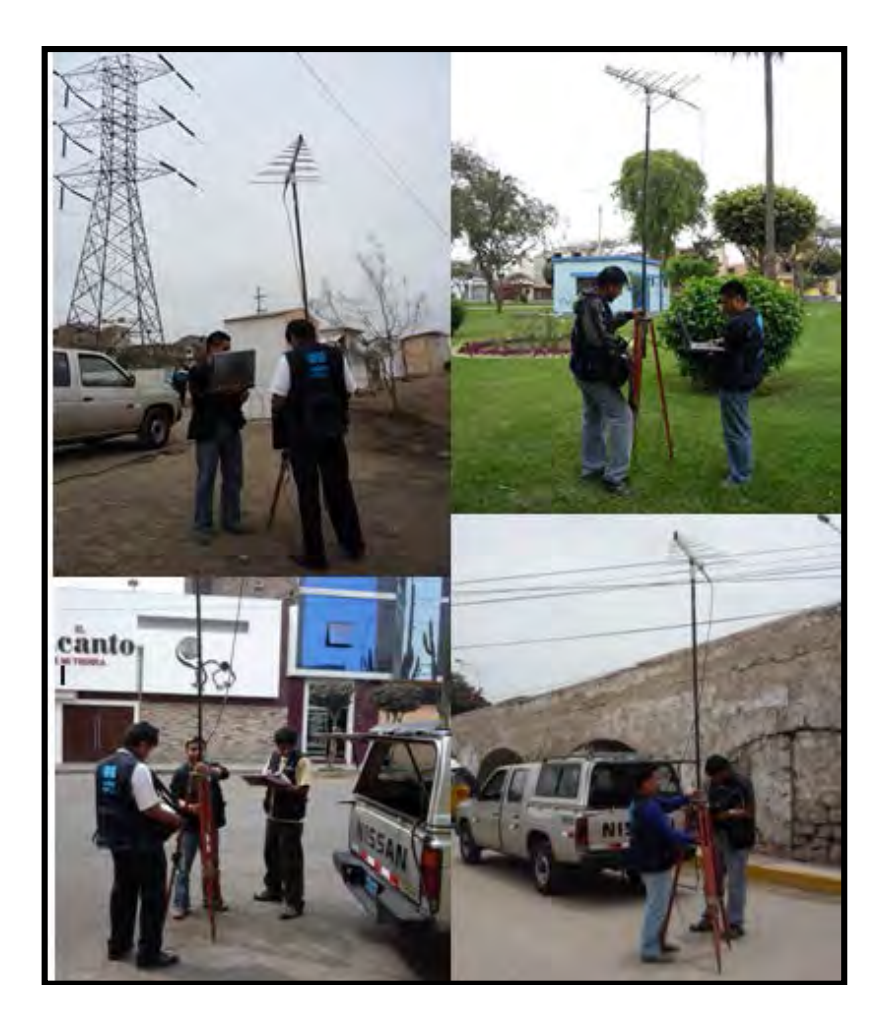

**Figura 4.10. Fotos de las mediciones realizadas en campo en diferentes puntos de Lima [Fuente: Propio del autor].** 

## **CAPÍTULO V ANÁLISIS DE LA INFORMACIÓN RECOPILADA**

La campaña de mediciones realizada por el INICTEL-UNI consta de 58 puntos. Adicionalmente se cuentan con datos de recolección de la potencia de canal llevados a cabo por otras dos campañas de mediciones. Una de ella es la llevada a cabo por TV Perú, para la evaluación de su cobertura [\[37\]](#page-209-12) que consta de 120 muestras recolectadas y la otra es la desarrollada por la Comisión de Recomendación del Estándar de TV Digital [\[9\]](#page-208-0) que consta de 33 muestras recolectadas para cada estándar de TDT. Dado que a mayor número de muestras es posible una mejor descripción del comportamiento de la propagación en el medio, las muestras con las cuales se realizará el trabajo de pruebas y ajustes corresponden a las muestras recogidas por TV Perú.

En este capítulo se desarrolla el proceso de ajuste del modelo de propagación logdistancia en base a las mediciones de campo. Además se evalúa su rendimiento frente a otros modelos de propagación como el Okumura-Hata, y el de la Rec. UIT-R P.1546, así como el modelo de espacio libre que puede indicar comparativamente cuán distantes son las condiciones de propagación del medio a las ideales. En la sección final del capítulo los modelos desarrollados son validados, utilizando los conjuntos de mediciones desarrollados por la Comisión de Recomendación y el INCITEL-UNI, donde se evalúa la precisión de las predicciones además de compararlas con las estimaciones calculadas bajo el modelo de Okumura Hata y el de la Rec. UIT-R P.1546.

## **5.1 Aspectos Introductorios**

## **5.1.1 Caracterización de la geografía**

La geografía, la vegetación y el nivel de construcciones son aspectos que influyen mucho en la pérdida de potencia de la señal. Para evaluar el comportamiento de la propagación y caracterizarla se debe tener en cuenta estos aspectos, así como la ubicación del transmisor que va a brindar el servicio. En el caso de Lima la mayoría de los

principales transmisores de servicios de radiodifusión de televisión análoga y digital se encuentran en el Morro Solar, a partir del cual se evalúa la cobertura mediante las campañas de mediciones desarrolladas. En la Fig. 5.1 se muestra una vista panorámica de la ciudad con los 120 puntos recolectados por la campaña de mediciones de TV Perú.

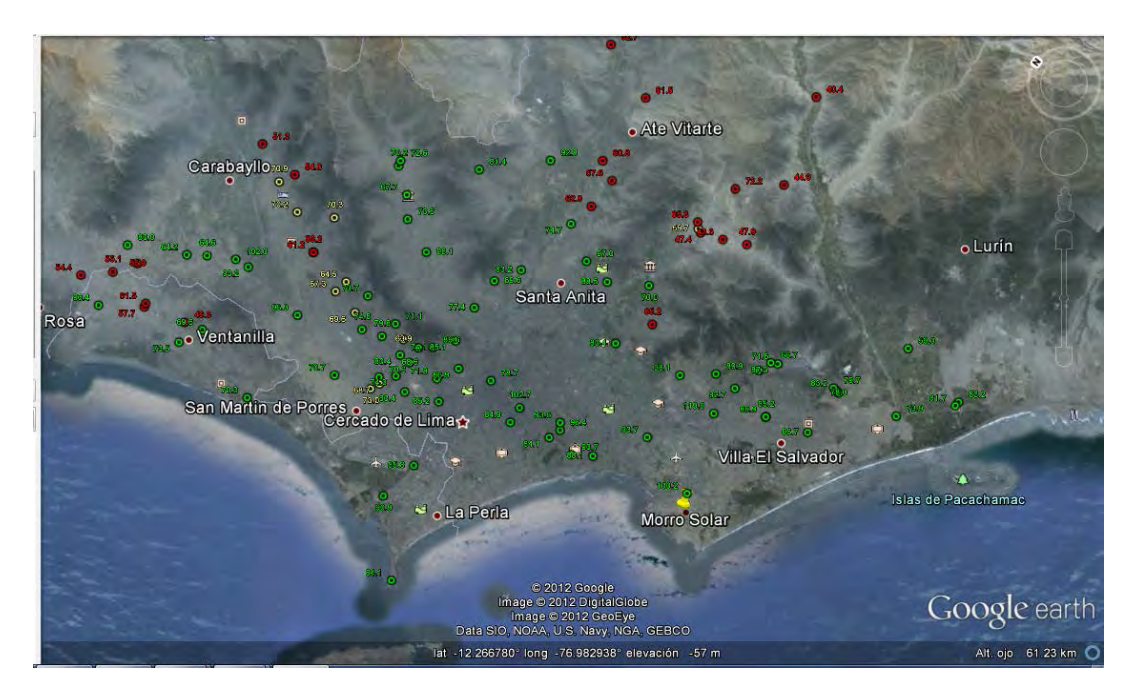

**Figura 5.1 Zona geográfica de las mediciones con parte de los puntos recolectados por TV Perú[\[37\]](#page-209-12).**

En toda la región de prueba se puede encontrar variaciones en las características geográficas y urbanas lo cual puede llegar a dificultar asumir la totalidad de la región con un único comportamiento de propagación. Con la finalidad de enfrentar esta situación así como de describir con mayor detalle las condiciones de propagación en la zona, se han dividido las muestras recolectadas en tres conjuntos: zona norte, zona este y zona sur. Cada regiónse caracteriza por una similitud en sus condiciones geográficas y hasta cierto grado, urbanas. La ubicación geográfica de cada región toma como punto de origen la ubicación del transmisor (Morro Solar.)

La Fig. 5.2-5.3 y 5.4 muestran una vista desde el Morro Solar a cada una de estas zonas, donde se puede observar las principales características geográficas de cada zona.

La Fig. 5.2 muestra una vista sobre la zona norte partiendo desde la ubicación del morro solar. Se puede apreciar la vista de un zona regularmente urbanizada con presencia de edificios elevados a una distancia de unos kilómetros y continuando con la zona urbana. Para la Fig. 5.3 se aprecia la zona este.

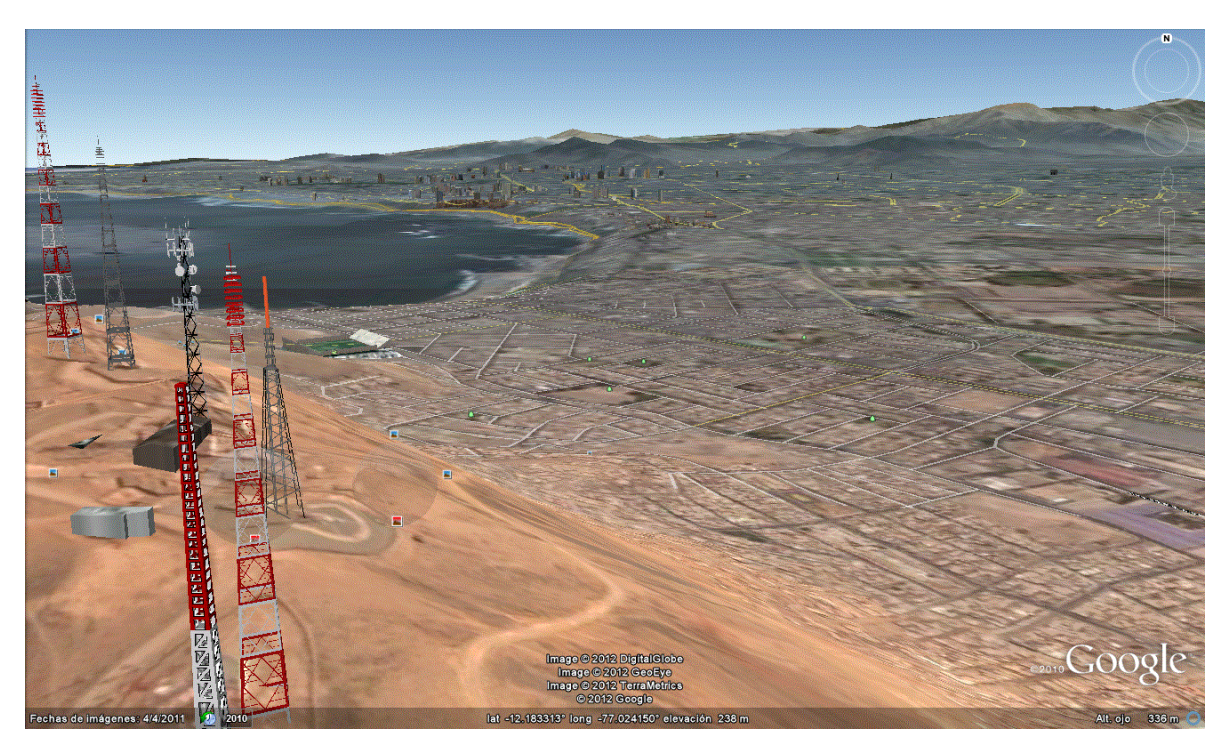

**Figura 5.2 Vista de la zona Norte desde el Transmisor (Morro Solar)[38].**

En la imagen se aprecia en las zonas cercanas una zona urbana, pero a una distancia cerca de 15km y que salta a la vista se aprecian las primeras estribaciones andinas que prosiguen con la cordillera de los Andes.

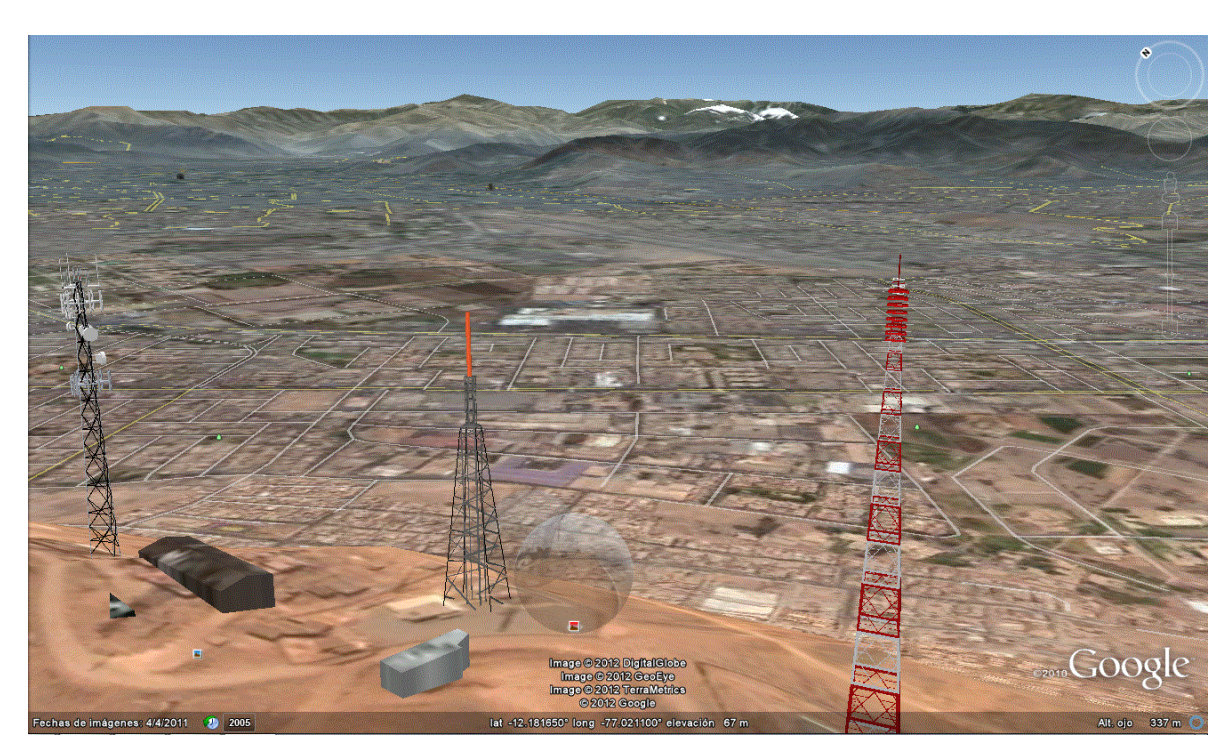

**Figura 5.3 Vista de la zona Este desde el Transmisor (Morro Solar) [38].** 

La Fig. 5.4 muestra la vista a la zona sur. Esta vez se nota un terreno urbano pero sin grandes edificos y puede considerarse una zona semi urbana.

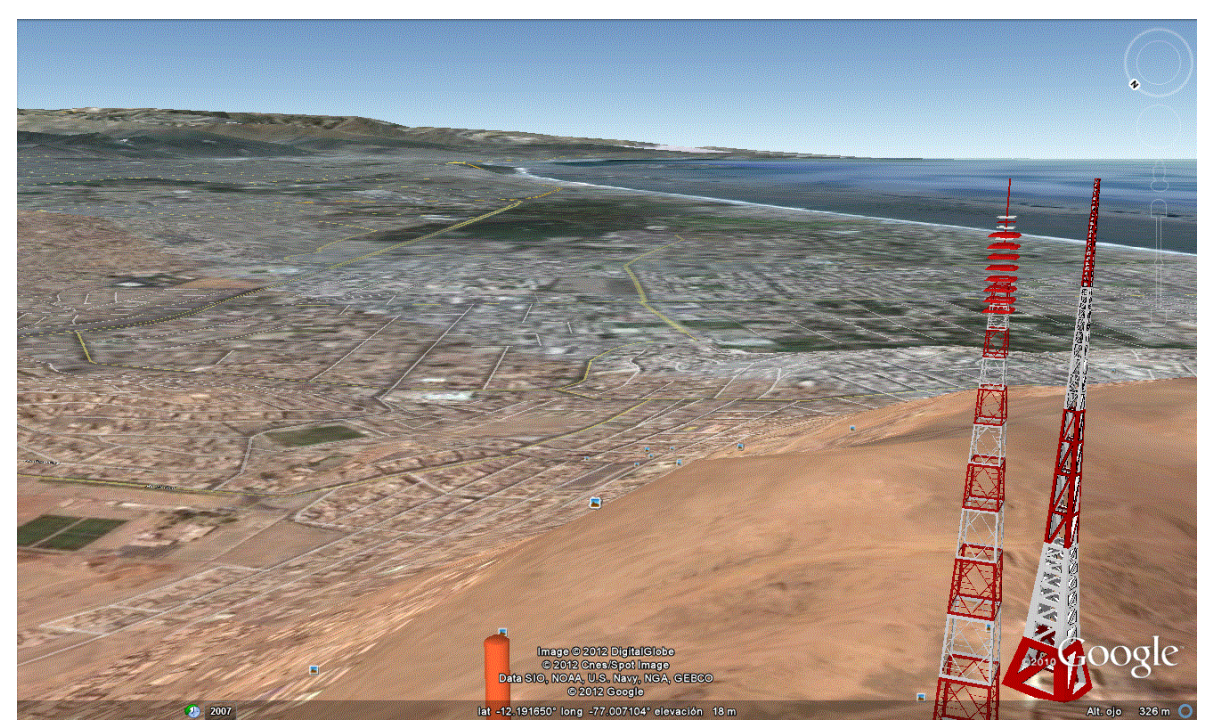

**Figura 5.4 Vista de la zona Sur desde el Transmisor (Morro Solar) [38].** 

Bajo la iniciativa de dividir la región en las zonas mostradas a lo largo del capítulo se desarrolla el análisis bajo dos criterios. El primero considera la zona de propagación como un todo, y el segundo considera la zona de propagación dividido en las tres regiones mencionadas mostrando que éstas condicionan la propagación de manera diferente.

#### **5.1.2 Metodología para el análisis**

En el presente capítulo el análisis se basa en la comparación de la potencia estimada por la variedad de modelos de propagación frente a las potencias obtenidas en las mediciones de campo. Los parámetros cuantitativos utilizados son el error medio **µ (dB)** y la desviación estándar **σ (dB)**.

El error medio está dado mediante (5.1).

$$
\mu = \frac{1}{N} \sum_{i=1}^{N} (p_{mi} - p_{ei})
$$
\n(5.1)

Y la desviación estándar se expresa mediante (5.2).

$$
\sigma = (\frac{1}{N} \sum_{i=1}^{N} (p_{mi} - p_{ei})^2)^{1/2}
$$
\n(5.2)

Donde *N* representa el número de puntos a comparar,  $p_{mi}$  representa la potencia medida (dB) en el punto i-ésimo y  $p_{ei}$ la potencia estimada (dB) en el mismo punto.

Adicionalmente se utiliza el coeficiente de correlación lineal de Pearson (*r*). Este coeficiente constituye un índice que señala el nivel de relación lineal entre dos magnitudes cuantitativas como son el valor estimado y el valor medido. El valor de *r* se calcula mediante la expresión (5.3).

$$
r = \frac{E[(X - \mu_X)(Y - \mu_Y)]}{\sigma_X \sigma_Y} \tag{5.3}
$$

Donde  $X$  y  $Y$  representan las magnitudes cuantitativas respectivas de los valores estimados y medidos. Además  $\mu_X, \mu_Y, \sigma_X$  y  $\sigma_Y$  representan los valores del valor medio y desviación estándar de cada una de estas cantidades. El coeficiente de correlación de Pearson varía en un intervalo de [-1, 1], donde el valor de la unidad representa una correlación positiva perfecta, el cual se traduce en un comportamiento de relación directa entre las magnitudes, es decir, cuando una de las magnitudes aumenta la otra lo hace en la misma proporción. Un valor de correlación de menos uno indica una correlación negativa perfecta, que representa un escenario opuesto al anterior, mientras una variable se incrementa la otra decrece en proporción constante. Una correlación lineal nula (cero) indica la no existencia de una relación lineal. Los valores de de la correlación distintos a estos valores enteros indican un nivel de correlación que puede ser positivo o negativo según el signo e indicar una fuerte o débil relación lineal según se acerquen a la unidad o al cero.

#### **5.2 Modelo de Espacio Libre**

A modo referencial se ha utilizado el modelo de espacio libre para comparar sus estimaciones con las mediciones obtenidas en campo y evaluar su comportamiento. La expresión para el cálculo de la pérdida de trayectoria está expresada mediante (2.5) y las características de la estación transmisora y receptora se dan en el capítulo 4. La Fig. 5.5 muestra una gráfica de la pérdida de trayectoria en función de la distancia, bajo la primera consideración se debe considerar todos los puntos medidos de forma conjunta.

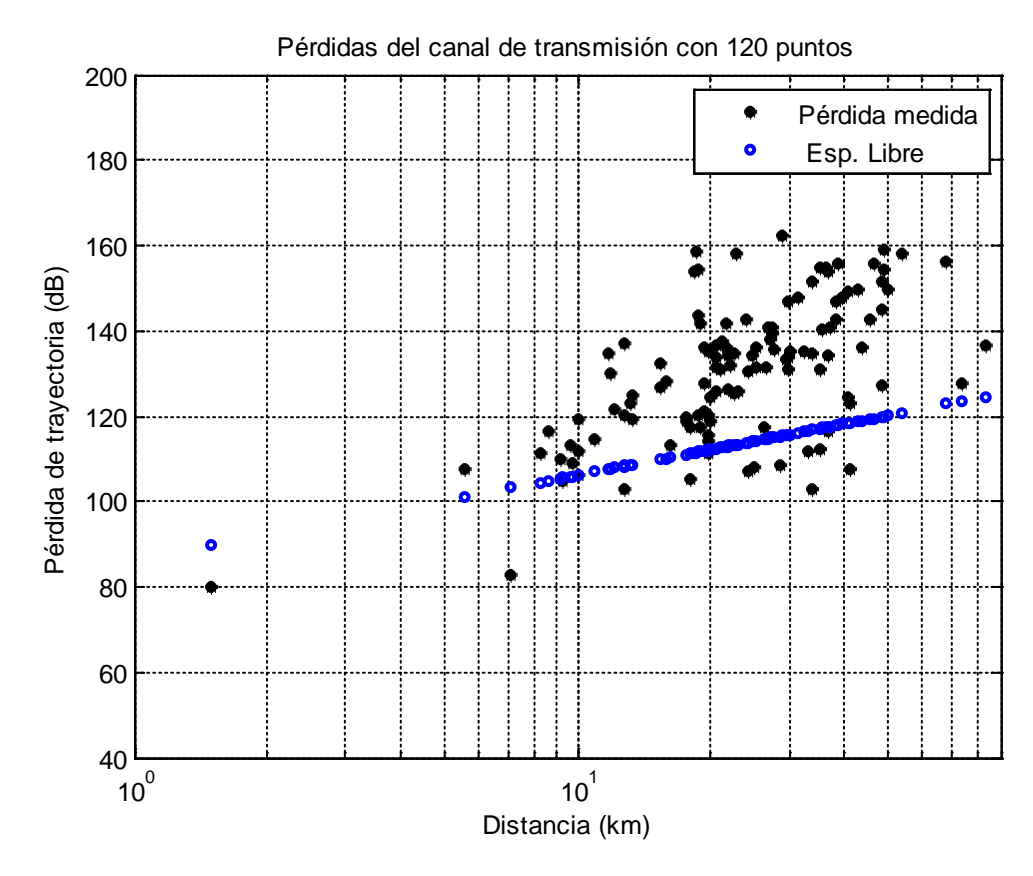

**Figura 5.5 Pérdidas de trayectoria en función de la distancia considerando el total de puntos [Fuente: Propio del autor].** 

La curva de la Fig. 5.5 muestra al conjunto de puntos de muestra con una mayor pendiente que la del espacio libre, por lo que es necesario realizar otras aproximaciones lineales distintas a la de las condiciones idealessupuestas por el modelo de espacio libre. Los coeficientes estadísticos obtenidos para este modelo se muestran en la Tabla 5.1.

**TABLA N° 5-1Resultados obtenidos para el modelo de espacio libre [Fuente: Propio del autor].** 

| Modelo        | (dB)<br>μ | $\sigma$ (dB) |      |
|---------------|-----------|---------------|------|
| Espacio Libre | 9.93      | 24.28         | 0.62 |

En la Tabla 5.1 se observan importantes coeficientes. El error medio para este caso presenta un valor elevado, que como se verá en los otros modelos, lo deja fuera de competencia para la realización de estimaciones. Respecto a la desviación estándar el valor de 24.28dB supone un inaceptable valor de dispersión en la estimación para considerarlo como válida y de aproximación significativa. Así mismo un coeficiente de correlación de

0.62 indica un nivel de correlación lineal limitada, lo que indica que la estimación no está muy vinculada al comportamiento real del fenómeno.

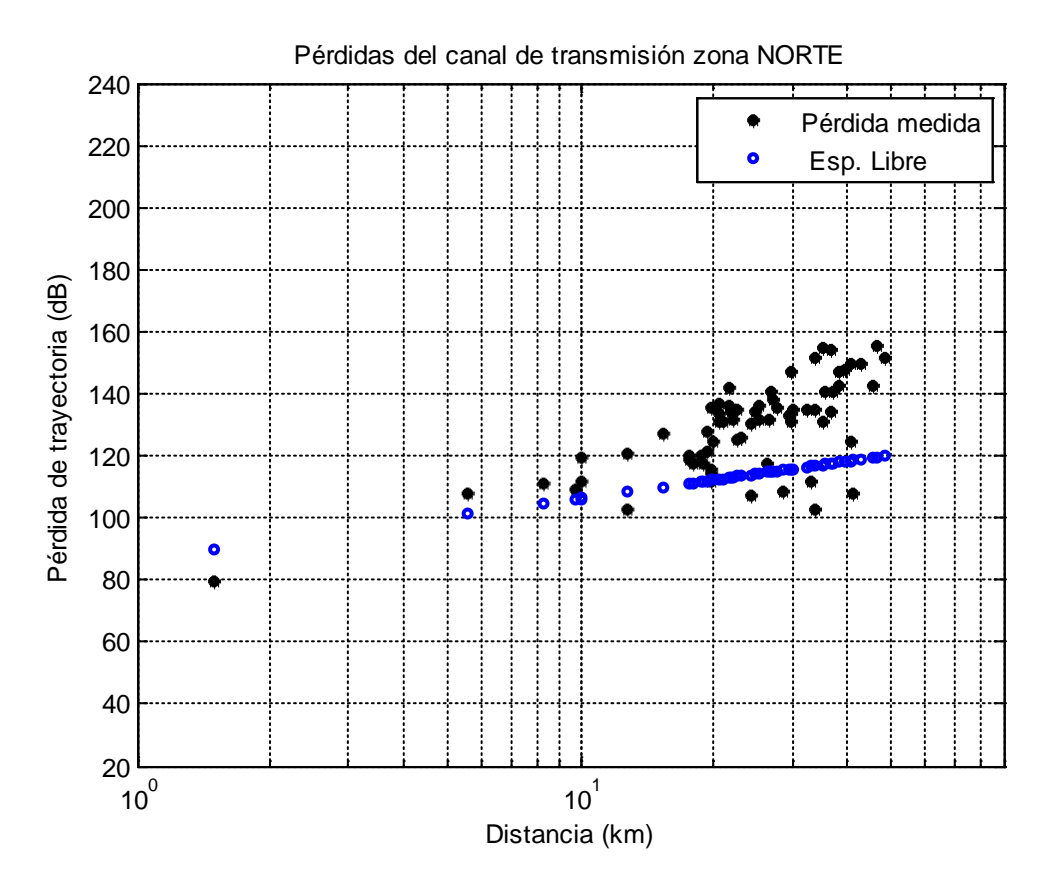

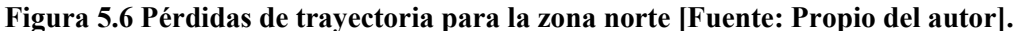

Las Fig. 5.6 a 5.8 muestran los mismos puntos recogidos pero divididos en tres zonas de clasificación, al norte, sur y este del morro solar. Los indicadores estadísticos para cada una de estas zonas usando el modelo de espacio libre se indican en la Tabla 5.2.

Tanto el error medio como la desviación estándar se presentan de mayor a menor en la zona este, norte y sur respectivamente. Esto ratifica expresamente un comportamiento diferenciado en estas tres regiones. La zona este presenta un comportamiento mucho más alejado al del espacio libre debido a obstrucciones naturales de mayor dificultad para la propagación como es la presencia de las estribaciones andinas en esta zona. En la zona norte existe una dificultad considerable a la propagación debido a que en este sector se encuentran los principales centros comerciales y administrativos de la ciudad.

La zona que más se aproxima a la propagación en espacio libre es la ubicada en la región sur, caracterizada por una zona urbana sobre terreno desértico.

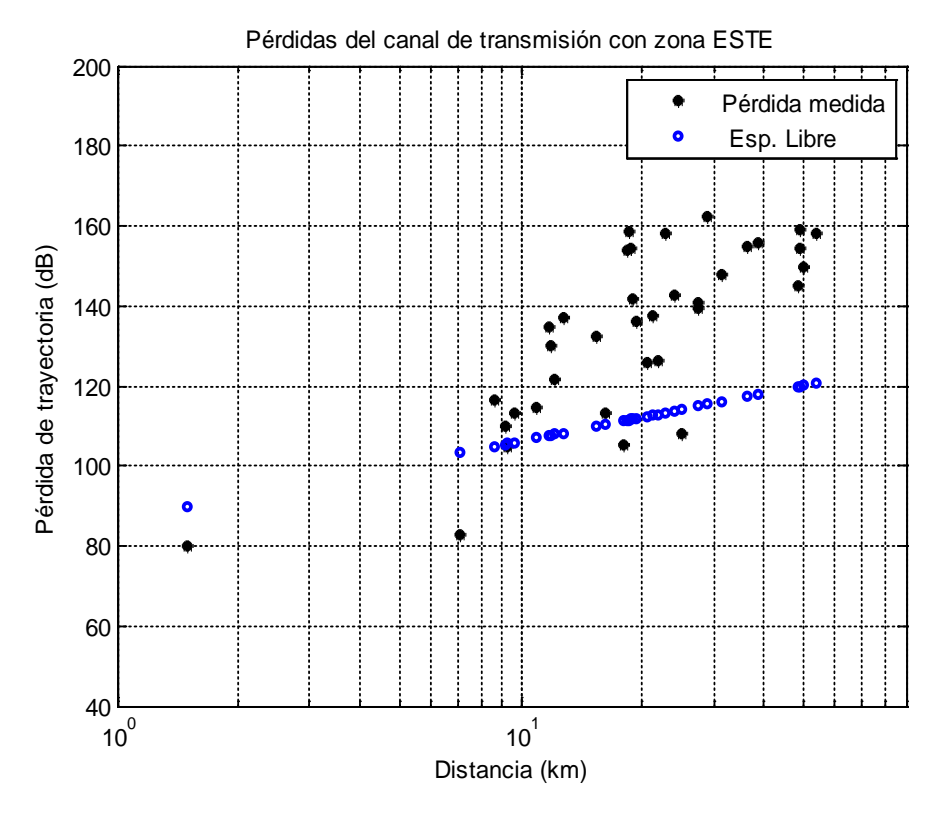

**Figura 5.7 Pérdidas de trayectoria para la zona sur [Fuente: Propio del autor].** 

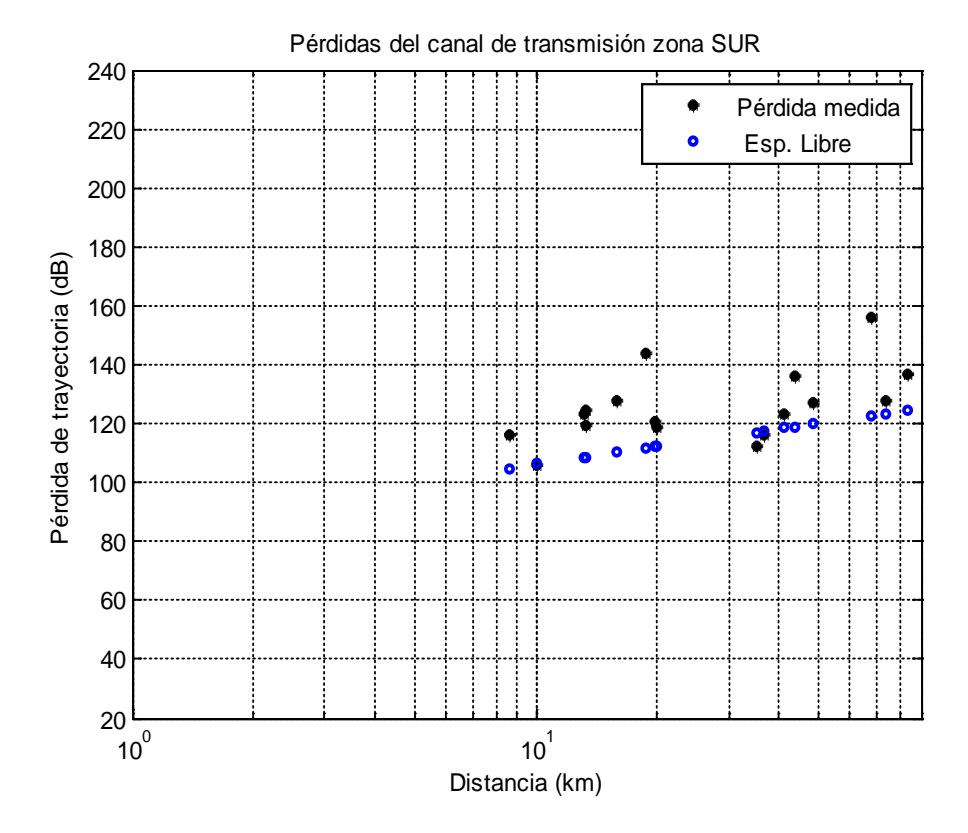

**Figura 5.8 Pérdida de trayectoria para la zona sur [Fuente: Propio del autor].** 

| <b>Modelo</b> | Zona       | $\mu$ (dB) | $\sigma$ (dB) |      |
|---------------|------------|------------|---------------|------|
|               | Zona norte | 18.32      | 21.94         | 0.70 |
| Espacio Libre | Zona este  | 24.79      | 30.19         | 0.79 |
|               | Zona sur   | 14.19      | 17.39         | 0.52 |

**TABLA N° 5-2Resultados obtenidos para cada zona bajo el modelo de espacio libre[Fuente: Propio del autor].** 

## **5.3 Modelo Okumura - Hata**

El modelo de espacio libre considera condiciones ideales para la propagación, por lo que es comprensible el nivel de error al ser comparadas con mediciones reales. El modelo de Okumura-Hata, bastante utilizada en varios países calcula la pérdida de trayectoria incluyendo factores adicionales para introducir efectos reales como el tamaño de la ciudad o grado de urbanización, además de la frecuencia y la altura de la antena. La expresión para el cálculo de trayectoria está dada mediante (2.9) y complementada con las ecuaciones posteriores de esa sección.

### **5.3.1 Caso general: Rendimiento para la totalidad de puntos**

Se evaluará el rendimiento del modelo Okumura Hata para la totalidad de puntos. Las adaptaciones presentadas por Hata en [\[23\]](#page-209-13) incluyen correcciones por tipo de área y tamaño de la ciudad, cada una de las cuales será considerada para la aproximación y que constituyen seis posibles casos:

- Área urbana y ciudad grande.
- Área urbana y ciudad mediana o pequeña.
- Área suburbana y ciudad grande.
- Área suburbana y ciudad mediana o pequeña.
- Área abierta o rural y ciudad grande.
- Área abierta o rural y ciudad mediana o pequeña.

Los resultados gráficos de estas aproximaciones son mostrados en la Fig. 5.9. En la Fig. 5.9 (a) se utiliza el caso de ciudad grande y área urbana. Se puede observar que las aproximaciones de pérdida son mayores a las mediciones de campo, por lo que las estimaciones son pesimistas en su aproximación. El mismo comportamiento se expresa en la Fig. 5.9 (b), mientras que para las consideraciones de ciudad grande y área abierta y de

ciudad pequeña el conglomerado de puntos producto de las estimaciones con el modelo se aproximan a la nube de puntos de las muestras recogidas en campo.

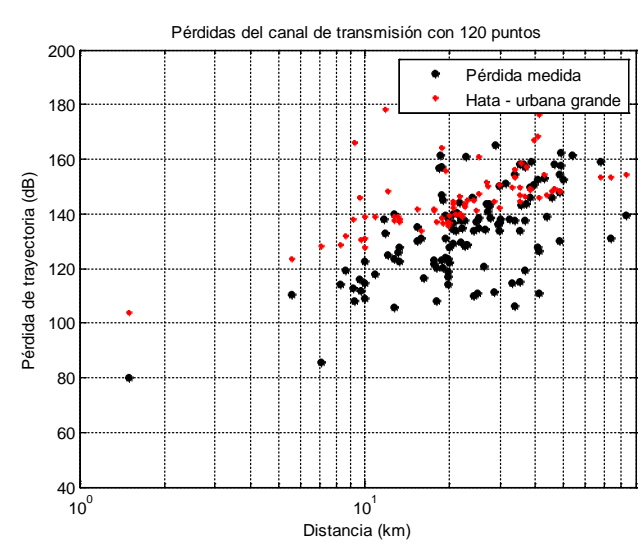

(a) Modelo Okumura Hata: caso área urbana y ciudad grande.

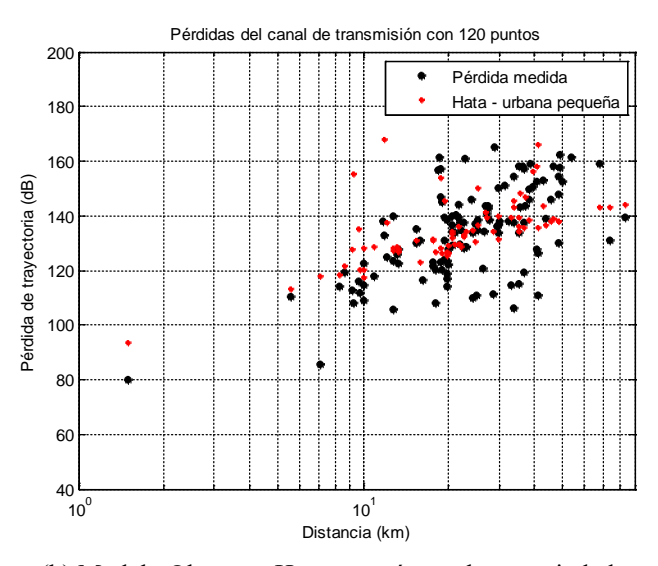

(b) Modelo Okumura Hata: caso área urbana y ciudad pequeña.

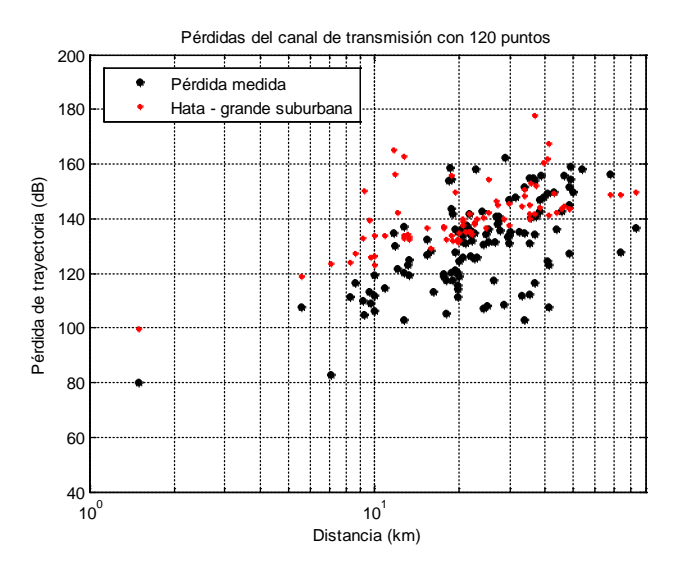

(c) Modelo Okumura Hata: caso ciudad grande y área suburbana.

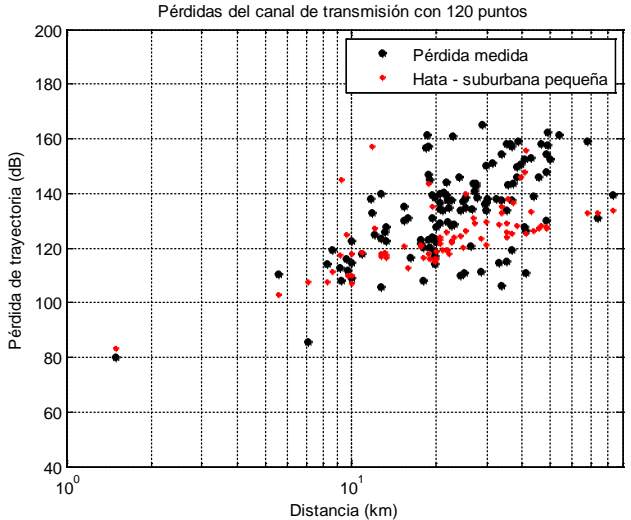

(d) Modelo Okumura Hata: caso área suburbana y

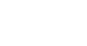

60

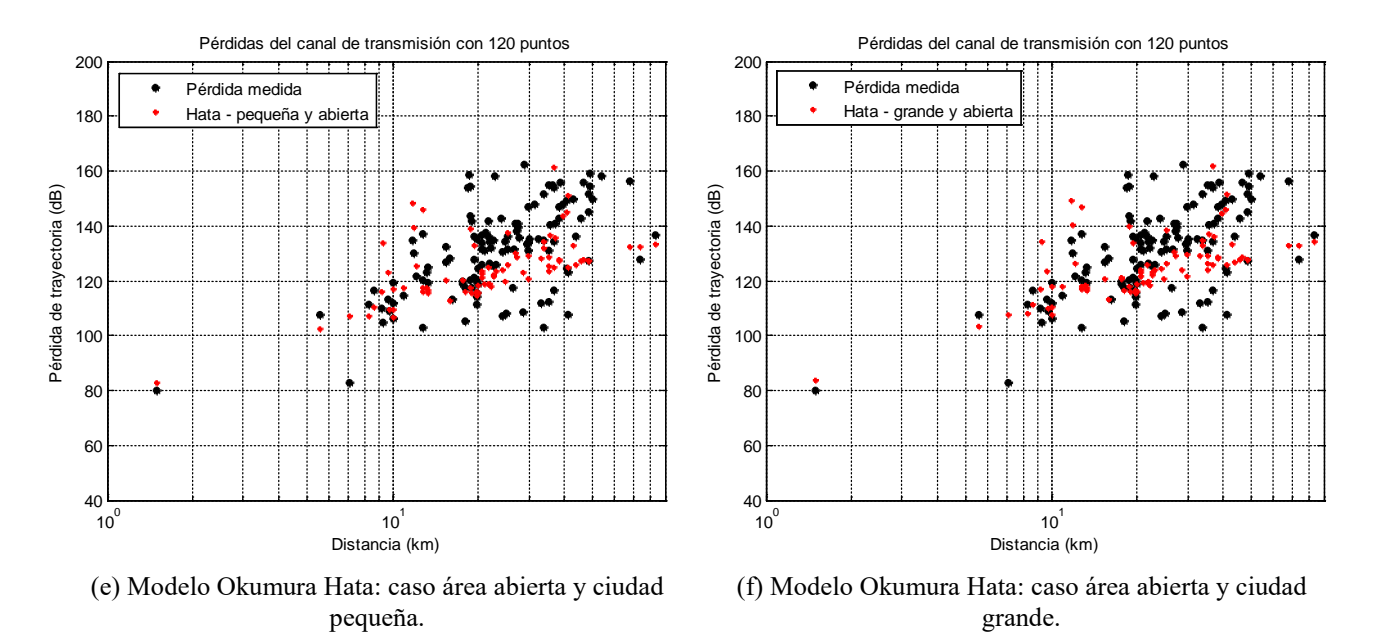

**Figura 5.9Aproximaciones del modelo Okumura Hata para el caso del total de puntos [Fuente: Propio del autor].** 

Para un análisis más cuantitativo se muestran los márgenes de error para todos los casos en la Tabla 5.3.

| Parámetro<br><b>Estadístico</b>                                                      | Modelo Okumura - Hata |                                         |                                          |                                               |                                       |       |
|--------------------------------------------------------------------------------------|-----------------------|-----------------------------------------|------------------------------------------|-----------------------------------------------|---------------------------------------|-------|
| Area<br><b>Area</b><br>urbana y<br>urbana y<br>ciudad<br>ciudad<br>grande<br>pequeña |                       | Area<br>suburbana<br>y ciudad<br>grande | Area<br>suburbana<br>y ciudad<br>pequeña | <b>Area</b><br>abierta y<br>ciudad<br>pequeña | Area<br>abierta y<br>ciudad<br>grande |       |
| $\mu$ (dB)                                                                           | $-15.72$              | $-5.3$                                  | $-5.36$                                  | 5.05                                          | 20.89                                 | 10.47 |
| $\sigma$ (dB)                                                                        | 21.18                 | 15.15                                   | 15.17                                    | 15.07                                         | 25.26                                 | 17.64 |
|                                                                                      | 0.34                  | 0.34                                    | 0.34                                     | 0.34                                          | 0.34                                  | 0.34  |

**TABLA N° 5-3 Resultados obtenidos con los casos del modelo Okumura Hata para la totalidad de puntos [Fuente: Propio del autor].** 

A partir de la Tabla 5.3 se puede inferir que, considerando las muestras como un todo sin diferenciar subregiones, el modelo Okumura Hata con correcciones para una ciudad pequeña y de área suburbana presenta el mejor rendimiento para las mediciones de campo realizadas con un error medio de 5.05 dB y una desviación estándar de 15.07 dB. Este resultado implica considerar a Lima con características de una ciudad pequeña, que para el modelo Okumura Hata se traduce en un factor de corrección en el cálculo para la altura de la antena. Esto indica que bajo este modelo la ciudad de Lima puede considerarse como una ciudad pequeña, debido a la altura de sus edificios. Esto es razonable dado que la mayoría de grandes construcciones se concentran en unas zonas de gran densidad urbana y

comercial, pero las viviendas de las grandes zonas urbanas como los llamados "conos", predominan viviendas de menos de tres pisos. Los resultados clasifican también a Lima en la categoría de área suburbana. Esto indica que para el modelo, Lima como conjunto se cataloga como una ciudad suburbana, zona donde se presentan obstáculos de viviendas (muy poca vegetación dado que Lima se encuentra sobre un región desértica) sin alcanzar una gran aglomeración urbana. Ambas consideraciones indican una buena porción de datos en zonas que pueden ser consideradas suburbanas en la zona norte y en la zona sur que es donde se cumple en mayor medida la condición de un relieve semiplano por debajo de la antena transmisora. Es importante también observar el nivel de correlación entre la señal medida y la estimada. Para todos los casos, este coeficiente es de 0.34, lo cual indica un bajo nivel de relación lineal para ambas magnitudes y que puede haber modelos con mejor coeficiente de correlación.

#### **5.3.2 Caso sectorial: Rendimiento para las zonas norte, este y sur**

En esta sección se evalúan los casos del modelo Okumura Hata para las tres zonas geográficas en las que se han dividido las muestras. Los gráficos de las Fig. 5.10, 5.11 y 5.12 indican este comportamiento para las zonas norte, este y sur respectivamente.

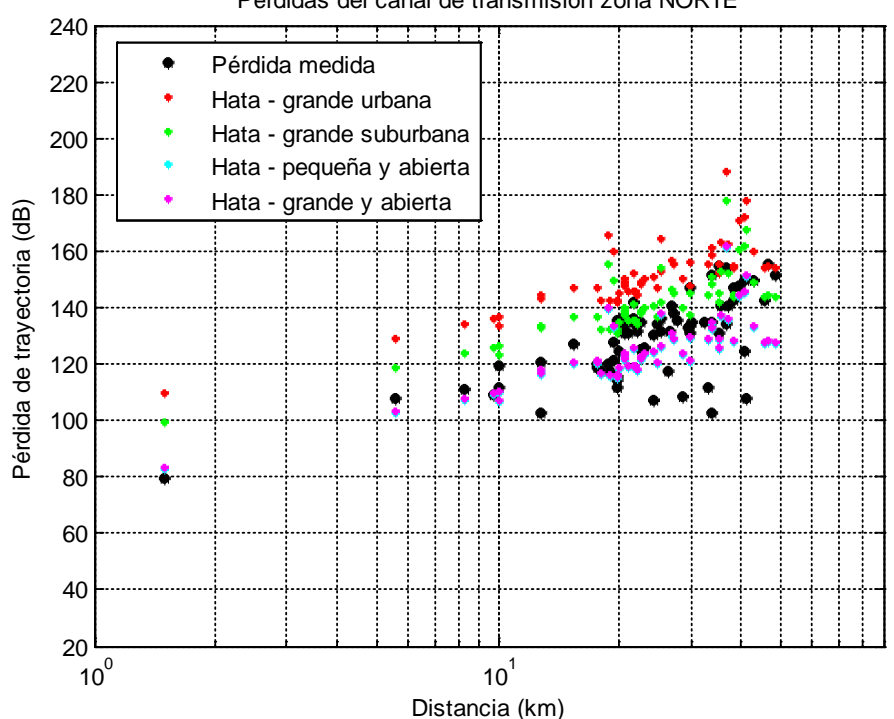

Pérdidas del canal de transmisión zona NORTE

**Figura 5.10 Pérdidas de trayectoria para la zona norte y las estimaciones por el modelo Okumura Hata [Fuente: Propio del autor].** 

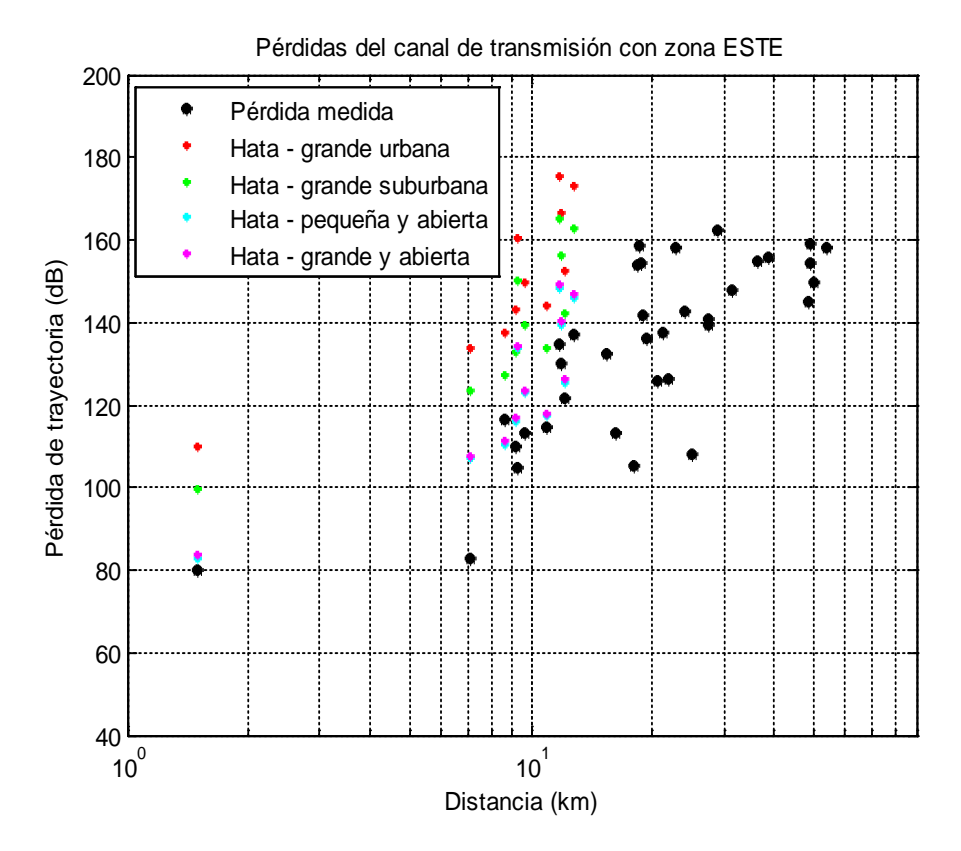

**Figura 5.11 Pérdidas de trayectoria para la zona este y las estimaciones por el modelo Okumura Hata [Fuente: Propio del autor].** 

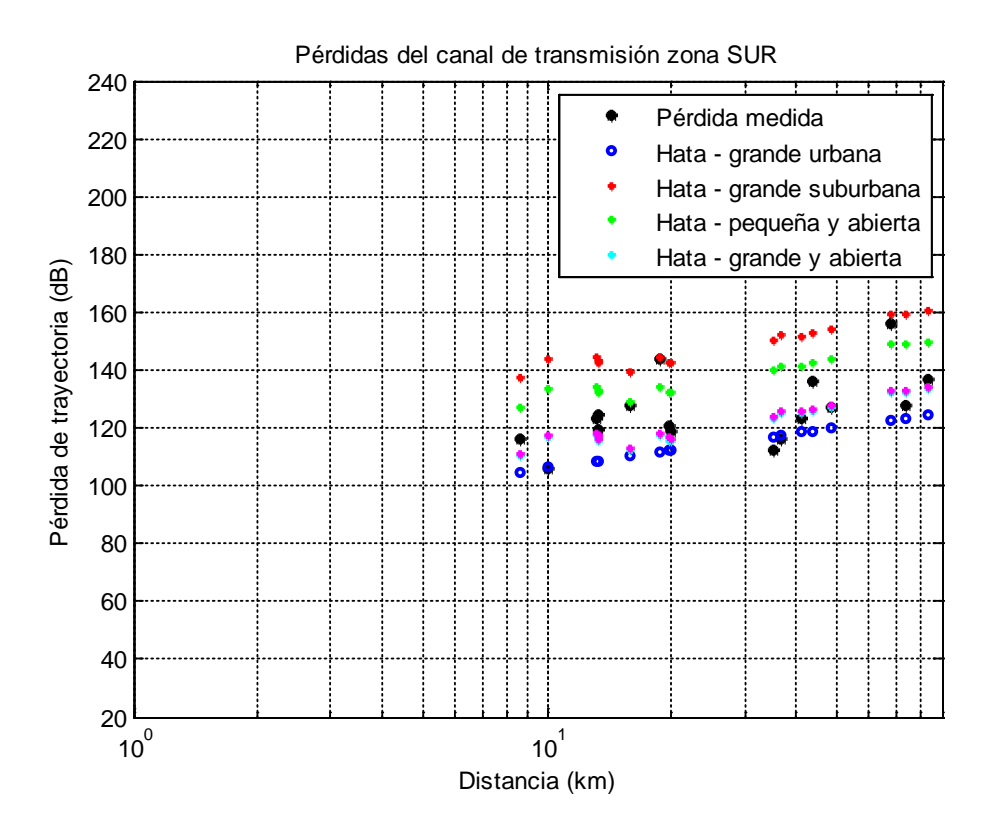

**Figura 5.12 Pérdidas de trayectoria para la zona Sur y las estimaciones del Modelo Okumura Hata [Fuente: Propio del autor].** 

Una observación importante es en la zona este donde se observa que no existe datos aproximados con el modelo para los puntos que se encuentran a una distancia del transmisor mayores a una distancia aproximada de quince kilómetros. Esto principalmente a que en esta zona se da inicio a las primeras estribaciones andinas que inicia en la costa y que implican una ubicación del receptor a una mayor altitud que la antena transmisora y que restringe el uso del modelo Okumura Hata. Para este caso la evaluación del rendimiento del modelo sólo considera los puntos en los que sí es aplicable. Para la zona sur se observa algo particular, una muy buena aproximación a la dependencia lineal con la distancia logarítmica debido a la naturaleza casi plana del terreno en este sector.

La Tabla 5.4 presentan los resultados cuantitativos por sector.

Tanto para la zona norte como para la zona sur los mejores resultados se tienen bajo el caso de área urbana y ciudad pequeña, con un error medio de -3.32 dB para la zona norte y -3.52 dB para la zona sur, y una desviación estándar de 13.96 dB y 11.01 dB respectivamente. Como se ha mencionado anteriormente la categorización de ciudad pequeña involucra una corrección en la altura de la antena debido a la altura de los edificios en la zona, mientras que la categorización de zona urbana indica un nivel de obstrucción a la propagación propio de ciudades con gran concentración de viviendas.

| <b>Sector</b> | Parámetro<br><b>Estadístico</b> | Area<br>urbana y<br>ciudad<br>grande | Area<br>urbana y<br>ciudad<br>pequeña | <b>Área</b><br>suburbana<br>y ciudad<br>grande | Area<br>suburbana y<br>ciudad<br>pequeña | Area<br>abierta<br>y ciudad<br>grande | Area<br>abierta y<br>ciudad<br>pequeña |
|---------------|---------------------------------|--------------------------------------|---------------------------------------|------------------------------------------------|------------------------------------------|---------------------------------------|----------------------------------------|
|               | $\mu$ (dB)                      | $-13.74$                             | $-3.32$                               | $-3.38$                                        | 7.03                                     | 12.45                                 | 22.87                                  |
| Zona          | $\sigma$ (dB)                   | 19.29                                | 13.96                                 | 13.96                                          | 15.26                                    | 18.4                                  | 26.58                                  |
| <b>Norte</b>  | r                               | 0.53                                 | 0.53                                  | 0.53                                           | 0.53                                     | 0.53                                  | 0.53                                   |
|               | $\mu$ (dB)                      | $-31.32$                             | $-20.91$                              | $-20.97$                                       | $-10.55$                                 | $-5.13$                               | 5.28                                   |
| Zona          | $\sigma$ (dB)                   | 34.12                                | 24.9                                  | 24.96                                          | 17.16                                    | 14.47                                 | 14.52                                  |
| Este          | r                               | 0.74                                 | 0.74                                  | 0.74                                           | 0.74                                     | 0.74                                  | 0.74                                   |
|               | $\mu$ (dB)                      | $-13.94$                             | $-3.52$                               | $-3.58$                                        | 6.83                                     | 12.25                                 | 22.67                                  |
| Zona          | $\sigma$ (dB)                   | 17.41                                | 11.01                                 | 11.03                                          | 12.47                                    | 16.09                                 | 24.95                                  |
| Sur           | $\boldsymbol{r}$                | 0.47                                 | 0.47                                  | 0.47                                           | 0.47                                     | 0.47                                  | 0.47                                   |

**TABLA N° 5-4 Estadísticas obtenidas por los modelos de Okumura Hata para las zonas norte, este y sur [Fuente: Propio del autor].** 

Es importante señalar en este punto que efectivamente las zonas norte y sur son de mayor extensión para la propagación y están conformadas por grandes zonas urbanas. Los resultados para la zona norte presentan una mayor dispersión que para la zona sur, aunque con un coeficiente de correlación más cercano a la unidad. Ambos valores para la desviación estándar se encuentran en el rango de 10 a 14 dB típicos para estimaciones con modelos de gran escala.

Respecto a la zona este, la mejor aproximación es dada para un tipo de ciudad grande y área abierta. Esto ilustra un poco el escenario de propagación como una zona con poca conglomeración de estructuras urbanas pero con alturas de los edificios considerables que implica el factor de corrección para la antena respectivo. Esto presenta cierta relación con el escenario real ya que esta zona presenta para la propagación el reto de afrontar las estribaciones andinas y unas cadenas de montañas que van incrementando su altitud hacia el este. El factor de correlación en este caso es el más alto, de 0.74. En esto influye el número de muestras con comparaciones que se vio reducido debido a que para distancias mayores a unos quince kilómetros del receptor no se pudo tener estimaciones con el modelo Okumura-Hata dado que la altitud del receptor sobrepasaba a la del transmisor, además que el modelo se usa de preferencia para zonas aproximadamente planas.

## **5.4 Modelo de la Rec. UIT-R P.1546**

Este modelo fue implementado conforme a la recomendación dada por la UIT para lo cual se utiliza la herramienta de cálculo de propagación en Matlab disponible en [\[39\]](#page-209-14).

Para el cálculo de la altura efectiva de la antena se realizó algunas modificaciones al código de esta calculadora para promediar la altura de los obstáculos a las distancias correspondientes según la recomendación, y en base a los datos de elevación digitales de relieve disponibles. Además se incorporó el cálculo de la pérdida de potencia equivalente dada en la misma recomendación.

La Tabla 5.5 presenta los resultados estadísticos al usar este modelo y compararlos con las mediciones de campo.

**TABLA N° 5-5 Resultados obtenidos para el Modelo de la Rec. UIT-R P.1546 [Fuente: Propio del autor].** 

| <b>Modelo</b>       | $\mu$ (dB) | $\sigma$ (dB) |      |
|---------------------|------------|---------------|------|
| <b>UIT-R P.1546</b> | $-0.86$    | 15.68         | 0.44 |

El error medio nos indica que la estimación ha tenido a nivel global un carácter un poco más pesimista del real, dado que estima una mayor pérdida de trayectoria que la obtenida. El nivel de la dispersión se encuentra en el orden de los obtenidos con el modelo Okumura Hata. Sin embargo, en este caso el nivel de correlación es más competitivo tomando al conjunto de puntos como un todo, esto indica una mayor relación lineal entre las estimaciones obtenidas con el modelo de la UIT que con el modelo anterior y se puede inferir que para este conjunto de mediciones el modelo UIT presenta un comportamiento más acorde al real.

La Fig. 5.13 muestra la pérdida de trayectoria medida junto con las estimadas por este modelo.

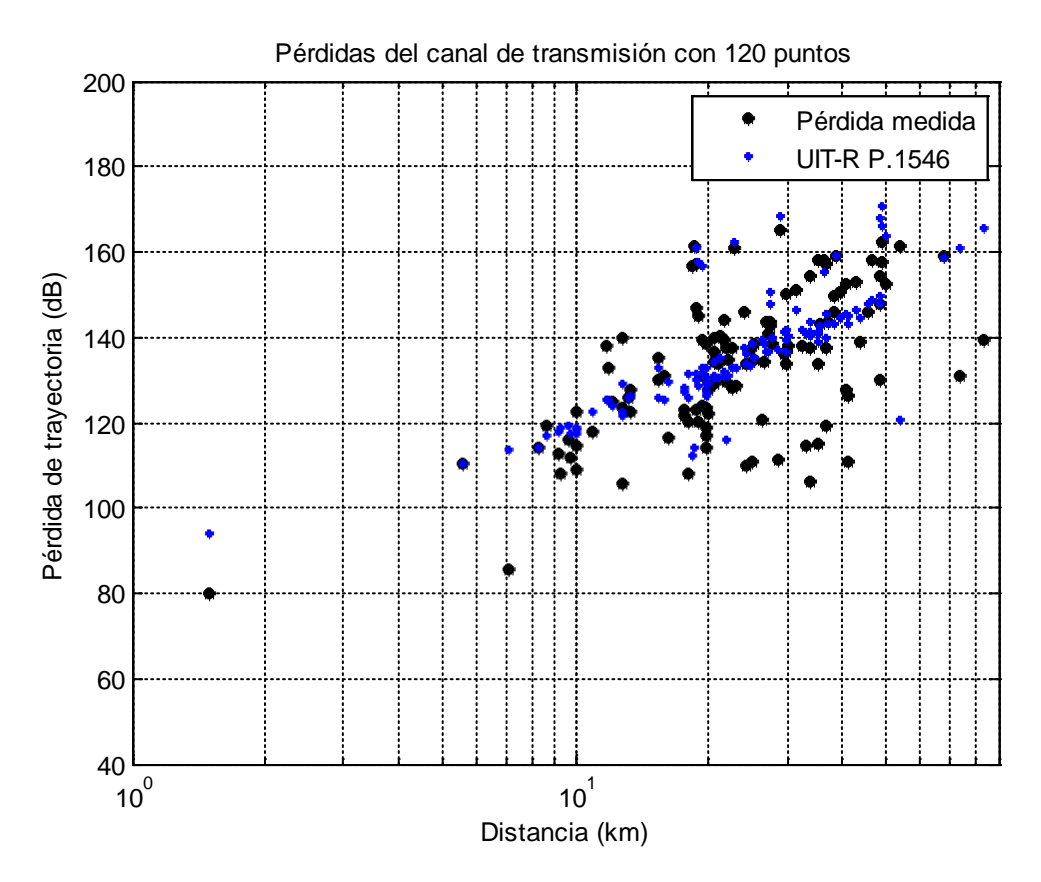

**Figura 5.13 Pérdidas de trayectoria medidas y las estimaciones por el modelo de la Rec. UIT-R P. 1546[Fuente: Propio del autor].**

## **5.5 Modelo Log-Distancia de 1 segmento**

En esta sección se trabaja con el modelo log-distancia, el cual fue descrito en la sección 2.3.3. Para adaptar este modelo a los datos recolectados las pruebas se centran en el cálculo del exponente de propagación característico que otorgue el menor error
cuadrático medio. Para sistematizar este método se realizaron las pruebas mediante un *script* desarrollado en Matlab que permite calcular el error cuadrático medio en base a un exponente de propagación y una distancia de referencia, la cual es asignada al punto de medición más cercano al transmisor. El código de este script se presenta en el Anexo H.

Para este modelo log-distancia también se enfoca bajo dos criterios: considerando la totalidad de puntos bajo un comportamiento común y otro en que se divide el conjunto de puntos en tres zonas, norte sur y este en cada una de las cuales se procede a calcular el exponente de propagación para su caracterización lineal logarítmica.

## **5.5.1 Caso I: Totalidad de puntos**

Para este caso el punto de referencia corresponde a una distancia de 1.48km y presenta una pérdida de trayectoria de 76.84dB. El gráfico de los puntos de medición con la recta logarítmica más aproximada a estos datos se presenta en la Fig. 5.14.

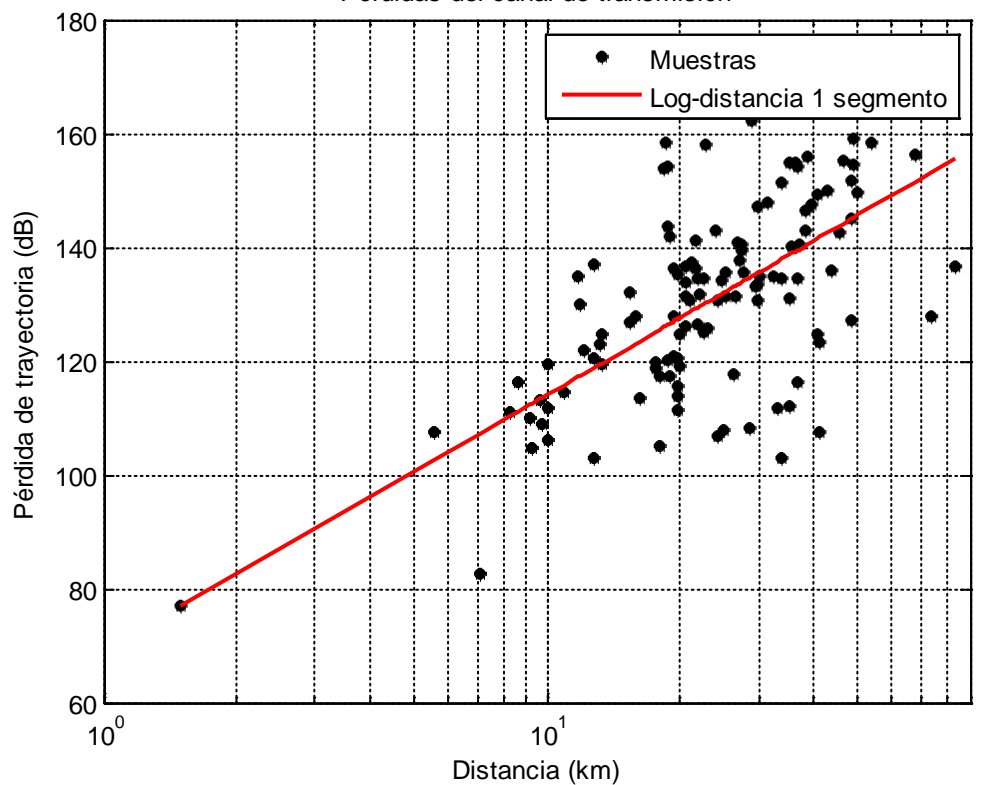

#### Pérdidas del canal de transmisión

**Figura 5.14 Pérdidas de trayectoria medidas con la recta logarítmica de un segmento más aproximada [Fuente: Propio del autor].** 

La expresión logarítmica que refleja el comportamiento de la totalidad de puntos en Lima es dada mediante la Ec. (5.4).

$$
PL(d) = 45\log(\frac{d}{1.4875}) + 79.8487\tag{5.4}
$$

Los resultados estadísticos para este modelo se muestran en la Tabla 5.6.

**TABLA N° 5-6 Resultados obtenidos para el modelo log-distancia de 1 segmento[Fuente: Propio del autor].** 

| <b>Modelo</b>     | n  | $\mu$ (dB) | $\sigma$ (dB) |      |
|-------------------|----|------------|---------------|------|
| Log-distanciade 1 |    |            |               |      |
| segmento          | 4. | 0.03       | 12.89         | 0.62 |

Para este caso el exponente de propagación es de 4.5, lo cual mediante la Tabla 2.3, se puede categorizar a la región como una zona de sombra urbana. Respecto a los valores de error medio y desviación estándar el modelo presente mejores resultados que los presentados por Okumura Hata y el de UIT ya que el modelo log-distancia de un segmento ha sido calculado precisamente bajo esta muestra de datos. El error medio es casi nulo, mientras que la desviación estándar es poco menos que 13dB. El valor del coeficiente de correlación 0.62, es el mismo que el obtenido con el modelo de la recomendación de la UIT. Este valor indica cierto grado de correlación lineal positiva entre el modelo de regresión logarítmica con los datos recogidos, sin embargo este valor está aún lejano de la correlación positiva perfecta (la unidad) debido a que si bien las cantidades aumentan no lo hacen en la misma proporción.

## **5.5.2 Caso I: Adaptaciones para la zona norte, este y sur**

En cada una de las zonas en las que se ha dividido las muestras se han realizado las aproximaciones con el modelo log-distancia de un segmento. Esto permite caracterizar cada zona en base a un exponente de propagación característico. La Fig. 5.15 muestras las pérdidas medidas por sector junto con las rectas logarítmicas aproximadas mediante el criterio de mínimo error cuadrático medio.

A diferencia del modelo Okumura Hata, en el que no se contaban con estimaciones para todos los puntos de la zona este, el modelo log-distancia no presenta restricciones de ningún tipo y caracteriza la zona mediante un exponente de propagación. Es necesario señalar que para la región asignada como zona sur, el punto de referencia se encuentra a unos 8 kilómetros del transmisor.

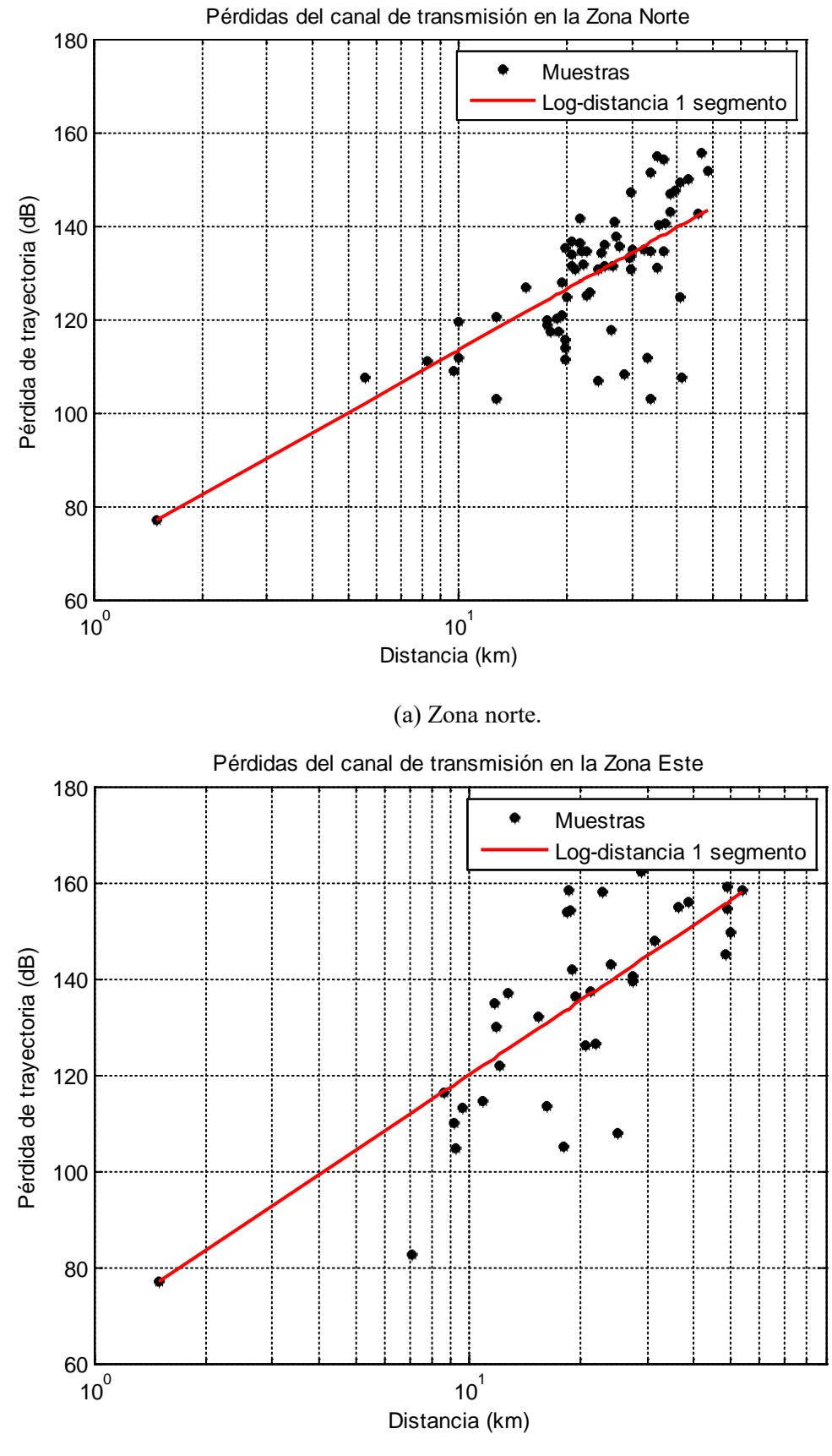

(b) Zona este.

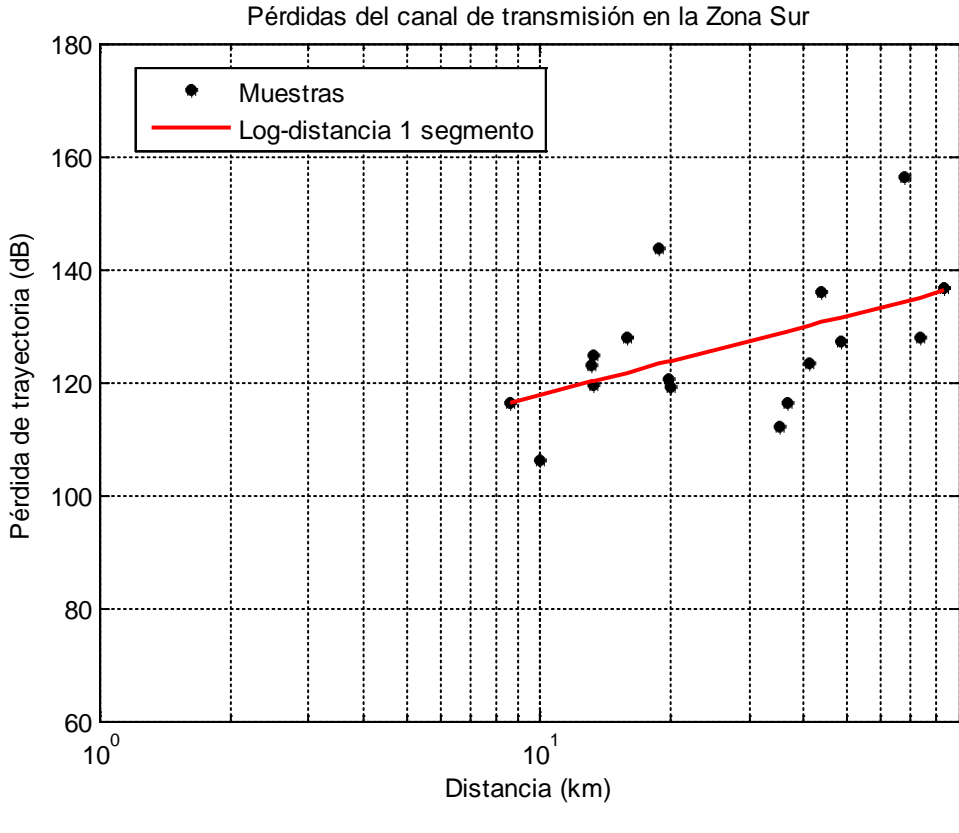

(c) Zona Sur.

## **Figura 5.15 Aproximaciones con el modelo log-distancia de un segmento para cada una de las tres zonas: Norte, Este y Sur [Fuente: Propio del autor].**

Esto implica que hasta esa distancia el cálculo en la pérdida de trayectoria se realice mediante el modelo de espacio libre, lo cual puede insertar ciertos márgenes de error en futuras estimaciones. Los resultados estadísticos para estas zonas se presentan en la Tabla 5.7.

**TABLA N° 5-7 Resultados obtenidos con el modelo log-distancia de 1 segmento para las zonas norte, este y sur [Fuente: Propio del autor].** 

| <b>Modelo</b> | <b>Sector</b>     | $\boldsymbol{n}$ | $\mu$ (dB) | $\sigma$ (dB) |      |
|---------------|-------------------|------------------|------------|---------------|------|
| Modelo log-   | <b>Zona Norte</b> | 4.4              | $-0.58$    | 10.6          | 0.7  |
| distancia de  | <b>Zona Este</b>  | 5.2              | $-0.65$    | 13.27         | 0.79 |
| un segmento   | Zona Sur          |                  | $-0.34$    | 10.06         | 0.52 |

Para la zona norte se tiene un exponente de propagación de 4.4 el cual caracteriza la región como de sombra urbana, muy cercano al coeficiente 4.5 que caracteriza la totalidad de puntos. Respecto al error medio y la desviación estándar los valores indican un buen rendimiento, mucho mejor que los modelos de Okumura Hata y el de la UIT, debido a que

precisamente se ha trabajado en función a este conjunto de datos. El nivel de correlación lineal de 0.7 indica una correlación positiva, con un mejor nivel de proporcionalidad en el incremento entre las magnitudes medidas y estimadas frente al modelo de Okumura Hata para esta misma zona.

La zona este presenta el mayor exponente de propagación, 5.2. Esto indica peores condiciones para la propagación debido a que la pérdida aumenta en forma más severa con la distancia en comparación con las otras zonas. El error medio es casi nulo y la desviación estándar es de 13.27dB, nuevamente con un mejor rendimiento frente al modelo Okumura Hata para ciudad grande y área abierta. Para esta zona se tiene un coeficiente de correlación de 0.79, lo cual indica un mayor nivel de correlación entre la cantidad medida y estimada con similares intervalos de incremento por muestra.

En el caso de la zona sur, el exponente de propagación es 2. En base a la Tabla 2.3 se puede decir que la característica de propagación en esta zona es la misma que la del espacio libre. Para este resultado influyen dos factores principales: las características del entorno de propagación y la cantidad de mediciones en esta zona. Entre sus principales características es la de ser una zona urbana sobre terreno desértico bastante cercana al mar. Además para caracterizar esta zona solo se cuentan con 17 puntos los cuales han sido recolectados en zonas más alejadas donde en algunos casos inclusive la línea de vista con el Morro Solar cubría superficie marina.

De esta manera las formulaciones que describen la propagación bajo el modelo logdistancia de un segmento están dadas mediante las siguientes expresiones:

La zona norte corresponde a la Ec. 5.5.

$$
PL(d) = 44\log(\frac{d}{1.4875}) + 79.8487
$$
\n(5.5)

La zona este corresponde a la Ec. 5.6.

$$
PL(d) = 52\log(\frac{d}{1.4875}) + 79.8487\tag{5.6}
$$

La zona sur corresponde a la Ec. 5.7.

$$
PL(d) = 20\log(\frac{d}{8.6347}) + 119.4476\tag{5.7}
$$

#### **5.6 Modelo Log-Distancia de 2 segmentos**

Este modelo es descrito en la sección 2.3.4 y representa el comportamiento de la propagación en la región mediante una recta de dos segmentos, expresada mediante la Ec. (2.16). En este caso es necesario realizar las pruebas de rendimiento para el valor del punto de ruptura "breakpoint", y los exponentes de propagación para cada zona Con este fin se ha desarrollado un script en Matlab para calcular el error cuadrático medio de un ajuste lineal logarítmico de dos segmentos a partir de tres datos de entrada, el punto correspondiente al "breakpoint", y los valores de  $n_1$  y  $n_2$ . El código de este script desarrollado se presenta en el Anexo I.

#### **5.6.1 Caso I: Totalidad de puntos**

A partir del proceso de prueba iterativo se obtienen los valores presentados en la Tabla. 5.8.

**TABLA N° 5-8 Resultados obtenidos para el modelo log-distancia de 1 segmento[Fuente: Propio del autor].** 

| <b>Modelo</b>                     | n <sub>I</sub> | a     | n <sub>2</sub> | $\mu$ (dB) | $\sigma$ (dB) | $\mathbf{r}$ |
|-----------------------------------|----------------|-------|----------------|------------|---------------|--------------|
| Log-<br>distanciade 1<br>segmento | 4.7            | 15.31 | 3.6            | 0.002      | 12.77         | 0.62         |

Los resultados tras las iteraciones indican que a partir de una distancia de 1.48km (distancia de referencia más cercana al transmisor) hasta una distancia de 15.31 km se considera al terreno con un exponente de propagación de 4.7. A partir de esta distancia el exponente de propagación es de 3.6. Con estos valores el nivel de error medio y desviación estándar son de 0.002 dB y 12.77dB respectivamente. En la primera subregión, el exponente de propagación de 4.5 lo categoriza como una zona con obstrucciones por construcciones, además de mantener el mismo coeficiente que caracteriza en un segmento a la totalidad de la zona de mediciones. En la subregión más alejada a del transmisor, el coeficiente de propagación disminuye a 3.6, lo cual lo caracteriza como también como una zona con obstrucciones por construcciones, aunque mucho más cerca de asemejarse a las condiciones de propagación en un entorno de sombra urbana. Esto principalmente porque

influye la zona norte y la zona sur en esta subregión ya que para la zona este en cambio las condiciones de propagación lejanas al transmisor son más severas.

A partir de estos resultados y a modo de la Ec. (2.6), la propagación en Lima bajo un modelo log-distancia de dos segmentos se expresa mediante la Ec. (5.8).

$$
PL(d) = \begin{cases} 47 \log \left( \frac{d}{1.4874} \right) + 79.8487, & 1.48 < d < 15.31 \\ 36 \log \left( \frac{d}{15.31} \right) + 127.44, & d > 18.39 \end{cases}
$$
(5.8)

El conjunto de pérdidas medidas con las rectas logarítmicas del modelo log-distancia de dos segmentos se muestran en la Fig. 5.16.

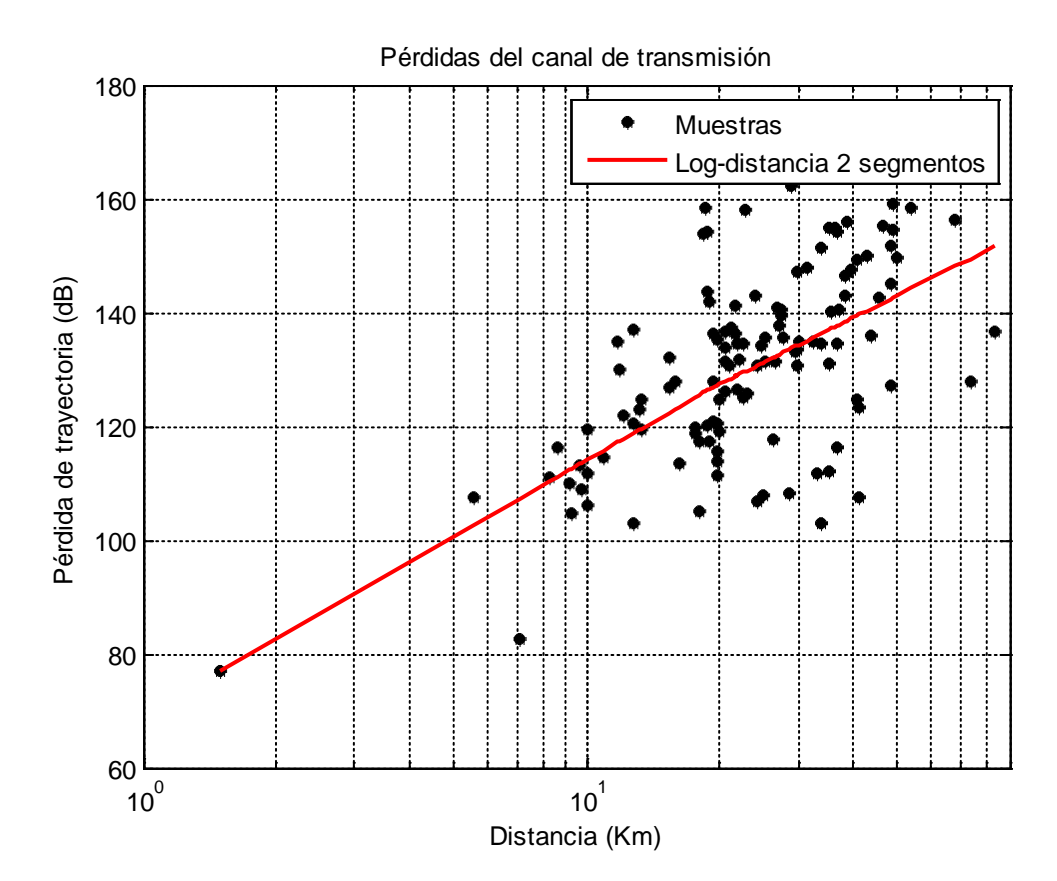

**Figura 5.16 Modelo de propagación log-distancia de dos segmentos [Fuente: Propio del autor].**

## **5.6.2 Caso II: Adaptaciones para la zona norte, este y sur**

El procedimiento de iteración para el modelo log-distancia de dos segmentos se replicó por zonas. Esto permite identificar con mayor detalle las condiciones de propagación en cada una de estas regiones.

Los resultados obtenidos mediante el script para la regresión de dos segmentos en Matlab se presentan en la Tabla 5.9.

| <b>Modelo</b>                       | Zona         | n <sub>1</sub> | $\boldsymbol{d}$ | n <sub>2</sub> | $\mu$ (dB) | $\sigma$ (dB) | r    |
|-------------------------------------|--------------|----------------|------------------|----------------|------------|---------------|------|
| $Log-$<br>distanciade 1<br>segmento | <b>NORTE</b> | 4.3            | 15.33            | 4.5            | 0.17       | 10.57         | 0.7  |
|                                     | <b>ESTE</b>  | 5.1            | 15.31            | 5.5            | $-0.21$    | 13.26         | 0.79 |
|                                     | <b>SUR</b>   | 2.1            | 19.97            | 1.8            | $-0.24$    | 10.05         | 0.52 |

**TABLA N° 5-9 Resultados obtenidos para el modelo log-distancia de 2 segmentos [Fuente: Propio del autor].** 

Para la zona norte, los resultados estadísticos son bastante aproximados a los obtenidos con el modelo de un segmento. Esto indica que el modelo de un segmento puede interpretarse como el respectivo comportamiento del terreno, tanto casi, como lo describe el modelo de log-distancia ya que presenta similares rendimientos. Sin embargo, algunas leves mejoras en el error medio y la desviación estándar requieren de la explicación respectiva. El punto de ruptura se ubicó a una distancia aproximada de 15 km, el cual dividió la zona en dos regiones. Los exponentes de propagación de ambas son bastante cercanos: 4.3 y 4.5 y ambos cercanos al exponente que caracterizaba al terreno bajo el modelo de un segmento que es de 4.4. Ambos índices indican condiciones de propagación bajo obstrucciones por construcciones. El modelo indica condiciones un poco más severas para la zona alejada al transmisor que para la zona cercana. Esto corresponde principalmente a la distribución de puntos en los cuales se hicieron las medidas, ya que mientras en la zona norte cercana existe una mayor cantidad de construcciones urbanas grandes como edificios, a mayor distancia este tipo de construcciones disminuye.

En la zona este, de forma similar a la zona norte, el comportamiento del modelo logdistancia de dos segmentos es similar al del modelo de un segmento para el terreno. Esta vez el rendimiento es prácticamente el mismo ya que ambos casos presentan una desviación estándar de 13.27 dB, presentando el modelo de dos segmentos un mejor desempeño con un error medio que cae a 0.16 dB. El punto de ruptura para esta zona se ubica a casi 12 km, distancia promedio en que efectivamente se constata el cambio de condiciones geográficas, pasando de un terreno casi plano a un terreno montañoso. El exponente de propagación en la zona cercana al transmisor es de 4.9, mientras que para la zona montañosa es de 5.9. Ambos componentes indican obstrucciones por construcciones, presentando condiciones más severas el sector más alejado al transmisor.

Para la zona sur, el punto de ruptura es ubicado a casi 20 km. Los exponentes de propagación para los dos segmentos indican buenas condiciones de propagación prácticamente del espacio libre, tal como lo indica el exponente de propagación de un segmento para la misma zona. En el lado más cercano al trasmisor se tiene un exponente de 2.1 y para el lado más alejado este toma un valor de 1.8. El exponente en el primer sector corresponde a condiciones de propagación en el espacio libre, mientras que un exponente de propagación de 1.8 refleja condiciones de línea de vista sobre construcciones. Similar a las zonas norte y sur, el modelo de dos segmentos presenta prácticamente la misma eficiencia que el modelo de un segmento. La desviación estándar conseguida es de 10.05dB mientras que el error medio es -0.24 dB.

Con los resultados mostrados en la Tabla I, las Ec. (5.9), (5.10) y (5.11) presentan la pérdida de trayectoria en función de la distancia bajo el modelo de dos segmentos.

Para la zona norte:

$$
PL(d) = \begin{bmatrix} 43 \log \left( \frac{d}{1.48} \right) + 76.8487, & 1.48 < d < 15.33\\ 45 \log \left( \frac{d}{15.33} \right) + 120.41, & d > 15.33 \end{bmatrix}
$$
(5.9)

Para la zona este:

$$
PL(d) = \begin{bmatrix} 49 \log \left(\frac{d}{1.48}\right) + 76.8487, & 1.48 < d < 11.72\\ 59 \log \left(\frac{d}{11.72}\right) + 120.77, & d > 11.72 \end{bmatrix}
$$
(5.10)

Finalmente, para la zona sur:

$$
PL(d) = \begin{bmatrix} 21 \log \left( \frac{d}{8.6347} \right) + 76.8487, & 8.63 < d < 19.97\\ 18 \log \left( \frac{d}{19.97} \right) + 125.99, & d > 19.97 \end{bmatrix} \tag{5.11}
$$

Las gráficas de la Fig. 5.17, muestran el modelo log-distancia de dos segmentos para las zonas norte, sur y este respectivamente.

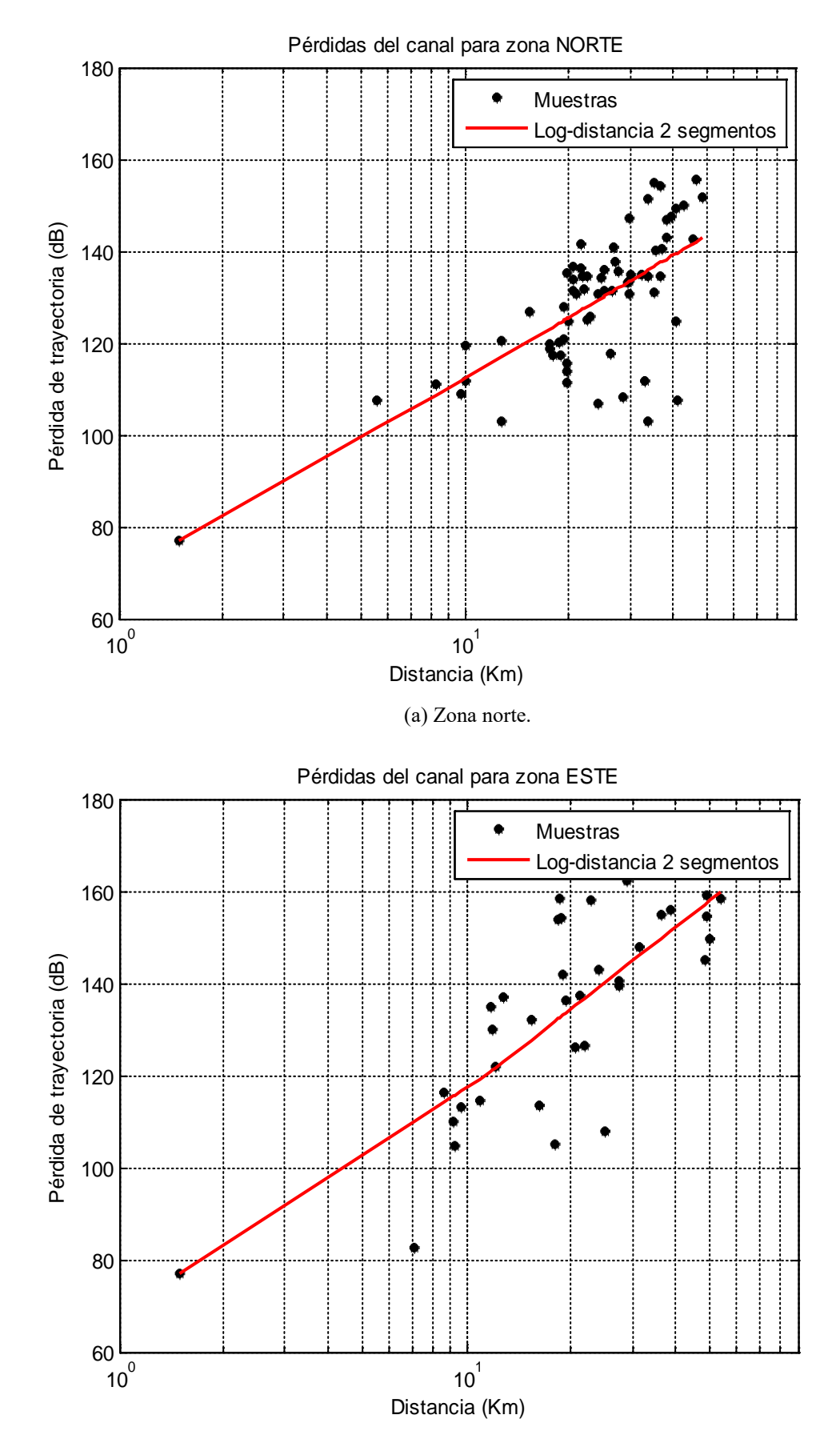

<sup>(</sup>b) Zona este.

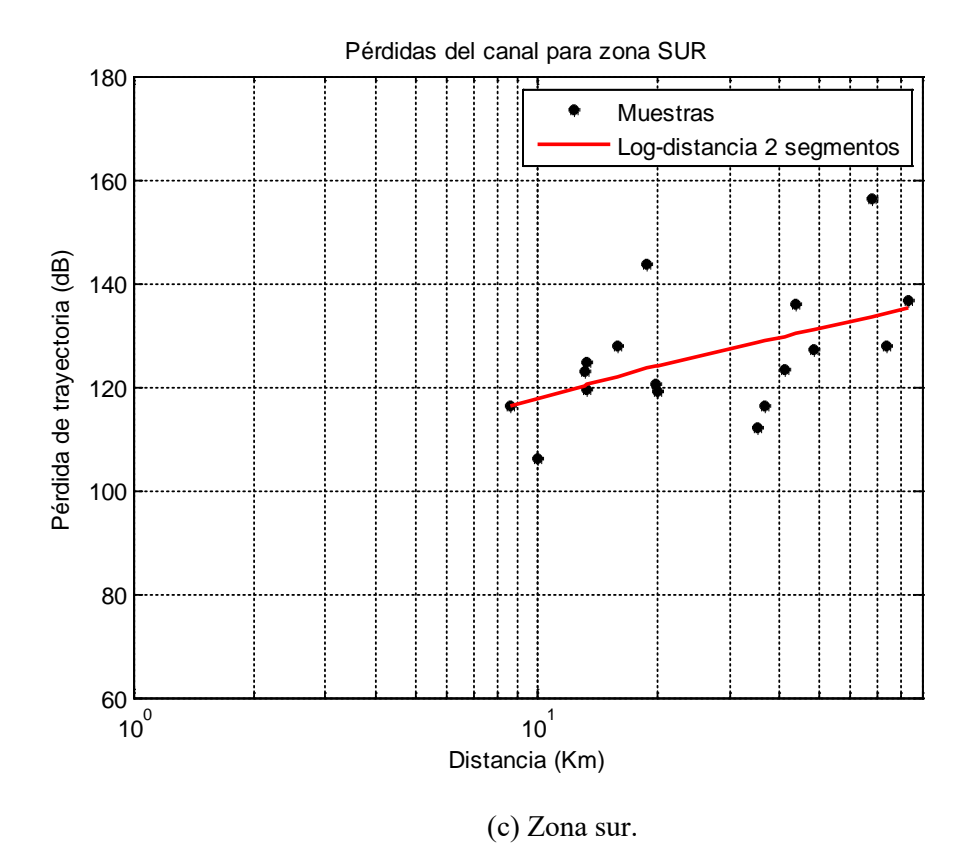

**Figura 5.17 Aproximaciones con el modelo log-distancia de dos segmentos para cada una de las tres zonas: norte, este y sur [Fuente: Propio del autor].**

# **CAPÍTULO VI DESARROLLO DEL SOFTWARE USANDO MATLAB**

En este capítulo se expone el proceso de desarrollo del software para la estimación de cobertura, así como la descripción de la interfaz visual. La plataforma de desarrollo utilizada ha sido MatLab (Matrix Laboratory) dado sus grandes ventajas como herramienta de cálculo computacional además de sus herramientas como GUI (Guide User Interface) que fue utilizada para crear un entorno amigable con el usuario.

### **6.1 Estructura y diagramas de flujo**

Con los modelos de propagación descritos en el Capítulo 2 y los desarrollados en el Capítulo 5 se puede realizar las estimaciones de la cobertura conociendo las configuraciones de un transmisor como su ubicación, altitud, patrón de radiación y demás características físicas y eléctricas además de las características geográficas en la que se encuentra. El software desarrollado permite estimar la cobertura seleccionando un modelo de propagación para tal fin. Por sus características, el presente softwarecorresponde a la categoría de software de aplicación debido a que permite llevar a cabo tareas específicas de cálculo de cobertura.

El diagrama de flujo del software en términos generales es mostrado en la Fig. 6.1. El llevar a cabo análisis y de cumplir procedimientos de diseño metodológicos son importantes para el desarrollo de aplicaciones. Actualmente las metodologías utilizadas se implementan mediante el Lenguaje Unificado Modelado (UML)[\[40\]](#page-209-0) que permite obtener diseños más limpios y sistemas con un mejor mantenimiento. En el presente trabajo se describirá el software mencionando las especificaciones de requisitos y el desarrollo de diagramas de bloques por subbloque funcional y su algoritmo

A continuación se presenta el diagrama de flujo del software para una mejor comprensión del trabajo de desarrollo realizado por el autor.

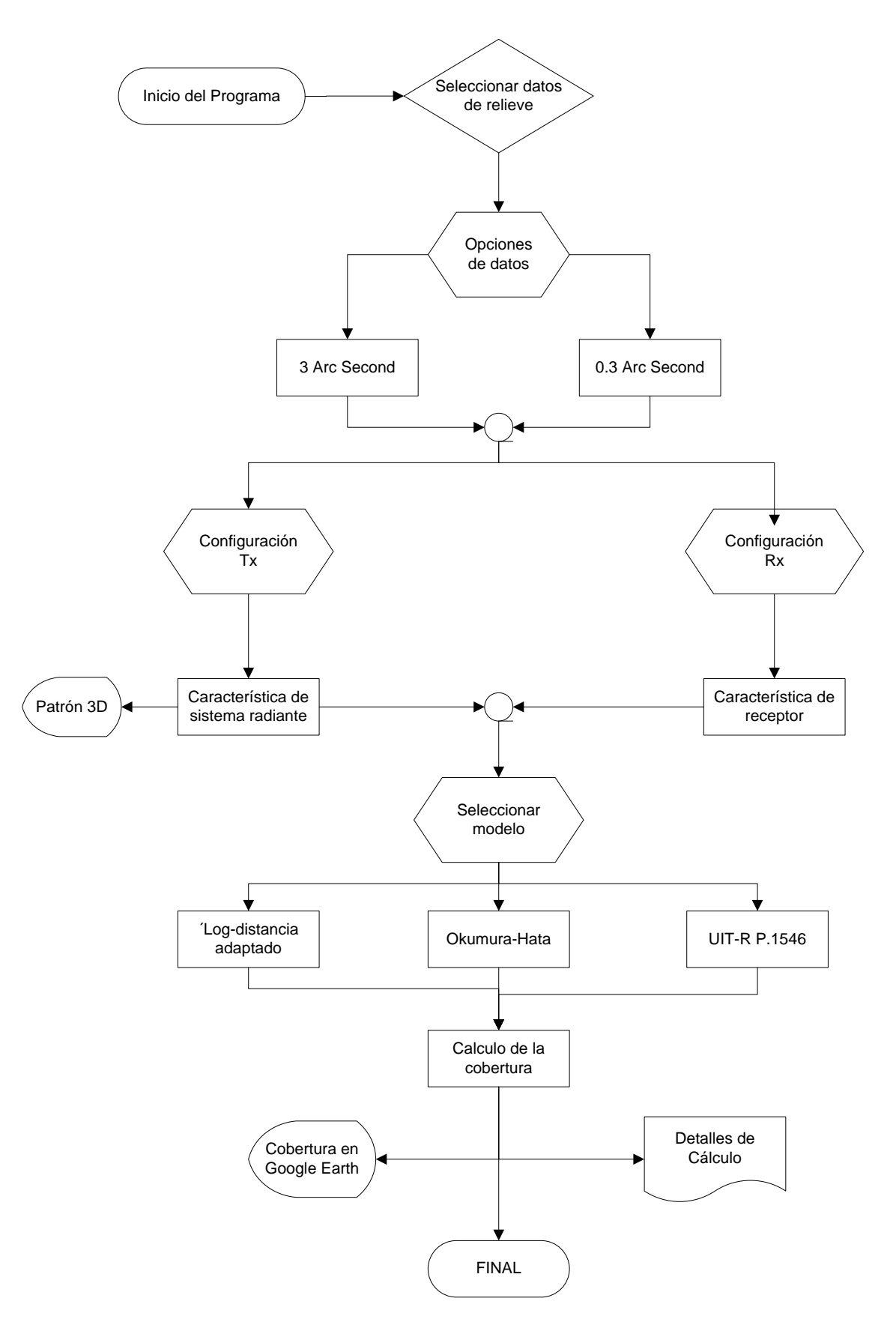

**Figura 6.1 Diagrama de flujo del software para estimación de cobertura desarrollado en Matlab [Fuente: Propio del autor].** 

## **6.1.1 Especificación de requisitos**

Los requisitos descritos se dividirán en dos tipos: requisitos funcionales y requisitos generales[\[40\]](#page-209-0).

## *6.1.1.1 Requisitos funcionales*

- Gestión del escenario
	- $\checkmark$  Seleccionar ciudad

Se puede seleccionar previamente entre las ciudades cargadas con las que se cuenta los datos de relieve. Una vez seleccionada se procede a cargar los datos digitales de elevación antes de aparecer la ventana "Estaciones".

 $\checkmark$  Configuración transmisor.

Se puede seleccionar el canal, que indica la frecuencia central y carga el patrón de la radiación el cual está limitado entre aquellos que fueron accesibles a obtenerse. También se puede introducir la potencia efectiva radiada en kW y la altura en metros. Además la ubicación mediante la latitud y longitud en grados, minutos y segundos. También se pueden configurar las pérdidas adicionales como las del cable coaxial, conectores y otros.

 $\checkmark$  Configuración receptor.

En el lado del receptor se puede configurar la altura de la antena receptora y la potencia umbral que delimita la zona con cobertura de la que no la tiene. Es recomendado el valor de -77 dBm, aunque dependerá bastante de la relación portadora a ruido C/N.

Simulación predictiva

Se puede realizar la simulación predictiva de dos maneras, una es mediante la posibilidad de cargar puntos específicos mediante un archivo .dat y la otra mediante una visualización en Google Earth. Para ambos casos se utilizan el modelo de propagación Okumura Hata, el modelo de la Rec. UIT-R P.1546 y los modelos log distancia adaptados.

- Resultados
	- $\checkmark$  Visualización

La visualización de la cobertura se puede realizar usando Google Earth, para el cual se tiene como resultado un archivo .kml.

 $\checkmark$  Exportar

Mediante la opción puntos específicos se pueden calcular la potencia de canal o pérdida de trayectoria para cada ubicación mediante varios modelos de propagación.

## *6.1.1.2 Requisitos generales*

- Formatos requeridos: Se requieren archivos .xls para la exportación de resultados en caso de introducir puntos específicos, así como .dat desde donde cargar los datos ordenados en columnas. Además del formato .kml usado con Google Earth.
- Unidades de medida: Se usan dBm, dB, kW, MHz y metros.

#### **6.1.2 Principales bloques**

En esta subsección se presentan los diagramas de flujos de tres aspectos principales del software:

- Configuración de estaciones transmisora y receptora: configuraciones básicas.
- Calculo para puntos específicos: estimaciones para puntos en particular.
- Estimación de alcance: resultado gráfico en Google Earth.

#### *6.1.2.1 Bloque: Estaciones transmisora y receptora*

En este bloque del software se realizan introducen las características necesarias del transmisor y receptor. El esquema se muestra en la Fig. 6.2. Se puede observar que básicamente este bloque describe la manera en que se insertan los datos para poder concluir con este primer proceso de configuración. Así, durante la configuración del transmisor se inserta la frecuencia, la latitud y longitud, la potencia efectiva radiada (ERP), las pérdidas adicionales y la altura de la torre. En el marco de configuración del receptor se inserta la altura de la antena receptora y la potencia umbral de recepción.

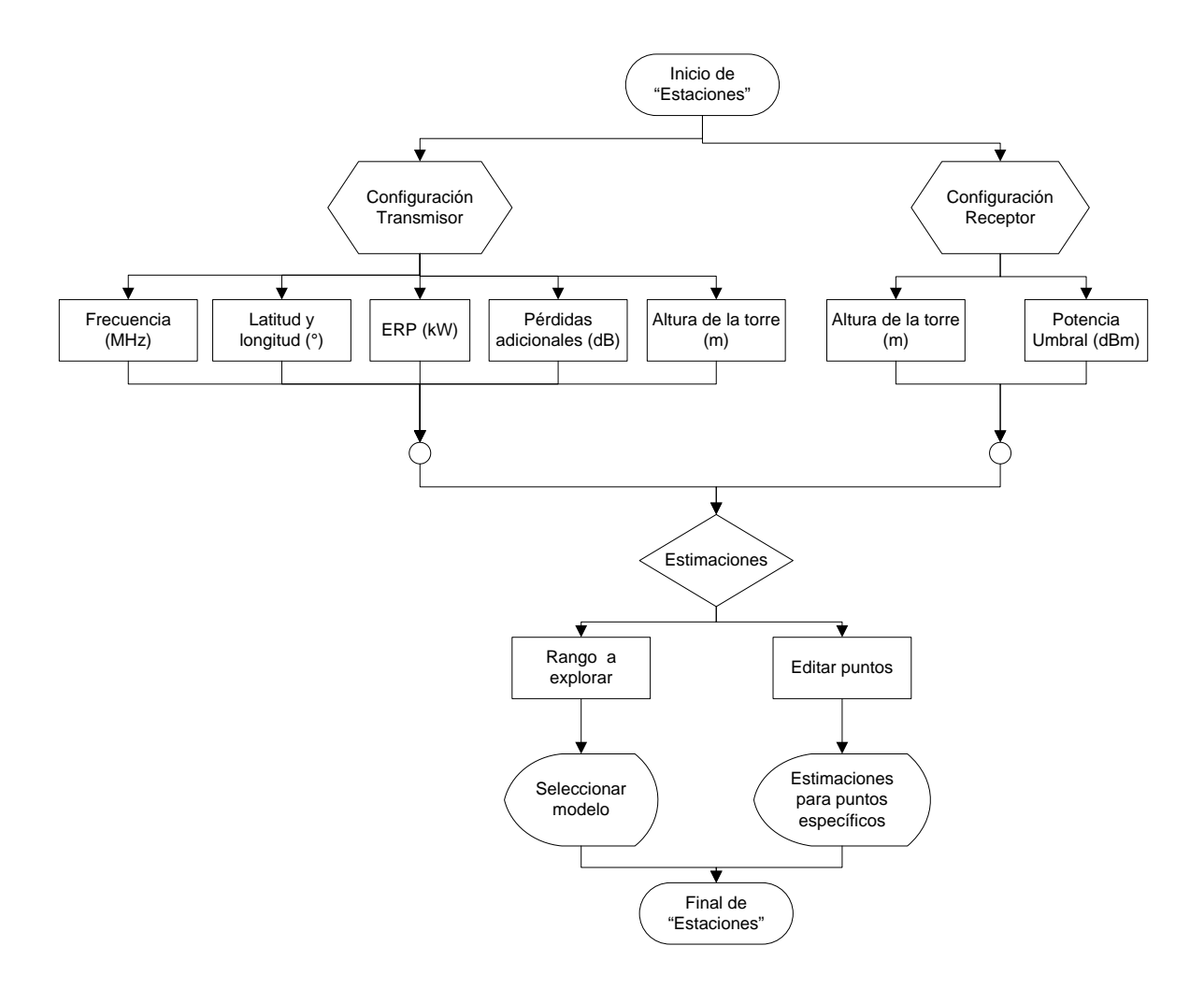

**Figura 6.2. Diagrama de flujo para el bloque de la ventana "Estaciones" [Fuente: Propio del autor].** 

#### *6.1.2.2 Bloque: Calculo para puntos específicos*

Esta parte del software permite el cálculo de la potencia para puntos específicos a partir de datos iniciales como coordenadas y altitud en metros sobre el nivel del mar en puntos específicos. El esquema se muestra en la Fig. 6.3.

En este esquema se puede apreciar la secuencia de los pasos requeridos para poder obtener los resultados en un documento de Excel. Se introducen los datos de los puntos referidos a:

- Nombre del punto.
- Longitud y latitud
- Altitud

Posteriormente se selecciona el tipo de cálculo que puede ser mostrar el nivel de intensidad en el punto (en dBm) o la pérdida de trayectoria de la señal en el punto (dB).

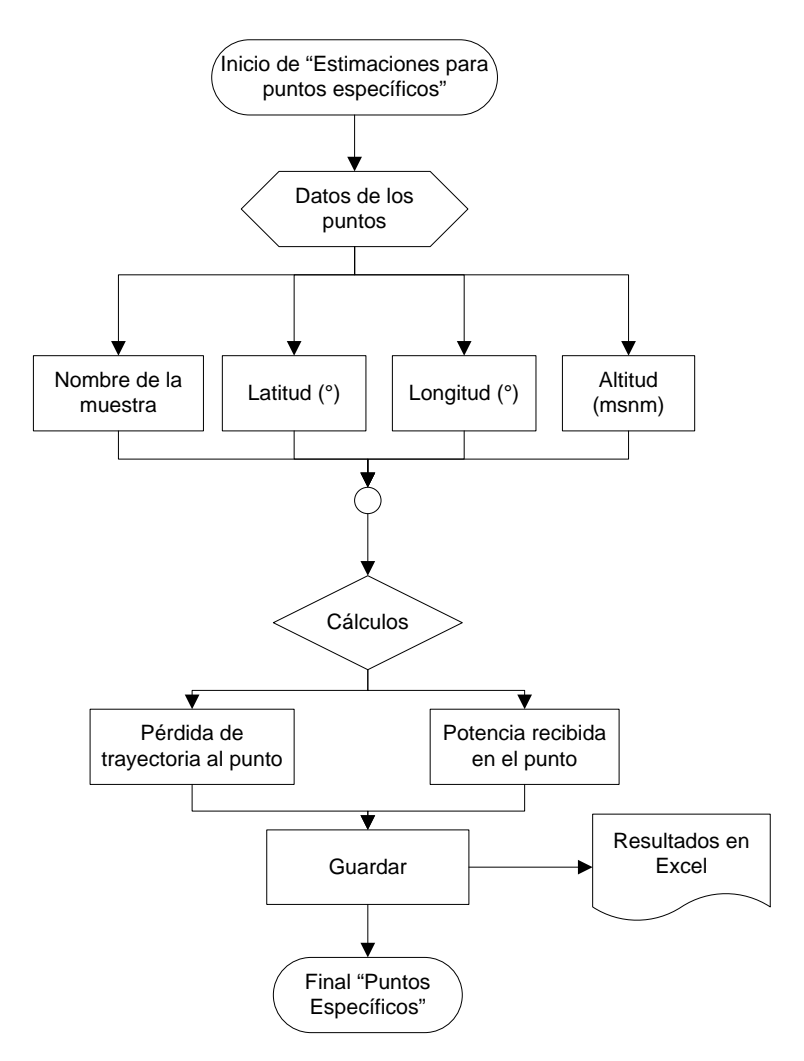

**Figura 6.3. Diagrama de flujo para el bloque de la ventana "Estimaciones para puntos específicos" [Fuente: Propio del autor].** 

## *6.1.2.3 Bloque: Gráfico de cobertura en Google Earth*

El diagrama de bloques mostrado en la Fig. 6.4 representa el proceso de gráfica de la cobertura en Google Earth.

En este caso el primer paso es seleccionar el modelo de propagación que se va a utilizar para estimar la pérdida de trayectoria. Están implementadas cuatro tipos de modelos de propagación. Estas son: el modelo del espacio libre, el modelo Okumura Hata, el modelo UIT-R P.1546 y el modelo log-distancia.

Se encuentran implementadas las variantes tanto para el modelo Okumura Hata como para el modelo log-distancia. Las posibilidades del primer son aquellas que corresponden al área urbana, semi urbana y rural así como tipos de ciudades grandes y pequeñas. Respecto al modelo log-distancia se encuentran implementadas las cuatro opciones desarrolladas las que corresponden al modelo log-distancia de un segmento, de un segmento adaptado, de dos segmentos y de dos segmentos adaptado.

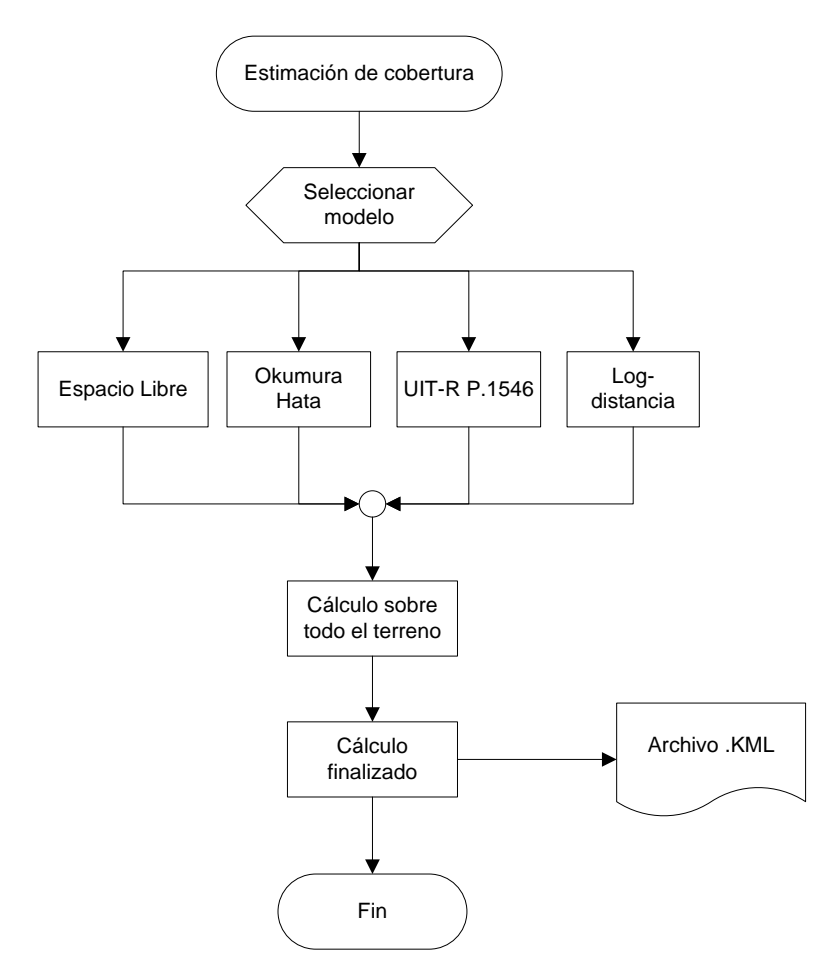

**Figura 6.4. Diagrama de flujo para el proceso de mostrar la cobertura [Fuente: Propio del autor].** 

## **6.2 Interfaz visual**

El software se puede ejecutar desde la línea de comandos del MatLab o también mediante un ejecutable preparado para tal fin. En esta sección se describen la sucesión de interfaces visuales desarrolladas para estimar la cobertura en un escenario de simulación.

## **6.2.1 Selección y manejo de datos geoespaciales**

Después de la ventana introductoria aparece la ventana "Selecciona ciudad": En esta ventana se permite seleccionar la base de datos de relieve a utilizar. Entre las opciones se

han implementado las ciudades de Lima, Arequipa y Trujillo cuya base de datos de relieve se consiguió de las páginas internacionales mencionadas en el capítulo 3.

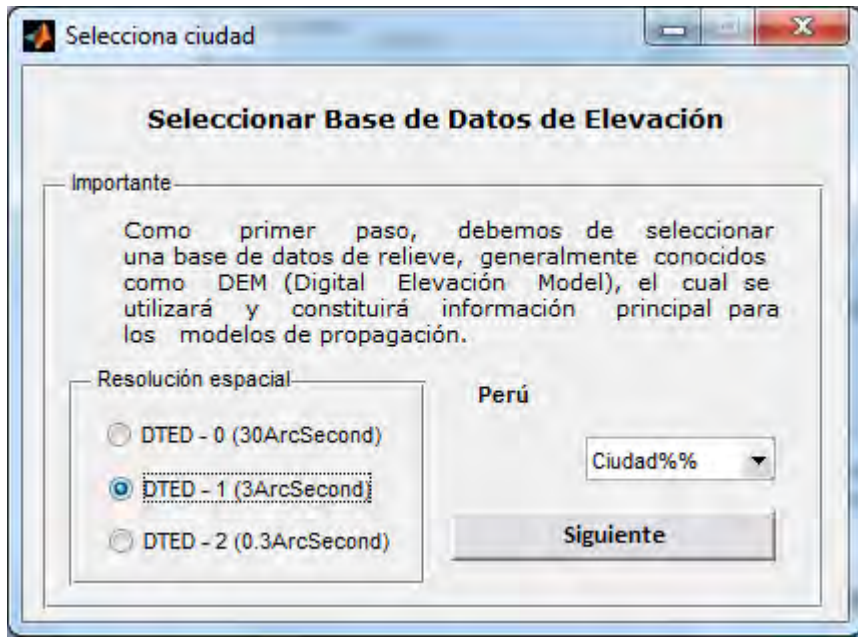

**Figura 6.5 Ventana de inicio del software. Selección de ciudad y resolución de la información geográfica [Fuente: Propio del autor].**

Las opciones de resolución espacial que se manejan son: DTED-0, indicando 30 segundos de arcos de resolución (aproximadamente 900 metros) y DTED-1 con una resolución de 3 segundos de arco (aproximadamente 90 a 120 metros).

## **6.2.2 Configuración del transmisor**

Una vez seleccionado la ciudad y la resolución espacial se da clic en el botón "Siguiente" y se carga la ventana "Estaciones", donde se realizan las configuraciones principales del transmisor en la simulación.

En esta ventana se puede configurar las siguientes opciones:

- Canal (bandas de frecuencia)
- Ubicación: Longitud y latitud
- Potencia efectiva radiada.

• Características del receptor como: altura de la antena receptora y potencia umbral, además del rango a explorar en la zona de cobertura para el cálculo de los niveles de potencia.

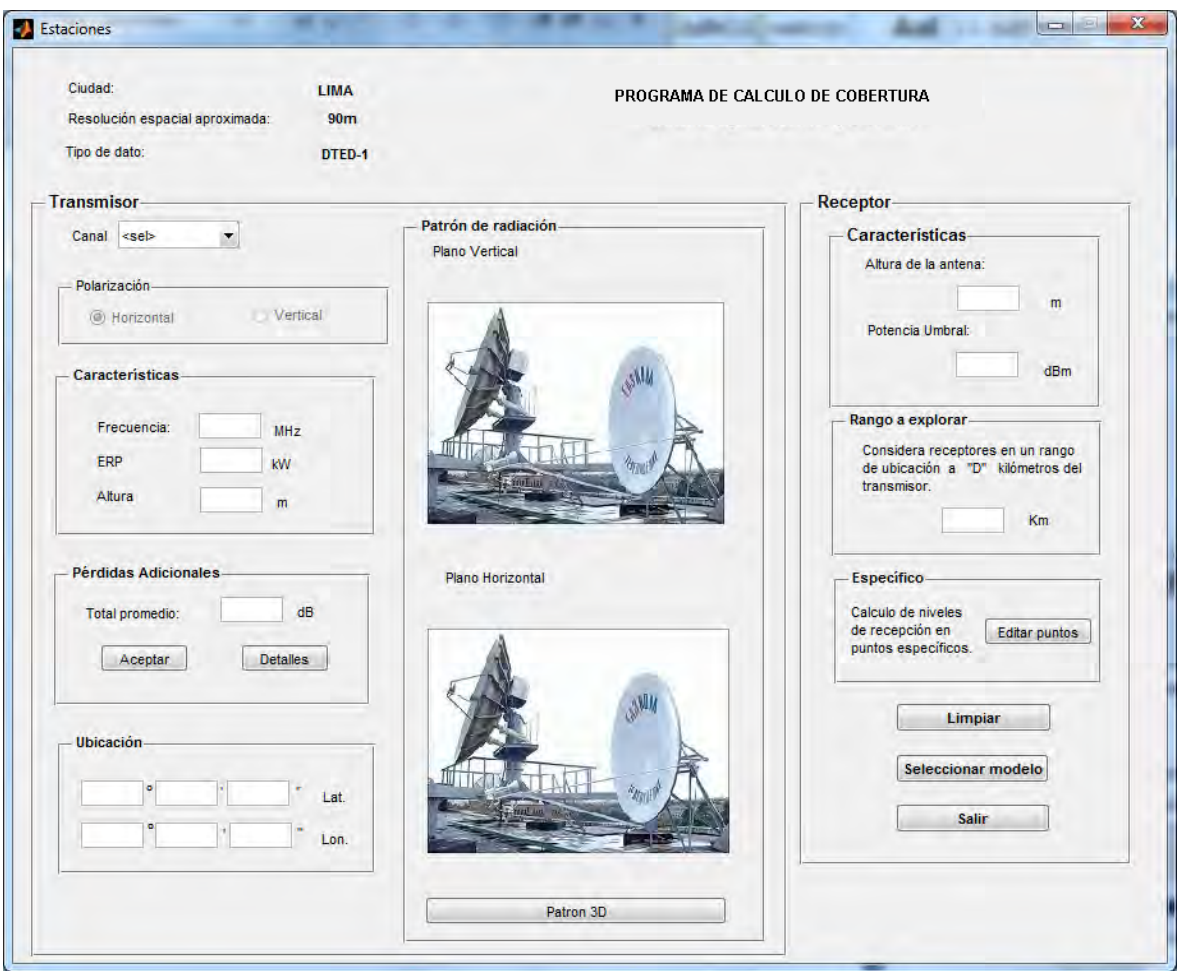

**Figura 6.6 Ventana principal de configuración de los datos de transmisión y recepción para la simulación [Fuente: Propio del autor].**

La opción "Canal" permite seleccionar una opción de la ventana desplegable entre los canales con transmisión digital.

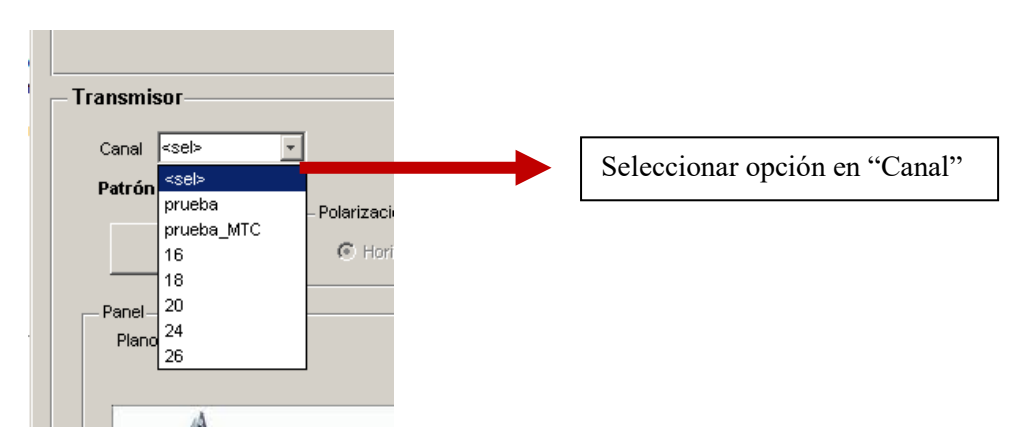

**Figura 6.7 Opciones de selección implementadas para los posibles canales [Fuente: Propio del autor].**

Cada opción configura automáticamente ciertos parámetros conocidos para cada transmisor como altura de la antena, patrón de radiación, potencia máxima de transmisión y frecuencia. Además se introducen las configuraciones del transmisor utilizada para la prueba del MTC y también el de una antena omnidireccional.

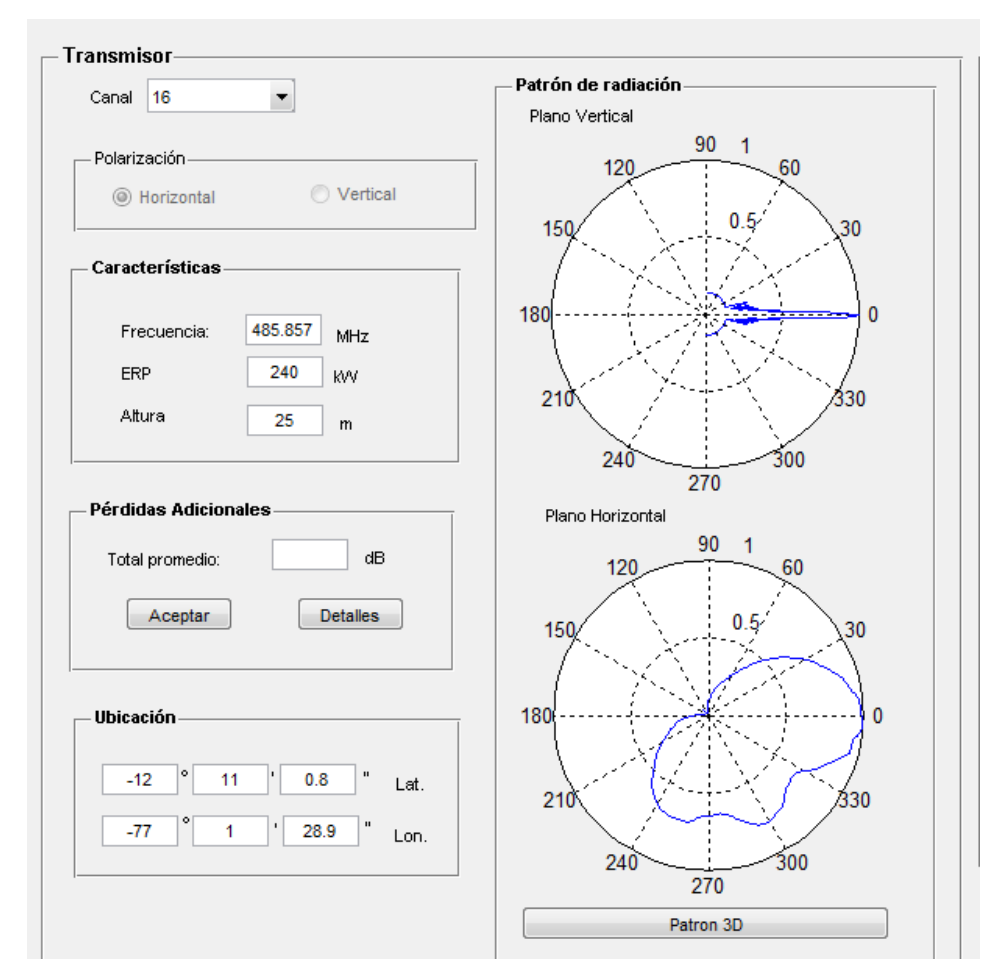

**Figura 6.8 Configuración a modo de ejemplo para el caso del canal de "prueba"[Fuente: Propio del autor].**

En la Fig. 6.8 se muestran las características del transmisor, la frecuencia en MHz, la potencia efectiva radiada en el sentido de máxima potencia en kW y la altura de la torre en metros. Además la ubicación del transmisor se da en coordenadas de latitud y longitud (grados minutos y segundos).

Adicionalmente se pueden configurar manualmente las pérdidas adicionales escribiendo el total aproximado o dando clic en detalles. En este caso aparecerá la ventana de configuración de pérdidas detallada mostrada en la Fig. 6.9.

En esta ventana se permite configurar las pérdidas adicionales en el transmisor.

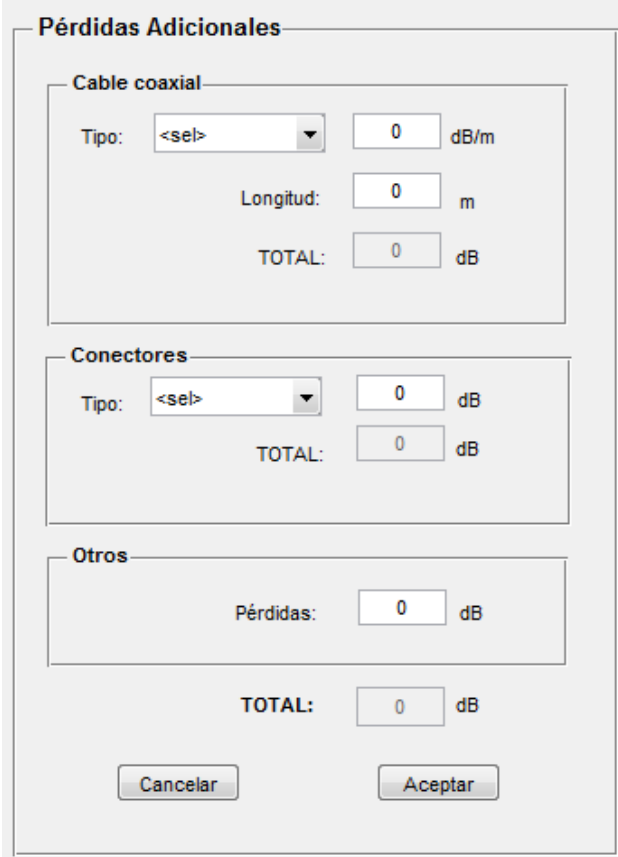

**Figura 6.9 Ventana de configuración de pérdidas adicionales en el transmisor, pueden ser pérdidas por cables, por los conectores u otros [Fuente: Propio del autor].**

## **6.2.3 Configuración del receptor**

Un dato importante para el receptor lo constituye la altura de la antena respecto al nivel del suelo y la potencia umbral, que permite delimitar la gráfica a este mínimo nivel de potencia.

El software está configurado para realizar pruebas de cobertura bajo un determinado rango y a una distancia determinada del transmisor dada en kilómetros. La Fig. 6.10 muestra los detalles de la ventana "Estaciones" donde se configura las características del receptor.

## **6.2.4 Nivel de cobertura para puntos específicos**

En la ventana "Estaciones", adicionalmente se puede utilizar la opción "Editar puntos" para entrar a la ventana "Estimaciones para puntos específicos", mostrada en la Fig. 6.11.

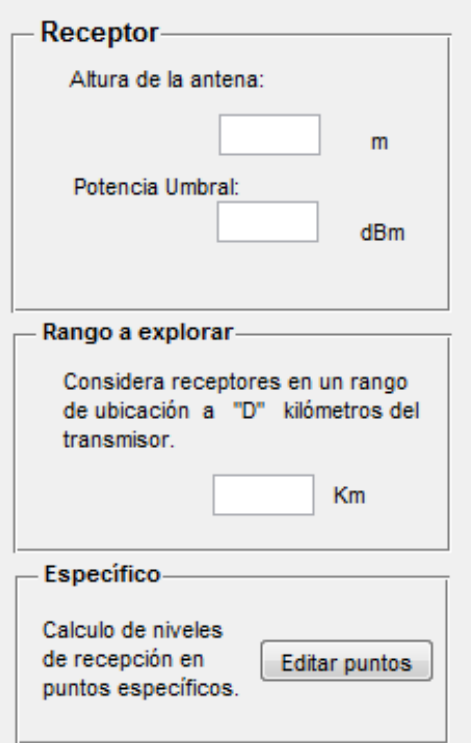

**Figura 6.10 Configuración de las especificaciones del receptor, altura potencia umbral y el rango a explorar [Fuente: Propio del autor].** 

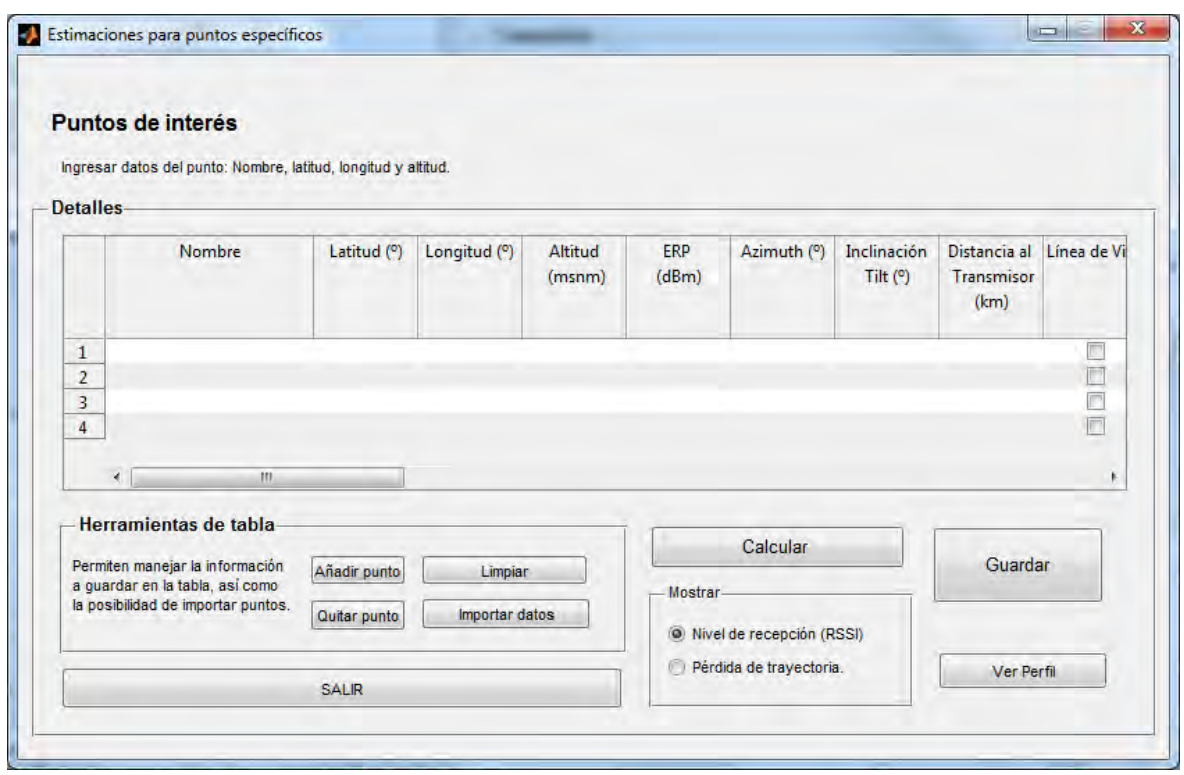

**Figura 6.11 Ventana que permite el cálculo de los niveles de potencias recibidas o pérdida de trayectoria en puntos específicos mediante diversos modelos de propagación [Fuente: Propio del autor].**

Esta ventana permite estimar las pérdidas de trayectoria y niveles de recepción de señal desde la ubicación del transmisor a los puntos especificados. Para esto se añade el nombre, latitud, longitud y altitud del punto de interés. Dando clic en "Calcular" los valores estimados se mostrarán tanto del nivel de recepción como de la pérdida de trayectoria, dependiendo del botón seleccionado.

El botón importar datos permite añadir una gran cantidad de puntos a calcular, para esto se crea un archivo de texto que se guarda con extensión .dat bajo el formato que se muestra en la Fig. 6.12.

| Sin título - Bloc de notas                                                                                                    |                                                                                                    |                                                                                                    |                                                               |
|----------------------------------------------------------------------------------------------------|----------------------------------------------------------------------------------------------------|----------------------------------------------------------------------------------------------------|---------------------------------------------------------------|
| Edición<br>Archivo<br>Formato<br>Ver                                                                                                    | Ayuda                                                                                                    |                                                                                                    |                                                               |
| O21C16TVPDFOLIM<br>041C16TVPDFOLIM<br>Ι042⊂16ΤVΡDFOLIΜ<br>l024⊂16⊤νΡDFOLIM<br>037C16TVPDFOLIM<br>l027⊂16⊤νΡDFOLIM<br>O18C16TVPDFOLIM<br>l028⊂16⊤νΡDFOLIM<br>015C16TVPDFOLIM<br>l030⊂16TVPDFOLIM | $-12.049583$<br>$-12.050222$<br>$-12.061694$<br>$-12.071278$<br>$-12.091472$<br>$-12.059694$<br>$-12.069278$<br>$-12.089306$<br>$-12.108056$<br>-12.115306 | -77.096694<br>$-77.126167$<br>$-77.151167$<br>$-77.109944$<br>$-77.073444$<br>$-77.046083$<br>$-77.034$<br>$-77.040722$<br>$-77.043639$<br>$-77.0335$ | 74<br>35<br>20<br>44<br>88<br>147<br>157<br>125<br>103<br>105 |
| l029⊂16⊤∨PDFOLIM                                                                                                    | $-12.123333$                                                                                                    | $-77.036028$                                                                                                    | 101                                                           |

**Figura 6.12 Formato de un archivo .dat para insertar varios puntos específicos donde se ubican los receptores [Fuente: Propio del autor].**

En el formato de este archivo de texto primero se coloca el nombre del punto, luego las coordenadas de latitud longitud y finalmente la altitud en metros.

Una vez calculado todos los valores dando clic en el botón "Calcular" se pueden guardar los resultados como un archivo de Excel dando clic en "Guardar", indicando el nombre y la dirección del archivo generado.

## **6.2.5 Selección del modelo de propagación para estimación de cobertura**

Una vez editados todas estas opciones de configuración, se procede a seleccionar el modelo de propagación de nuestro interés. En la parte inferior derecha de la ventana "Estaciones" se encuentran tres botones, "Limpiar", "Seleccionar modelo" y "Salir", precisamente el botón "Seleccionar modelo" permite seleccionar el modelo de propagación unto-zona que se utilizará para la estimación de la cobertura, mientras que el primero limpia todos los datos introducidos hasta el momento y el último sale de la aplicación.

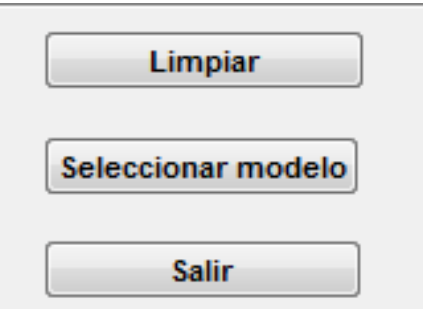

**Figura 6.12 Botones en la ventana principal "Estaciones"[Fuente: Propio del autor].**

Respecto a los modelos de propagación, aparece la ventana Seleccionar.

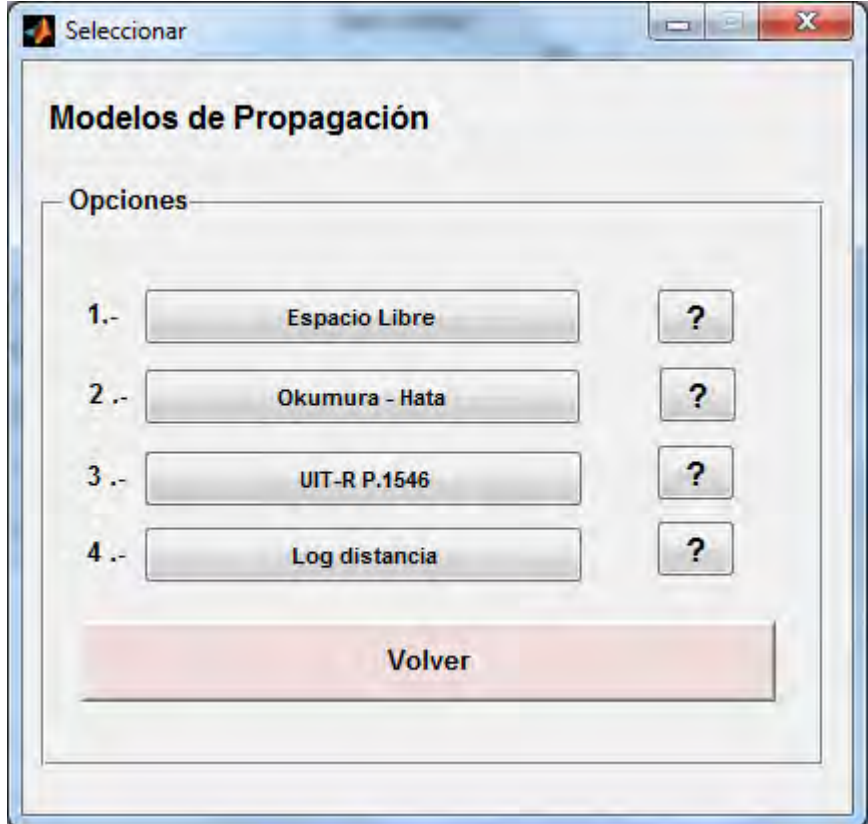

**Figura 6.13Elección de los modelos de propagación implementados [Fuente: Propio del autor].**

Seleccionada la opción respectiva, se procede a calcular la cobertura. El procedimiento demanda que se realicen los cálculos de potencia en cada uno de las celdas geográfica sobre el terreno donde se configuró la realización de la cobertura. La ventana mostrada en la Fig. 6.15 muestra el avance de este cálculo. Una vez culminado el proceso de cálculo se obtiene el resultado, mostrándose la ventana de la Fig. 6.16.

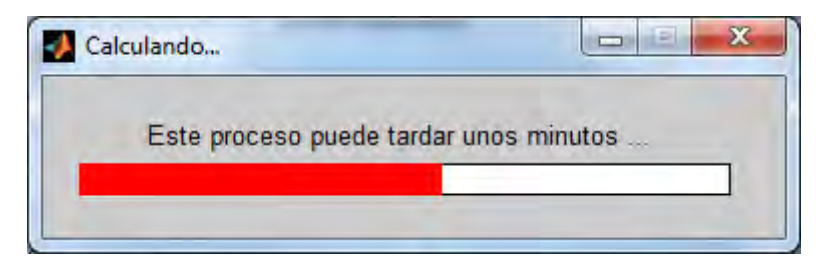

**Figura 6.14 Cálculo en cada celda del terreno de interés donde se procede a calcular la potencia a la entrada de la antena receptora [Fuente: Propio del autor].** 

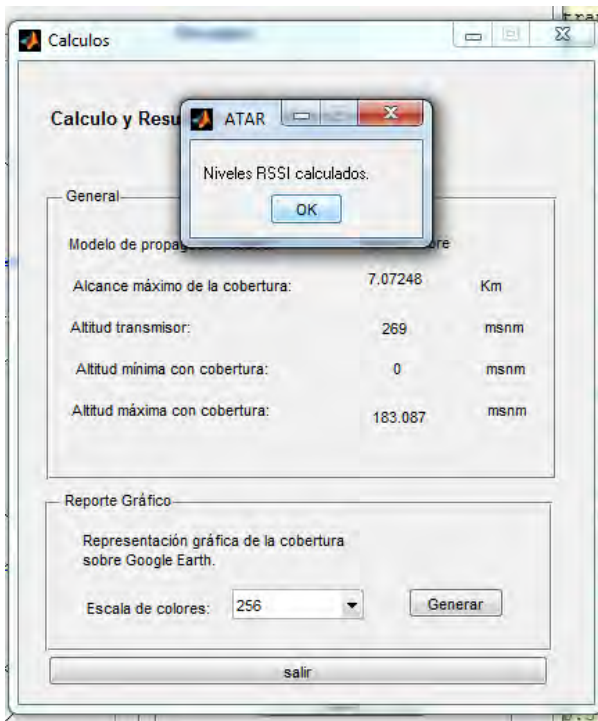

**Figura 6.15 Notificación de final de cálculo de la cobertura sobre el terreno establecido [Fuente: Propio del autor].**

Dando clic en el botón Generar de la ventana "Cálculos"mostrada en la Fig. 6.16 se produce un archivo .kml, asignándole un nombre y una ubicación que inmediatamente es ejecutado por Google Earth, mostrando gráficamente la cobertura sobre el terreno. La Fig. 6.17 muestra un ejemplo de la gráfica de cobertura sobre Google Earth generado por el software.

En el Anexo J se presenta el código en Matlab de la ventana principal del software llamado "Estaciones". En el Anexo K se presentan los requerimientos y el manual de uso del software.

## **6.3 Validación**

Para la validación del software son utilizados dos conjuntos de mediciones distintos al utilizado en el capítulo 5.

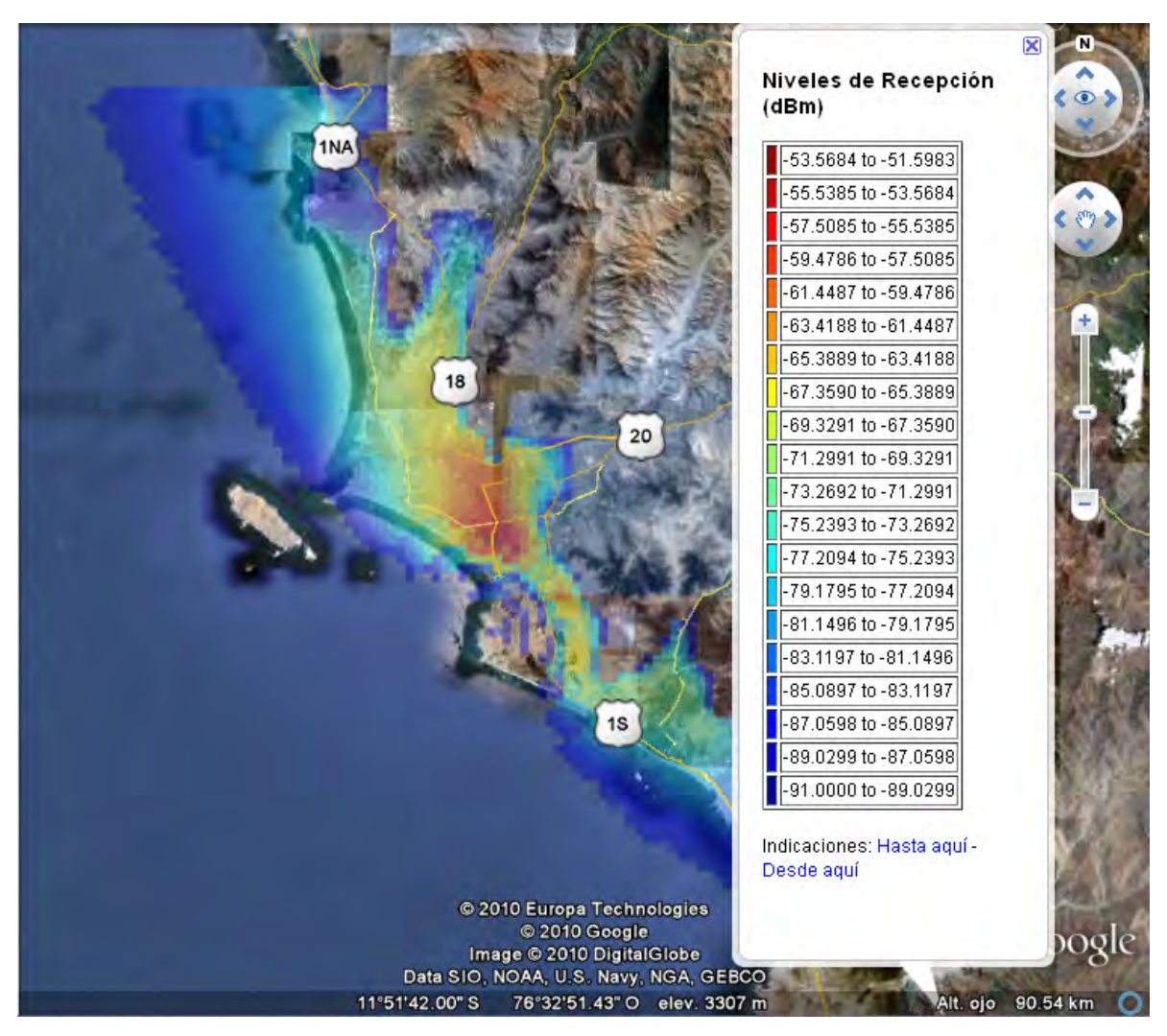

**Figura 6.16 Ejemplo de estimación de cobertura usando el software desarrollado en Matlab y usando el Google Earth [Fuente: Propio del autor].**

De esta manera se tienen datos de mediciones tomadas en campo, adecuadamente localizadas y es posible compararlas con los resultados obtenidos mediante el software y su opción de cálculo en puntos específicos.

Un primer conjunto de datos de campo corresponde a la campaña de mediciones realizadas por INICTEL-UNI, desarrollados en el mes de setiembre y octubre del 2010 en 58 puntos de la ciudad, donde se capturó la potencia del canal para la señal digital de TeVe Perú - Canal 16. Los instrumentos y la metodología utilizada fueron descritos en el capítulo 4.

El otro conjunto de datos fue recolectado por la Comisión encargada de la Recomendación del estándar de Televisión Digital del Ministerio de Transportes y Comunicaciones , que presenta 33 puntos de medición y que se llevó a cabo en el mes de

abril del 2009 [\[9\]](#page-208-0). La descripción de cada punto se muestra en los Anexos L y M, para las mediciones realizadas por el INICTEL-UNI y la Comisión de Recomendación.

Las Tablas 6.1 y 6.2 muestran los porcentajes de error para las estimaciones de potencia recibida de los modelos de propagación implementados frente a la potencia recogida para el total de 58 puntos de las mediciones tomadas por el INICTEL-UNI.

De forma similar las Tablas 6.3 y 6.4 muestran los porcentajes de error para las estimaciones de potencia recibida de los modelos de propagación implementados frente a la potencia recogida para el total de 33 puntos de las mediciones tomadas por la Comisión de Recomendación. Es importante señalar que para algunos puntos usando el modelo Okumura Hata no aplica el cálculo debido a consideraciones geográficas entre las alturas de las antenas transmisora y receptora.

| <b>Punto</b>            | Potencia medida<br>(dBm) | <b>Modelo Okumura-</b><br>Hata pequeña y<br>suburbana (dBm) | Porcentaje<br>de Error<br>(%) | <b>Modelo Okumura-</b><br>Hata adaptado<br>(dBm) | Porcentaje<br>de Error<br>$(\%)$ | UIT-RP.<br>1546 (dBm) | Porcentaje de<br>Error $(\% )$ |
|-------------------------|--------------------------|-------------------------------------------------------------|-------------------------------|--------------------------------------------------|----------------------------------|-----------------------|--------------------------------|
| $\mathbf{1}$            | $-20.76$                 | $-30.56$                                                    | 47.16                         | $-40.91$                                         | 97.05                            | $-23.54$              | 13.35                          |
| $\overline{2}$          | $-32.53$                 | $-37.46$                                                    | 15.16                         | $-47.82$                                         | 47.00                            | $-34.40$              | 5.77                           |
| $\mathbf{3}$            | $-30.99$                 | $-33.56$                                                    | 8.29                          | $-43.92$                                         | 41.71                            | $-30.83$              | 0.53                           |
| $\overline{\mathbf{4}}$ | $-35.39$                 | $-40.47$                                                    | 14.37                         | $-25.32$                                         | 28.45                            | $-35.75$              | 1.03                           |
| 5                       | $-39.68$                 | $-39.36$                                                    | 0.80                          | $-49.71$                                         | 25.30                            | $-36.08$              | 9.07                           |
| 6                       | $-28.03$                 | $-43.37$                                                    | 54.70                         | $-53.72$                                         | 91.65                            | $-39.14$              | 39.62                          |
| $\overline{7}$          | $-33.39$                 | $-43.25$                                                    | 29.54                         | $-53.60$                                         | 60.56                            | $-35.77$              | 7.14                           |
| 8                       | $-47.33$                 | $-41.99$                                                    | 11.28                         | $-26.84$                                         | 43.30                            | $-35.06$              | 25.92                          |
| 9                       | $-42.47$                 | $-41.98$                                                    | 1.15                          | $-52.34$                                         | 23.23                            | $-34.47$              | 18.83                          |
| 10                      | $-51.11$                 | $-39.97$                                                    | 21.80                         | $-50.32$                                         | 1.53                             | $-33.04$              | 35.35                          |
| 11                      | $-38.31$                 | $-38.74$                                                    | 1.12                          | $-49.10$                                         | 28.15                            | $-30.48$              | 20.45                          |
| 12                      | $-36.71$                 | $-39.33$                                                    | 7.14                          | $-24.18$                                         | 34.14                            | $-31.52$              | 14.14                          |
| 13                      | $-28.99$                 | $-39.71$                                                    | 37.00                         | $-50.07$                                         | 72.73                            | $-30.98$              | 6.90                           |
| 14                      | $-24.97$                 | $-43.05$                                                    | 72.40                         | $-53.40$                                         | 113.88                           | $-35.73$              | 43.08                          |
| 15                      | $-31.03$                 | $-42.65$                                                    | 37.45                         | $-27.50$                                         | 11.38                            | $-32.18$              | 3.71                           |
| 16                      | $-38.95$                 | $-39.43$                                                    | 1.24                          | $-49.79$                                         | 27.84                            | $-30.11$              | 22.70                          |
| 17                      | $-47.53$                 | $-44.17$                                                    | 7.07                          | $-29.02$                                         | 38.95                            | $-33.41$              | 29.70                          |
| 18                      | $-42.83$                 | $-41.79$                                                    | 2.43                          | $-52.14$                                         | 21.75                            | $-32.53$              | 24.04                          |
| 19                      | $-38.39$                 | $-39.44$                                                    | 2.74                          | $-49.80$                                         | 29.71                            | $-30.27$              | 21.16                          |
| 20                      | $-32.69$                 | $-46.20$                                                    | 41.34                         | $-31.05$                                         | 5.02                             | $-36.05$              | 10.28                          |
| 21                      | $-41.65$                 | $-44.62$                                                    | 7.13                          | $-54.97$                                         | 32.00                            | $-35.12$              | 15.67                          |
| 22                      | $-43.49$                 | $-49.06$                                                    | 12.81                         | $-33.91$                                         | 22.03                            | $-37.95$              | 12.73                          |

**TABLA N° 6.1. Resultados obtenidos para el Modelo Okumura Hata para ciudades pequeñas y areas suburbanas, para el Modelo Okumura Hata adaptado y el modelo de la UIT para el caso de las mediciones de INICTEL-UNI [Fuente: Propio del autor].** 

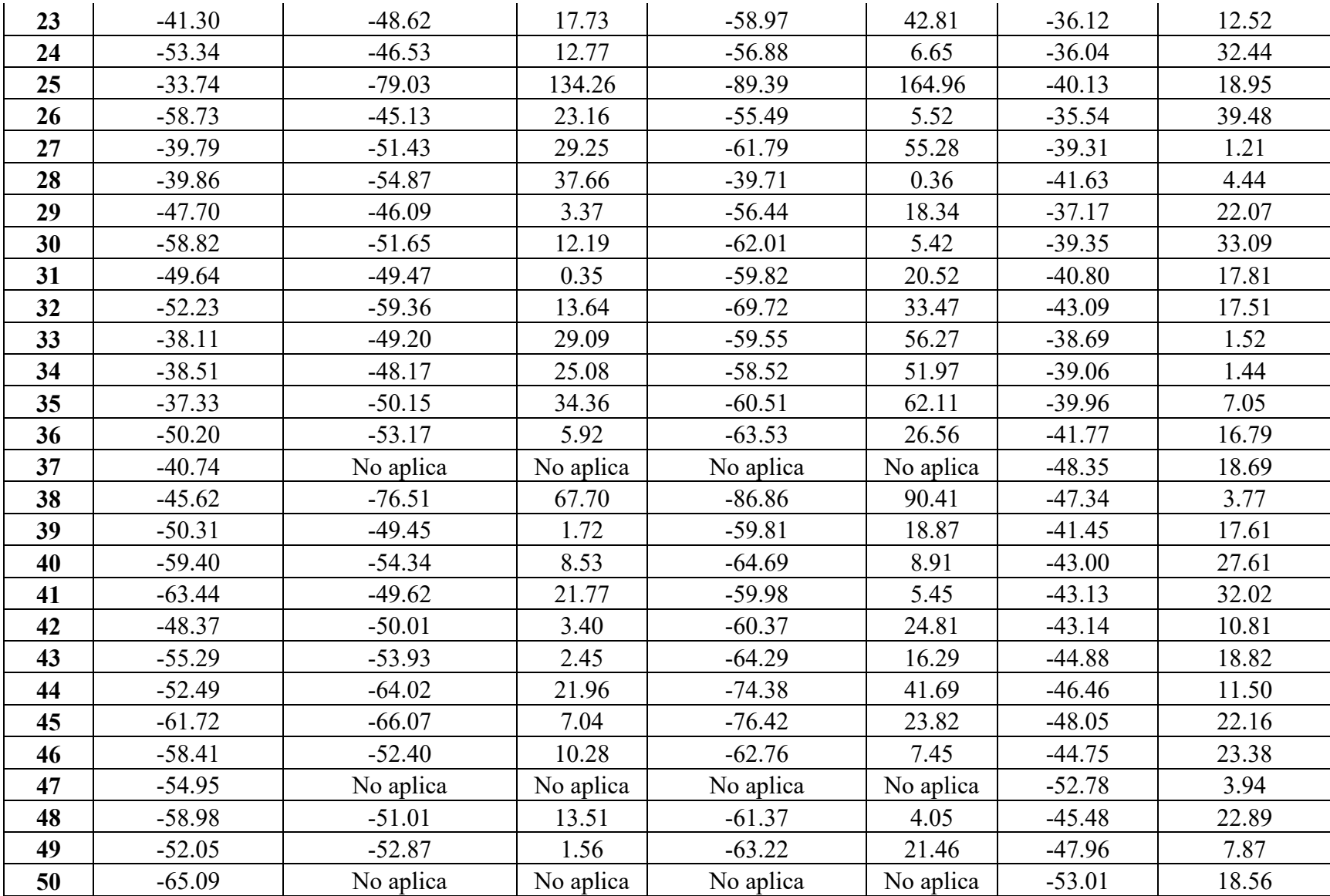

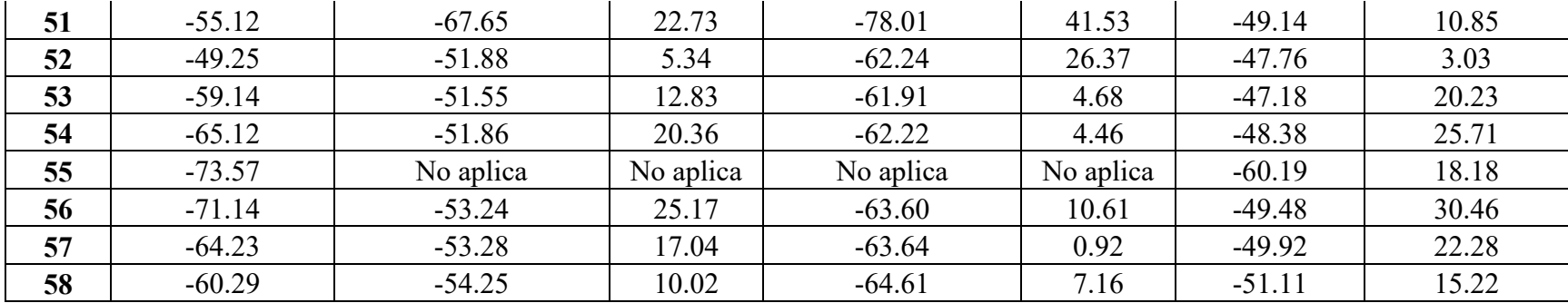

**TABLA N° 6.2. Resultados obtenidos para los modelos log-distancia adoptados para el caso de las mediciones de INICTEL-UNI [Fuente: Propio del autor].** 

| <b>Punto</b>            | Potencia<br>medida<br>(dBm) | <b>Modelo</b><br>$log-$<br>distancia<br>(dBm) | Porcentaje<br>de Error<br>(%) | Modelo log-<br>distancia<br>adaptado<br>(dBm) | Porcentaje<br>de Error<br>$(\%)$ | <b>Modelo</b> log-<br>distancia 2<br>segmentos<br>(dBm) | Porcentaje<br>de Error<br>(%) | Modelo log-<br>distancia 2<br>segmentos<br>adaptado<br>(dBm) | Porcentaje<br>de Error<br>$(\%)$ |
|-------------------------|-----------------------------|-----------------------------------------------|-------------------------------|-----------------------------------------------|----------------------------------|---------------------------------------------------------|-------------------------------|--------------------------------------------------------------|----------------------------------|
|                         | $-20.76$                    | $-23.54$                                      | 13.35                         | $-23.54$                                      | 13.35                            | $-23.54$                                                | 13.35                         | $-23.54$                                                     | 13.35                            |
| $\overline{2}$          | $-32.53$                    | $-29.36$                                      | 9.73                          | $-29.36$                                      | 9.73                             | $-29.36$                                                | 9.73                          | $-29.36$                                                     | 9.73                             |
| $\mathbf{3}$            | $-30.99$                    | $-24.79$                                      | 20.02                         | $-24.79$                                      | 20.02                            | $-24.79$                                                | 20.02                         | $-24.79$                                                     | 20.02                            |
| $\overline{\mathbf{4}}$ | $-35.39$                    | $-31.35$                                      | 11.40                         | $-31.35$                                      | 11.40                            | $-31.35$                                                | 11.40                         | $-31.35$                                                     | 11.40                            |
| 5                       | $-39.68$                    | $-20.37$                                      | 48.67                         | $-20.23$                                      | 49.01                            | $-20.50$                                                | 48.33                         | $-20.30$                                                     | 48.84                            |
| 6                       | $-28.03$                    | $-27.61$                                      | 1.49                          | $-33.02$                                      | 17.80                            | $-27.97$                                                | 0.23                          | $-33.02$                                                     | 17.80                            |
| 7                       | $-33.39$                    | $-27.74$                                      | 16.91                         | $-27.03$                                      | 19.03                            | $-28.44$                                                | 14.80                         | $-27.39$                                                     | 17.97                            |
| 8                       | $-47.33$                    | $-28.78$                                      | 39.18                         | $-31.93$                                      | 32.53                            | $-29.68$                                                | 37.28                         | $-31.48$                                                     | 33.48                            |
| 9                       | $-42.47$                    | $-27.99$                                      | 34.11                         | $-27.08$                                      | 36.24                            | $-28.89$                                                | 31.98                         | $-27.53$                                                     | 35.17                            |
| 10                      | $-51.11$                    | $-26.77$                                      | 47.61                         | $-24.20$                                      | 52.65                            | $-27.76$                                                | 45.67                         | $-24.20$                                                     | 52.65                            |

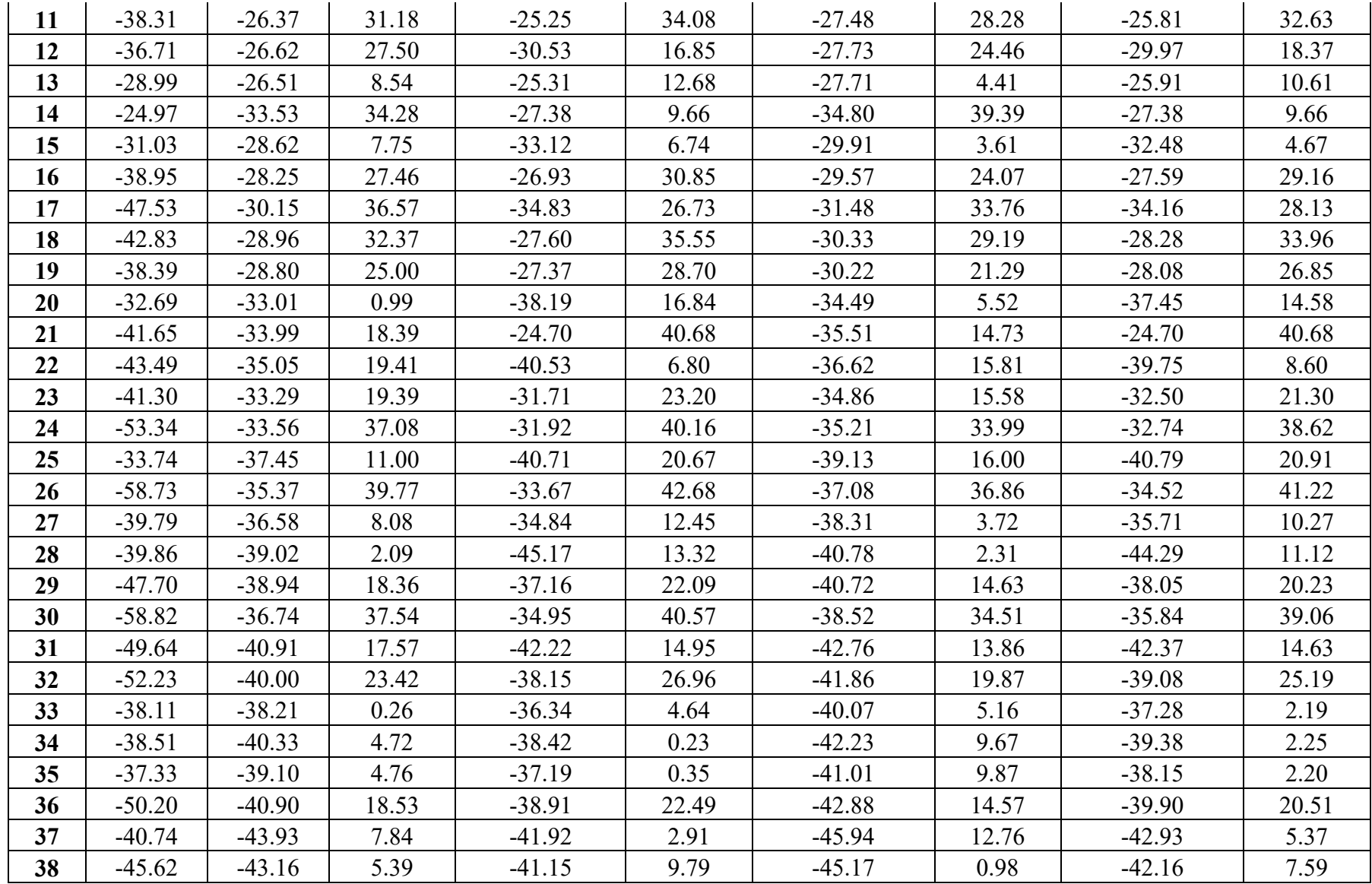

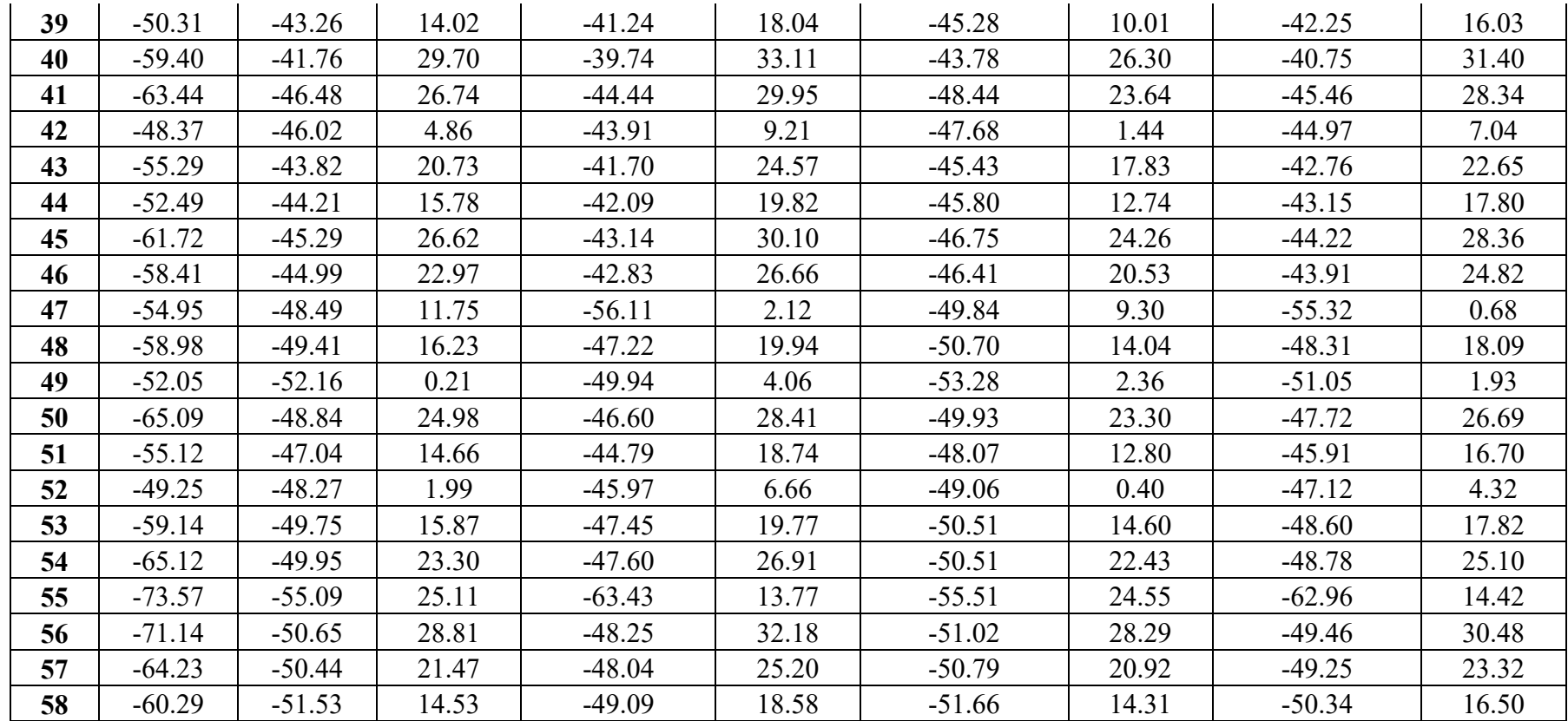

| <b>Punto</b>            | Potencia medida<br>(dBm) | <b>Modelo Okumura-</b><br>Hata pequeña y<br>suburbana (dBm) | Porcentaje<br>de Error<br>(%) | <b>Modelo Okumura-</b><br>Hata adaptado<br>(dBm) | Porcentaje<br>de Error<br>$(\%)$ | <b>UIT-R P. 1546</b><br>(dBm) | Porcentaje<br>de Error $(\% )$ |
|-------------------------|--------------------------|-------------------------------------------------------------|-------------------------------|--------------------------------------------------|----------------------------------|-------------------------------|--------------------------------|
| $\mathbf{1}$            | $-43.9$                  | $-28.62$                                                    | 34.80                         | $-23.20$                                         | 47.15                            | $-33.84$                      | 22.91                          |
| $\boldsymbol{2}$        | $-40.9$                  | $-29.08$                                                    | 28.89                         | $-39.44$                                         | 3.57                             | $-38.77$                      | 5.20                           |
| $\overline{\mathbf{3}}$ | $-64.5$                  | $-32.48$                                                    | 49.65                         | $-27.06$                                         | 58.05                            | $-36.64$                      | 43.19                          |
| $\overline{\mathbf{4}}$ | $-32.2$                  | $-35.49$                                                    | 10.23                         | $-45.85$                                         | 42.40                            | $-38.23$                      | 18.74                          |
| 5                       | $-44.6$                  | $-39.13$                                                    | 12.26                         | $-49.49$                                         | 10.96                            | $-41.85$                      | 6.17                           |
| 6                       | $-52.1$                  | $-30.93$                                                    | 40.64                         | $-41.28$                                         | 20.76                            | $-41.15$                      | 21.01                          |
| $\overline{7}$          | $-45.8$                  | $-33.54$                                                    | 26.76                         | $-43.90$                                         | 4.15                             | $-40.83$                      | 10.85                          |
| $\bf{8}$                | $-45.5$                  | $-33.90$                                                    | 25.50                         | $-44.26$                                         | 2.73                             | $-43.59$                      | 4.20                           |
| $\boldsymbol{9}$        | $-58.5$                  | $-33.12$                                                    | 43.39                         | $-43.47$                                         | 25.69                            | $-42.52$                      | 27.31                          |
| 10                      | $-52.8$                  | $-34.06$                                                    | 35.50                         | $-44.41$                                         | 15.88                            | $-42.76$                      | 19.02                          |
| 11                      | $-41.3$                  | $-34.59$                                                    | 16.25                         | $-44.95$                                         | 8.83                             | $-44.45$                      | 7.63                           |
| 12                      | $-65.5$                  | $-33.61$                                                    | 48.68                         | $-43.97$                                         | 32.87                            | $-42.68$                      | 34.84                          |
| 13                      | $-50.3$                  | $-33.29$                                                    | 33.82                         | $-43.65$                                         | 13.23                            | $-42.98$                      | 14.56                          |
| 14                      | $-46.5$                  | No aplica                                                   | No aplica                     | No aplica                                        | No aplica                        | $-51.97$                      | 11.77                          |
| 15                      | $-70.5$                  | $-46.70$                                                    | 33.75                         | $-57.06$                                         | 19.06                            | $-48.41$                      | 31.34                          |
| 16                      | $-57.1$                  | $-34.16$                                                    | 40.17                         | $-44.52$                                         | 22.03                            | $-44.39$                      | 22.25                          |
| 17                      | $-56.7$                  | $-35.24$                                                    | 37.86                         | $-45.59$                                         | 19.59                            | $-44.88$                      | 20.85                          |
| 18                      | $-53.2$                  | $-34.43$                                                    | 35.29                         | $-44.78$                                         | 15.82                            | $-44.61$                      | 16.14                          |
| 19                      | $-57.3$                  | $-38.60$                                                    | 32.63                         | $-48.96$                                         | 14.56                            | $-49.80$                      | 13.08                          |
| 20                      | $-53.9$                  | $-48.65$                                                    | 9.74                          | $-59.01$                                         | 9.47                             | $-49.57$                      | 8.03                           |
| 21                      | $-61.5$                  | $-34.70$                                                    | 43.58                         | $-45.06$                                         | 26.74                            | $-46.24$                      | 24.81                          |

**TABLA N° 6.3. Resultados obtenidos para el Modelo Okumura Hata para ciudades pequeñas y areas suburbanas, para el Modelo Okumura Hata adaptado y el modelo de la UIT para el caso de las mediciones de la Comisión de Recomendación [Fuente: Propio del autor].** 

| 22 | $-57.3$ | $-35.45$  | 38.14     | $-45.80$  | 20.07     | $-46.96$ | 18.04 |
|----|---------|-----------|-----------|-----------|-----------|----------|-------|
| 23 | $-57.9$ | $-34.68$  | 40.10     | $-45.04$  | 22.22     | $-46.36$ | 19.93 |
| 24 | $-70.8$ | $-35.36$  | 50.05     | $-45.72$  | 35.42     | $-48.31$ | 31.77 |
| 25 | $-68.3$ | $-35.82$  | 47.56     | $-46.17$  | 32.39     | $-48.82$ | 28.52 |
| 26 | $-65.4$ | $-53.40$  | 18.34     | $-63.76$  | 2.50      | $-51.59$ | 21.11 |
| 27 | $-56.6$ | $-35.54$  | 37.20     | $-45.90$  | 18.90     | $-48.33$ | 14.61 |
| 28 | $-72.4$ | No aplica | No aplica | No aplica | No aplica | $-59.19$ | 18.24 |
| 29 | $-70.1$ | No aplica | No aplica | No aplica | No aplica | $-54.35$ | 22.47 |
| 30 | $-62.4$ | $-37.58$  | 39.78     | $-47.93$  | 23.18     | $-50.68$ | 18.78 |
| 31 | $-66.4$ | No aplica | No aplica | No aplica | No aplica | $-56.09$ | 15.53 |
| 32 | $-49.5$ | $-39.44$  | 20.32     | $-49.80$  | 0.61      | $-52.35$ | 5.75  |
| 33 | $-51.3$ | $-41.04$  | 20.00     | $-51.40$  | 0.19      | $-53.75$ | 4.78  |

**TABLA N° 6.4. Resultados obtenidos para los modelos log-distancia adoptados para el caso de las mediciones de la Comisión de Recomendación [Fuente: Propio del autor].** 

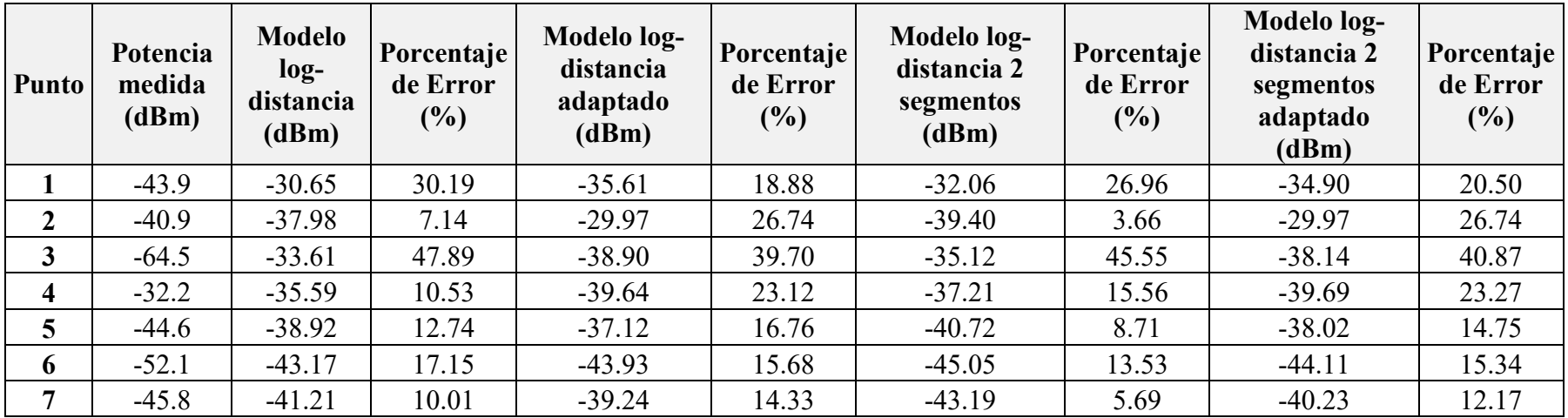

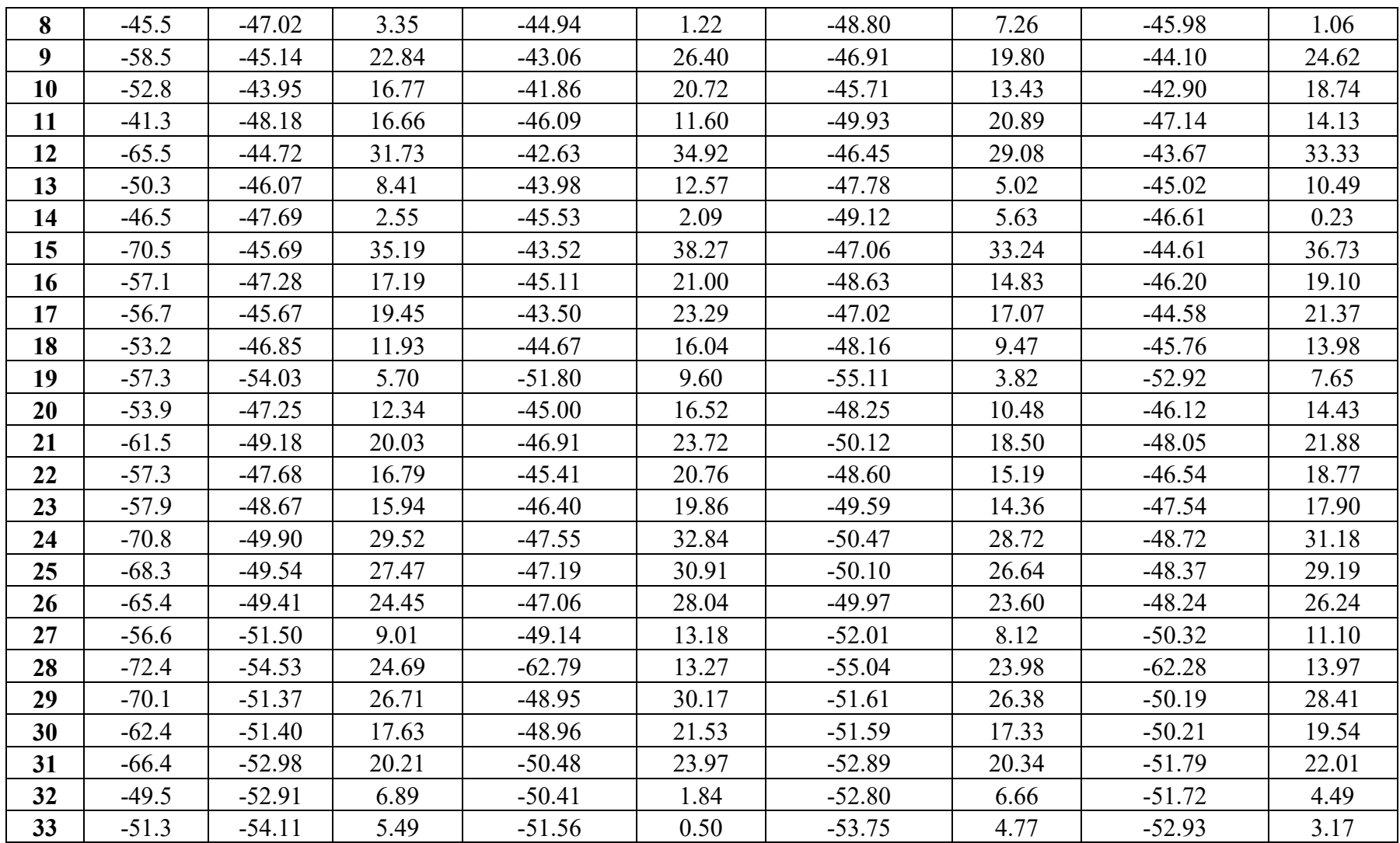
La Tabla 6.5 muestra los valores del error medio y desviación estándar comparando las mediciones realizadas con las estimaciones obtenidas en base a los modelos propuestos. El conjunto de mediciones "A" corresponden a las mediciones desarrolladas por INICTEL-UNI y las mediciones "B" corresponden al desarrollado por la comisión de recomendación del estándar.

|                                               | <b>Mediciones A</b> |               | <b>Mediciones B</b> |               |  |
|-----------------------------------------------|---------------------|---------------|---------------------|---------------|--|
| <b>Modelo</b>                                 | $\mu$ (dB)          | $\sigma$ (dB) | $\mu$ (dB)          | $\sigma$ (dB) |  |
| Okumura Hata                                  | $-2.96$             | 11.34         | 17.71               | 20.19         |  |
| Okumura Hata<br>adaptado                      | $-9.54$             | 16.53         | 8.47                | 13.72         |  |
| <b>UIT-R P.1546</b>                           | 6.7                 | 10.42         | 9.18                | 12.44         |  |
| Log-distancia                                 | 8.76                | 11.61         | 9.19                | 12.53         |  |
| Log-distancia<br>adaptado                     | 8.35                | 11.52         | 9.67                | 12.74         |  |
| Log-distancia de<br>dos segmentos             | 7.51                | 10.75         | 8.05                | 11.76         |  |
| Log-distancia de<br>dos segmentos<br>adaptado | 9.12                | 12.08         | 10.64               | 13.4          |  |

**TABLA N° 6-5 Comparación del rendimiento de los modelos propuestos frente a otros dos conjuntos de mediciones [Fuente: Propio del autor].** 

El modelo de Okumura Hata utilizado fue el empleado para casos de área suburbana y ciudad pequeña el cual presentó el mejor rendimiento frente a otras variantes del modelo.

Respecto al conjunto de mediciones "A" el modelo de Okumura Hata presenta la mejor precisión para el parámetro de error medio, aunque es superado en la desviación estándar por el modelo de la UIT y log-distancia de dos segmentos. En este caso es importante destacar el rendimiento del modelo propuesto por la UIT que presenta un buen nivel para el error medio y el mejor desempeño en cuanto a la desviación estándar. El modelo que ha quedado relegado es el modelo Okumura Hata adaptado con los peores niveles tanto de error medio como desviación estándar. Entre los modelos propuestos el que presenta el mejor desempeño es el modelo log-distancia de dos segmentos con un nivel de error medio y desviación estándar de 7.51 y 10.75 dB respectivamente mientras que el que presenta peores resultados es el modelo log-distancia de dos segmentos adaptado con un nivel de error medio de 9.12 dB y desviación de 12.08dB. Los modelos de un segmento presentan también resultados alejándose alrededor de 1dB para la desviación y alrededor de 2dB para el error medio frente al modelo de UIT.

Para el conjunto de mediciones "B" los modelos Okumura Hata presentan los peores rendimientos. Superando con mejores resultados esta vez el modelo adaptado frente al utilizado para ciudad pequeñas y área suburbana. En general, el que presentó el mejor rendimiento es el modelo log-distancia de dos segmentos con 8.05dB de error medio y 11.76 dB para la desviación. El modelo de la UIT quedó relegado a un segundo lugar con un error medio de 9.18 dB y desviación estándar de 12.44 dB. De la misma manera que en el conjunto de mediciones "A", de entre los modelos propuestos el peor rendimiento lo presenta el modelo log-distancia de dos segmentos adaptado que presenta un 13.4 dB de desviación, y los modelos de un segmento pueden seguir considerándose competitivos ya que se alejan solamente alrededor de 1dB del desempeño presentado por el modelo logdistancia de dos segmentos tanto para el caso del error medio como la desviación estándar.

Las figuras a continuación ilustran la comparación entre los valores medidos y las estimaciones obtenidas para ambos conjuntos de mediciones. La Fig. 6.18 muestra el porcentaje de error frente al error absoluto para el caso del conjunto de mediciones de INICTEL-UNI. De esta forma se puede observar el comportamiento de las estimaciones para este caso. El error absoluto no presenta una tendencia continuamente decreciente, como supone un caso ideal, sino es fluctuante y presenta picos entre los niveles de error de entre 1 y 4 dB y entre 6 a 12 dB. Dado que es considerado hasta un nivel de error de 14dB como propio de los modelos de propagación de gran escala, consideraremos este valor para observar ciertas características de los modelos usados. Bajo este criterio el modelo Okumura Hata presenta el mejor comportamiento con casi el 90% de las muestran con un error absoluto menor a este margen, mientras que el modelo de la UIT alcanza el 82%. Los modelos de uno y dos segmentos alcancen alrededor del 75% de muestras.

Gráficamente se observa que la línea azul del modelo Okumura Hata alcanza presenta una mayor tasa de crecimiento mientras que las líneas roja y amarilla tienen menor pendiente.

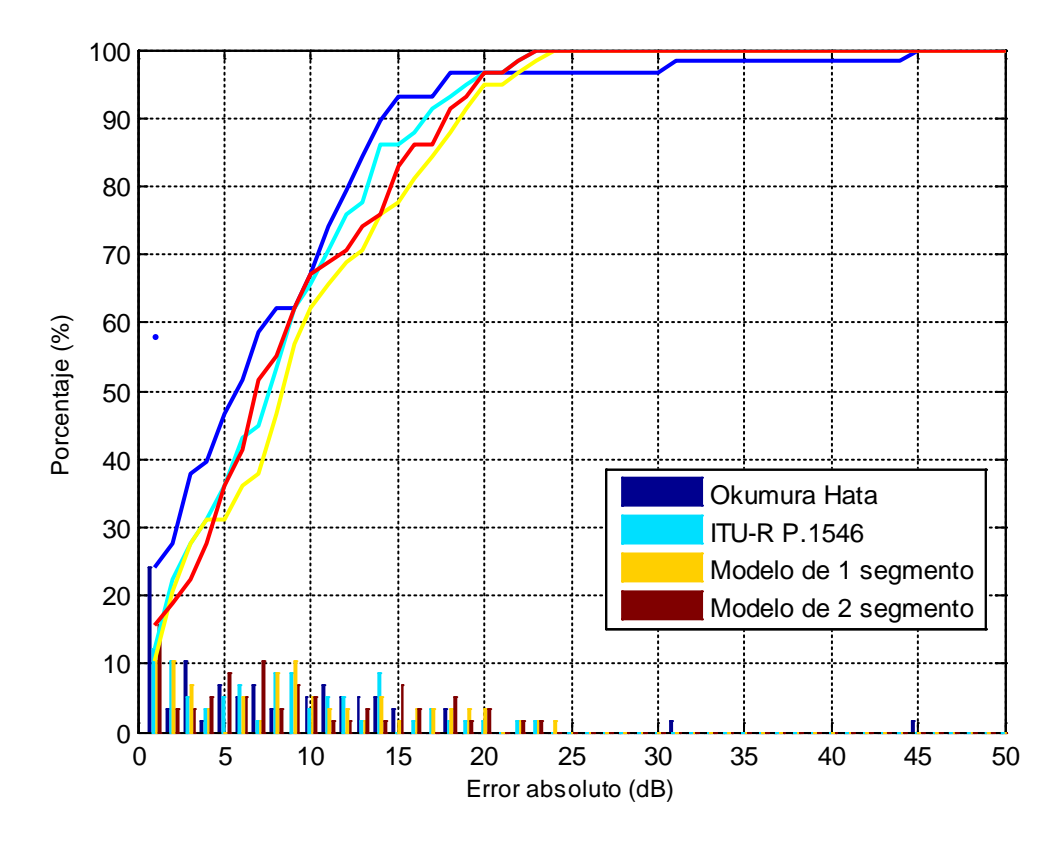

**Figura 6.18. Las barras representan la función de distribución del error absoluto en dB para las estimaciones mientras que las líneas indican su respectiva función de densidad acumulada para el caso del conjunto de mediciones de INICTEL-UNI [Fuente: Propio del autor].** 

La Fig. 6.19 muestra el comportamiento para el caso del conjunto de mediciones de la Comisión de Recomendación. Esta vez el modelo Okumura Hata presenta el peor índice que ya sólo el 45% de las muestras presentan un error absoluto de menos de 14dB. Esto se observa gráficamente en la línea azul que es la que presenta una menor pendiente positiva. El modelo de la UIT esta vez tiene un 69% de puntos dentro de este intervalo de error, mientras que para los modelos desarrollados de uno y dos segmentos se mantiene en cerca de 75% de las muestras dentro de este nivel de error absoluto para ambos modelos.

Estos comportamientos muestran que los modelos desarrollados junto con el lognormal que en menor medida lo hace presentan un comportamiento en la precisión más regular frente al modelo Okumura Hata.

#### **6.4 Punto medido en la azotea del INICTEL-UNI**

Adicionalmente se ha realizado una última medición en la azotea del INICTEL-UNI llevado a cabo el 24 de julio. La potencia promedio de canal medido para el canal 16 de TV Perú fue de -42.2 dBm.

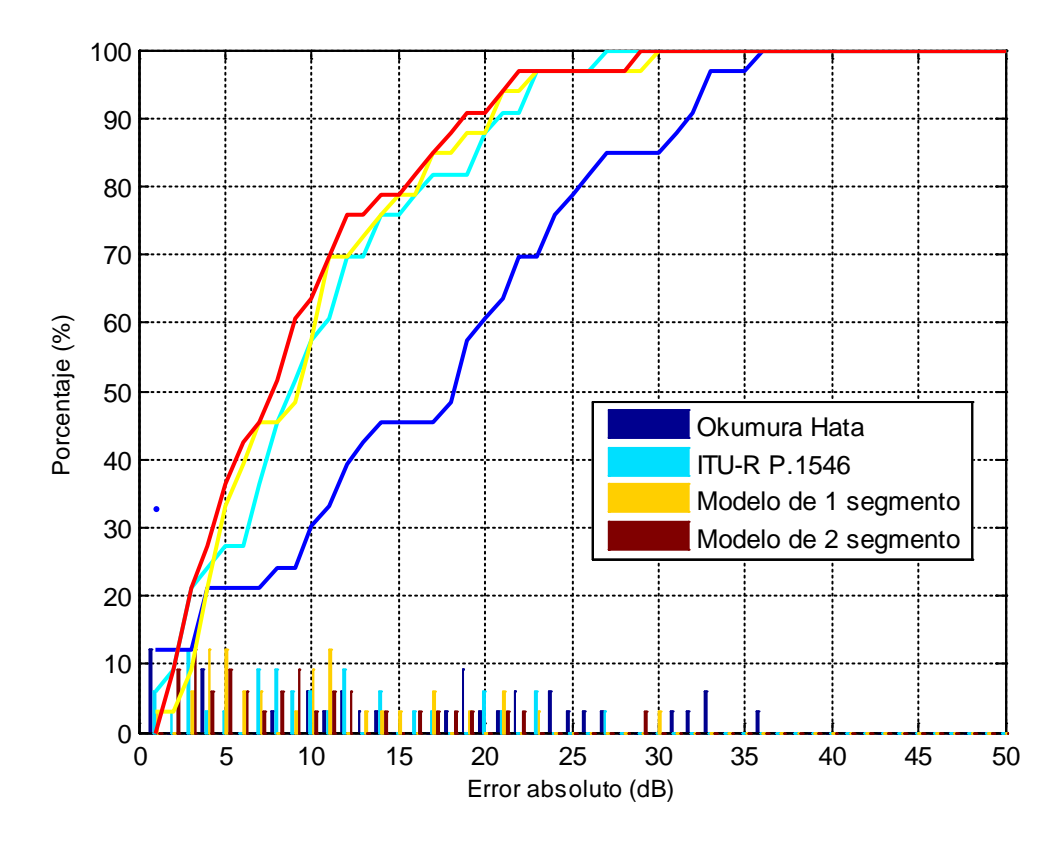

**Figura 6.19. Las barras representan la función de distribución del error absoluto en dB para las estimaciones mientras que las líneas indican su respectiva función de densidad acumulada para el caso del conjunto de mediciones de la Comisión de Recomendación [Fuente: Propio del autor].** 

En la Tabla 6.6 se muestran las estimaciones de los diversos modelos de propagación implementados en la herramienta y el porcentaje de error obtenido con cada uno de ellos para este punto específico.

Las coordenadas para esta medición realizada son 12.08420° latitud sur y 76.99674° longitud oeste y sobre una altitud de 214 metros sobre el nivel del mar.

**TABLA N° 6-6Resultados y niveles de error obtenidos para una muestra reciente tomada en INICTEL-UNI [Fuente: Propio del autor].** 

| <b>DATO</b>                                           | <b>Valor</b><br><b>Estimado</b><br>(dBm) | Valor medido<br>(dBm) | % ERROR |
|-------------------------------------------------------|------------------------------------------|-----------------------|---------|
| Modelo Espacio Libre                                  | $-24.10$                                 | $-42.20$              | 42.89   |
| Modelo Okomura Hata - ciudad<br>grande y area urbana  | $-65.81$                                 | $-42.20$              | 55.95   |
| Modelo Okumura Hata - ciudad<br>pequeña y area urbana | $-65.13$                                 | $-42.20$              | 54.33   |

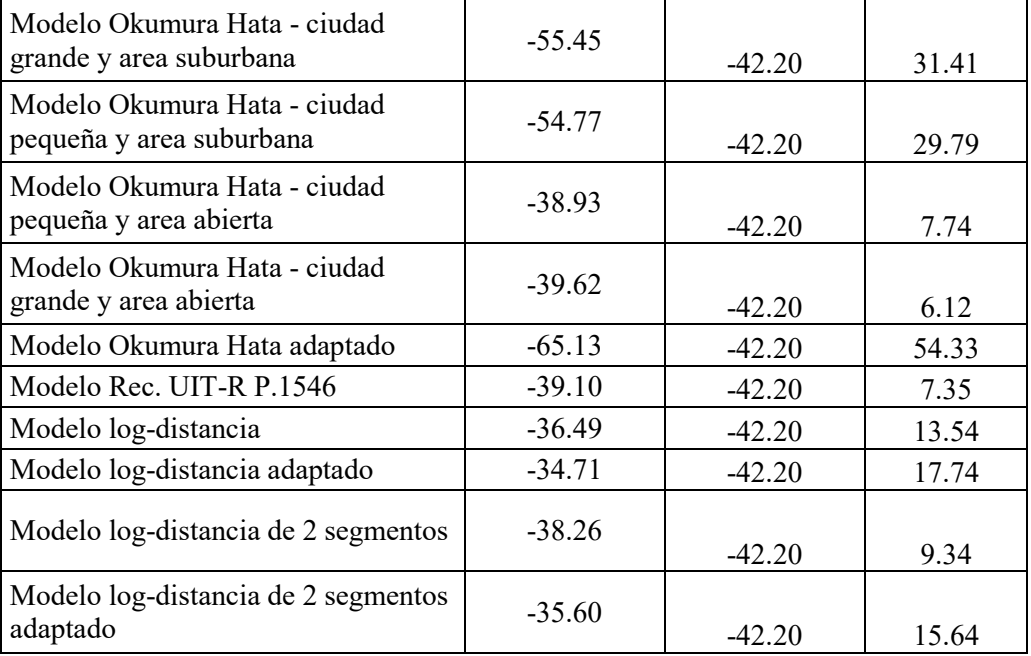

El modelo que presenta la mejor aproximación es el de Okumura Hata para ciudades grandes y área abierta con algo mas del 6% de error, siendo otra buena aproximación la de la Rec. UIT-R P.1546 con 7.34% de error y más atrás el modelo log-distancia de dos segmentos con cerca del 10% de error. Es importante recalcar que la evaluación del rendimiento de un modelo de propagación se realiza a partir de un conjunto de muestras conociendo las características del transmisor y que esta última muestra constituye una prueba aislada y no determinante, debido a que las condiciones del transmisor pueden haber variado. Sin embargo aún se observa una buena aproximación de parte de algunos modelos como los mencionados y que indican una fuerte relación con el canal de propagación de Lima.

## **CONCLUSIONES Y RECOMENDACIONES**

## **7.1 Recopilación de resultados**

En la Tabla 7.1 se presentan los resultados obtenidos con los diferentes modelos de propagación para todos los conjuntos de mediciones utilizados.

|                                               | <b>Mediciones TV Perú</b> |               | <b>Mediciones INICTEL</b> |               | <b>Mediciones Comisión de</b> |               |
|-----------------------------------------------|---------------------------|---------------|---------------------------|---------------|-------------------------------|---------------|
| <b>Modelo</b> de                              |                           |               |                           |               | Recomendación                 |               |
| propagación                                   | $\mu$ (dB)                | $\sigma$ (dB) | $\mu$ (dB)                | $\sigma$ (dB) | $\mu$ (dB)                    | $\sigma$ (dB) |
| Okumura Hata                                  | 5.05                      | 15.07         | $-2.96$                   | 11.34         | 18.71                         | 21.08         |
| Okumura Hata<br>adaptado                      | $-3.68$                   | 13.41         | $-9.54$                   | 16.53         | 9.44                          | 14.35         |
| <b>UIT-R P.1546</b>                           | $-0.86$                   | 15.68         | 6.46                      | 10.33         | 9.23                          | 12.69         |
| Log-distancia                                 | 0.03                      | 12.89         | 8.76                      | 11.61         | 9.02                          | 12.40         |
| Log-distancia<br>adaptado                     | 0.09                      | 11.51         | 9.29                      | 12.51         | 10.39                         | 13.59         |
| Log-distancia de<br>dos segmentos             | 0.002                     | 12.77         | 7.51                      | 10.75         | 7.92                          | 11.67         |
| Log-distancia de<br>dos segmentos<br>adaptado | $-0.50$                   | 11.51         | 8.77                      | 11.97         | 9.52                          | 12.89         |

**TABLA N° 7-1. Resumen de los resultados obtenidos [Fuente: Propio del autor].** 

Para todos los casos, los modelos de propagación cuyos resultados no sobrepasan los 14 dB de desviación estándar son el modelo de la Recomendación UIT-R P. 1546 (excepto para el caso de las mediciones de TV Perú con desviación de 15.68dB) y los modelos desarrollados basados en el log-distancia. Tanto el modelo Okumura Hata como el modelo Okumura-Hata adaptado llegan a presentar este parámetro de dispersión por encima de este valor.

Respecto al conjunto de mediciones realizados por TV Perú el modelo Okumura Hata para ciudad pequeña y área suburbana, que fue el más preciso escenario para este modelo, presenta un error medio de 5.05 dB y 15.07dB de desviación. Aunque éste es superado en rendimiento por el modelo Okumura Hata adaptado para las tres zonas, en aproximadamente dos decibeles, ambos se quedan rezagados en la precisión frente a los otros modelos, específicamente los desarrollados en base al modelo log-distancia, ya que alcanzan y llegan a superar ligeramente el rendimiento obtenido con el modelo de la UIT-R P.1546. Entre estos modelos desarrollados, los más preciso son el log-distancia adaptado de un segmento y el adaptado de dos segmentos ambos con una desviación estándar de 11.51dB, a pesar de ser superado en cuanto al nivel del error medio por los otros modelos desarrollados. Sin embargo, se puede decir que es el más preciso dado que el nivel de dispersión prima sobre el error medio.

Para el conjunto de mediciones llevado a cabo por INICTEL-UNI, el patrón de comportamiento de los modelos no varió mucho.Aunque el modelo de Okumura Hata adaptado en las tres zonas geográficos de norte, este y sur queda rezagado con un nivel de dispersión mayor a los 16dB, el modelo de Okumura Hata adaptado para ciudad pequeña y área suburbana presenta un nivel de desviación estándar competitivos frente a los otros modelos, así con una desviación estándar de 11.34dB se encuentra en el nivel de dispersión conseguidos con el modelo log-distancia de un segmento, para ambos casos, y superando incluso el nivel de dispersión conseguido con el modelo log-distancia de dos segmentos que alcanza los 11.97dB. Los modelos de mejor aproximación en este caso son el de logdistancia de dos segmentos con 10.75 dB de desviación y el de la Rec. UIT-R P. 1546 que alcanza el mejor rendimiento con 10.33 dB. Ambos también presentan los menores niveles de error medio con 7.51 dB y 6.46 dB respectivamente.

En el caso de la medición llevada a cabo por la Comisión de Recomendación del Estándar de TDT los modelos en base al Okumura-Hata quedan rezagados. El modelo adaptado para ciudades pequeñas y área suburbana presenta más de 20 dB de desviación estándar, mientras que el adaptado por las tres zonas geográficas mejora el rendimiento con una desviación de cerca de 14 dB. Para este conjunto de mediciones, nuevamente los mejores rendimientos lo tienen los modelos desarrollados y el de la Rec. UIT-R P. 1546.

Con este último modelo se obtiene un nivel de desviación estándar de 12.69 dB y un error medio de 9.23 dB, siendo superado por los modelos log-distancia de uno y dos segmentos que alcanzan una desviación estándar de 12.40 y 11.76 dB y un error medio de 9.02 y 7.92 dB. El resto de modelos alcanza una desviación entre 13.59 dB y 12.89 dB, con un error medio menor a los 10dB en todos los casos excepto en el modelo log-distancia adaptado que presenta un error medio de 10.39 dB.

### **7.2 Conclusiones**

Respecto a los modelos de propagación:

1) La ciudad de Lima puede dividirse en tres zonas de propagación a partir del transmisor ubicado en el Morro Solar, la zona norte, la zona este y la zona sur. Estas tres zonas responden a distintas condiciones de propagación debido a su diferencia en las condiciones orográficas y urbanísticas.

2) La zona este es la que presenta mayores dificultades para la propagación lo cual se refleja en un exponente de propagación alto. La zona norte y la zona sur presentan un similar exponente de propagación, siendo la zona sur la que presenta una mayor cercanía con lascondiciones de propagación en espacio libre.

3) Los modelos Okumura Hata y Okumura Hata adaptado en tres zonas presentan el menor rendimiento para estimar la cobertura en Lima.

4) El modelo de la recomendación de la UIT-R P. 1546 también presenta un satisfactorio rendimiento para el cálculo de la pérdida de trayectoria para el caso concreto de la ciudad de Lima.

5) Los modelos de propagación adaptados log-distancia de un segmento y de dos segmentos, ademásde los modelos con adaptaciones para las tres zonas presentan el mejor desempeño para estimar la pérdida de trayectoria. De esta forma los modelos desarrollados en base las mediciones pueden ser considerados competitivos frente al modelo de la UIT-R P.1546.

Respecto a las mediciones de cobertura:

6) El transmisor ubicado en Chorrillos no llega a cubrir la totalidad de la ciudad de Lima.

7) Se torna necesario el uso de estaciones repetidoras que permitan cubrir tanto zonas alejadas del transmisor del Morro Solar como para algunas zonas de sombra existentes en la ciudad.

#### **7.3 Recomendaciones para trabajos futuros**

Respecto a la implementación de la TDT en el Perú:

1) El uso de redes de transmisores sincronizados en la misma banda de frecuencias (SFN). El estándar ISDB-Tb permite el uso de SFN, esto abre un campo de estudio y diseño por la posible existencia de zonas de interferencia que pueden crear dos transmisores trabajando en la misma banda.

2) Un estudio interesante es el referente a la ubicación de los transmisores sincronizados para minimizar las zonas de interferencia, sobre las zonas urbanas. Para esto es conveniente la coordinación con los operadores.

3) Además algunos estudios pueden estar orientados a casos prácticos de implementación de redes de transmisores de TDT en grandes ciudades como próximamente Trujillo y Arequipa.

Respecto a los modelos de propagación:

4) El desarrollo de otros algoritmos computaciones más complejos que permitan una estimación con niveles de error medio y desviación estándar menores incluso a los 5 dB.

5) Aunque existen artículos orientados a desarrollar estos modelos para estaciones base celulares, es importante realizar estos estudios orientados a cobertura de TDT en ciudades y zonas rurales del Perú.

6) Para esto el enfoque de la pérdida de trayectoria cambia, desde el uso de algoritmos genéticos a un enfoque de modelo de propagación inversa e inclusive mediante el uso de redes neuronales.

Estudios relacionados a los Sistemas de Información Geográfica:

7) Desarrollo de un SIG para cobertura de diferentes servicios de telecomunicaciones, con la inclusión de modelos de propagación adaptados a cada tipo de servicio.

8) Incluir el uso de resoluciones de relieve más precisas que cada vez presentan menores costos e inclusive incluir información relacionada a la estructura urbana con datos interesantes a la propagación como altura de los edificios y el tipo de material.

9) Explorar plataformas libres para desarrolladores como por ejemplo gvSIG que presenta un potencial importante y está basado en el lenguaje Java.

**ANEXOS** 

# **ANEXO A**

# AUTORIZACION DEL INICTEL-UNI PARA USAR LA INFORMACIÓN **PARA TESIS**

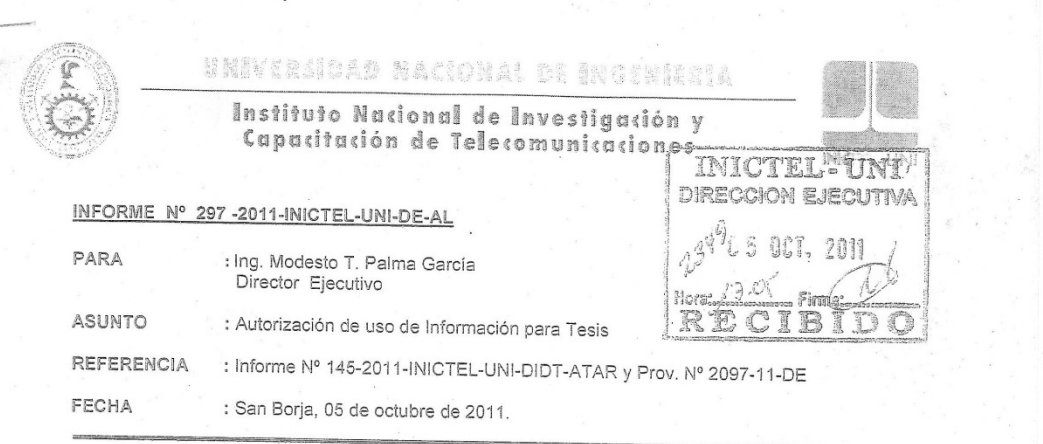

Tengo a bien dirigirme a usted, con relación al asunto del rubro a fin de informarle lo siguiente:

Por Informe de la referencia el Area de Tecnología de Acceso y Por informe de la Precencia el Area de lechologia de Acceso y<br>Bach, Jorge Fernández Herrera contratado bajo la modalidad CAS, ha solicitado se le permita<br>presentar como tema de tesis un estudio al producto de investigación de Cobertura para la radiodifusión de la Televisión Digital", realizada en el año 2010.

Cabe señalar que, en un caso anterior (Ing. Ronald Paucar Curasma) por<br>Memorando Nº 035-2011-INICTEL-UNI-DE-AL de 12 de abril de 2011, Asesoría Legal<br>comunica a la Dirección de Investigación y Desarrollo Tecnológico, que l Institución, es por ello que las normas se encaminan a impedir la reproducción, la imitación y el aprovechamiento de una creación intelectual individualizada en su resultado inventivo.

Asimismo, Asesoría Legal mediante Memorando Nº 037-2011-INICTEL-UNI-DE-AL de 15 de abril de 2011, solicitó información a la Dirección de Investigación y<br>Desarrollo Tecnológico a fin de conocer si la información que ha utilizado el Ing. Ronald Paucar Curasma, es una información de carácter reservada o pública y de ser así, señalar hasta qué<br>punto se ha hecho pública considerando que ésta se genera como consecuencia de una investigación que realiza el INICTEL-UNI.

Teniendo presente lo señalado en el Informe de la referencia, respecto a que el solicitante prestó servicios de apoyo en el componente: "Software de Estimación de la dobertura para la radiodifusión de la Televisión Digital dicho componente, no siendo su contenido reservado, es procedente autorizar su utilización por parte del Bach. Jorge Fernández Herrera.

En tan sentido es necesario que la Dirección de Investigación y Desarrollo Tecnológico, verifique la mención o referencias que se puedan realizar, en la Tesis del Bach.<br>Jorge Fernández Herrera, al INICTEL-UNI.

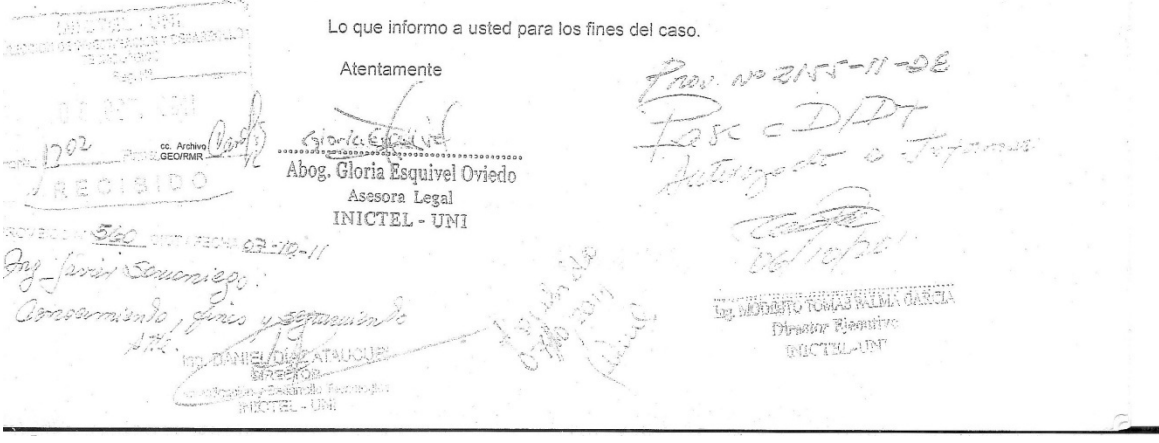

**ANEXOB** 

MODELO DE PROPAGACIÓN OKUMURA HATA

Las formulaciones dadas en [23] para el modelo Okumura Hata se limitan a ciertas condiciones para los parámetros de entrada, como la de ser aplicables para las frecuencias de 150 MHz a 1500 MHz.

A continuación son descritas las expresiones matemáticas que involucran el cálculo medio de propagación.

$$
L_U(dB) = 69.55 + 26.16 \log f - 13.82 \log h_t + [44.9 - 6.55 \log h_t] * \log d - C_H
$$
 (B.1)

Donde:

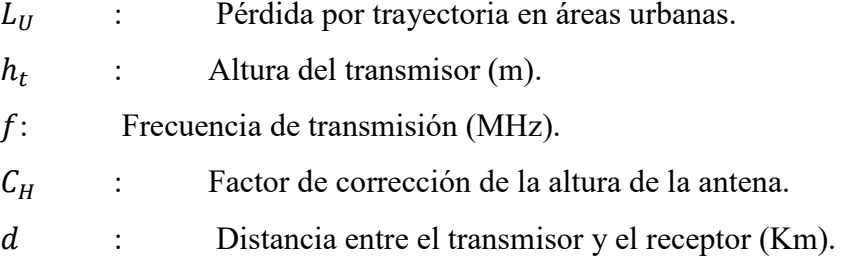

Para el factor de corrección  $C_H$  de se tiene que considerar sea el "tamaño" de la ciudad, relacionada con la altura de la antena del receptor:

Para ciudades pequeñas o medianas:

$$
C_H(dB) = 0.8 + (1.1 \log f - 0.7)h_M - 1.56 \log f \tag{B.2}
$$

Y para ciudades grandes, una dependencia con la frecuencia:

$$
C_H(dB) = 9.29(\log(1.54 * h_M))^2 - 1.1 \quad para\ 150 < f < 200 MHz \tag{B.3}
$$

$$
C_H(dB) = 3.2(\log(11.75 * h_M))^2 - 4.97 \quad para\ 200 < f < 1500 MHz \tag{B.4}
$$

Donde  $h_M$  es la altura del receptor, se considera la ciudad pequeña o mediana cuando la altura del receptor se encuentra entre 1m y 10m de alto, mientras que para superiores se considera una ciudad "grande".

Ahora, este modelo brinda correcciones para utilizarlo en terrenos tanto abiertos (considerados también rurales) como sub urbanos. Para áreas suburbanas:

$$
L_{SU}(dB) = L_U - 2 * (\log \frac{f}{28})^2 - 5.4
$$
 (B.6)

Donde:

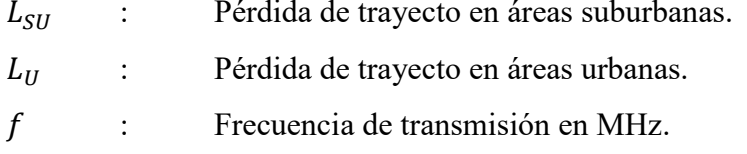

Ahora la pérdida por trayecto para áreas rurales o abiertas está dado por:

$$
L_R(dB) = L_U - 4.78 * (\log f)^2 + 18.33 * \log f - 40.94
$$
 (B.7)

## Donde:

.

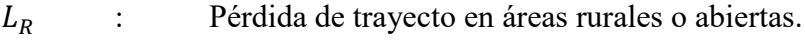

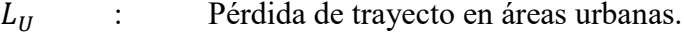

: Frecuencia de transmisión en MHz

**ANEXO C** 

CODIGO EN MATLAB DEL MODELO DE PROPAGACIÓN OKUMURA HATA

```
%%%%%%%%%%%%%%%%MODELO DE OKUMURA HATA-----------------------------------
-% este es el calculo de la perdida predecida por Okumura-Hata
% Calculo del nivel RSSI.
if modelo\{1\} == 2 %%
% determinaçao dos parametros
hr= hrx; % altura da antena receptora
hteff=zt_altitud-zr; % altura da antena transmisora
tipo= modelo{2}; % Area Urbana, Suburbana o Abierta (u/s/a)(1/3/2);
tamcidade=modelo\{3\}; % Ciudad Grande o Pequena (g/p)(1/2);
if (tipo==1),
    lx=0;elseif (tipo==3),
lx=-2*(log10((f/28).^2))-5.4;elseif (tipo==2),
    lx=-4.78*(log10(f)).^2+18.33*log10(f)-40.94;end
if (tamcidade==2),
    ahr=(1.1*log10(f)-0.7)*hr-(1.56*log10(f)-0.8);elseif (tamcidade==1),
     ahr=3.2*(log10(11.75*hr))^2-4.97;
end
if hteff>0,
     L=69.55+26.16*log10(f)-13.82*log10(hteff)-ahr+(44.9-
6.55*log10(hteff))*log10(d/1000)+lx;
else L = inf;
end
```
end

**ANEXO D** 

**MODELO DE PROPAGACIÓN DADO EN LA REC.UIT-R P.1546**

En la recomendaciónUIT-R P.1546 [20] se presenta una familia de curvas para una potencia efectiva de 1kW en frecuencias de 100, 600 y 2000MHz, y para entornos de propagación de tierra y mares cálidos y fríos, además de alturas efectivas de antenas de estación base de 10 a 1200 metros y antenas de terminales de 10 m. Estas curvas representan el campo eléctrico en función de la distancia. Se presenta el valor del campo eléctrico rebasadas en el 50% de las ubicaciones durante el 1%, 10% y 50% del tiempo, considerando normalmente celdas de medición de 500 por 500 metros. La Recomendación además incluye procedimientos de interpolación, extrapolación y cálculo de términos de corrección para realizar predicciones de campo para aplicaciones cuyos valores no correspondan con los estándares.

La Fig. C.1 muestra una de las figuras presentadas en la Recomendación. En este caso se trata de la curva para 100MHz, trayecto terrestre, para un 50% de tiempo y 50% de las ubicaciones.

Un factor importante en la estimación de la intensidad de campo, presentada también por la recomendación es el factor de error introducido mediante la desviación típica, obtenida mediante mediciones. Estos valores de desviación estándar (σ) dependen de la frecuencia y el entorno, y los estudios empíricos muestran una dispersión considerable. La Recomendación propone una fórmula para estimar σ considerando ubicaciones de 500 por 500 metros. Sin embargo señala que estos valores pueden incrementarse cuando la variabilidad con las ubicaciones aumenta en hasta 4dB para un radio de 2km y en hasta 8dB para un radio de 50km

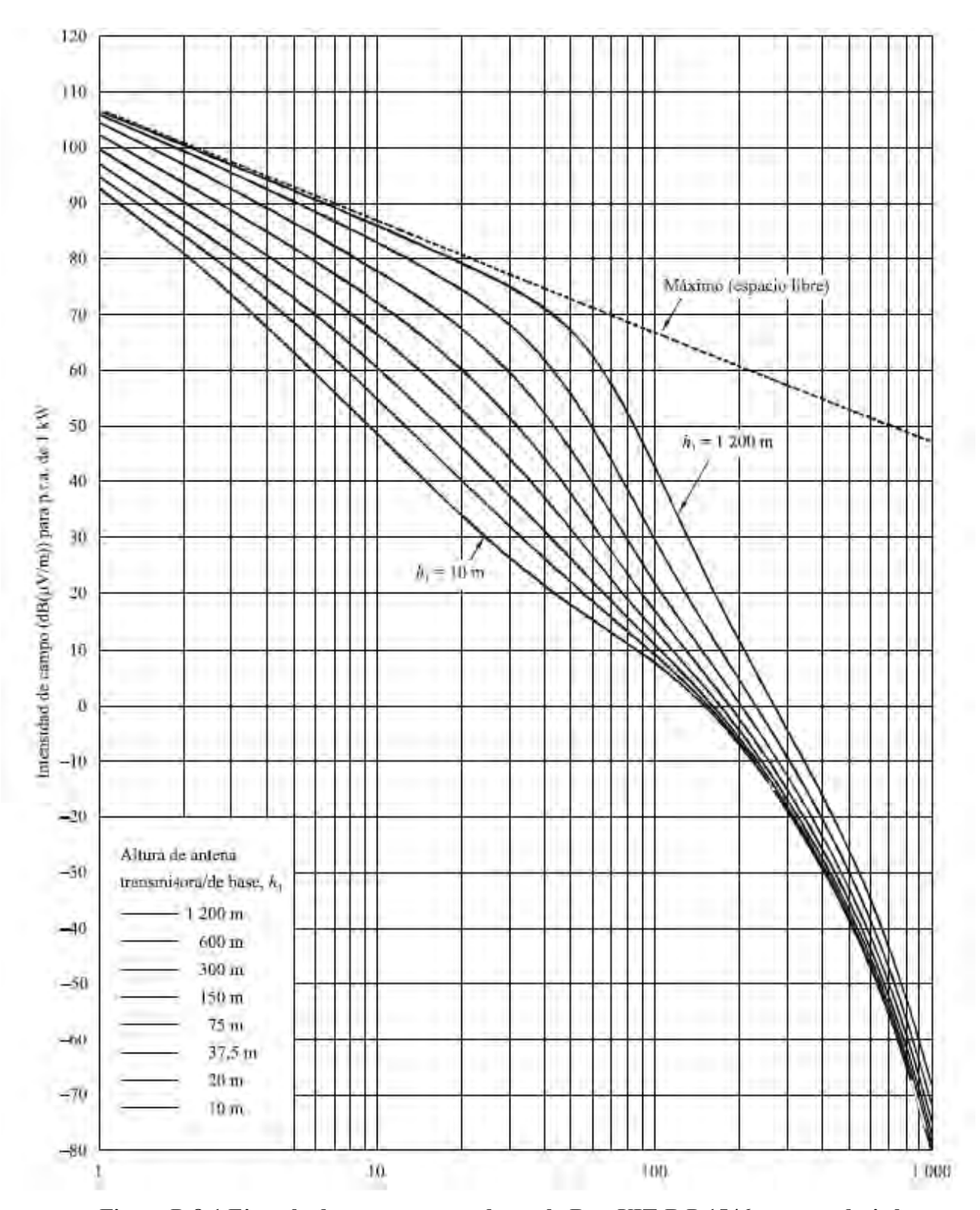

**Figura D.8-1 Ejemplo de curvas mostradas en la Rec. UIT-R P.1546 para predecir la intensidad de campo en función de la distancia bajo condiciones específicas [20].** 

# **ANEXOE**

## CODIGO EN MATLAB MODELO DE PROPAGACIÓN DADO EN LA REC.UIT-R P.1546

```
%%%%%%%%%%%%%%%%MODELO DE LA REC-R P.1546-----------------------------
% este es el calculo de la perdida 123ltitude por el modelo UIT
% Calculo del nivel RSSI.
% E = P1546FieldStr(d,f,t,heff,ha,hb,path,FS_offset)
% where: Units, Definition<br>% f: MHz, Frecuencia de operación. (2008) 10-3000 MHz
% f: MHz, Frecuencia de operación. 30-3000 MHz 30-3000 MHz
% d: km, Longitud de trayecto. 1-1000<br>% t: %, Porcentaje de tiempo definido 1-50 %
% t: %, Porcentaje de tiempo definido<br>% en Anexo 1-5ec 8
% en Anexo 1 sec 8.<br>% heff: m, la altura efectiv
% heff: m, la altura efectiva de la model de solutter m<br>% antena transmisora/base, altura sobre
% antena transmisora/base, altura sobre<br>% el nivel promedio de terreno entre
% el nivel promedio de terreno entre<br>% distancias de 3 v 15 km de la
% distancias de 3 y 15 km de la
% antena transmisor/base en la
% 123ltitude123 de la antena receptora/mobil.
% ha: m, Altura de la antena transmisora sobre >clutter m<br>% el nivel del suelo Definido en Anexo 5 sec 3 1 1
% el nivel del suelo. Definido en Anexo 5 sec 3.1.1.
% Limites son definidos en Anexo 5 sec 3.
                    Height of base antenna above terrain
km
% altura promediado entre 0.2d y d km, donde
% des menor que 15 km y donde la información<br>% del terreno es disponible
                    del terreno es disponible
    time = 50; % porcentaje
azi = azimuth(lat1, lon1,lat2,lon2);\frac{2}{3}azimuth (Txs, Rxs);
% calculo heff
    [latout3, lonout3]=reckon(lat1, lon1, km2deg(3), azi);
    [latout15, lonout15]=reckon(lat1, lon1, km2deg(15), azi);
     plat = [latout3 latout15]; plon = [lonout3 lonout15];
     z = mapprofile(map, maplegend, plat, plon);
promedio3_15 = Promedio\_Real(z);heff = zt_altitud-promedio3_15;
% calculo hb
    [latout02d, lonout02d]=reckon(lat1, lon1, km2deg(0.2*d/1000), azi);
    [latoutd, lonoutd]=reckon(lat1, lon1, km2deg(d/1000), azi);
     plat = [latout02d latoutd]; plon = [lonout02d lonoutd];
z = mapprofile(map, maplegend, plat, plon);
promedio2d_d = Promedio_Real(z);
hb = zt_altitud-promedio2d_d;
% calculo de la perdida 123ltitu de propagación
if d<=1000
        dist = sqrt((d/1000)^2 + ((zt_altitud-zr_altitud)/1000)^2);%
distancia en Km
        L = 32.45 + 20*log10(dist) + 20*log10(f);else
         L=139.3-P1546FieldStr(d/1000,f,time,heff,'',hb)+20*log10(f);% f 
en MHz
end
```
end

## **ANEXO F**

## **PROTOCOLO DE EVALUACIÓN DE COBERTURA DE SISTEMAS DE TELEVISIÓN DIGITAL TERRESTRE EN AMBIENTES EXTERIORES**

El presente protocolo constituye la referencia [33].

## **1. Consideraciones generales sobre las pruebas de campo**

- La unidad móvil que se debe utilizar debe ser lo suficientemente espaciosa para realizar el transporte y utilización de todos los equipos de manera cómoda y segura.
- El número de personas (técnicos de campo) asignadas para la salida al campo es de 3 (aparte del chofer y, si es posible, un elemento de seguridad).
- La hora de salida al campo será las 9.00 horas de Lunes a Viernes.
- El personal debe salir con su documento de identidad, fotocheck y un chaleco que los identifique con la institución.
- Debe verificarse que los equipos y accesorios estén completos antes de salir al campo.
- Todo el personal de campo debe estar bien familiarizado con los métodos a utilizarse en el estudio.
- La evaluación subjetiva será realizada por un grupo de tres observadores (los tres técnicos de campo)
- Como en la mayoría de estudios de cobertura, se evaluará la degradación sufrida por la señal en su paso por el medio inalámbrico. No se evalúa la calidad del video transmitido.
- Deben definirse claramente los roles de cada persona para el proceso de medición con instrumentos de medición:
	- Un técnico almacenará los datos capturados en el campo, tomará fotos del entorno de medición y recogerá las principales características de dicho entorno en el formato respectivo.
	- Un técnico se encargará del manejo del equipo de medición (medidor de intensidad de campo o analizador de espectros)
	- Un técnico se encargará de colocar, elevar y direccionar la antena calibrada. Esta persona, además, deberá realizar todas las conexiones necesarias entre los equipos para realizar la evaluación subjetiva.
- Para el proceso de evaluación subjetiva se requiere la participación de los tres técnicos de campo como observadores. El registrador aparte de registrar las valoraciones subjetivas, formará parte del grupo de tres observadores requerido.
- Debe verificarse que se disponga de dinero suficiente para la compra de combustible, alimentos, pago de peaje u otros gastos relacionados con la realización de las pruebas de campo.
- Debe verificarse que el decodificador de televisión digital utilizado, a través de un escaneo, haya detectado todas las emisiones de televisión digital en el aire en el tiempo en el que las mediciones son realizadas.
- Las recomendaciones de la FCC y la UIT para la realización de la medición de la intensidad de campo especifican que ésta debe realizarse elevando la antena receptora a 9.1 o 10 metros sobre el nivel del suelo, utilizando para ello una unidad móvil debidamente acondicionada con un mástil telescópico. Esto es difícil de conseguir en la práctica debido a limitaciones de índole presupuestal. Estos valores son utilizados debido a que se asume que las antenas receptoras de televisión son elevadas a dicha altura. Para efectos de comparación estos valores deben ser utilizados. En la siguiente lista de procedimientos se plantea elevar la antena de recepción sólo a 3 metros sobre el nivel del suelo. Es deseable estandarizar este valor para todas las pruebas que se vayan a realizar en la institución o, por qué no, en nuestro país.
- Es preferible contar con una unidad móvil debidamente acondicionada para el desplazamiento de los equipos al campo. De no poder darse esto, los escenarios deben ser implementados de forma completa en el campo. El protocolo a continuación descrito asume este último caso.
- El protocolo a continuación desarrollado se basa en el uso de equipos de campo básicos. Esto debido a que se pretende definir una metodología genérica que pueda ser aplicado por cualquier institución que cuente con dicho tipo de equipos.
- Para medir otros parámetros como el MER, EVM, BER, etc. Se requiere de equipos especializados y costosos como analizadores vectoriales o analizadores de espectro con las opciones correspondientes. En este protocolo no se consideran dichas mediciones.
- Para realizar mediciones de intensidad de campo (dBuV/m), debe tenerse previamente a la realización de las mediciones, las características de la antena de medición a utilizar (ganancia versus frecuencia o factor de antena versus frecuencia)
- Algunos equipos permiten realizar la medición de la potencia total del canal. Si no se contara con esta función, este valor puede posteriormente ser calculado a partir de la lectura de las medidas de potencia mostradas por el analizador de espectros en su trazo.
- Los equipos deben estar calibrados y debe contarse con todos los certificados correspondientes.
- Es vital configurar debidamente los parámetros del analizador de espectros para realizar las mediciones.
- Debe seguirse el procedimiento de calibración indicado por el manual del equipo utilizado para realizar las mediciones (Precalentamiento del equipo 30 o 10 minutos antes de su uso, etc.)
- El equipo de medición que se use en campo debe ser alimentado únicamente por su batería interna durante su operación.
- Antes de salir al campo verificar que se tenga un plano marcado con todos los puntos que se vayan a evaluar en el día.
- La jornada de trabajo se dividirá en dos fases: En la mañana y en la tarde. El tiempo entre estas dos fases (1 hora como mucho) se aprovechará para cargar la batería de los equipos.

A modo de ejemplo, una relación del mínimo número de equipos necesarios para realizar la evaluación de cobertura de sistemas de televisión digital terrestre en ambientes exteriores es mostrada en la TablaD.1. En la tabla indicada se lista el consumo de potencia de cada uno de los equipos, esto debido a que, para pruebas de exterior, de forma común, se obtiene la energía de la batería de la unidad móvil y se obtiene un voltaje alterno de 220V@60Hz a través del uso de un inversor, el cual debe estar debidamente dimensionado.

| Nro.                     | [tem                                                                                                    | Descripción                      | Cant.          | Potencia  |
|--------------------------|----------------------------------------------------------------------------------------------------|----------------------------------|----------------|-----------|
|                          | Analizador de espectros                                                                                     | Anritsu MS2721B                  |                | 60 W      |
|                          | Receptor de televisión LCD (NTSC -<br>M) con entrada HDMI                                                   | LG 32SL80YR                      |                | 210 W     |
|                          | $3$ Set-top box HD ISDB – T                                                                                 | Miray SETM-2010                  |                | <b>ND</b> |
| $\overline{4}$           | Antena directiva doméstica para<br>exteriores UHF                                                           | Navystar NSDT-<br>808C           |                | <b>NA</b> |
| $\overline{\phantom{0}}$ | Antena calibrada de banda ancha en<br>el rango de interés                                                   | 54 a 806 MHz<br>(Min)            |                | <b>NA</b> |
|                          | 6 Cable coaxial de baja pérdida con<br>conectores tipo N en ambos extremos<br>de 3 metros de longitud (mín) | 6 GHz, Anritsu                   |                | NA        |
|                          | Adaptadores necesarios con baja<br>pérdida por inserción                                                    | N male a N male<br>Anritsu       |                | NA        |
| 8 <sup>1</sup>           | Trípode para antena                                                                                         | Estable                          |                | <b>NA</b> |
| 9                        | Mástil para trípode (suficiente para<br>alcanzar una altura de 3 metros)                                    | Adecuado para<br>soportar antena | $\overline{2}$ | NA        |

Tabla F.1. Equipos necesarios para las pruebas en exteriores (Lista modelo)[33]

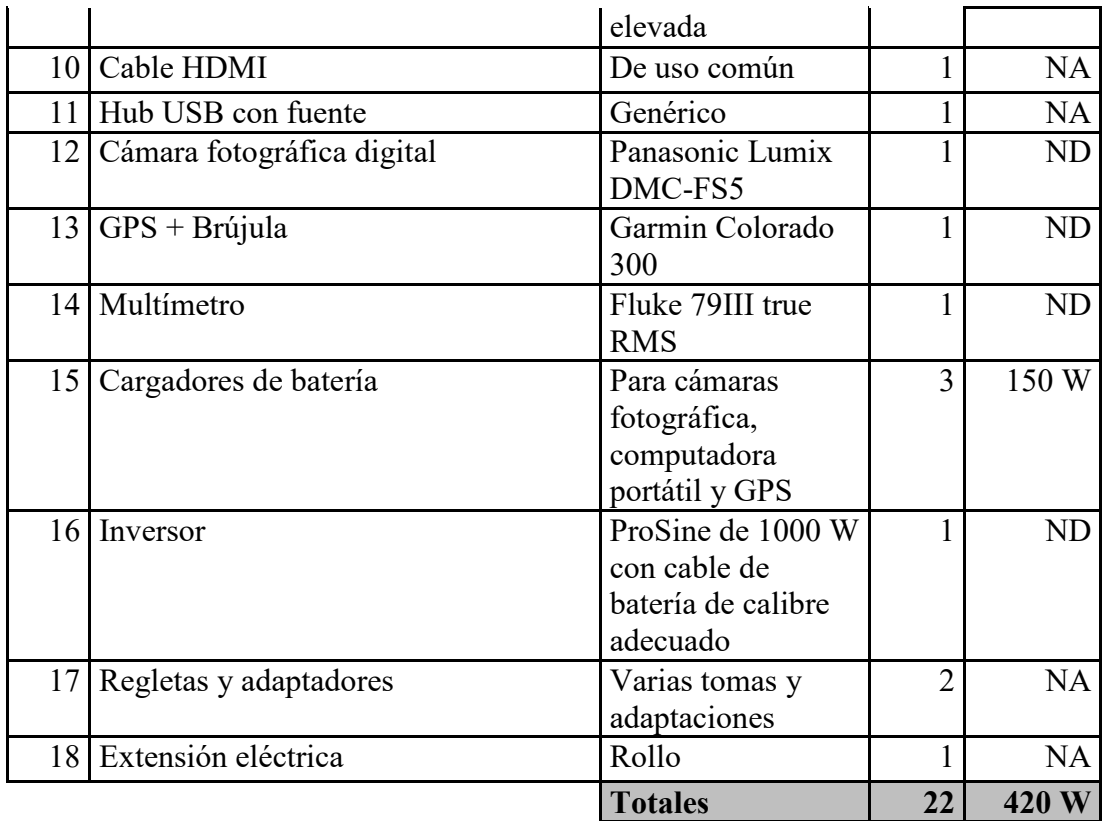

En la Fig.F.1 se muestra la conexión que debe realizarse entre los equipos.

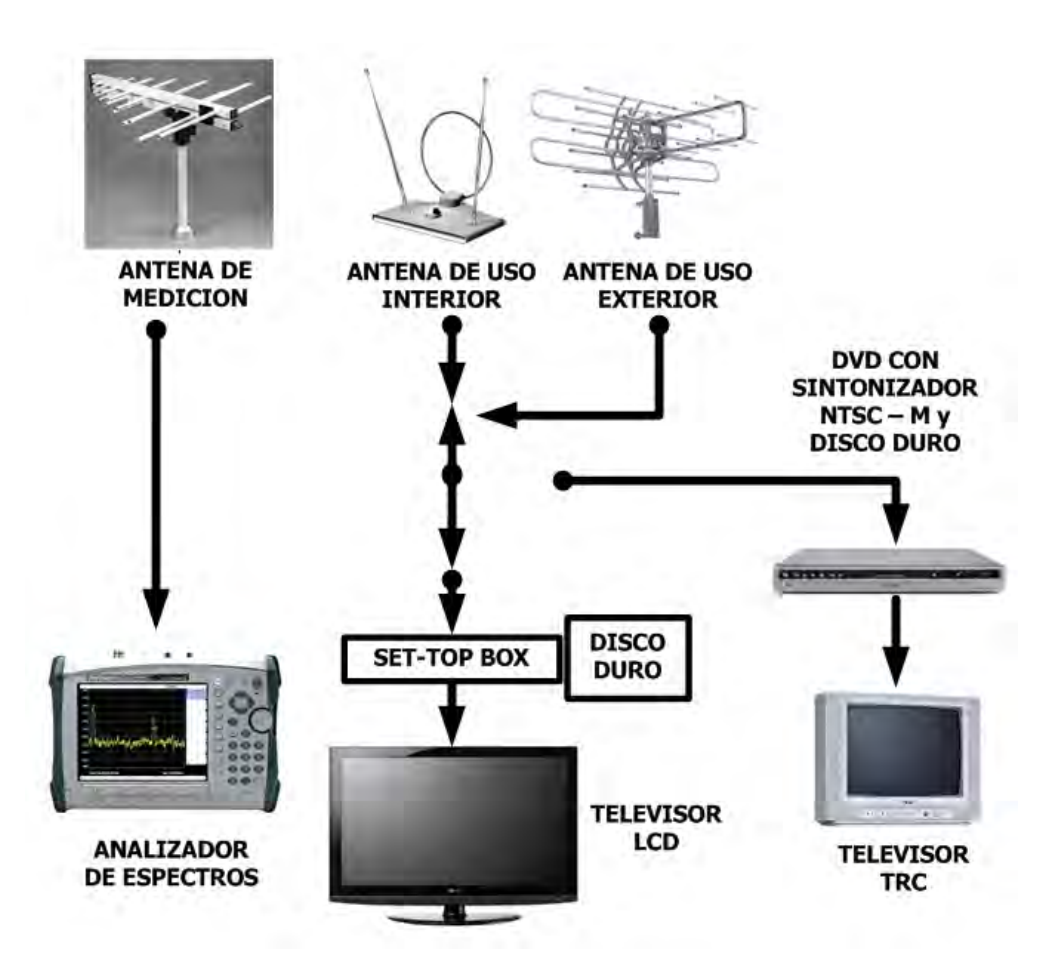

Figura F.1. Diagrama de conexión de equipos para evaluaciones de cobertura en exteriores. [33]

## **2. Información capturada en el campo**

Son varios los datos que deben ser recogidos en campo y registrados en un formato como el mostrado al final del presente anexo. Entre estos datos se tienen:

- Latitud y longitud
- Altitud
- Hora de medición
- Fecha
- Dirección
- Características del entorno
- Clima
- Fotografías del entorno

Además, la lista de equipos indicados en la TablaF.1permite la captura en campo de la información listada en la Tabla F.2

| Tipo de antena         | Parámetro a capturar         | Proceso a realizar con<br>parámetro capturado |
|------------------------|------------------------------|-----------------------------------------------|
| Antena calibrada       | Intensidad de campo          | Medición de intensidad de                     |
|                        | mínima, promedio y<br>máxima | campo                                         |
|                        | Potencia promedio            | Cálculo de potencia de canal                  |
|                        | Potencia de canal            | Potencia de canal y C/N                       |
|                        | Piso de ruido                | Medición de ruido de ruido                    |
|                        |                              | en banda y cálculo de C/N                     |
|                        | Forma de espectro            | Detección de interferencias                   |
| Antena exterior de uso | Muestras de audio y          | Evaluación subjetiva de la                    |
| doméstico              | video                        | degradación                                   |

Tabla F.2. Información capturada en campo [33]

### **3. Procedimiento de medición**

#### **Notas:**

- Para tomar como referencia, se asume que se está evaluando la cobertura del transmisor principal de TVPerú en Lima (canal 16 en UHF), ubicado en el Morro Solar.
- Además, se asume que se utiliza un analizador de espectros que cuenta con la función de medición de intensidad de campo. En estos equipos la lectura del valor de intensidad de campo es directa, no se hace necesaria la utilización de factores de conversión siempre y cuando previamente se hayan ingresado los valores correctos de ganancia o factores de antena a la memoria del equipo medidor. Debe considerarse las pérdidas por atenuación del cable y las pérdidas de los conectores por inserción. En caso de que el equipo no cuente con esta función, el cálculo de la intensidad de campo debe realizarse de forma manual. El siguiente protocolo asume que se utiliza un equipo que cuenta con dicha función. Además, se asume que el equipo utilizado cuenta con la función de medición de la potencia de canal.
- Algunos equipos permiten grabar en una memoria interna o en una computadora, a través de un puerto de comunicación, las mediciones realizadas en campo (medidas, figura del espectro, configuración del espectro, etc.). Si se cuenta con dicha función, debe ser utilizada en lo posible. Si no se dispone de dicha función, se recomienda tomar una fotografía de las mediciones mostradas por el equipo (medidas y figura de espectro) en campo. El siguiente protocolo asume que se cuenta con un equipo que cuenta con la función de grabación de mediciones en la memoria interna del equipo.
- Se asume que se está realizando una medición tipo malla (5 puntos de medición por cada punto evaluado).
- Antes de salir al campo se recomienda que el equipo receptor de televisión digital (un set-top box regularmente) haya sido pre configurado de tal manera que capte todos los canales de televisión digital presentes al momento de la realización de la evaluación. No se recomienda realizar la búsqueda de canales en el campo.

A continuación se detalla el proceso de evaluación:

- i) Estacionar el vehículo en la posición más cercana posible del punto de medición, para ello, previamente se debe verificar la conveniencia del lugar tomando en cuenta aspectos de seguridad (personal y de equipos), comodidad (espacio suficiente y terreno adecuado) y posibilidad de ejecución de procedimientos (cielo sin obstrucciones para la elevación de la antena, espacio suficiente). Las posiciones de los puntos inicialmente definidos en los estudios de gabinete pueden variar ligeramente en caso sea imprescindible.
- ii) Delimitar el área de trabajo, si es posible, con conos de protección.
- iii) Registrar hora de inicio de pruebas.
- iv) Encender el equipo de medición de tal manera que se cumplan las especificaciones de precalentamiento del fabricante. En el caso del analizador de espectros Anritsu MS2721B este tiempo es de 10 minutos.
- v) Documentar sitio de test: Registrar datos acerca de la topografía, Densidad, altura y tipo de vegetación, obstáculos, clima, tipo de zona (industrial, residencial) y cualquier otra característica local que se crea tenga influencia en los niveles de intensidad recibidos.
- vi) Verificar que la fecha y hora del GPS estén correctamente configurados. Realizar la calibración del GPS. Posteriormente, registrar las coordenadas de latitud, longitud y altitud indicadas por GPS en los campos correspondientes del formato elaborado para las pruebas en exteriores.
- vii) Verificar que la fecha y hora de la cámara fotográfica estén correctamente configurados. Tomar fotos del entorno circundante al vehículo.
- viii) Realizar la conexión entre la batería del carro y el inversor. Verificar con el multímetro que los niveles de tensión y frecuencia a la salida del inversor sean los correctos (220V@60 Hz), de tal manera que ningún equipo resulte dañado.
- ix) Conectar a la salida del inversor la regleta en donde serán conectados todos los equipos necesarios.
- x) Se deberá definir sobre el terreno un patrón de malla con 5 puntos, tal como se muestra en la Fig.F.2. Debe preverse que no se vayan a producir obstrucciones de ningún tipo durante las mediciones que posteriormente deberán ser llevadas a cabo.

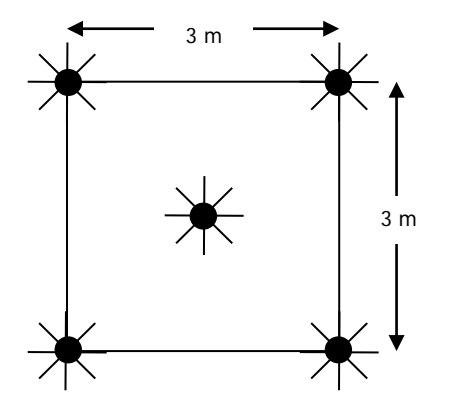

Figura F.2. Malla para la medición de la intensidad de campo. [33]

- xi) Instalar el trípode en el punto central de la malla previamente definida e instalar la antena calibrada en su trípode, asegurarla, conectarle el cable coaxial y elevarla a 3 metros. Por seguridad personal y de los equipos, es muy importante asegurar la antena al mástil del trípode.
- xii) Verificar que el analizador de espectros tenga configurados la hora y la fecha correctas. Configurar si es necesario.
- xiii) Luego de pasado el tiempo de precalentamiento del equipo, conectar la antena de medición al analizador de espectros.
- xiv) Configurar el analizador de espectros en modo medidor de intensidad de campo. Setearlo con los siguientes parámetros (referenciales):
	- a. VBW = 300KHz
	- b. RBW =  $30KHz$
	- c.  $Span = 10MHz$
	- d. Central frequency =  $485 + 1/7$  MHz

(Frecuencia central del espectro en el canal 16, ejemplo)

- e. Scale =  $5$  dB/div
- f. Units =  $d$ BuV/m
- g. Reference level =  $100$  dBuV/m (referencial)
- h. Detector type = Sample (o RMS)
- i. Sweep time  $= 100$  ms
- xv) Girar la antena hasta alcanzar el mayor valor de intensidad de campo relacionada con la señal OFDM. Registrar los valores de intensidad de campo mínimo, promedio y máximo. El azimuth obtenido debe ser también registrado.
- xvi) Deshabilitar la función de intensidad de campo y activar la función de medición de potencia de canal. Setear el analizador de espectros con los siguientes valores:
	- a. VBW = 300KHz
	- b.  $RBW = 30KHz$
	- c.  $Span = 10MHz$
	- d. Center frequency = Frecuencia central de espectro  $+1/7$  MHz  $(485 + 1/7)$  MHz para el canal 16, ejemplo)
	- e. Scale =  $5$  dB/div
	- f. Units =  $dBm$
	- g. Reference level = -20 dBm (referencial)
	- h. Detector type  $=$  Sample (o RMS)
	- i. Channel bandwidth  $= 5.6$  MHz
	- j. Sweep time  $= 100$  ms
- xvii) Registrar los valores de potencia promedio mostrada en el espectro y la potencia de canal.
- xviii) Grabar las mediciones (medidas y forma de espectro) en la memoria interna del instrumento. El archivo deberá ser nombrado utilizando el siguiente formato:

#### **XYZCABNNNMMMBBBESP**

Donde:

XYZ: Número de punto

CAB: Canal AB (16, por ejemplo)

NNN: Iniciales de la empresa de broadcasting (TVP = TVPerú)

MMM: Modo de recepción evaluado (DFO = Digital Fijo Outdoor)

- BBB: Localidad en donde se realiza el estudio (LIM = Lima)
- ESP: Captura de espectro

### **Notas:**

- Siempre verificar que al momento de realizar la medición los parámetros antes indicados sean seteados correctamente.
- Las iniciales de las empresas de broadcasting y de localidades sugeridas son indicadas al final de este anexo,
- La nomenclatura anterior es sugerida para almacenar el archivo de forma permanente en un medio de almacenamiento o para su distribución. En el campo solo sería necesario escribir el número de punto 017, por ejemplo.
- xix) A continuación se deberá medir el piso de ruido. Para ello, setear la frecuencia central del analizador de espectros al inicio de la banda del canal (16 en nuestro ejemplo, es decir a 482 MHz). Setear el control de span a 500 KHz.
- xx) Capturar y registrar el nivel de ruido.
- xxi) Mover el trípode al siguiente punto de la malla y repetir los pasos xiv, xv, xvi, xvii y viii. Una vez que se haya completado la medición en los cinco puntos es que se ha finalizado el proceso de medición. La siguiente etapa en el proceso de evaluación es realizar la evaluación subjetiva de la degradación de la señal.
- xxii) Bajar antena de trípode, desconectar el cable coaxial y guardar todo con sumo cuidado.
- xxiii) Instalar la antena para exteriores de uso doméstico sobre el mástil del trípode y elevarla 3 metros. Asegurar la correcta instalación de la antena.
- xxiv) Instalar el televisor LCD y el decodificador de televisión digital, encenderlos y conectarlos por la interface HDMI. Conectar la antena UHF para exteriores a la entrada de antena del decodificador.
- xxv) Conectar una memoria USB con una cantidad adecuada de espacio disponible (1 GB o más de espacio libre es aconsejable) al decodificador de televisión digital. Algunos fabricantes sugieren que esta conexión se realice a través de un hub USB con fuente propia. Se recomienda leer el manual de usuario de los equipos y accesorios utilizados.
- xxvi) Sintonizar el canal en estudio (16 de TVPerú en el ejemplo) y seleccionar el programa transmitido en alta definición.
- xxvii) Direccionar hasta que se obtenga una recepción sin fallas o con el menor número de fallas.
- xxviii) Guardar un segmento de 30 segundos del programa en la memoria USB (ver la función en el control remoto del decodificador)
- xxix) Posteriormente, el video debe ser renombrado de acuerdo a la siguiente nomenclatura:

## **XYZCABNNNMMMBBBXDVID**

### Donde:

XYZ: Número de punto

CAB: Canal AB

NNN: Iniciales de la empresa de broadcasting (TVP = TVPerú)

MMM: Modo de recepción evaluado (DFO = Digital Fijo Outdoor)

BBB: Localidad en donde se realiza el estudio (LIM = Lima)

XD: Definición de video X (H, S o L)

VID: Captura de video

## **Notas:**

- Las iniciales de las empresas de broadcasting y de localidades sugeridas son indicadas al final de este anexo,
- La nomenclatura anterior es sugerida para almacenar el archivo de forma permanente en un medio de almacenamiento o para su distribución. En el campo solo sería necesario escribir el número de punto 017, por ejemplo.
- xxx) Seleccionar el programa transmitido en definición estándar (si lo hubiera) y realizar los pasos xxviii y xxix.
- xxxi) Seleccionar el programa transmitido en baja definición (si lo hubiera) y realizar los pasos xxviii y xxix
- xxxii) Una vez que se hayan grabado los tres programas (o los que hubiere disponible en el momento de la evaluación), tres evaluadores deben posicionarse de manera adecuada frente al televisor LCD para realizar la evaluación subjetiva.
- xxxiii) Reproducir cada uno de los videos almacenado de tal manera que los observadores evalúen la degradación de la señal. Se utilizará la escala de cinco niveles de

degradación definidas en la recomendación UIT-R BT.500. Se debe registrar las puntuaciones de los tres observadores en el formato respectivo.

xxxiv) Con este paso se finaliza el proceso de evaluación en un punto. Apagar televisor LCD y desconectar el cable de bajada de antena. Guardar equipos y accesorios.

Se ha estimado 30 minutos para realizar la evaluación en un punto en exteriores. En la Fig.F.3 se muestra el diagrama de flujo del procedimiento.
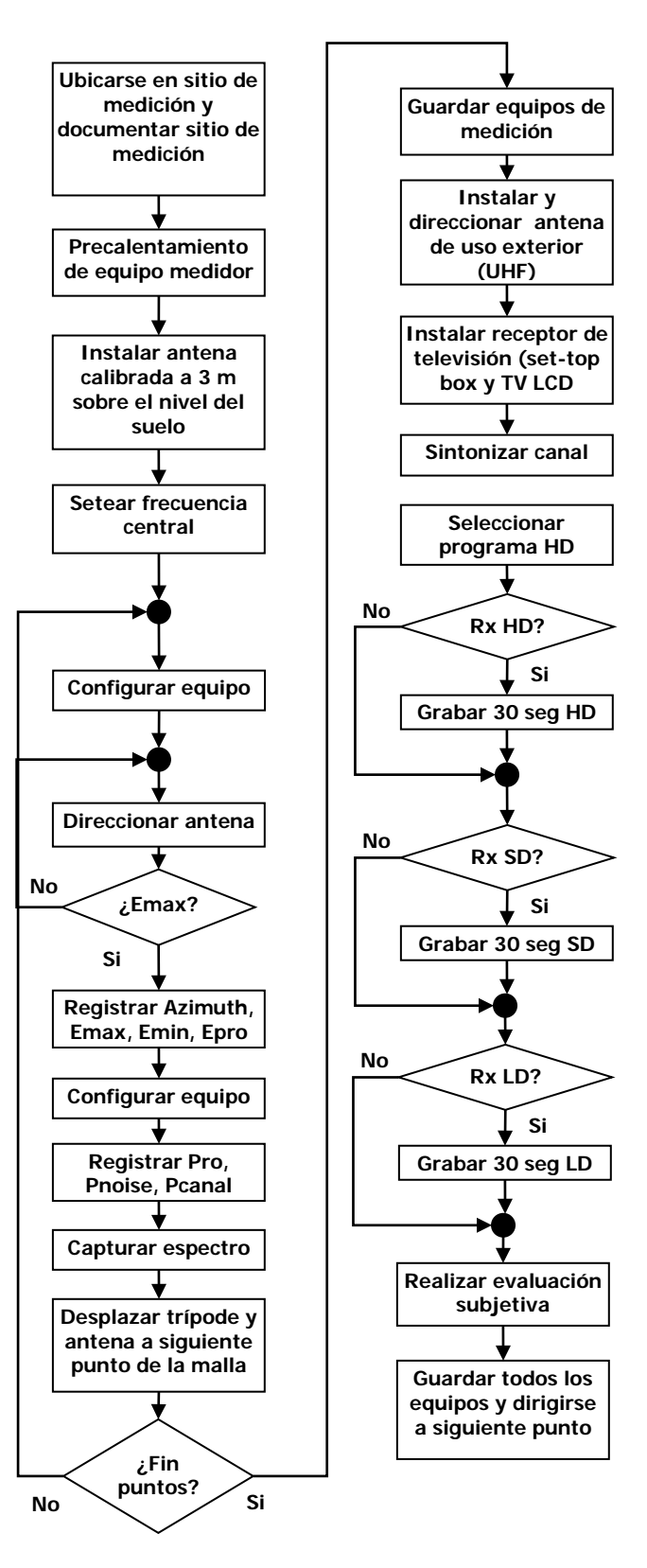

Figura F.3. Evaluación de cobertura de sistemas de televisión digital terrestre en ambientes outdoor. [33]

En el Anexo G se muestra el formato a ser llenado en campo para realizar la evaluación de cobertura de una estación transmisora de televisión digital en entornos exteriores.

### **Iniciales de las empresas de broadcasting y de distritos de Lima**

Como ya se indicó, a continuación se presentan algunas abreviaciones sugeridas para la codificación de los nombres de la información capturada en campo (imágenes y espectro)

### **Distritos**

Breña=BRE Carabayllo=CAR Carmen de la Legua=CLE Cercado del Callao=CCA Cercado de Lima=CLI Chaclacayo=CHA Chorrillos=CHO Cieneguilla=CIE Comas=COM El Agustino=AGU Independencia=IND Jesús María=JMA La Molina=LMO La Perla=LPE La Punta=LPU La Victoria=LVI Lince=LIN Los Olivos=OLI Lurigancho=LUG Lurín=LUR Magdalena del Mar=MAG Puente Piedra=PPI Punta Hermosa=PUH Punta Negra=PUN Rímac=RIM San Bartolo=SBA San Borja=SBO San Isidro=SIS San Juan de Lurigancho=SJL San Juan de Miraflores=SJM San Luis=SLU San Martin de Porres=SMP San Miguel=SMI Santa Anita=SAN Santa María del Mar=SMM Santa Rosa=SRO Santiago de Surco=SSU Surquillo=SRQ Ventanilla=VEN Villa María del Triunfo=VMT Villa El Salvador=VES

### **Empresas de broadcasting**

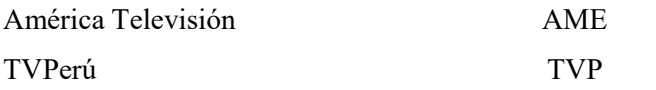

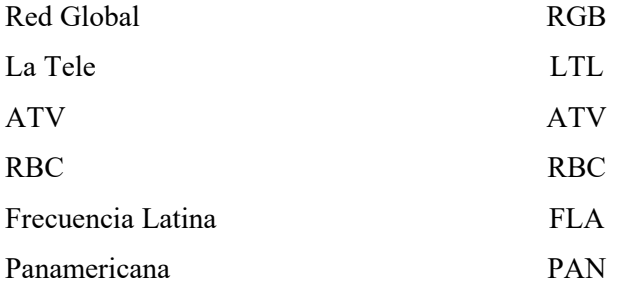

### **ANEXO G**

## **REGISTRO DE DATOS PARA LAS MEDICIONES DE TV DIGITAL PARA PRUEBAS OBJETIVAS Y SUBJETIVAS**

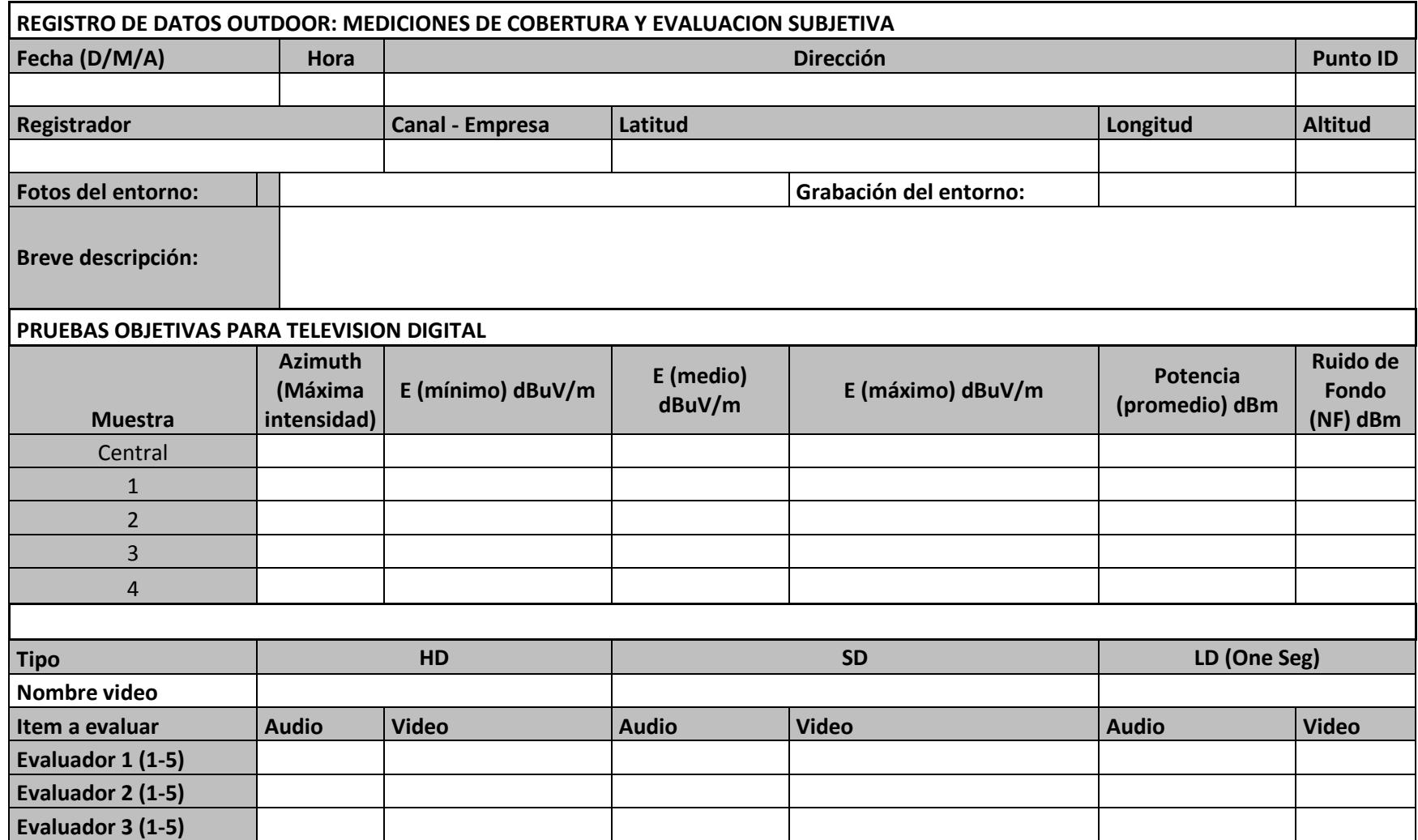

**ANEXO H**

**CODIGO EN MATLAB PARA LA ITERACION DE 1 SEGMENTO**

```
%* regresion log-distancia de 1 segmento
%%% primer tramo, hasta el punto N°break1 %% RESULTADO: n =
n=4.5;break1 = length(distancia km);x2 = distancia km(1:end);
y2 = perdida\_canal(1) + 10*n*log10(x2/distancia\_km(1));restos = perdida_canal(1:break1)-y2;% pérdida medida menos la estimada
error_medio = sum(restos)/(length(restos));
mse = (sum(restos.*restos))/(length(restos));
figure('NumberTitle', 'off')%'MenuBar', 'none',
semilogx(distancia_km,perdida_canal, 'k*','LineWidth',2,'MarkerSize',5);
xlabel('Distance (km)')
ylabel('Path Loss (dB)')
hold on
semilogx(x2,y2,'r','LineWidth',2)
axis([1 90 60 180]);
grid on
%title(strcat('Perdida del trayectoria',strcat(' n=',num2str(n)),strcat(' 
ó=',num2str(sqrt(mse)))))
title ('Path loss in function of the distance');
legend('Measurements','Log-distance model');
disp('aaaaaaaaaaaaaaaaaa TOTAL:')
disp(strcat('Para n = ',num2str(n)))<br>disp(strcat('Error medio :
                          : ',num2str(error_medio)))
disp(strcat('Mean squared error : ',num2str(mse)))
disp(strcat('Desviacion estandar : ',num2str(sqrt(mse))))
disp(strcat('El coeficiente de correlacion es: ', 
num2str(corr(perdida_canal,y2,...
'type','Pearson'))))
disp('===================================================================
===')
```
**ANEXO I**

**CODIGO EN MATLAB PARA LA ITERACION DE 2 SEGMENTOS**

```
%%% primer tramo, hasta el punto N°break1 %% RESULTADO: n =
break1 = 23;n1=4.7;
x2 = distancia km(1:break1);y2 = perdida canal(1) + 10*n1*log10(x2/distancia km(1));
restos = perdida canal(1:break1)-y2;% pérdida medida menos la estimada
error_medio = sum(restos)/(length(restos));
mse = (sum(restos.*restos))/(length(restos));
disp('===================================================================
==-1)
disp(strcat('aaaaaaaaaaaaaaaaaa Primer tramo [1:',num2str(break1),']'))
disp(strcat('Para nl = ', num2str(n1)))
disp(strcat('Error medio : ',num2str(error_medio)))
disp(strcat('Mean squared error : ',num2str(mse)))
disp(strcat('Desviacion estandar : ',num2str(sqrt(mse))))
%%% segundo tramo, desde el punto N°break1 hasta el 64%% RESULTADO: n = 
1.74
n2=3.6;
x2 = distancia_km(break1:end);
y2 = perdida\_canal(1) + 10*n1*log10(distancia\_km(break1)/distancia\_km(1))+ 10*n2*log10(x2/distancia_km(break1));
restos = perdida_canal(break1:end)-y2;
error_medio = sum(restos)/(length(restos));
mse = (sum(restos.*restos))/(length(restos));
disp(strcat('aaaaaaaaaaaaaaaaaa Segundo tramo [',num2str(break1),':64]'))
disp(strcat('Para n2 = ', num2str(n2)))
disp(strcat('Error medio : ',num2str(error_medio)))
disp(strcat('Mean squared error : ',num2str(mse)))
disp(strcat('Desviacion estandar : ',num2str(sqrt(mse))))
figure('NumberTitle', 'off')%'MenuBar', 'none',
semilogx(distancia_km,perdida_canal, 'k*','LineWidth',2,'MarkerSize',5);
xlabel('Distance (Km)')
ylabel('Path Loss (dB)')
hold on
x2 = distancia_km;
y2 = zeros(length(x2), 1);for i=1:length(x2)
if i <= break1
        y2(i) = perdida canal(1) + 10*n1*log10(x2(i)/distancia km(1));
elseif i > break1
        y2(i) = perdida_canal(1) +
10*n1*log10(distancia_km(break1)/distancia_km(1)) + 
10*n2*log10(x2(i)/distancia_km(break1));
end
end
semilogx(x2,y2,'r','LineWidth',2)
axis([1 90 60 180]);
restos = perdida_canal-y2;
error_medio = sum(restos)/(length(restos));
mse = (sum(restos.*restos))/(length(restos));
grid on
%title(strcat('Perdida del trayectoria',strcat(' 
n1=',num2str(n1)),strcat(' n2=',num2str(n2)),strcat('
ó=',num2str(sqrt(mse)))))
title('Path loss in function of the distance');
```

```
legend('Measurements','Log-distance 2 segment model');
disp('aaaaaaaaaaaaaaaaa TOTAL:')
disp(strcat('Para n1 = ',num2str(n1)))
disp(strcat('Para n2 = 7, num2str(n2)))
disp(strcat('Error medio : ',num2str(error_medio)))
disp(strcat('Mean squared error : ',num2str(mse)))
disp(strcat('Desviacion estandar : ',num2str(sqrt(mse))))
disp(strcat('El coeficiente de correlacion es: ', 
num2str(corr(perdida_canal,y2,...
'type','Pearson'))))
disp('===================================================================
==-=1)
```
**ANEXO J**

# **CODIGO EN MATLAB DE LA VENTANA PRINCIPAL "ESTACIONES"**

```
function varargout = Estaciones1(varargin)
gui_Singleton = 1;
gui_State = struct('gui_Name', mfilename, ...
'gui_Singleton', gui_Singleton, ...
'qui OpeningFcn', @Estaciones1 OpeningFcn, ...
'gui_OutputFcn', @Estaciones1_OutputFcn, ...
'gui_LayoutFcn', [], ...
'gui_Callback', []);
if nargin && ischar(varargin{1})
    gui\_State.gui\_Callback = str2func(varargin\{1\});
end
if nargout
    \{varargout\{1:nargout\}\} = gui\_mainfon(gui\_State, varargin\{'\});
else
     gui_mainfcn(gui_State, varargin{:});
end
% End initialization code - DO NOT EDIT
% --- Executes just before Estaciones1 is made visible.
function Estaciones1_OpeningFcn(hObject, eventdata, handles, varargin)
     handles.output = hObject; 
    scrsz = get(0, 'ScreenSize');
     pos_act=get(gcf,'Position');
    xr=scrsz(3) - pos_act(3);xp = round(xr/2);
    yr = \text{scrsz}(4) - \text{pos}\_ \text{act}(4); yp=round(yr/2);
     set(gcf,'Position',[xp yp pos_act(3) pos_act(4)]); 
global estructura_global
global base_de_datos_relieve
global map
global maplegend
    estructura_global(1).tipo_cable = '1';estructura qlobal(1).dBpm = '0';
     estructura_global(1).longitud = '0';
     estructura_global(1).cable_coaxial = '0';
     estructura_global(1).tipo_conector = '0';
    estructura_global(1).dBpc = '0';
     estructura_global(1).conectores = '0';
    estructura qlobal(1).otros = '0';
    estructura_global(1).total = '0';
     estructura_global(2).tipo_cable = '0';
     estructura_global(2).dBpm = '0';
    estructura qlobal(2).longitud = '0';
    estructura qlobal(2).cable coaxial = '0';
     estructura_global(2).tipo_conector = '0';
     estructura_global(2).dBpc = '0';
    estructura qlobal(2).conectores = '0';
     estructura_global(2).otros = '0';
     estructura_global(2).total = '0';
%warning('off', 'MATLAB:HandleGraphics:ObsoletedProperty:JavaFrame');
     jFrame=get(handles.figure1,'javaframe');
     jIcon=javax.swing.ImageIcon('iconoinictel.png');
     jFrame.setFigureIcon(jIcon);
% Update handles structure
```

```
global nombre1
global res_espacial
     set(handles.menciona_ciudad, 'String', nombre1);
if strcmp(nombre1,'LIMA')
set(handles.canales,'String',{'<sel>';'isotropica';'prueba_MTC';...
'16';'18';'20';'24';'26';'prueba4'});
elseif strcmp(nombre1,'AREQUIPA')
        set(handles.canales,'String',{'<sel>';'isotropica';...
'16';'18';'20';'24';'26'});
elseif strcmp(nombre1,'TRUJILLO') 
        set(handles.canales,'String',{'<sel>';'isotropica';...
'16';'18';'20';'24';'26'});
end
     set(handles.menciona_ciudad, 'FontWeight', 'bold');
set(handles.menciona_resolucion, 'String', res_espacial);
set(handles.menciona_resolucion, 'FontWeight', 'bold');
if strcmp(res_espacial,'DTED-0')
        set(handles.min_dista, 'String', ' 900m');
elseif strcmp(res_espacial,'DTED-1')
        set(handles.min_dista, 'String', ' 90m');
end
     set(handles.min_dista, 'FontWeight', 'bold');
%clk diferencia = 0;
     % set(handles.logo_cabecera,'HandleVisibility','on')
     axes(handles.logo_cabecera)
background1 = imread('inictel-uni.bmp');
     axis off;
     imshow(background1);
     set(handles.logo_cabecera,'HandleVisibility','off')
set(handles.logo_canal,'HandleVisibility','on')
     axes(handles.logo_canal)
    background1 = imread('inicteluni.jpg'); axis off;
     imshow(background1);
     set(handles.logo_canal,'HandleVisibility','off')
% Imagen que reemplace a los patrones de radiación.
set(handles.ver,'HandleVisibility','on')
     axes(handles.ver)
    background = imread('anntenas.jpg'); axis off;
    imshow(background);
     set(handles.ver,'HandleVisibility','off')
     set(handles.hor,'HandleVisibility','on')
     axes(handles.hor)
% background = imread('logos\antenas1.jpg');
     axis off;
     imshow(background);
     set(handles.hor,'HandleVisibility','off')
     set(handles.horizontal,'enable', 'off');
     set(handles.vertical,'enable', 'off');
     set(handles.detalles_patrones,'visible', 'off')
     set(handles.nuevo_patron,'visible', 'off')
% Choose default command line output for Estaciones1
handles.output = hObject;
```

```
% Update handles structure
```

```
guidata(hObject, handles);
% UIWAIT makes Estaciones1 wait for user response (see UIRESUME)
% uiwait(handles.figure1);
% --- Outputs from this function are returned to the command line.
function varargout = Estaciones1_OutputFcn(hObject, eventdata, handles) 
varargout{1} = handles.output;
% --- Executes on button press in limpiar.
function limpiar_Callback(hObject, eventdata, handles)
set(handles.ERP,'String', ' ')
    set(handles.frec,'String', ' ')
    set(handles.gradoslat,'String', ' ')
     set(handles.minlat,'String', ' ')
    set(handles.secondlat,'String', ' ')
 set(handles.gradoslon,'String', ' ')
set(handles.minlon,'String', ' ')
    set(handles.secondlon, 'String', ' ')
    set(handles.ht,'String', ' ')
    set(handles.hr,'String', ' ')
     set(handles.limite_inferior,'String', ' ')
% --- Executes on button press in seleccionar_modelo.
function seleccionar_modelo_Callback(hObject, eventdata, handles)
global ERP2
global fre
global ht_global
global hr_global
global latitud_tx
global longitud_tx
global ttotal_add
global D
global potencia_umbral
degree_lat = str2double(get(handles.gradoslat, 'String'));
     minutes_lat = str2double(get(handles.minlat, 'String'));
    second lat = str2double(get(handles.secondlat, 'String'));
     degree_lon = str2double(get(handles.gradoslon, 'String'));
     minutes_lon = str2double(get(handles.minlon, 'String'));
     second_lon = str2double(get(handles.secondlon, 'String'));
     potencia_umbral = str2double(get(handles.limite_inferior, 'String'));
     D = str2double(get(handles.rango, 'String'));
    lat = [degree_lat minutes_lat second_lat];
    lon = [degree \; lon \; minutes \; lon \; second \; lon];%%%%%%%%%%%%%%%%%%%%%%%%%%%%%%%%%%%%%%%%%%%%%%%%%%%%%%%%%%%%%%%%%%%%%%%
    latitud tx = dms2degrees(lat);if (isnan(latitud_tx))
errordlg('Ingrese valores para la latitud.', 'CoberSim'); 
return
end
%%%%%%%%%%%%%%%%%%%%%%%%%%%%%%%%%%%%%%%%%%%%%%%%%%%%%%%%%%%%%%%%%%%%%%%%
     longitud_tx = dms2degrees(lon);
if (isnan(longitud_tx))
```

```
errordlg('Ingrese valores para la longitud.', 'CoberSim');
return
end
%%%%%%%%%%%%%%%%%%%%%%%%%%%%%%%%%%%%%%%%%%%%%%%%%%%%%%%%%%%%%%%%%%%%%%%
if (isnan(D))
errordlg('Ingrese valores para el rango.', 'CoberSim'); 
return
end
%%%%%%%%%%%%%%%%%%%%%%%%%%%%%%%%%%%%%%%%%%%%%%%%%%%%%%%%%%%%%%%%%%%%%%%%
     potencia = str2double(get(handles.ERP, 'String'));
if (isnan(potencia))
      errordlg('Ingrese valor de la Potencia', 'CoberSim');
return
end
%%%%%%%%%%%%%%%%%%%%%%%%%%%%%%%%%%%%%%%%%%%%%%%%%%%%%%%%%%%%%%%%%%%%%%%%
     potencia_min = str2double(get(handles.limite_inferior, 'String'));
if (isnan(potencia min))
      errordlg('Ingrese valor de la Potencia Umbral', 'CoberSim');
return
end
%%%%%%%%%%%%%%%%%%%%%%%%%%%%%%%%%%%%%%%%%%%%%%%%%%%%%%%%%%%%%%%%%%%%%%%%
     fre = str2double(get(handles.frec, 'String'));
if (isnan(fre))
      errordlg('Ingrese valor de la frecuencia', 'CoberSim');
return
end
%%%%%%%%%%%%%%%%%%%%%%%%%%%%%%%%%%%%%%%%%%%%%%%%%%%%%%%%%%%%%%%%%%%%%%%%
    ht qlobal = str2double(qet(handles.ht, 'String'));
if (isnan(ht_global))
      errordlg('Ingrese valor de la altura de la torre del transmisor.', 
'CoberSim');
return
end
%%%%%%%%%%%%%%%%%%%%%%%%%%%%%%%%%%%%%%%%%%%%%%%%%%%%%%%%%%%%%%%%%%%%%%%%
     hr_global = str2double(get(handles.hr, 'String'));
if (isnan(hr_global))
      errordlg('Ingrese valor de la altura de la torre del receptor.', 
'CoberSim');
return
end
%%%%%%%%%%%%%%%%%%%%%%%%%%%%%%%%%%%%%%%%%%%%%%%%%%%%%%%%%%%%%%%%%%%%%%%%
    ttotal add = str2double(qet(handles.perdidas adicionales, 'String'));
if (isnan(ttotal_add))
         set(handles.perdidas_adicionales,'String',0);
        ttotal add = 0;return
end
%%%%%%%%%%%%%%%%%%%%%%%%%%%%%%%%%%%%%%%%%%%%%%%%%%%%%%%%%%%%%%%%%%%%%%%%%
    ERP1 = potencia*10^(-ttotal add/10);
    ERP2 = 10*log10(ERP1*10<sup>6</sup>);
     Seleccionar;
% --- Executes on button press in salir.
function salir_Callback(hObject, eventdata, handles)
close('Estaciones')
function abre_puntos_detalles_Callback(hObject, eventdata, handles)
global ERP2
```

```
global fre
global ht_global
global hr_global
global latitud_tx
global longitud_tx
    global ttotal_add
     degree_lat = str2double(get(handles.gradoslat, 'String'));
     minutes_lat = str2double(get(handles.minlat, 'String'));
     second_lat = str2double(get(handles.secondlat, 'String'));
     degree_lon = str2double(get(handles.gradoslon, 'String'));
     minutes_lon = str2double(get(handles.minlon, 'String'));
     second_lon = str2double(get(handles.secondlon, 'String'));
     ttotal_add = str2double(get(handles.perdidas_adicionales, 'String'));
     lat = [degree_lat minutes_lat second_lat];
     lon = [degree_lon minutes_lon second_lon];
%%%%%%%%%%%%%%%%%%%%%%%%%%%%%%%%%%%%%%%%%%%%%%%%%%%%%%%%%%%%%%%%%%%%%%%
    lattice\_tx = dms2 degrees(lat);if (isnan(latitud_tx))
errordlg('Ingrese valores para la latitud.', 'CoberSim'); 
return
end
%%%%%%%%%%%%%%%%%%%%%%%%%%%%%%%%%%%%%%%%%%%%%%%%%%%%%%%%%%%%%%%%%%%%%%%%
     longitud_tx = dms2degrees(lon);
if (isnan(longitud_tx))
         errordlg('Ingrese valores para la longitud.', 'CoberSim');
return
end
%%%%%%%%%%%%%%%%%%%%%%%%%%%%%%%%%%%%%%%%%%%%%%%%%%%%%%%%%%%%%%%%%%%%%%%%
     potencia = str2double(get(handles.ERP, 'String'));
if (isnan(potencia))
         errordlg('Ingrese valor de la Potencia', 'CoberSim');
return
end
%%%%%%%%%%%%%%%%%%%%%%%%%%%%%%%%%%%%%%%%%%%%%%%%%%%%%%%%%%%%%%%%%%%%%%%%
     fre = str2double(get(handles.frec, 'String'));
if (isnan(fre))
         errordlg('Ingrese valor de la frecuencia', 'CoberSim');
return
end
%%%%%%%%%%%%%%%%%%%%%%%%%%%%%%%%%%%%%%%%%%%%%%%%%%%%%%%%%%%%%%%%%%%%%%%%
     ht_global = str2double(get(handles.ht, 'String'));
if (isnan(ht_global))
         errordlg('Ingrese valor de la altura de la torre del 
transmisor.', 'CoberSim');
return
end
%%%%%%%%%%%%%%%%%%%%%%%%%%%%%%%%%%%%%%%%%%%%%%%%%%%%%%%%%%%%%%%%%%%%%%%%
     hr_global = str2double(get(handles.hr, 'String'));
if (isnan(hr_global))
         errordlg('Ingrese valor de la altura de la torre del receptor.', 
'CoberSim');
return
end
%%%%%%%%%%%%%%%%%%%%%%%%%%%%%%%%%%%%%%%%%%%%%%%%%%%%%%%%%%%%%%%%%%%%%%%%%
    ERP1 = potencia*10^(-ttotal add/10);
    ERP2 = 10*log10(ERP1*10*6);
```

```
function rango Callback(hObject, eventdata, handles)
     rango_maximo = str2double(get(handles.rango, 'String'));
if isnan(rango_maximo)
         errordlg('El valor debe ser numérico','CoberSim')
set(handles.rango,'String',40);
end
if (abs(rango_maximo)>100)
errordlg('Ingrese valores razonables','CoberSim')
set(handles.rango,'String',40);
end
% --- Executes during object creation, after setting all properties.
function rango_CreateFcn(hObject, eventdata, handles)
if ispc && isequal(get(hObject,'BackgroundColor'), 
get(0,'defaultUicontrolBackgroundColor'))
     set(hObject,'BackgroundColor','white');
end
function hr_Callback(hObject, eventdata, handles)
     hrx = str2double(get(handles.hr, 'String'));
if isnan(hrx)||(hrx<0) 
         errordlg('El valor debe ser numérico y positivo.','CoberSim')
set(handles.hr,'String',2);
end
if (hrx>300)
errordlg('La torre no debe medir más de 300m.','CoberSim')
set(handles.hr,'String',2);
end
function hr_CreateFcn(hObject, eventdata, handles)
        See ISPC and COMPUTER.
if ispc && isequal(get(hObject,'BackgroundColor'), 
get(0,'defaultUicontrolBackgroundColor'))
     set(hObject,'BackgroundColor','white');
end
function limite_inferior_Callback(hObject, eventdata, handles)
     l_inferior = str2double(get(handles.limite_inferior, 'String'));
if isnan(l_inferior)
         errordlg('El valor debe ser numérico','CoberSim')
set(handles.limite_inferior,'String',-80);
end
if (l_inferior<-200) 
         errordlg('Ingrese valores razonables','CoberSim')
         set(handles.limite_inferior,'String',-80);
end
if (1_inferior > -20)
         errordlg('Límite excede los valores promedios','CoberSim')
set(handles.limite_inferior,'String',-80);
end
% --- Executes during object creation, after setting all properties.
function limite inferior CreateFcn(hObject, eventdata, handles)
if ispc && isequal(get(hObject,'BackgroundColor'), 
get(0,'defaultUicontrolBackgroundColor'))
     set(hObject,'BackgroundColor','white');
end
```

```
function frec_Callback(hObject, eventdata, handles)
% --- Executes during object creation, after setting all properties.
function frec_CreateFcn(hObject, eventdata, handles)
if ispc && isequal(get(hObject,'BackgroundColor'), 
get(0,'defaultUicontrolBackgroundColor'))
     set(hObject,'BackgroundColor','white');
end
% --- Executes on button press in nuevo_patron.
function nuevo patron Callback(hObject, eventdata, handles)
% --- Executes on selection change in canales.
function canales_Callback(hObject, eventdata, handles)
global r
global phi 
global teta
global val_phi
global val_teta
global n
global canal
global nombre1
    canal =get(handles.canales, 'Value');
if strcmp(nombre1,'LIMA')
switch canal
case 1
%% caso de espera.
             set(handles.ver,'HandleVisibility','on')
             axes(handles.ver)
             background = imread('anntenas.jpg');
             axis off;
             imshow(background);
             set(handles.hor,'HandleVisibility','on')
             axes(handles.hor)
             background = imread('anntenas.jpg');
             axis off;
             imshow(background);
             set(handles.logo_canal,'HandleVisibility','on')
             axes(handles.logo_canal)
             background1 = imread('inicteluni.jpg');
             axis off;
             imshow(background1);
case 2
%% caso del antena isotropica
             set(handles.logo_canal,'HandleVisibility','on')
axes(handles.logo_canal)
             background = imread('inicteluni.jpg');
             axis off;
             imshow(background);
             set(handles.logo_canal,'HandleVisibility','off')
             set(handles.frec,'String', '500');
%set(handles.panel_polarizacion,'Visible', 'off');
             set(handles.horizontal,'enable', 'off');
             set(handles.vertical,'enable', 'off');
% lectura de los valores polares
             phi = xlsread('patron_prueba.xls',2,'A2:A361');
n = 360;\text{%teta} = (-n:2:n)/n*(pi);
```

```
teta = xlsread('patron_prueba.xls',1,'A2:A73');
teta = teta';
            teta = interp(teta, 5);
val_phi = xlsread('patron_prueba.xls',...
                              2,'C2:C361');%361-271
             val_teta = xlsread('patron_prueba.xls',...
1,'C2:C73');%73-55
             val_teta = val_teta';
            val_teta = interp(value) teta, 5);
            n = length(valphi);
for k=1:n
if val teta(k)>= 1
                    val teta(k)=1;end
end
            r = valphi*val_teta;% -- patron de radiación ver (phi) :
set(handles.ver,'HandleVisibility','on')
             axes(handles.ver);
            polar(phi, val phi);axis off;
             set(handles.ver,'HandleVisibility','off')
% -- patron de radiación hor (-teta=>de antihorario a horario):
set(handles.hor,'HandleVisibility','on')
             axes(handles.hor)
             polar(-teta, val_teta);axis off;
             set(handles.hor,'HandleVisibility','off')
             set(handles.patron3D,'enable', 'on');
set(handles.ERP, 'String', 240);
% -- especifico las coordenadas del transmisor: 
set(handles.gradoslat,'String', -12);
             set(handles.minlat,'String', 10);
            set(handles.secondlat,'String', 52.68);
            set(handles.gradoslon,'String', -77);
             set(handles.minlon,'String', 01);
             set(handles.secondlon,'String', 33.60);
% -- especifico la altura de la torre: 
set(handles.ht,'String', 25);
case 3
%% caso del canal de prueba del MTC
set(handles.logo_canal,'HandleVisibility','on')
             axes(handles.logo_canal)
             background = imread('inicteluni.jpg');
             axis off;
             imshow(background);
             set(handles.logo_canal,'HandleVisibility','off')
             set(handles.frec,'String', '477.25');
%set(handles.panel_polarizacion,'Visible', 'on');
             set(handles.horizontal,'enable', 'on');
set(handles.vertical,'enable', 'on');<br>%-- lectura de los valores polares
      lectura de los valores polares
             phi = xlsread('patron_canal18.xls',...
2,'A2:A721');
sn = 360;\text{#teta} = (-n:2:n)/n*(pi); teta = xlsread('patron_canal18.xls',...
                              1,'A2:A121');
```

```
 teta = teta';
            teta = interp(teta, 6);
             val_phi = xlsread('patron_canal18.xls',...
                              2,'C2:C721');
             val_teta = xlsread('patron_canal18.xls',...
                              1,'C2:C121');
             val_teta = val_teta';
            val\_teta = interp,val\_teta, 6);n = length(val_\phi h_i);for k=1:n
if val teta(k)>= 1
                    val teta(k)=1;end
end
            r = val_\phihi*val_teta;
% -- patron de radiación ver (phi) :
set(handles.ver,'HandleVisibility','on')
             axes(handles.ver);
             polar(phi, val_phi);axis off;
             set(handles.ver,'HandleVisibility','off')
% -- patron de radiación hor (-teta=>de antihorario a horario):
set(handles.hor,'HandleVisibility','on')
             axes(handles.hor)
            polar(-teta, val teta);axis off;
             set(handles.hor,'HandleVisibility','off')
% -- especifico las coordenadas del transmisor: 
set(handles.gradoslat,'String', -12);
             set(handles.minlat,'String', 10);
             set(handles.secondlat,'String', 52.68);
            set(handles.gradoslon,'String', -77);
             set(handles.minlon,'String', 01);
set(handles.secondlon,'String', 33.60);
% -- especifico la altura de la torre: 
            set(handles.ht,'String', 15);
% -- especifico la potencia en kW: 
set(handles.ERP,'String', 240);
             set(handles.patron3D,'enable', 'on');
case 4
%% caso del canal 16 TV Perú
set(handles.logo_canal,'HandleVisibility','on')
             axes(handles.logo_canal)
             background = imread('tv-peru.bmp');
             axis off;
             imshow(background);
             set(handles.logo_canal,'HandleVisibility','off')
%-- lectura de los valores polares
             phi = xlsread('patron_canal16.xls',...
2,'A2:A361');
n = 360;% \text{teta} = (-n:2:n)/n*(pi); teta = xlsread('patron_canal16.xls',...
                              1,'A2:A73');
            teta = teta';
            teta = interp(teta, 5);
             val_phi = xlsread('patron_canal16.xls',...
                              2,'C2:C361');%361-271
```

```
 val_teta = xlsread('patron_canal16.xls',...
                              1,'C2:C73');%73-55
             val_teta = val_teta';
            val_teta = interp(val_teta, 5);
             n = length(val_phi);
for k=1:n
if val\_teta(k) >= 1val\_teta(k)=1;end
end
            r = val_\phihi*val_teta;
% -- patron de radiación ver (phi) :
set(handles.ver,'HandleVisibility','on')
             axes(handles.ver);
             polar(phi, val_phi); axis off;
%set(handles.ver,'HandleVisibility','off')
% -- patron de radiación hor (-teta=>de antihorario a horario):
set(handles.hor,'HandleVisibility','on')
             axes(handles.hor)
            polar(-teta, val teta); axis off;
%set(handles.hor,'HandleVisibility','off')
% -- especifico las frecuencia del transmisor: 
set(handles.frec,'String', '485.857');
%set(handles.panel_polarizacion,'Visible', 'off');
             set(handles.horizontal,'enable', 'off');
             set(handles.vertical,'enable', 'off');
% -- especifico las coordenadas del transmisor: 
set(handles.gradoslat, 'String', -12);
            set(handles.minlat,'String', 11);
             set(handles.secondlat,'String', 0.8);
            set(handles.gradoslon, 'String', -77);
             set(handles.minlon,'String', 01);
            set(handles.secondlon, 'String', 28.9);
% -- especifico la altura de la torre: 
            set(handles.ht, 'String', 25);
% -- especifico la potencia en kW: 
set(handles.ERP,'String', 240);
             set(handles.patron3D,'enable', 'on');
case 5
%% caso del canal 18 ATV 
             set(handles.logo_canal,'HandleVisibility','on')
             axes(handles.logo_canal)
             background = imread('atv.bmp');
             axis off;
             imshow(background);
             set(handles.logo_canal,'HandleVisibility','off')
             set(handles.frec,'String', '497.857');
%set(handles.panel_polarizacion,'Visible', 'on');
             set(handles.horizontal,'enable', 'on');
set(handles.vertical,'enable', 'on');<br>%-- lectura de los valores polares
      lectura de los valores polares
             phi = xlsread('patron_canal18.xls',...
2,'A2:A721');
sn = 360;\text{%teta} = (-n:2:n)/n*(pi);
```

```
 teta = xlsread('patron_canal18.xls',...
                              1,'A2:A121');
             teta = teta';
            teta = interp(teta, 6);
             val_phi = xlsread('patron_canal18.xls',...
                              2,'C2:C721');
             val_teta = xlsread('patron_canal18.xls',...
                              1,'C2:C121');
             val_teta = val_teta';
            val_{teta} = interp(value_{lat} \cdot 6);n = length(val\_phi);
for k=1:n
if val teta(k)>= 1
                    val teta(k)=1;end
end
            r = valphi*val_teta;% -- patron de radiación ver (phi) :
set(handles.ver,'HandleVisibility','on')
             axes(handles.ver);
            polar(phi, val phi);axis off;
             set(handles.ver,'HandleVisibility','off')
% -- patron de radiación hor (-teta=>de antihorario a horario):
set(handles.hor,'HandleVisibility','on')
             axes(handles.hor)
            polar(-teta, val_teta);axis off;
             set(handles.hor,'HandleVisibility','off')
% -- especifico las coordenadas del transmisor: 
set(handles.gradoslat,'String', -12);
             set(handles.minlat,'String', 10);
             set(handles.secondlat,'String', 52.68);
            set(handles.gradoslon, 'String', -77);
             set(handles.minlon,'String', 01);
            set(handles.secondlon, 'String', 33.60);
% -- especifico la altura de la torre: 
            set(handles.ht, 'String', 15);
% -- especifico la potencia en kW: 
set(handles.ERP,'String', 240);
             set(handles.patron3D,'enable', 'on');
case 6
%% caso del canal 20 Frecuencia Latina
set(handles.logo_canal,'HandleVisibility','on')
             axes(handles.logo_canal)
             background = imread('frec_latina.bmp');
             axis off;
             imshow(background);
             set(handles.logo_canal,'HandleVisibility','off')
             set(handles.frec,'String', '509.857');
%set(handles.panel_polarizacion,'Visible', 'off');
             set(handles.horizontal,'enable', 'off');
             set(handles.vertical,'enable', 'off');
% -- patron de radiación ver (phi) :
set(handles.ver,'HandleVisibility','on')
axes(handles.ver)
             plano_vertical = imread('desconocido.jpg');
axis off;
```

```
 imshow(plano_vertical);
% -- patron de radiación hor (-teta=>de antihorario a horario):
set(handles.hor,'HandleVisibility','on')
axes(handles.hor)
             plano_horizontal = imread('desconocido.jpg');
axis off;
             imshow(plano_horizontal);
             set(handles.patron3D,'enable', 'off');
case 7
%% caso del canal 24 América Televisión 
set(handles.logo_canal,'HandleVisibility','on')
             axes(handles.logo_canal)
            background = imread('america.bmp'); axis off;
             imshow(background);
             set(handles.logo_canal,'HandleVisibility','off')
            set(handles.frec,'String', '533.857');
%set(handles.panel_polarizacion,'Visible', 'off');
             set(handles.horizontal,'enable', 'off');
             set(handles.vertical,'enable', 'off');
% -- patron de radiación ver (phi) :
set(handles.ver,'HandleVisibility','on')
axes(handles.ver)
             plano_vertical = imread('desconocido.jpg');
axis off;
             imshow(plano_vertical);
             set(handles.ver,'HandleVisibility','off')
% -- patron de radiación hor (-teta=>de antihorario a horario):
set(handles.hor,'HandleVisibility','on')
axes(handles.hor)
            plano horizontal = imread('desconocido.jpg');
axis off;
            imshow(plano horizontal);
             set(handles.hor,'HandleVisibility','off')
             set(handles.patron3D,'enable', 'off');
case 8
%% caso del canal 26 Panamericana Televisión
set(handles.logo_canal,'HandleVisibility','on')
             axes(handles.logo_canal)
             background = imread('panamericana.bmp');
             axis off;
             imshow(background);
             set(handles.logo_canal,'HandleVisibility','off')
             set(handles.frec,'String', '545.857');
%set(handles.panel_polarizacion,'Visible', 'off');
             set(handles.horizontal,'enable', 'off');
             set(handles.vertical,'enable', 'off');
% -- patron de radiación ver (phi) :
set(handles.ver,'HandleVisibility','on')
axes(handles.ver)
             plano_vertical = imread('desconocido.jpg');
axis off;
             imshow(plano_vertical);
             set(handles.ver,'HandleVisibility','off')
% -- patron de radiación hor (-teta=>de antihorario a horario):
```

```
set(handles.hor,'HandleVisibility','on')
axes(handles.hor)
             plano_horizontal = imread('desconocido.jpg');
axis off;
             imshow(plano_horizontal);
             set(handles.hor,'HandleVisibility','off')
             set(handles.patron3D,'enable', 'off');
case 9
%% caso del canal 4 Prueba tesis Dante-PUCP
set(handles.logo_canal,'HandleVisibility','on')
             axes(handles.logo_canal)
             background = imread('panamericana.bmp');
             axis off;
             imshow(background);
             set(handles.logo_canal,'HandleVisibility','off')
             set(handles.frec,'String', '533.857');
%set(handles.panel_polarizacion,'Visible', 'on');
             set(handles.horizontal,'enable', 'on');
set(handles.vertical,'enable', 'on');<br>%-- lectura de los valores polares
      lectura de los valores polares
             phi = xlsread('patron_canal4.xls',...
2,'A2:A721');
sn = 360;\text{#teta} = (-n:2:n)/n*(pi); teta = xlsread('patron_canal4.xls',...
                              1,'A2:A121');
            teta = teta';
            teta = interp(teta, 6);
            val phi = xlsread('patron canal4.xls',...
                              2,'C2:C721');
            val teta = xlsread('patron canal4.xls',...
                              1,'C2:C121');
            val teta = val teta';
            val\_teta = interp,val\_teta, 6); n = length(val_phi);
for k=1:n
if val\_teta(k) >= 1val\_teta(k)=1;end
end
            r = val_\phi h i * val_\theta teta;
% -- patron de radiación ver (phi) :
set(handles.ver,'HandleVisibility','on')
             axes(handles.ver);
            polar(phi, val_phi);axis off;
             set(handles.ver,'HandleVisibility','off')
% -- patron de radiación hor (-teta=>de antihorario a horario):
set(handles.hor,'HandleVisibility','on')
             axes(handles.hor)
             polar(-teta, val_teta);axis off;
            set(handles.hor, HandleVisibility', 'off')
% -- especifico las coordenadas del transmisor: 
set(handles.gradoslat, 'String', -12);
            set(handles.minlat, 'String', 4);
            set(handles.secondlat, 'String', 32.55);
            set(handles.gradoslon, 'String', -76);
```

```
set(handles.minlon, 'String', 55);
             set(handles.secondlon,'String', 12.54);
% -- especifico la altura de la torre: 
            set(handles.ht,'String', 9);
% -- especifico la potencia en kW: 
set(handles.ERP,'String', 240);
             set(handles.patron3D,'enable', 'on');
end
elseif strcmp(nombre1,'AREQUIPA')
switch canal
case 1
%% caso de espera.
set(handles.ver,'HandleVisibility','on')
             axes(handles.ver)
            background = imread('anntenas.jpg'); axis off;
             imshow(background);
             set(handles.hor,'HandleVisibility','on')
             axes(handles.hor)
             background = imread('anntenas.jpg');
             axis off;
             imshow(background);
             set(handles.logo_canal,'HandleVisibility','on')
             axes(handles.logo_canal)
             background1 = imread('inicteluni.jpg');
             axis off;
             imshow(background1);
case 2
%% caso del canal de prueba
             set(handles.logo_canal,'HandleVisibility','on')
axes(handles.logo_canal)
            background = imread('inicteluni.jpg'); axis off;
             imshow(background);
             set(handles.logo_canal,'HandleVisibility','off')
             set(handles.frec,'String', '500');
%set(handles.panel_polarizacion,'Visible', 'off');
             set(handles.horizontal,'enable', 'off');
             set(handles.vertical,'enable', 'off');
% lectura de los valores polares
             phi = xlsread('patron_prueba.xls',2,'A2:A361');
n = 360;\text{#teta} = (-n:2:n)/n*(pi);teta = xlsread('patron_prueba.xls',1,'A2:A73');
teta = teta';
            teta = interp(teta, 5);
val_phi = xlsread('patron_prueba.xls',...
                              2,'C2:C361');%361-271
             val_teta = xlsread('patron_prueba.xls',...
1,'C2:C73');%73-55
             val_teta = val_teta';
            val_teta = interp(valueal_t, 5);
            n = length(val_\phi);
for k=1:n
if val\_teta(k) >= 1val\_teta(k)=1;
```

```
end
end
             r = val_phi*val_teta;
% -- patron de radiación ver (phi) :
set(handles.ver,'HandleVisibility','on')
             axes(handles.ver);
             polar(phi, val_phi);axis off;
             set(handles.ver,'HandleVisibility','off')
% -- patron de radiación hor (-teta=>de antihorario a horario):
set(handles.hor,'HandleVisibility','on')
axes(handles.hor)
            polar(-teta, val_teta);axis off;
             set(handles.hor,'HandleVisibility','off')
             set(handles.patron3D,'enable', 'on');
set(handles.ERP,'String', 240);
% -- especifico las coordenadas del transmisor: 
set(handles.gradoslat,'String', -16);
            set(handles.minlat,'String', 23);
             set(handles.secondlat,'String', 30.73);
            set(handles.gradoslon,'String', -71);
            set(handles.minlon, 'String', 30);
             set(handles.secondlon,'String', 27.18);
% -- especifico la altura de la torre: 
set(handles.ht,'String', 50);
case 3
%% caso del canal 16 TV Perú
             set(handles.logo_canal,'HandleVisibility','on')
             axes(handles.logo_canal)
            background = imread('tv-peru.bmp'); axis off;
             imshow(background);
             set(handles.logo_canal,'HandleVisibility','off')
%-- lectura de los valores polares
             phi = xlsread('patron_canal16.xls',...
2,'A2:A361');
sn = 360;%teta = (-n:2:n)/n*(pi);
             teta = xlsread('patron_canal16.xls',...
                              1,'A2:A73');
             teta = teta';
            teta = interp(teta, 5);
             val_phi = xlsread('patron_canal16.xls',...
                              2,'C2:C361');%361-271
             val_teta = xlsread('patron_canal16.xls',...
                              1,'C2:C73');%73-55
             val_teta = val_teta';
            val_teta = interp(val_teta, 5);
             n = length(val_phi);
for k=1:n
if val_teta(k)>= 1
                    val\_teta(k)=1;end
end
            r = val_\text{phi*val_teta}% -- patron de radiación ver (phi) :
```

```
set(handles.ver,'HandleVisibility','on')
             axes(handles.ver);
             polar(phi, val_phi); axis off;
%set(handles.ver,'HandleVisibility','off')
% -- patron de radiación hor (-teta=>de antihorario a horario):
set(handles.hor,'HandleVisibility','on')
             axes(handles.hor)
             polar(-teta, val_teta); axis off;
%set(handles.hor,'HandleVisibility','off')
% -- especifico las frecuencia del transmisor: 
set(handles.frec,'String', '485.857');
%set(handles.panel_polarizacion,'Visible', 'off');
             set(handles.horizontal,'enable', 'off');
             set(handles.vertical,'enable', 'off');
% -- especifico las coordenadas del transmisor: 
set(handles.gradoslat, 'String', -16);
            set(handles.minlat,'String', 23);
             set(handles.secondlat,'String', 30.73);
            set(handles.gradoslon, 'String', -71);
            set(handles.minlon, 'String', 30);
            set(handles.secondlon, 'String', 27.18);
% -- especifico la altura de la torre: 
            set(handles.ht, 'String', 50);
% -- especifico la potencia en kW: 
set(handles.ERP, 'String', 240);
             set(handles.patron3D,'enable', 'on');
case 4
%% caso del canal 18 ATV 
             set(handles.logo_canal,'HandleVisibility','on')
             axes(handles.logo_canal)
             background = imread('atv.bmp');
             axis off;
             imshow(background);
             set(handles.logo_canal,'HandleVisibility','off')
             set(handles.frec,'String', '497.857');
%set(handles.panel_polarizacion,'Visible', 'on');
             set(handles.horizontal,'enable', 'on');
set(handles.vertical,'enable', 'on');<br>%-- lectura de los valores polares
      lectura de los valores polares
             phi = xlsread('patron_canal18.xls',...
2,'A2:A721');
n = 360;\text{delta} = (-n:2:n)/n*(pi); teta = xlsread('patron_canal18.xls',...
                              1,'A2:A121');
             teta = teta';
            teta = interp(teta, 6);
             val_phi = xlsread('patron_canal18.xls',...
                              2,'C2:C721');
             val_teta = xlsread('patron_canal18.xls',...
                              1,'C2:C121');
             val_teta = val_teta';
            val_{teta} = interp,val_{teta}, 6);n = length(val_\phi h i);for k=1:n
```

```
if val\_teta(k) >= 1val\_teta(k)=1;end
end
             r = val_phi*val_teta;
% -- patron de radiación ver (phi) :
set(handles.ver,'HandleVisibility','on')
             axes(handles.ver);
             polar(phi, val_phi);axis off;
             set(handles.ver,'HandleVisibility','off')
% -- patron de radiación hor (-teta=>de antihorario a horario):
set(handles.hor,'HandleVisibility','on')
             axes(handles.hor)
            polar(-teta, val_teta);axis off;
             set(handles.hor,'HandleVisibility','off')
% -- especifico las coordenadas del transmisor: 
set(handles.gradoslat, 'String', -16);
            set(handles.minlat,'String', 23);
            set(handles.secondlat, 'String', 30.73);
            set(handles.gradoslon, 'String', -71);
            set(handles.minlon, 'String', 30);
            set(handles.secondlon, 'String', 27.18);
% -- especifico la altura de la torre: 
            set(handles.ht, 'String', 50);
% -- especifico la potencia en kW: 
set(handles.ERP, 'String', 240);
             set(handles.patron3D,'enable', 'on');
case 5
%% caso del canal 20 Frecuencia Latina
set(handles.logo_canal,'HandleVisibility','on')
             axes(handles.logo_canal)
             background = imread('frec_latina.bmp');
             axis off;
             imshow(background);
             set(handles.logo_canal,'HandleVisibility','off')
             set(handles.frec,'String', '509.857');
%set(handles.panel_polarizacion,'Visible', 'off');
             set(handles.horizontal,'enable', 'off');
             set(handles.vertical,'enable', 'off');
% -- patron de radiación ver (phi) :
set(handles.ver,'HandleVisibility','on')
axes(handles.ver)
             plano_vertical = imread('desconocido.jpg');
axis off;
             imshow(plano_vertical);
% -- patron de radiación hor (-teta=>de antihorario a horario):
set(handles.hor,'HandleVisibility','on')
axes(handles.hor)
            plano_horizontal = imread('desconocido.jpg');axis off;
             imshow(plano_horizontal);
             set(handles.patron3D,'enable', 'off');
case 6
%% caso del canal 24 América Televisión 
set(handles.logo_canal,'HandleVisibility','on')
             axes(handles.logo_canal)
```

```
 background = imread('america.bmp');
             axis off;
             imshow(background);
             set(handles.logo_canal,'HandleVisibility','off')
             set(handles.frec,'String', '533.857');
%set(handles.panel_polarizacion,'Visible', 'off');
             set(handles.horizontal,'enable', 'off');
             set(handles.vertical,'enable', 'off');
% -- patron de radiación ver (phi) :
set(handles.ver,'HandleVisibility','on')
axes(handles.ver)
             plano_vertical = imread('desconocido.jpg');
axis off;
             imshow(plano_vertical);
             set(handles.ver,'HandleVisibility','off')
% -- patron de radiación hor (-teta=>de antihorario a horario):
set(handles.hor,'HandleVisibility','on')
axes(handles.hor)
             plano_horizontal = imread('desconocido.jpg');
axis off;
             imshow(plano_horizontal);
             set(handles.hor,'HandleVisibility','off')
             set(handles.patron3D,'enable', 'off');
case 7
%% caso del canal 26 Panamericana Televisión
set(handles.logo_canal,'HandleVisibility','on')
             axes(handles.logo_canal)
             background = imread('panamericana.bmp');
             axis off;
             imshow(background);
             set(handles.logo_canal,'HandleVisibility','off')
             set(handles.frec,'String', '545.857');
%set(handles.panel_polarizacion,'Visible', 'off');
             set(handles.horizontal,'enable', 'off');
             set(handles.vertical,'enable', 'off');
% -- patron de radiación ver (phi) :
set(handles.ver,'HandleVisibility','on')
axes(handles.ver)
            plano vertical = imread('desconocido.jpg');
axis off;
             imshow(plano_vertical);
             set(handles.ver,'HandleVisibility','off')
% -- patron de radiación hor (-teta=>de antihorario a horario):
set(handles.hor,'HandleVisibility','on')
axes(handles.hor)
             plano_horizontal = imread('desconocido.jpg');
axis off;
             imshow(plano_horizontal);
             set(handles.hor,'HandleVisibility','off')
             set(handles.patron3D,'enable', 'off');
end
elseif strcmp(nombre1,'TRUJILLO')
switch canal
```

```
%% caso de espera.
set(handles.ver,'HandleVisibility','on')
             axes(handles.ver)
             background = imread('anntenas.jpg');
             axis off;
             imshow(background);
             set(handles.hor,'HandleVisibility','on')
             axes(handles.hor)
             background = imread('anntenas.jpg');
             axis off;
             imshow(background);
             set(handles.logo_canal,'HandleVisibility','on')
             axes(handles.logo_canal)
             background1 = imread('inicteluni.jpg');
             axis off;
             imshow(background1);
case 2
%% caso del canal de prueba
             set(handles.logo_canal,'HandleVisibility','on')
axes(handles.logo_canal)
             background = imread('inicteluni.jpg');
             axis off;
             imshow(background);
             set(handles.logo_canal,'HandleVisibility','off')
             set(handles.frec,'String', '500');
%set(handles.panel_polarizacion,'Visible', 'off');
             set(handles.horizontal,'enable', 'off');
             set(handles.vertical,'enable', 'off');
% lectura de los valores polares
             phi = xlsread('patron_prueba.xls',2,'A2:A361');
sn = 360;% \text{teta} = (-n:2:n)/n*(pi);teta = xlsread('patron_prueba.xls',1,'A2:A73');
teta = teta';
            teta = interp(teta, 5);
val_phi = xlsread('patron_prueba.xls',...
                              2,'C2:C361');%361-271
             val_teta = xlsread('patron_prueba.xls',...
1,'C2:C73');%73-55
             val_teta = val_teta';
            val_teta = interp(val_teta, 5);
            n = length(valphi);
for k=1:n
if val\_teta(k) >= 1val\_teta(k)=1;end
end
            r = val_\phi h i * val_tteta;
% -- patron de radiación ver (phi) :
set(handles.ver,'HandleVisibility','on')
             axes(handles.ver);
             polar(phi, val_phi);axis off;
             set(handles.ver,'HandleVisibility','off')
% -- patron de radiación hor (-teta=>de antihorario a horario):
set(handles.hor,'HandleVisibility','on')
             axes(handles.hor)
             polar(-teta, val_teta);axis off;
             set(handles.hor,'HandleVisibility','off')
```
case 1

```
 set(handles.patron3D,'enable', 'on');
set(handles.ERP,'String', 240);
% -- especifico las coordenadas del transmisor: 
set(handles.gradoslat,'String', -8);
            set(handles.minlat,'String', 3);
             set(handles.secondlat,'String', 50.21);
            set(handles.gradoslon,'String', -79);
             set(handles.minlon,'String', 2);
             set(handles.secondlon,'String', 36.31);
% -- especifico la altura de la torre: 
set(handles.ht,'String', 60);
case 3
%% caso del canal 16 TV Perú
             set(handles.logo_canal,'HandleVisibility','on')
             axes(handles.logo_canal)
            background = imread('tv-peru.bmp'); axis off;
             imshow(background);
             set(handles.logo_canal,'HandleVisibility','off')
%-- lectura de los valores polares
             phi = xlsread('patron_canal16.xls',...
2,'A2:A361');
\text{sn} = 360;%teta = (-n:2:n)/n*(pi); teta = xlsread('patron_canal16.xls',...
                              1,'A2:A73');
             teta = teta';
            teta = interp(teta, 5);
             val_phi = xlsread('patron_canal16.xls',...
                              2,'C2:C361');%361-271
             val_teta = xlsread('patron_canal16.xls',...
                              1,'C2:C73');%73-55
             val_teta = val_teta';
            val_teta = interp(valueal_teta, 5);
            n = length(valphi);
for k=1:n
if val\_teta(k) >= 1val\_teta(k)=1;end
end
             r = val_phi*val_teta;
% -- patron de radiación ver (phi) :
set(handles.ver,'HandleVisibility','on')
             axes(handles.ver);
             polar(phi, val_phi); axis off;
%set(handles.ver,'HandleVisibility','off')
% -- patron de radiación hor (-teta=>de antihorario a horario):
set(handles.hor,'HandleVisibility','on')
             axes(handles.hor)
             polar(-teta, val_teta); axis off;
%set(handles.hor,'HandleVisibility','off')
% -- especifico las frecuencia del transmisor: 
set(handles.frec,'String', '485.857');
%set(handles.panel_polarizacion,'Visible', 'off');
             set(handles.horizontal,'enable', 'off');
```

```
 set(handles.vertical,'enable', 'off');
% -- especifico las coordenadas del transmisor: 
set(handles.gradoslat, 'String', -8);
            set(handles.minlat,'String', 3);
            set(handles.secondlat,'String', 50.21);
            set(handles.gradoslon,'String', -79);
            set(handles.minlon, 'String', 2);
             set(handles.secondlon,'String', 36.31);
% -- especifico la altura de la torre: 
            set(handles.ht, 'String', 60);
% -- especifico la potencia en kW: 
set(handles.ERP,'String', 240);
             set(handles.patron3D,'enable', 'on');
case 4
%% caso del canal 18 ATV 
             set(handles.logo_canal,'HandleVisibility','on')
              axes(handles.logo_canal)
             background = imread('atv.bmp');
             axis off;
              imshow(background);
              set(handles.logo_canal,'HandleVisibility','off')
             set(handles.frec,'String', '497.857');
%set(handles.panel_polarizacion,'Visible', 'on');
             set(handles.horizontal,'enable', 'on');
set(handles.vertical,'enable', 'on');<br>%-- lectura de los valores polares
      lectura de los valores polares
             phi = xlsread('patron_canal18.xls',...
2,'A2:A721');
\text{sn} = 360;\text{#teta} = (-n:2:n)/n*(pi); teta = xlsread('patron_canal18.xls',...
                              1,'A2:A121');
             teta = teta';
            teta = interp(teta, 6);
             val_phi = xlsread('patron_canal18.xls',...
                               2,'C2:C721');
             val_teta = xlsread('patron_canal18.xls',...
                              1,'C2:C121');
             val_teta = val_teta';
            val_{teta} = interp(value_{alt} - 6); n = length(val_phi);
for k=1:n
if val\_teta(k) >= 1val\_teta(k)=1;end
end
             r = val_phi*val_teta;
% -- patron de radiación ver (phi) :
set(handles.ver,'HandleVisibility','on')
             axes(handles.ver);
             polar(phi, val_phi);axis off;
             set(handles.ver,'HandleVisibility','off')
% -- patron de radiación hor (-teta=>de antihorario a horario):
set(handles.hor,'HandleVisibility','on')
             axes(handles.hor)
            polar(-teta, val_teta);axis off;
```

```
 set(handles.hor,'HandleVisibility','off')
% -- especifico las coordenadas del transmisor: 
set(handles.gradoslat, 'String', -8);
            set(handles.minlat,'String', 3);
             set(handles.secondlat,'String', 50.21);
            set(handles.gradoslon,'String', -79);
            set(handles.minlon, 'String', 2);
             set(handles.secondlon,'String', 36.31);
% -- especifico la altura de la torre: 
            set(handles.ht,'String', 60);
% -- especifico la potencia en kW: 
set(handles.ERP,'String', 240);
             set(handles.patron3D,'enable', 'on');
case 5
%% caso del canal 20 Frecuencia Latina
set(handles.logo_canal,'HandleVisibility','on')
             axes(handles.logo_canal)
             background = imread('frec_latina.bmp');
             axis off;
             imshow(background);
             set(handles.logo_canal,'HandleVisibility','off')
             set(handles.frec,'String', '509.857');
%set(handles.panel_polarizacion,'Visible', 'off');
             set(handles.horizontal,'enable', 'off');
             set(handles.vertical,'enable', 'off');
% -- patron de radiación ver (phi) :
set(handles.ver,'HandleVisibility','on')
axes(handles.ver)
             plano_vertical = imread('desconocido.jpg');
axis off;
             imshow(plano_vertical);
% -- patron de radiación hor (-teta=>de antihorario a horario):
set(handles.hor,'HandleVisibility','on')
axes(handles.hor)
             plano_horizontal = imread('desconocido.jpg');
axis off;
             imshow(plano_horizontal);
             set(handles.patron3D,'enable', 'off');
case 6
%% caso del canal 24 América Televisión 
set(handles.logo_canal,'HandleVisibility','on')
             axes(handles.logo_canal)
             background = imread('america.bmp');
             axis off;
             imshow(background);
             set(handles.logo_canal,'HandleVisibility','off')
             set(handles.frec,'String', '533.857');
%set(handles.panel_polarizacion,'Visible', 'off');
             set(handles.horizontal,'enable', 'off');
             set(handles.vertical,'enable', 'off');
% -- patron de radiación ver (phi) :
set(handles.ver,'HandleVisibility','on')
axes(handles.ver)
             plano_vertical = imread('desconocido.jpg');
axis off;
```

```
 imshow(plano_vertical);
             set(handles.ver,'HandleVisibility','off')
% -- patron de radiación hor (-teta=>de antihorario a horario):
set(handles.hor,'HandleVisibility','on')
axes(handles.hor)
             plano_horizontal = imread('desconocido.jpg');
axis off;
             imshow(plano_horizontal);
             set(handles.hor,'HandleVisibility','off')
             set(handles.patron3D,'enable', 'off');
case 7
%% caso del canal 26 Panamericana Televisión
set(handles.logo_canal,'HandleVisibility','on')
             axes(handles.logo_canal)
             background = imread('panamericana.bmp');
             axis off;
             imshow(background);
             set(handles.logo_canal,'HandleVisibility','off')
             set(handles.frec,'String', '545.857');
%set(handles.panel_polarizacion,'Visible', 'off');
             set(handles.horizontal,'enable', 'off');
             set(handles.vertical,'enable', 'off');
% -- patron de radiación ver (phi) :
set(handles.ver,'HandleVisibility','on')
axes(handles.ver)
             plano_vertical = imread('desconocido.jpg');
axis off;
             imshow(plano_vertical);
             set(handles.ver,'HandleVisibility','off')
% -- patron de radiación hor (-teta=>de antihorario a horario):
set(handles.hor,'HandleVisibility','on')
axes(handles.hor)
             plano_horizontal = imread('desconocido.jpg');
axis off;
             imshow(plano_horizontal);
             set(handles.hor,'HandleVisibility','off')
             set(handles.patron3D,'enable', 'off');
end
end
     guidata(hObject, handles);
% Hints: contents = get(hObject,'String') returns canales contents as 
cell array<br>%
         % contents{get(hObject,'Value')} returns selected item from 
canales
% --- Executes during object creation, after setting all properties.
function canales_CreateFcn(hObject, eventdata, handles)
% hObject handle to canales (see GCBO)
% eventdata reserved - to be defined in a future version of MATLAB
            empty - handles not created until after all CreateFcns
```

```
called
```

```
% Hint: popupmenu controls usually have a white background on Windows.
% See ISPC and COMPUTER.
if ispc && isequal(get(hObject,'BackgroundColor'), 
get(0,'defaultUicontrolBackgroundColor'))
     set(hObject,'BackgroundColor','white');
end
% --- Executes on button press in detalles_patrones.
function detalles_patrones_Callback(hObject, eventdata, handles)
           handle to detalles_patrones (see GCBO)
% eventdata reserved - to be defined in a future version of MATLAB<br>% handles structure with handles and user data (see GUIDATA)
           structure with handles and user data (see GUIDATA)
% --- Executes on button press in patron3D.
function patron3D_Callback(hObject, eventdata, handles)
% hObject handle to patron3D (see GCBO)
% eventdata reserved - to be defined in a future version of MATLAB
% handles structure with handles and user data (see GUIDATA)
global r
global phi
global teta
global n
global canal
    cosphi = cos(phi); cosphi(1)=0; cosphi(n) = 0;sinteta = sin(-teta); sinteta(1)=0; sinteta(n) = 0;
    simpli = sin(\phi hi); simpli(1) = -1; simpli(n)=1;
x = r.*(cosphi * cos(-teta));y = r.*(cosphi *sinteta);z = r.*(sin(\phi hi)*ones(1,n)); d =figure('Name','Patrón de Radiación 3D','NumberTitle','off');
%colorbar('horizontal');
%AXIS([XMIN XMAX YMIN YMAX ZMIN ZMAX])
if canal==2
        xmin = -10; xmax = 10; ymin = -10;
        ymax = 10; zmin = -10; zmax = 10;
end;
if canal==3
        xmin = -10; xmax = 10; ymin = -10;
        ymax = 10; zmin = -.5; zmax = .5;
end;
if canal==4 ||canal==5
        xmin = -15; xmax = 15; ymin = -15;
ymax = 15; zmin = -2; zmax = 2;
end;
%%%%%%ANIMACION: CRECIMIENTO DEL PATRÓN EN EL TIEMPO. 
k = 10; surf(k*x,k*y,k*z,k*r); 
set(d,'Color',[.9,0.9,0.9]);
a0=title('Patrón de radiación');set(a0,'Color',[.8,0.8,0.8])
shading interp;
     set(gcf,'Color',[.1,0.1,0.1])
     axis([xmin xmax ymin ymax zmin zmax])
     set(gca, 'Color', [.2,0.2,0.2],'XColor',[.5,0.5,0.5],...
'YColor',[.5,0.5,0.5],...
'ZColor',[.5,0.5,0.5]);
     hold off; grid on;
```

```
 colorbar;
```

```
function gradoslat Callback(hObject, eventdata, handles)
     g_lat = str2double(get(handles.gradoslat, 'String'));
if isnan(g_lat)
         errordlg('El valor debe ser numérico','CoberSim')
set(handles.gradoslat,'String',-12);
end
if (abs(qlat)>90)errordlg('El valor no puede exceder los 90º.','CoberSim')
set(handles.gradoslat,'String',-12);
end
% Hints: get(hObject,'String') returns contents of gradoslat as text
        str2double(get(hObject,'String')) returns contents of gradoslat
as a double
% --- Executes during object creation, after setting all properties.
function gradoslat_CreateFcn(hObject, eventdata, handles)
          handle to gradoslat (see GCBO)
% eventdata reserved - to be defined in a future version of MATLAB
% handles empty - handles not created until after all CreateFcns 
called
% Hint: edit controls usually have a white background on Windows.<br>% See ISPC and COMPUTER
        See ISPC and COMPUTER.
if ispc && isequal(get(hObject,'BackgroundColor'), 
get(0,'defaultUicontrolBackgroundColor'))
     set(hObject,'BackgroundColor','white');
end
function minlat_Callback(hObject, eventdata, handles)
% hObject handle to minlat (see GCBO)
% eventdata reserved - to be defined in a future version of MATLAB
% handles structure with handles and user data (see GUIDATA)
    m_lat = str2double(get(handles.minlat, 'String'));
if isnan(m_lat) 
         errordlg('El valor debe ser numérico','CoberSim')
set(handles.minlat,'String',10);
end
if (m \text{ lat}>60)errordlg('El valor debe ser menor a 60 y positivo','CoberSim')
set(handles.minlat,'String',10);
end
% Hints: get(hObject,'String') returns contents of minlat as text
        str2double(get(hObject,'String')) returns contents of minlat as
a double
% --- Executes during object creation, after setting all properties.
function minlat_CreateFcn(hObject, eventdata, handles)
% hObject handle to minlat (see GCBO)
% eventdata reserved - to be defined in a future version of MATLAB
```
```
% handles empty - handles not created until after all CreateFcns 
called
% Hint: edit controls usually have a white background on Windows.<br>% See ISPC and COMPUTER.
        See ISPC and COMPUTER.
if ispc && isequal(get(hObject,'BackgroundColor'), 
get(0,'defaultUicontrolBackgroundColor'))
      set(hObject,'BackgroundColor','white');
end
function gradoslon_Callback(hObject, eventdata, handles)
% hObject handle to gradoslon (see GCBO)
% eventdata reserved - to be defined in a future version of MATLAB<br>% handles structure with handles and user data (see GUIDATA)
              structure with handles and user data (see GUIDATA)
     g_lon = str2double(get(handles.gradoslon, 'String'));
if isnan(g_lon) 
          errordlg('El valor debe ser numérico','CoberSim')
set(handles.gradoslon,'String',-77);
end
if (abs(q \text{lon})>180)errordlg('El valor no puede exceder los 180º.','CoberSim')
set(handles.gradoslon,'String',-77);
end
% Hints: get(hObject, 'String') returns contents of gradoslon as text<br>% str2double(qet(hObject, 'String')) returns contents of grado
          str2double(get(hObject,'String')) returns contents of gradoslon
as a double
% --- Executes during object creation, after setting all properties.
function gradoslon_CreateFcn(hObject, eventdata, handles)<br>% hObject handle to gradoslon (see GCRO)
             handle to gradoslon (see GCBO)
% eventdata reserved - to be defined in a future version of MATLAB<br>% handles empty - handles not created until after all CreateFcns
             empty - handles not created until after all CreateFcns
called
% Hint: edit controls usually have a white background on Windows.<br>% See ISPC and COMPUTER.
        See ISPC and COMPUTER.
if ispc && isequal(get(hObject,'BackgroundColor'), 
get(0,'defaultUicontrolBackgroundColor'))
     set(hObject,'BackgroundColor','white');
end
function minlon_Callback(hObject, eventdata, handles)
% hObject handle to minlon (see GCBO)
% eventdata reserved - to be defined in a future version of MATLAB
% handles structure with handles and user data (see GUIDATA)
     m_lon = str2double(get(handles.minlon, 'String'));
if isnan(m_lon) 
          errordlg('El valor debe ser numérico','CoberSim')
set(handles.minlon,'String',01);
end
if (m_lon>60)
```

```
errordlg('El valor debe ser menor a 60 y positivo','CoberSim')
set(handles.minlon,'String',01);
end
% Hints: get(hObject,'String') returns contents of minlon as text
        str2double(get(hObject,'String')) returns contents of minlon as
a double
% --- Executes during object creation, after setting all properties.
function minlon_CreateFcn(hObject, eventdata, handles)
% hObject handle to minlon (see GCBO)
% eventdata reserved - to be defined in a future version of MATLAB
% handles empty - handles not created until after all CreateFcns 
called
% Hint: edit controls usually have a white background on Windows.<br>% See ISPC and COMPUTER
       See ISPC and COMPUTER.
if ispc && isequal(get(hObject,'BackgroundColor'), 
get(0,'defaultUicontrolBackgroundColor'))
     set(hObject,'BackgroundColor','white');
end
function secondlon_Callback(hObject, eventdata, handles)
% hObject handle to secondlon (see GCBO)
% eventdata reserved - to be defined in a future version of MATLAB
% handles structure with handles and user data (see GUIDATA)
     s_lon = str2double(get(handles.secondlon, 'String'));
if isnan(s_lon) 
         errordlg('El valor debe ser numérico','CoberSim')
set(handles.secondlon,'String',33.60);
end
if (s_lon>60)errordlg('El valor debe ser menor a 60 y positivo','CoberSim')
set(handles.secondlon,'String',33.60);
end
% Hints: get(hObject,'String') returns contents of secondlon as text
% str2double(get(hObject,'String')) returns contents of secondlon 
as a double
% --- Executes during object creation, after setting all properties.
function secondlon_CreateFcn(hObject, eventdata, handles)
           handle to secondlon (see GCBO)
% eventdata reserved - to be defined in a future version of MATLAB
% handles empty - handles not created until after all CreateFcns 
called
% Hint: edit controls usually have a white background on Windows.<br>% See ISPC and COMPUTER.
       See ISPC and COMPUTER.
if ispc && isequal(get(hObject,'BackgroundColor'), 
get(0,'defaultUicontrolBackgroundColor'))
     set(hObject,'BackgroundColor','white');
end
```

```
function secondlat_Callback(hObject, eventdata, handles)
% hObject handle to secondlat (see GCBO)
% eventdata reserved - to be defined in a future version of MATLAB
% handles structure with handles and user data (see GUIDATA)
    s lat = str2double(get(handles.secondlat, 'String'));
if isnan(s_lat) 
         errordlg('El valor debe ser numérico','CoberSim')
set(handles.secondlat,'String',52.68);
end
if (s lat>60)
errordlg('El valor debe ser menor a 60 y positivo','CoberSim')
set(handles.secondlat,'String',52.68);
end
% Hints: get(hObject,'String') returns contents of secondlat as text
        str2double(get(hObject,'String')) returns contents of secondlat
as a double
% --- Executes during object creation, after setting all properties.
function secondlat_CreateFcn(hObject, eventdata, handles)
           handle to secondlat (see GCBO)
% eventdata reserved - to be defined in a future version of MATLAB
% handles empty - handles not created until after all CreateFcns 
called
% Hint: edit controls usually have a white background on Windows.<br>% See ISPC and COMPUTER
        See ISPC and COMPUTER.
if ispc && isequal(get(hObject,'BackgroundColor'), 
get(0,'defaultUicontrolBackgroundColor'))
     set(hObject,'BackgroundColor','white');
end
function ERP_Callback(hObject, eventdata, handles)
% hObject handle to ERP (see GCBO)
% eventdata reserved - to be defined in a future version of MATLAB
% handles structure with handles and user data (see GUIDATA)
     erp = str2double(get(handles.ERP, 'String'));
if isnan(erp)||(erp<0)
         errordlg('El valor debe ser numérico y positivo.','CoberSim')
set(handles.ERP,'String',240);
end
if (erp>240)
warndlg('Máximo permitido: 240 kW','CoberSim');
set(handles.ERP,'String',240);
end
% Hints: get(hObject, 'String') returns contents of ERP as text<br>% str2double(aet(hObject, 'String')) returns contents of
        str2double(get(hObject, 'String')) returns contents of ERP as a
double
% --- Executes during object creation, after setting all properties.
function ERP_CreateFcn(hObject, eventdata, handles)
% hObject handle to ERP (see GCBO)
% eventdata reserved - to be defined in a future version of MATLAB
```

```
% handles empty - handles not created until after all CreateFcns 
called
% Hint: edit controls usually have a white background on Windows.<br>% See ISPC and COMPUTER.
         See ISPC and COMPUTER.
if ispc && isequal(get(hObject,'BackgroundColor'), 
get(0,'defaultUicontrolBackgroundColor'))
      set(hObject,'BackgroundColor','white');
end
function ht_Callback(hObject, eventdata, handles)<br>% hObject handle to ht (see GCBO)
             handle to ht (see GCBO)
% eventdata reserved - to be defined in a future version of MATLAB<br>% handles structure with handles and user data (see GUIDATA)
              structure with handles and user data (see GUIDATA)
     htx = str2double(get(handles.ht, 'String'));
if isnan(htx)||(htx<0) 
          errordlg('El valor debe ser numérico y positivo.','CoberSim')
set(handles.ht,'String',15);
end
if (htx>300)
errordlg('La torre no debe medir más de 300m.','CoberSim')
set(handles.ht,'String',15);
end
% Hints: get(hObject,'String') returns contents of ht as text
         str2double(get(hObject,'String')) returns contents of ht as a
double
% --- Executes during object creation, after setting all properties.
function ht_CreateFcn(hObject, eventdata, handles)<br>% hObject handle to ht (see GCBO)
             handle to ht (see GCBO)
% eventdata reserved - to be defined in a future version of MATLAB<br>% handles empty - handles not created until after all CreateFcns
              empty - handles not created until after all CreateFcns
called
% Hint: edit controls usually have a white background on Windows.<br>% See ISPC and COMPUTER.
         See ISPC and COMPUTER.
if ispc && isequal(get(hObject,'BackgroundColor'), 
get(0,'defaultUicontrolBackgroundColor'))
     set(hObject,'BackgroundColor','white');
end
function perdidas_adicionales_Callback(hObject, eventdata, handles)
% hObject handle to perdidas_adicionales (see GCBO)
% eventdata reserved - to be defined in a future version of MATLAB<br>% handles structure with handles and user data (see GUIDATA)
            structure with handles and user data (see GUIDATA)
global estructura_global 
     estructura_global(1).total = 
str2double(get(handles.perdidas_adicionales, 'String'));
      less_add = estructura_global(1).total;
if isnan(less_add)||(less_add<0) 
errordlg('El valor debe ser numérico y positivo.','CoberSim')
set(handles.perdidas adicionales, 'String',0);
```
end

```
if (less_add>30)
errordlg('Con 30 dB se pierde el 99,9% de la potencia 
emitida.','CoberSim')
set(handles.perdidas_adicionales,'String',0);
end
% Hints: get(hObject,'String') returns contents of perdidas_adicionales 
as text
          str2double(get(hObject, 'String')) returns contents of
perdidas_adicionales as a double
% --- Executes during object creation, after setting all properties.
function perdidas_adicionales_CreateFcn(hObject, eventdata, handles)
             handle to perdidas_adicionales (see GCBO)
% eventdata reserved - to be defined in a future version of MATLAB<br>% handles empty - handles not created until after all CreateFcns
              empty - handles not created until after all CreateFcns
called
% Hint: edit controls usually have a white background on Windows.<br>% See ISPC and COMPUTER
        See ISPC and COMPUTER.
if ispc && isequal(get(hObject,'BackgroundColor'), 
get(0,'defaultUicontrolBackgroundColor'))
     set(hObject,'BackgroundColor','white');
end
% --- Executes on button press in load_perdidas_adicionales.
function load_perdidas_adicionales_Callback(hObject, eventdata, handles)
             handle to load perdidas adicionales (see GCBO)
% eventdata reserved - to be defined in a future version of MATLAB<br>% handles structure with handles and user data (see GUIDATA)
            structure with handles and user data (see GUIDATA)
global estructura_global
if isempty(get(handles.perdidas_adicionales,'String'))
if isempty(estructura_global(1).total)
          msgbox('No se ha almacenado algún valor','CoberSim')
set(handles.perdidas_adicionales, 'String', 0)
elseif isnan(estructura_global(1).total)
          msgbox('No se ha almacenado algún valor','CoberSim')
set(handles.perdidas_adicionales, 'String', 0)
else
          set(handles.perdidas_adicionales, 'String', 
estructura_global(1).total)
end
else
     set(handles.perdidas_adicionales, 'String', 
estructura_global(1).total)
end
% --- Executes on button press in detalles_perdidas.
function detalles_perdidas_Callback(hObject, eventdata, handles)<br>% hObject handle to detalles_perdidas (see GCBO)
             handle to detalles_perdidas (see GCBO)
% eventdata reserved - to be defined in a future version of MATLAB<br>% handles structure with handles and user data (see GUIDATA)
              structure with handles and user data (see GUIDATA)
Perdidas_adicionales
```
% --- Executes on button press in horizontal.

```
function horizontal_Callback(hObject, eventdata, handles)
% hObject handle to horizontal (see GCBO)
% eventdata reserved - to be defined in a future version of MATLAB
% handles structure with handles and user data (see GUIDATA)
global canal
global r
global phi 
global teta
global val_phi
global val_teta
if canal==3 || canal==5
%% caso del canal 18 ATV<br>-- lectura de los valores pol
      lectura de los valores polares
             phi = xlsread('patron_canal18.xls',...
2,'A2:A721');
n = 360;\text{#teta} = (-n:2:n)/n*(pi); teta = xlsread('patron_canal18.xls',...
                               1,'A2:A121');
              teta = teta';
             teta = interp(teta, 6);
              val_phi = xlsread('patron_canal18.xls',...
                               2,'C2:C721');
             val teta = xlsread('patron canal18.xls',...
                               1,'C2:C121');
              val_teta = val_teta';
             val\_teta = interp,val\_teta, 6); n = length(val_phi);
for k=1:n
if val\_teta(k) >= 1val\_teta(k)=1;end
end
r = val_phi*val_teta;
% -- patron de radiación ver (phi) :
set(handles.ver,'HandleVisibility','on')
              axes(handles.ver);
             polar(phi, val_phi);axis off;
              set(handles.ver,'HandleVisibility','off')
% -- patron de radiación hor (-teta=>de antihorario a horario):
set(handles.hor,'HandleVisibility','on')
              axes(handles.hor)
             polar(-teta, val_teta);axis off;
              set(handles.hor,'HandleVisibility','off')
end;
% Hint: get(hObject,'Value') returns toggle state of horizontal
% --- Executes on button press in vertical.
function vertical_Callback(hObject, eventdata, handles)
% hObject handle to vertical (see GCBO)
% eventdata reserved - to be defined in a future version of MATLAB<br>% handles structure with handles and user data (see GUIDATA)
             structure with handles and user data (see GUIDATA)
global canal
global r
global phi 
global teta
global val_phi
```

```
global val_teta
if canal==3 || canal==5
%% caso del canal 18 ATV<br>-- lectura de los valores pol
      lectura de los valores polares
              phi = xlsread('patron_canal18.xls',...
4,'A2:A721');
n = 360;%teta = (-n:2:n)/n*(pi);
              teta = xlsread('patron_canal18.xls',...
                                3,'A2:A121');
              teta = teta';
             teta = interp(teta, 6);
              val_phi = xlsread('patron_canal18.xls',...
                                4,'C2:C721');
              val_teta = xlsread('patron_canal18.xls',...
                                3,'C2:C121');
             val_teta = val_teta';
              val_teta = interp(val_teta, 6);
             n = length(val_\phi);
for k=1:n
if val teta(k)>= 1
                      val teta(k)=1;end
end
             r = valphi * val_teta;% -- patron de radiación ver (phi) :
set(handles.ver,'HandleVisibility','on')
              axes(handles.ver);
             polar(phi, val_phi);axis off;
              set(handles.ver,'HandleVisibility','off')
% -- patron de radiación hor (-teta=>de antihorario a horario):
set(handles.hor,'HandleVisibility','on')
axes(handles.hor)
             polar(-teta, val_teta);axis off;
              set(handles.hor,'HandleVisibility','off')
end;
% Hint: get(hObject,'Value') returns toggle state of vertical
% --- Executes on key press with focus on vertical and none of its 
controls.
function vertical_KeyPressFcn(hObject, eventdata, handles)
% hObject handle to vertical (see GCBO)
% eventdata structure with the following fields (see UICONTROL)<br>% Key: name of the key that was pressed, in lower case
% Key: name of the key that was pressed, in lower case
% Character: character interpretation of the key(s) that was pressed<br>% Modifier: name(s) of the modifier key(s) (i.e., control, shift)
    Modifier: name(s) of the modifier key(s) (i.e., control, shift)
pressed<br>% handles
            structure with handles and user data (see GUIDATA)
% --- Executes when selected object is changed in panel_polarizacion.
function panel_polarizacion_SelectionChangeFcn(hObject, eventdata, 
handles)<br>% hObject
             handle to the selected object in panel_polarizacion
% eventdata structure with the following fields (see UIBUTTONGROUP)
   EventName: string 'SelectionChanged' (read only)
```
% OldValue: handle of the previously selected object or empty if none was selected % NewValue: handle of the currently selected object % handles structure with handles and user data (see GUIDATA)

# **ANEXO K**

## **REQUISITOS MINIMOS Y MANUAL DE USUARIO**

Los requerimientos de hardware son:

- Sistema Operativo: Windows
- Memoria RAM: mayor a 512 MB.
- Procesador: Core 2 Duo.
- Disco Duro: Espacio libre mayor a 100MB.
- Video: Tarjeta grafica de 16, 24 o 32 bits con OpenGL, DirectX 9

#### **a. Primer paso: Selección y manejo de datos geoespaciales**

Después de la ventana introductoria aparece la ventana "Cargar":

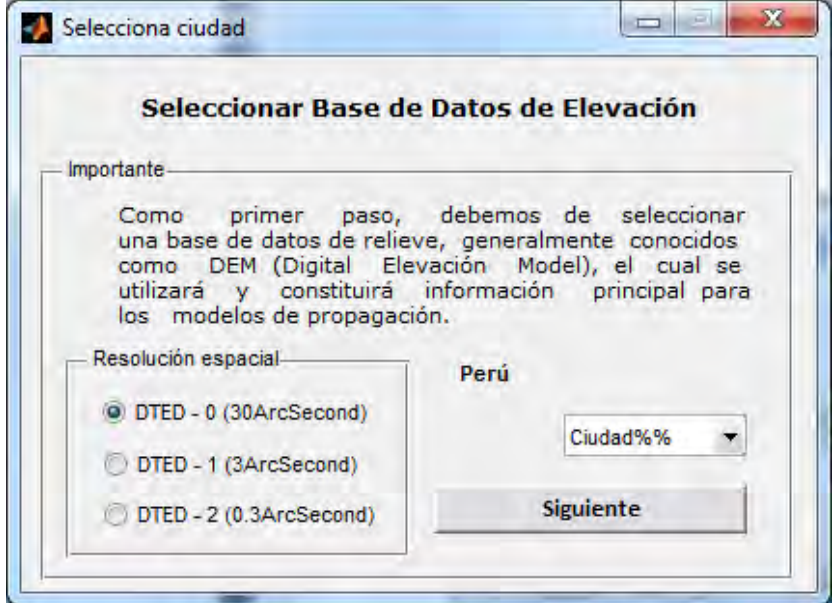

Figura K.1 Ventana selecciona del software [Fuente: Propio del autor].

Donde permite seleccionar la base de datos de relieve a utilizar. Entre las opciones tenemos las ciudades de **Lima, Arequipa y Trujillo** que son las que cuentan con una incorporación de sus datos en el software.

Damos clic en siguiente.

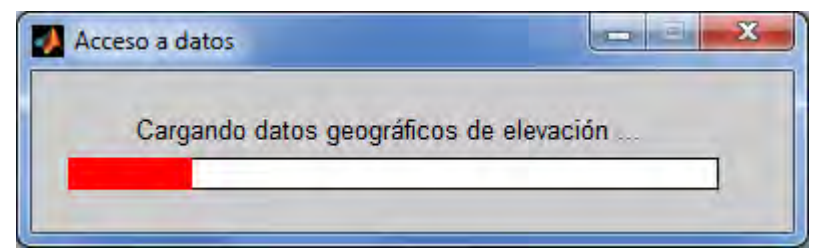

Figura K.2 Carga datos geográficos de elevación [Fuente: Propio del autor].

Aparece una ventana que carga a medida que Matlab crea una variable en la memoria RAM con los datos digitales de elevación.

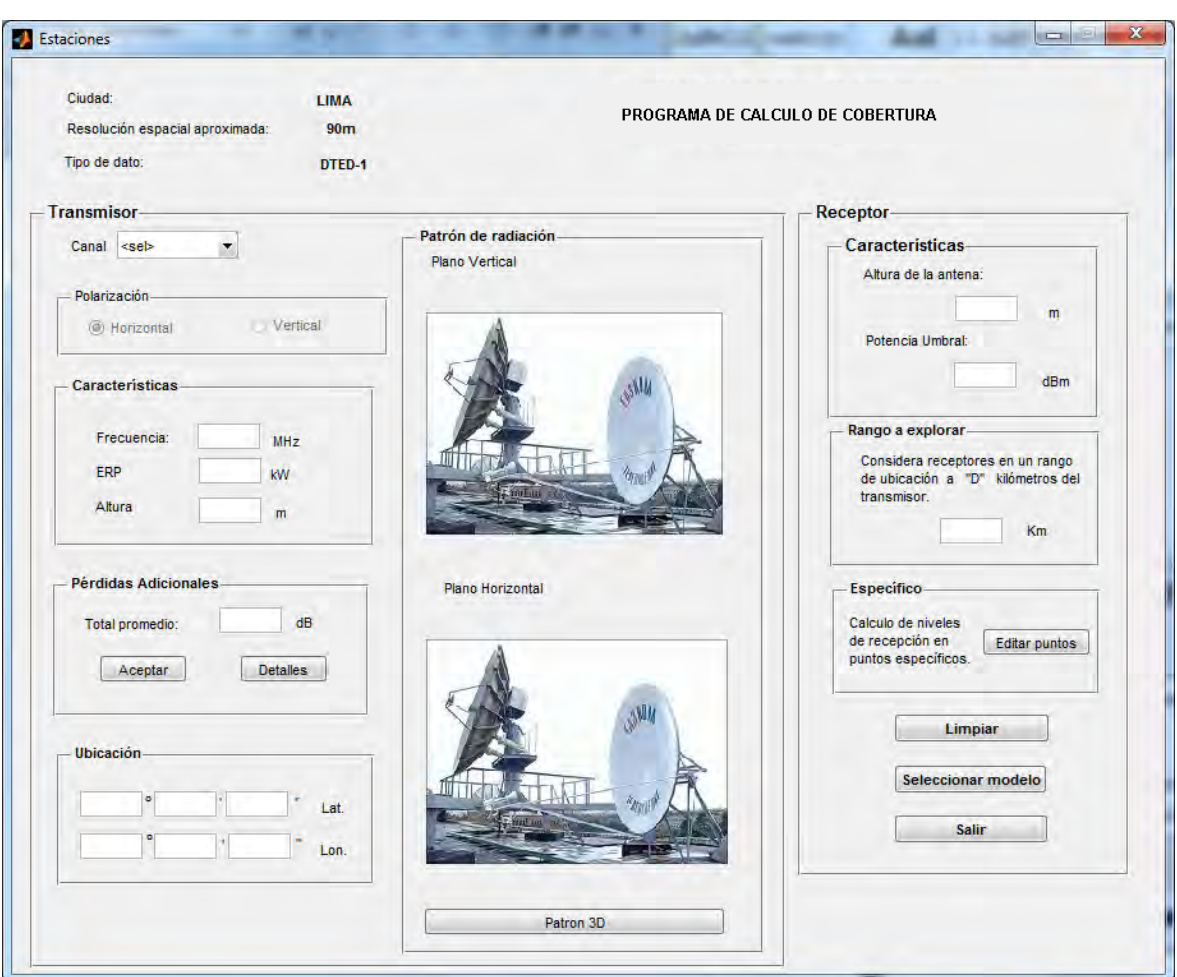

Figura K.3Ventana Estaciones [Fuente: Propio del autor].

Aparece la ventana "Estaciones", con el botón "cargar DTED" de color rojo, indicándose como la primera acción a realizar. Dando clic, se tiene el acceso a la manipulación de estos datos de relieve.

### **b. Segundo paso: Configuración de características básicas del transmisor**

Una vez cargados los datos digitales de relieve, procedemos a configurar el transmisor. Existe la opción de seleccionar el canal que accede a datos previamente configurados de ubicación, latitudes y potencia radiada.

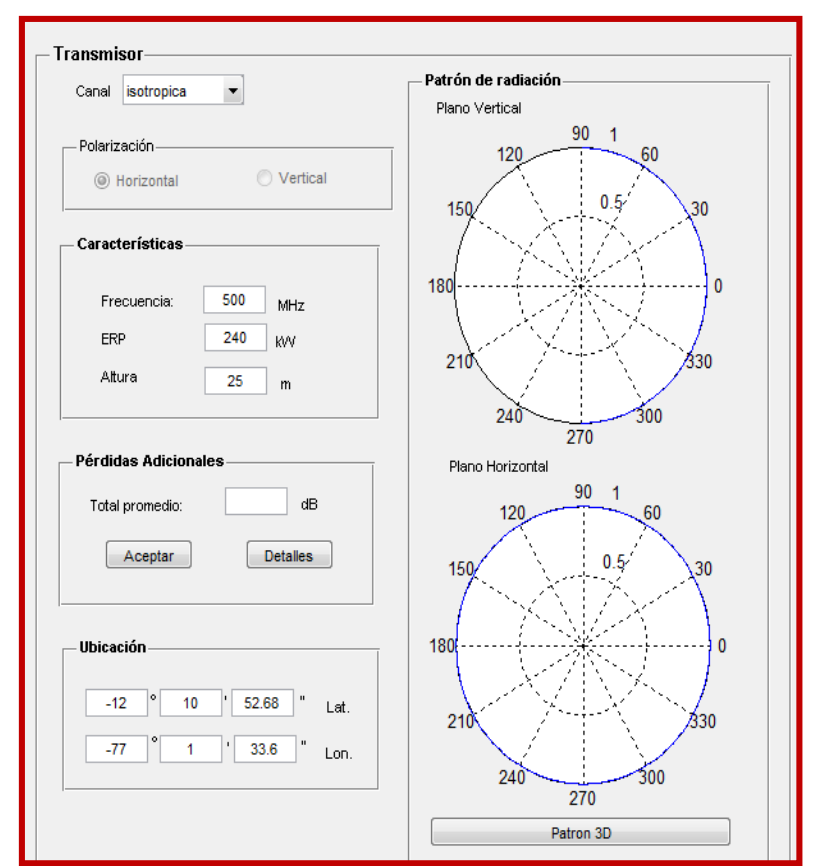

Figura K.4Detalles de configuración del transmisor. [Fuente: Propio del autor].

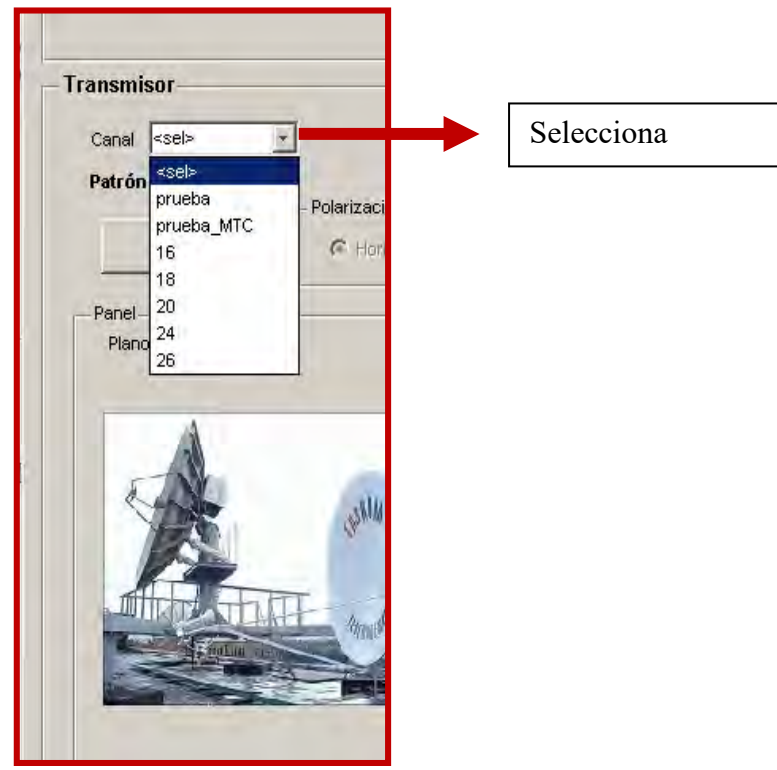

Figura K.5Selección de canal [Fuente: Propio del autor].

Para algunos casos se tiene incluido el patrón de radiación vertical y horizontal el cual puede ser visualizado en 3D dando clic en el botón **Patrón 3D**.

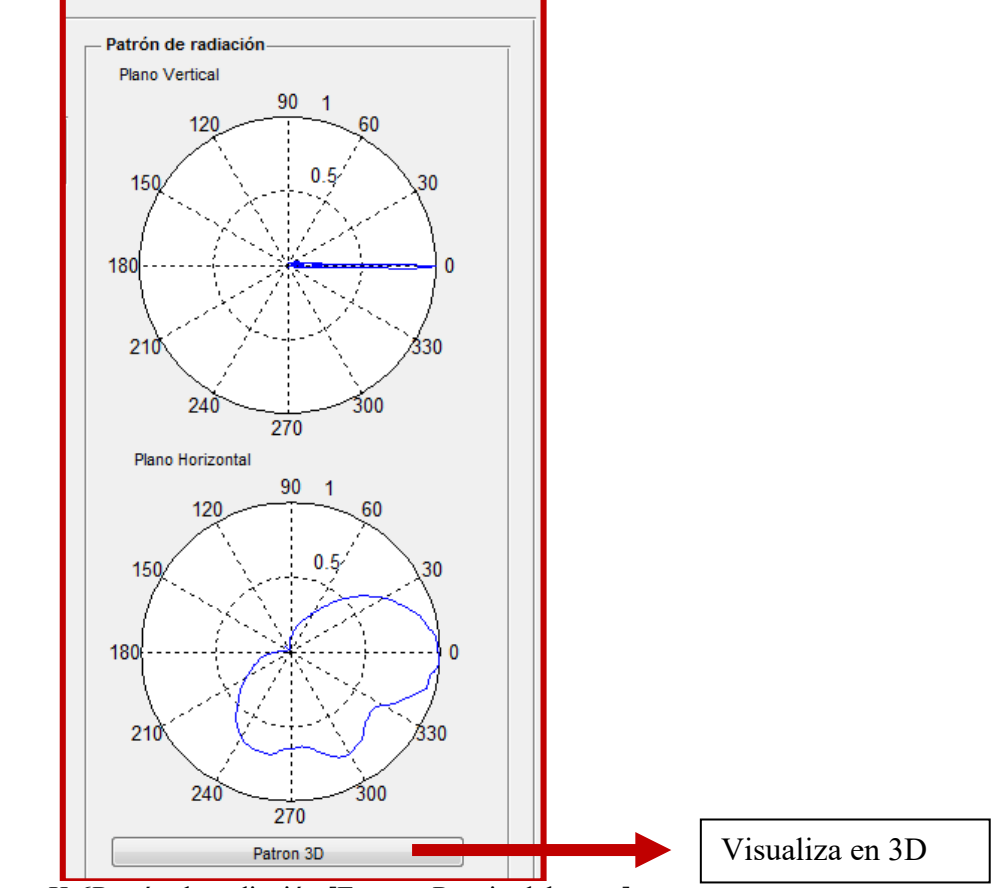

Figura K.6Patrón de radiación [Fuente: Propio del autor].

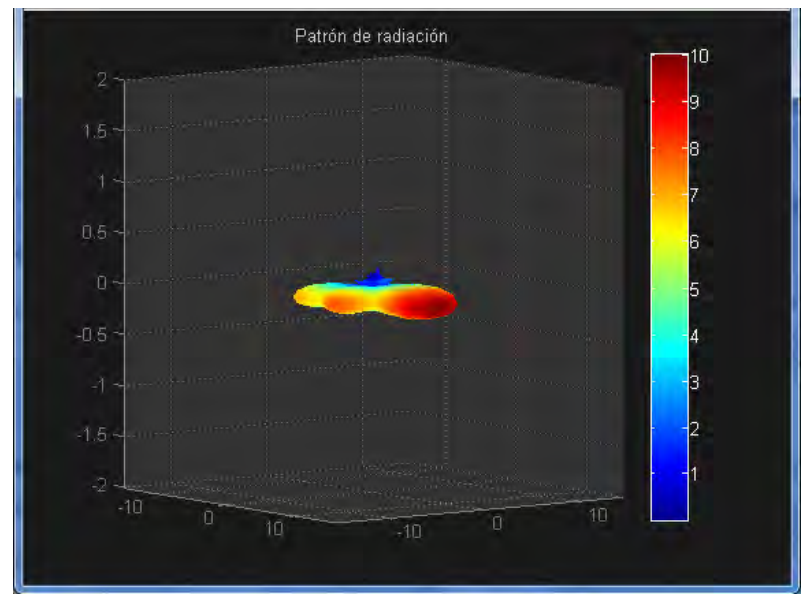

Figura K.7Patrón de radiación en 3D [Fuente: Propio del autor].

La configuración de algunos parámetros del transmisor también se puede realizar manualmente, digitando sus características como ubicación y otros.

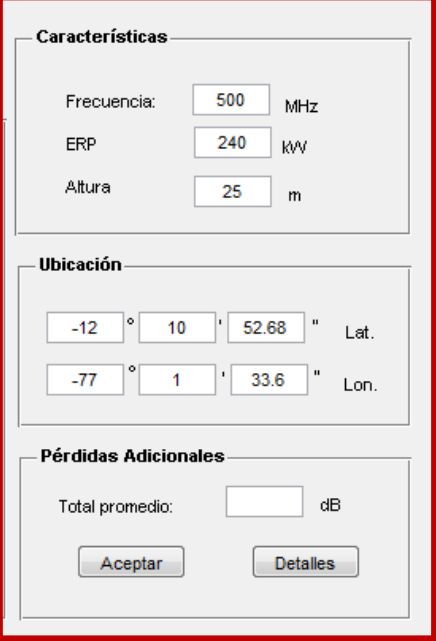

Figura K.8Seteo de datos del transmisor [Fuente: Propio del autor].

Adicionalmente se pueden configurar manualmente las pérdidas adicionales escribiendo el total aproximado o dando clic en **Detalles**:

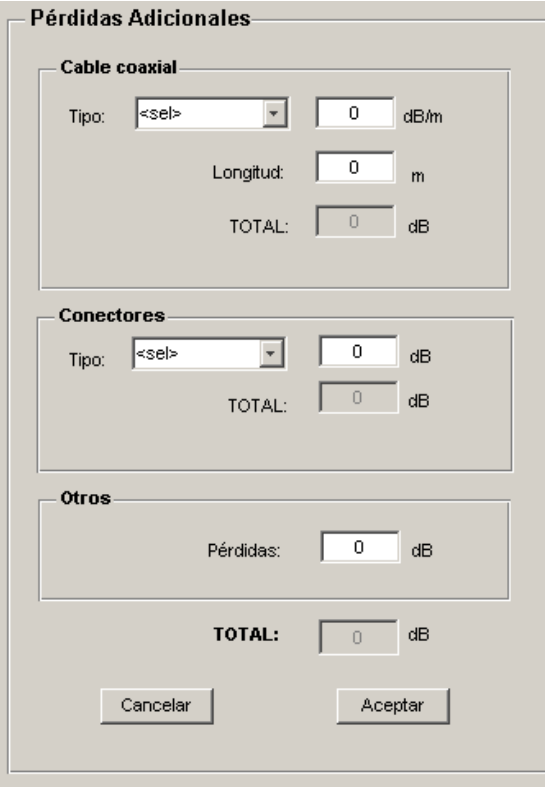

Figura K.9Pérdidas adicionales [Fuente: Propio del autor].

Dando clic en Aceptar para avalar los valores asignados en esta ventana y nuevamente Aceptar en la ventana Estaciones se cargará el dato configurado.

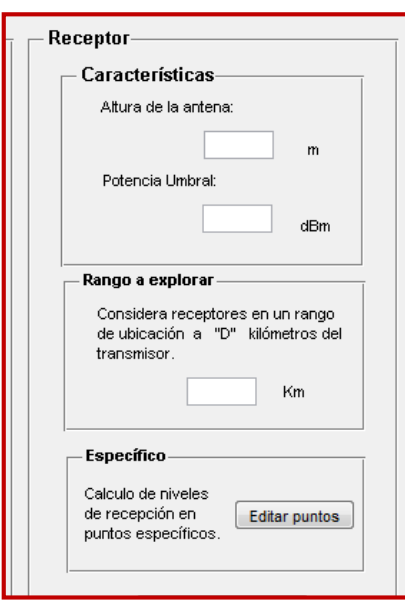

### **c. Tercer paso: Configuración del receptor**

Figura K.10 Carga datos geográficos de elevación [Fuente: Propio del autor].

Para el receptor se indica la altura de la antena, respecto al nivel del suelo y la potencia umbral, que permite delimitar la gráfica a este mínimo nivel de potencia.

Para identificar la zona donde se realizarán los cálculos de pérdidas de propagación se indica el valor de "rango", una distancia en kilómetros a partir de la ubicación del transmisor sobre la que se estimarán los valores de potencia.

## **d. Cuarto paso: Edición de puntos particulares**

Si se desea obtener una estimación de potencia recibida en un punto en especial, esta opción brinda esa facilidad. Se da clic en el botón **Editar Puntos**.

De esta manera aparecen las interfaces mostrados en la Fig. K.11. Aquí se permite introducir configuraciones como:

- Altura de la antena
- Potencia umbral
- Rango a explorar
- Opción de manipulación de puntos específicos.

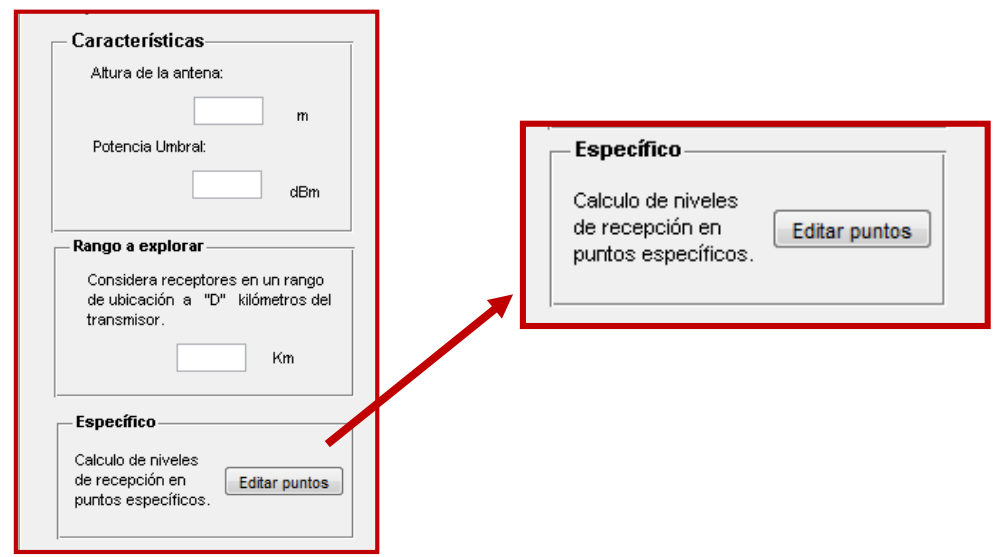

Figura K.11Opción de configuración de puntos específicos [Fuente: Propio del autor].

Aparece la ventana Estimaciones para Puntos Específicos.

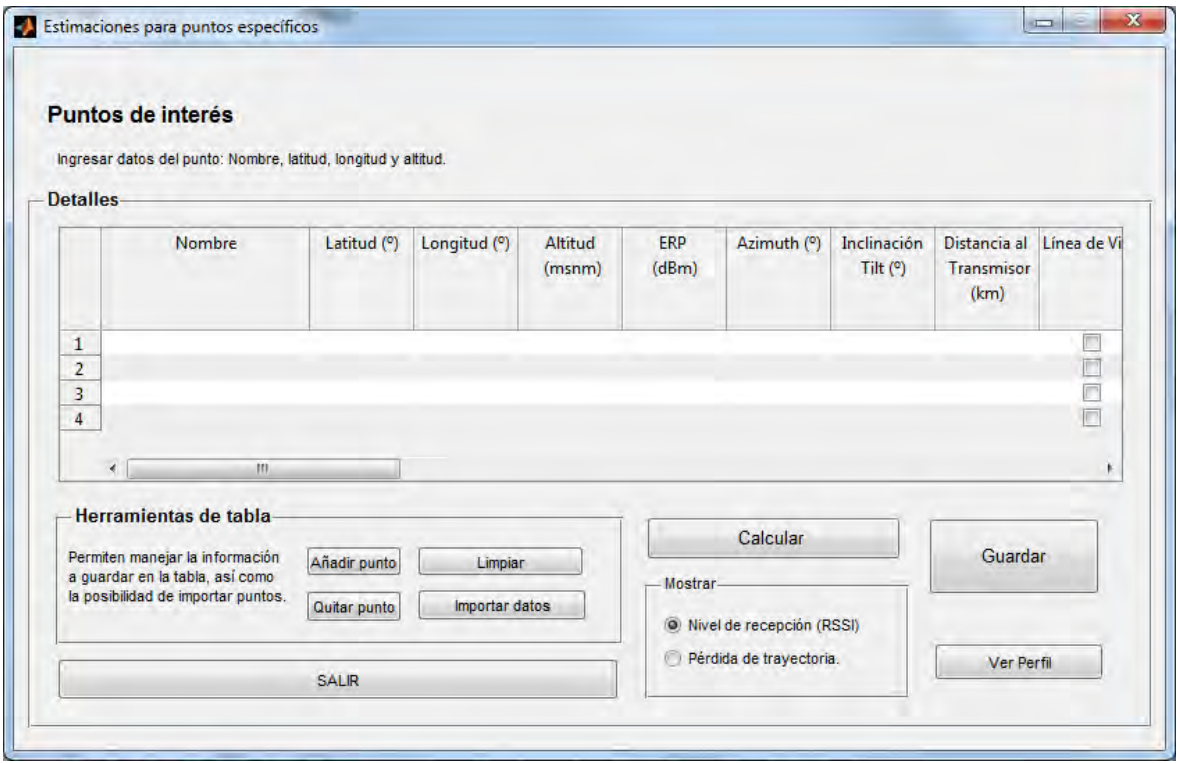

Figura K.12Configuración para puntos específicos [Fuente: Propio del autor].

Esta ventana permite estimar las pérdidas de trayectoria y niveles de recepción de señal desde la ubicación del transmisor a los puntos especificados. Para esto se añade el nombre, latitud, longitud y altitud del punto de interés. Dando clic en "Calcular" los valores estimados se mostrarán tanto del nivel de recepción como de la pérdida de trayectoria, dependiendo del botón seleccionado.

El botón importar datos nos permite añadir una gran cantidad de puntos a calcular, para esto hacemos uso de un archivo de texto que se guarda con extensión .dat bajo el formato que sigue:

| Sin título - Bloc de notas                                                                                                    |                                                                                                    |                                                                                                    | $\Box$ $\Box$ $\times$                                               |
|----------------------------------------------------------------------------------------------------|----------------------------------------------------------------------------------------------------|----------------------------------------------------------------------------------------------------|----------------------------------------------------------------------|
| Edición Formato<br><b>Archivo</b><br>Ver                                                                                                    | Ayuda                                                                                                    |                                                                                                    |                                                                      |
| 021C16TVPDFOLIM<br>1041C16TVPDFOLIM<br>l042⊂16TVPDFOLIM<br>l024⊂16⊤VPDFOLIM<br>l037⊂16TVPDFOLIM<br>1027C16TVPDFOLIM<br>l018⊂16⊤∨PDFOLIM<br>l028⊂16⊤∨PDFOLIM<br>015C16TVPDFOLIM<br>l030⊂16⊤νΡDFOLIM<br>029C16TVPDFOLIM | $-12.049583$<br>$-12.050222$<br>$-12.061694$<br>$-12.071278$<br>$-12.091472$<br>$-12.059694$<br>$-12.069278$<br>$-12.089306$<br>$-12.108056$<br>$-12.115306$<br>$-12.123333$ | -77.096694<br>-77.126167<br>$-77.151167$<br>$-77.109944$<br>$-77.073444$<br>$-77.046083$<br>$-77.034$<br>$-77.040722$<br>$-77.043639$<br>$-77.0335$<br>$-77.036028$ | 74<br>35<br>20<br>44<br>88<br>147<br>157<br>125<br>103<br>105<br>101 |
|                                                                                                    |                                                                                                    |                                                                                                    |                                                                      |

Figura K.13Archivos para cargar múltiples datos [Fuente: Propio del autor].

Es importante el orden de los datos: primero el nombre de la muestra, luego la latitud, la longitud (ambos en grados) y la altitud en metros sobre el nivel del mar.

Se puede guardar los resultados como un archivo de Excel dando clic en "Guardar".

|                                             | 日の。<br>$\overline{\bullet}$<br>$\mathbb{C}$<br>ComRecomendacion10m.xls [Modo de compatibilidad] - Microsoft Excel |               |                              |                             |                         |                                       |                                                   |                                                                                |                  |                                                    |                                                  |                |
|---------------------------------------------|----------------------------------------------------------------------------------------------------|---------------|------------------------------|-----------------------------|-------------------------|---------------------------------------|---------------------------------------------------|--------------------------------------------------------------------------------|------------------|----------------------------------------------------|--------------------------------------------------|----------------|
|                                             | Inicio                                                                                                    | Insertar      | Diseño de página             | Fórmulas                    | Datos                   | Revisar                               | Vista                                             |                                                                                |                  |                                                    |                                                  |                |
|                                             | & Cortar                                                                                                    |               | Calibri<br>$\frac{1}{11}$    | $ A^A$                      | $\equiv \equiv$<br>$=$  | $\frac{1}{2}$                         | <b>青</b> Ajustar texto                            | General                                                                        |                  |                                                    | Normal                                           | <b>Buena</b>   |
|                                             | <b>Copiar</b><br>Pegar<br>Copiar formato                                                                          |               | N K S                        | $2 -$<br>開刊<br>$\mathbf{A}$ | 골몰                      | Combinary centrar<br>作作<br>壃          |                                                   |                                                                                |                  | Formato<br>Dar formato<br>condicional * como tabla | Incorrecto                                       | <b>Neutral</b> |
|                                             | Portapapeles                                                                                                    | 15            | Fuente                       | 15                          |                         | $\overline{\mathbb{Q}}$<br>Alineación |                                                   | Número                                                                         | 長                |                                                    | <b>Estilos</b>                                   |                |
| fx 116.030487060546<br>$\bullet$ (a)<br>V15 |                                                                                                    |               |                              |                             |                         |                                       |                                                   |                                                                                |                  |                                                    |                                                  |                |
|                                             | A                                                                                                    | R.            | C                            | D                           | F                       | F                                     | G                                                 | н                                                                              |                  | п                                                  | К                                                |                |
| $\mathbf{1}$                                |                                                                                                    |               |                              |                             |                         |                                       |                                                   |                                                                                |                  |                                                    |                                                  |                |
| $\overline{2}$                              |                                                                                                    |               |                              |                             |                         |                                       |                                                   |                                                                                |                  |                                                    |                                                  |                |
| $\overline{\mathbf{3}}$                     | ****************<br><b>INICTEL - UNI</b>                                                                          |               |                              |                             |                         |                                       |                                                   |                                                                                |                  |                                                    |                                                  |                |
| 4                                           | AREA DE TECNOLOGIA DE ACCESO Y RADIOPROPAGACION - ATAR - DIDT*******************                                  |               |                              |                             |                         |                                       |                                                   |                                                                                |                  |                                                    |                                                  |                |
| 5                                           |                                                                                                    |               |                              |                             |                         |                                       |                                                   | ********** REPORTE DE COBERTURA DE TV DIGITAL ******************************** |                  |                                                    |                                                  |                |
| 6                                           |                                                                                                    |               |                              |                             |                         |                                       |                                                   |                                                                                |                  |                                                    |                                                  |                |
| $\overline{7}$                              |                                                                                                    |               |                              |                             |                         |                                       |                                                   |                                                                                |                  |                                                    |                                                  |                |
| 8                                           | Frecuencia:485.857 MHz                                                                                            |               | Ubicación: Latitud: -12.1836 |                             |                         |                                       | Altura del Rx:10m                                 |                                                                                |                  |                                                    |                                                  |                |
| 9                                           | ERP máximo:83.8021 dBm                                                                                            |               |                              | Longitud:-77.0247           |                         | Fecha: 12-Jul-2012                    |                                                   |                                                                                |                  |                                                    |                                                  |                |
| 10                                          |                                                                                                    |               |                              |                             |                         |                                       | Hora:                                             | 42:34.9                                                                        |                  |                                                    |                                                  |                |
| 11                                          |                                                                                                    |               |                              |                             |                         |                                       |                                                   |                                                                                |                  |                                                    |                                                  |                |
| 12                                          |                                                                                                    |               |                              |                             |                         |                                       |                                                   |                                                                                |                  |                                                    |                                                  |                |
|                                             | 13 Mostrado: Pérdidas de propagación                                                                              |               |                              |                             |                         |                                       |                                                   |                                                                                |                  |                                                    |                                                  |                |
|                                             | Nombre                                                                                                    | Latitud       | Longitud                     |                             |                         |                                       | Ititud (msnn ERP (dBm) Azimuth (º) Inlinación (º) | Distancia al Tx<br>(km)                                                        | Línea de vista   | <b>Modelo Espacio</b><br>Libre                     | Modelo Okomura Hata Mo<br>- ciudad grande y area |                |
| 14                                          | ⋤                                                                                                    | ÷             | l v                          | ×                           | $\overline{\mathbf{v}}$ |                                       |                                                   | $\overline{u}$                                                                 | $\checkmark$     |                                                    | urbana                                           |                |
| 15                                          | pto29                                                                                                    |               | -12.1554003 -76.9608002      | 147                         | 81.1285134              |                                       | 65.740593 -0.84218496                             | 7.619068623                                                                    | <b>VERDADERO</b> | 103.818985                                         | 130.5268555                                      |                |
| 16                                          | pto33                                                                                                    | $-12.2269001$ | $-76,969902$                 | 9                           |                         |                                       | 73.9066282 128.990341 -1.86873806                 | 7.66231823                                                                     | <b>VERDADERO</b> | 103.8716278                                        | 123,7649078                                      |                |
| 17                                          | pto30                                                                                                    |               | -12.1676998 -76.9485016      | 165                         | 80.2315137              |                                       | 77.9895554 -0.63594472                            | 8.468632698                                                                    | <b>FALSO</b>     | 65535                                              | 133.4860229                                      |                |
| 18                                          | pto31                                                                                                    |               | -12.1993999 -76.9376984      | 182                         | 80.7411968              |                                       | 100.563835 -0.45860133                            | 9.619860649                                                                    | <b>VERDADERO</b> | 105.8437576                                        | 137.011322                                       |                |
| 19                                          | pto27                                                                                                    |               | -12.0903997 -76.9735031      | 193                         | 81.3386835              | 28.2533607                            | $-0.3215352$                                      | 11.76070786                                                                    | <b>VERDADERO</b> | 107.5889359                                        | 141.2458038                                      |                |
| 20                                          | pto32                                                                                                    |               | -12.2523003 -76.9276962      | 17                          |                         |                                       | 79.085153 125.957802 -1.06455767                  | 13.02323341                                                                    | <b>FALSO</b>     | 65535                                              | 130.7882233                                      |                |
|                                             | $21$ pto14                                                                                                    |               | -12.0559998 -77.0518036      | 122                         |                         |                                       | 83.1198474 -11.7402649 -0.54174912                | 14.48878765                                                                    | <b>VERDADERO</b> | 109.4011459                                        | 137.4384918                                      |                |
|                                             | $22$ pto3                                                                                                    |               | -12.0636997 -77.1110001      | 33                          |                         | 79.6148517 -35.1547546                | $-0.7942906$                                      | 16.30135918                                                                    | <b>FALSO</b>     | 65535                                              | 134.2901764                                      |                |
|                                             | $23$ pto5                                                                                                    |               | $-12.0517998$ $-77.0905991$  | 58                          |                         |                                       | 81.5138472 -26.0673523 -0.70600849                | 16.31123352                                                                    | <b>FALSO</b>     | 65535                                              | 135.4058685                                      |                |
|                                             | 24 pto12                                                                                                    |               | -12.0419998 -77.0662003      | 99                          |                         |                                       | 82.7834847 -16.0007191 -0.55975544                | 16.37685394                                                                    | <b>VERDADERO</b> | 110.4651413                                        | 137.6150665                                      |                |
|                                             |                                                                                                    |               |                              |                             |                         |                                       |                                                   |                                                                                |                  |                                                    |                                                  |                |

Figura K.14Archivo Excel para mostrar los resultados. [Fuente: Propio del autor].

#### **e. Quinto paso: Selección del Modelo de propagación**

Para la estimación de la cobertura en Google Earth se da clic en la opción de **Seleccionar Modelo**.

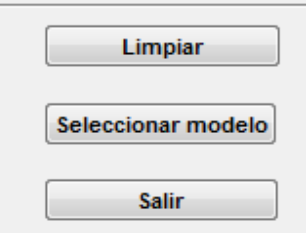

Figura K.15Botones de selección. [Fuente: Propio del autor].

Aparece la ventana Seleccionar.

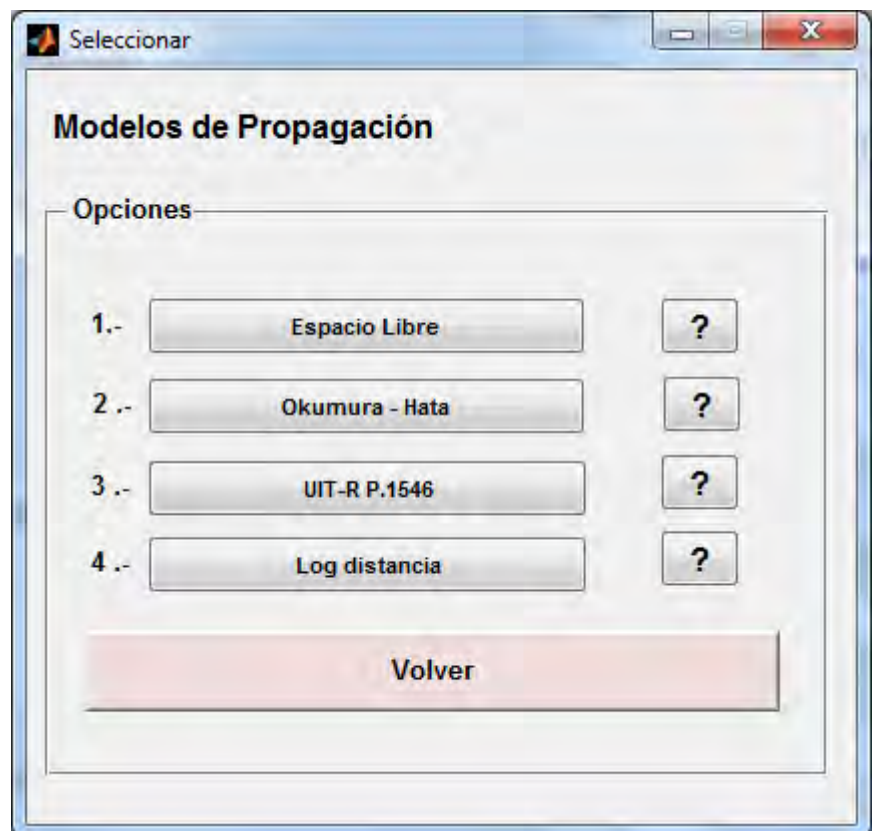

Figura K.16Selección de los modelos de propagación. [Fuente: Propio del autor].

Seleccionada la opción respectiva, se procede a calcular la cobertura.

Una vez culminado el proceso de cálculo se obtiene el resultado en la ventana "Calculos".

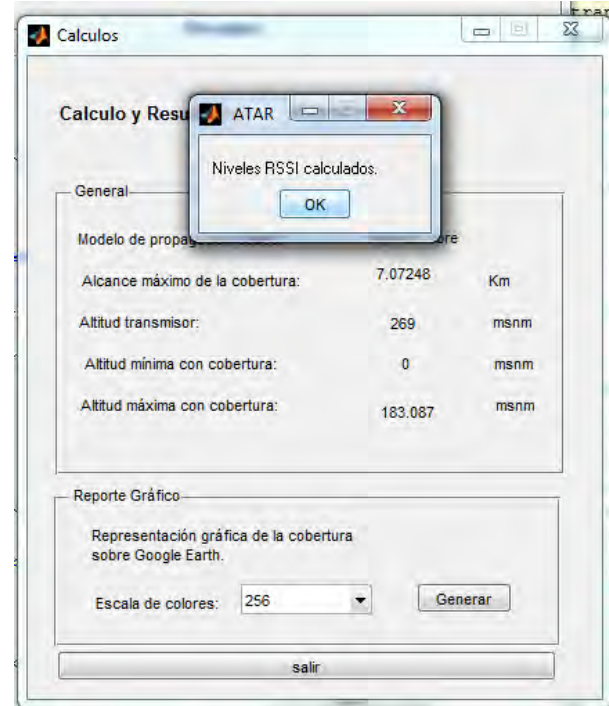

Figura K.17Muestra de algunos resultados de la cobertura. [Fuente: Propio del autor].

## **a. Sexto paso: Visualización de la estimación de cobertura**

Después de dar clic en el botón **Generar**, nos piden un nombre para guardar el archivo .kml a generarse, escogemos guardarlo sobre el escritorio y con un nombre, en este caso se escribe "arequipa1".

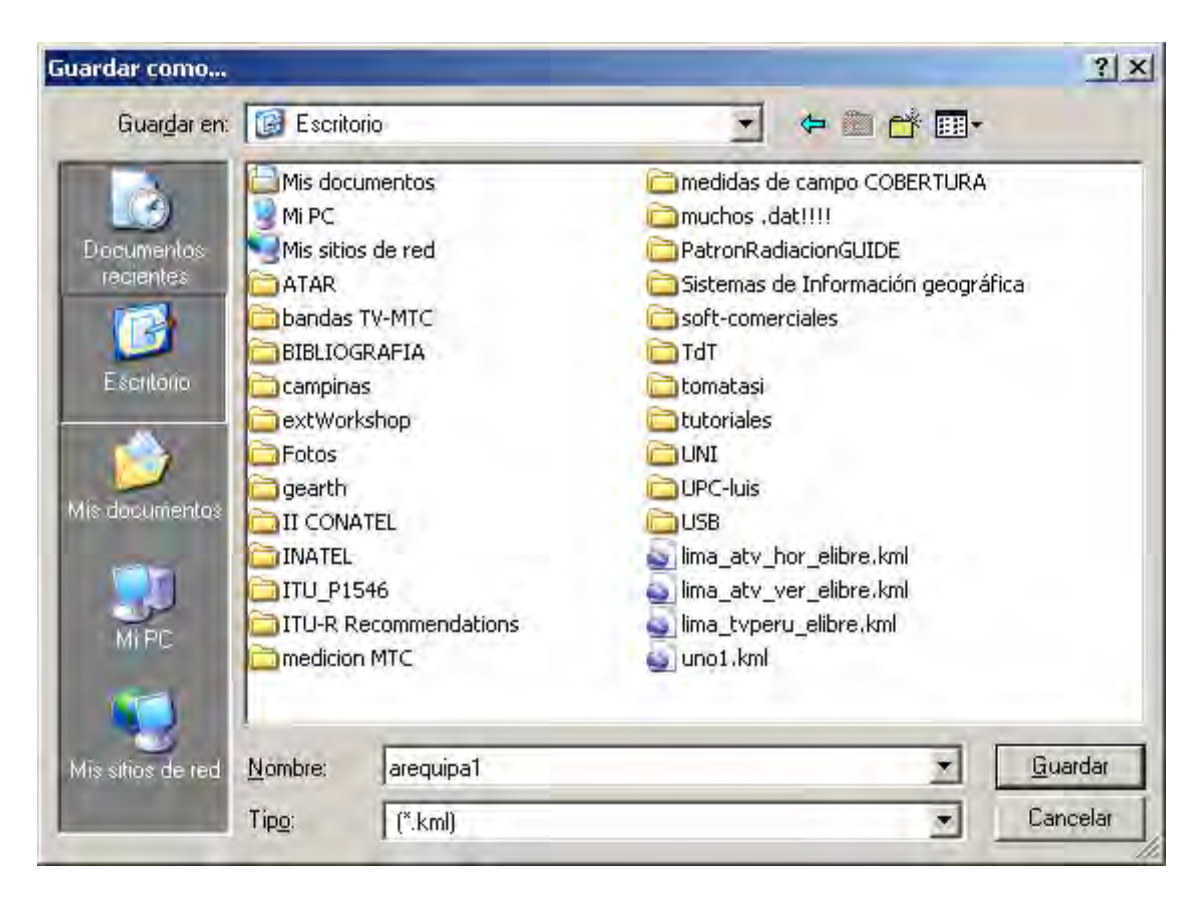

Figura K.18Guarda archivo generado. [Fuente: Propio del autor].

Damos clic en Guardar y se procede a graficar sobre la superficie de Google Earth.

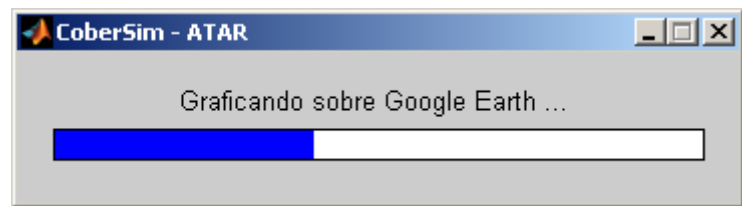

Figura K.19Proceso de generación de gráficos. [Fuente: Propio del autor].

Una vez finalizada el proceso de gráfico aparece una ventana de información e inmediatamente se abre el archivo .kml con el Google Earth, mostrándose el resultado.

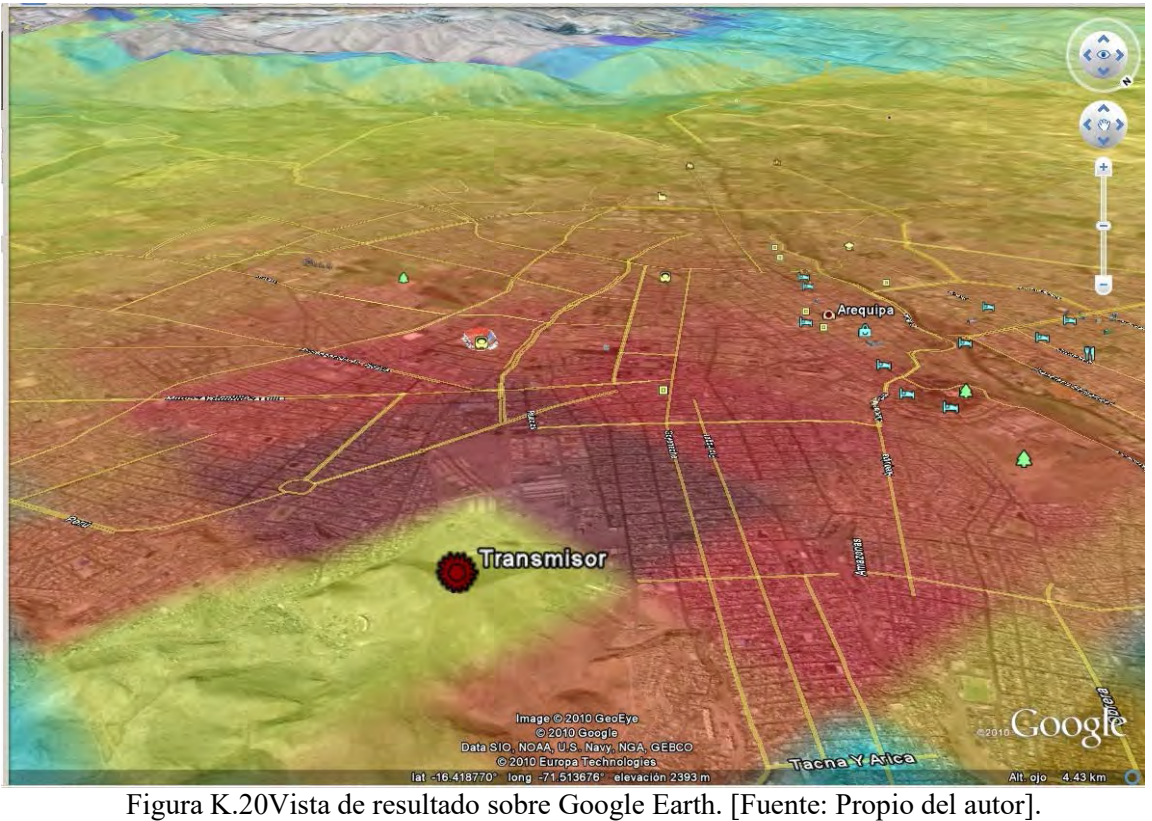

La visualización del archivo en Google Earth constituye la labor final del software.

**ANEXO L** 

**PUNTOS DE MEDICION REALIZADOS POR INICTEL-UNI**

| Punt<br>$\mathbf{0}$    | Dirección                                                       | <b>Distrito</b>           | Latitud      | Longitud      | <b>Altitu</b><br>d<br>(msn)<br>m) |
|-------------------------|-----------------------------------------------------------------|---------------------------|--------------|---------------|-----------------------------------|
| 1                       | Av. 12 de Febrero 414 con Pedro<br>Mujica                       | Chorrillos                | 12.1766672   | -77.0248871   | 76                                |
| $\overline{2}$          | Cruce Bogota con Panama                                         | Chorrillos                | 12.1737223   | -77.0237808   | 57                                |
| $\mathbf{3}$            | Av. Nueva York con pasaje San<br>Francisco                      | Chorrillos                | 12.1726665   | -77.0225296   | 62                                |
| $\overline{\mathbf{4}}$ | Jr. Graña 887                                                   | Chorrillos                | 12.1795559   | $-77.0124741$ | 55                                |
| 5                       | Calle Fernando Teran con Coronel<br>Noriega                     | Chorrillos                | 12.1688614   | -77.0193329   | 78                                |
| 6                       | Calle Macchu Picchu con los<br>Andenes                          | Chorrillos                | 12.1936941   | -77.0069427   | 30                                |
| 7                       | Cruce Malambito con Pastor Aguilar                              | Barranco                  | $-12.153944$ | -77.0191422   | 97                                |
| 8                       | Urbanizacion Villa Alegre                                       | Surco                     | $-12.165$    | -76.9911423   | 77                                |
| 9                       | Jiron Blume con Camino Real en la<br>Urb. Jorge Chavez          | Surco                     | 12.1478062   | -77.0118637   | 96                                |
| 10                      | Parque Nro. 2 de Mateo                                          | San Juan de<br>Miraflores | 12.1895285   | $-76.9824142$ | 92                                |
| 11                      | Av. La Paz con Armendariz                                       | Miraflores                | 12.1354437   | -77.0254745   | 94                                |
| 12                      | Jiron Doña Esther cuadra 2 con Jiron<br>Marques de Montesclaros | Surco                     | $-12.144722$ | -76.9950867   | 102                               |
| 13                      | Parque Nueva Castilla en la cuadra 4<br>de Paseo La Castellana  | Surco                     | 12.1344166   | -77.0041122   | 122                               |
| 14                      | Mz E Lote 1 en la Asociacion<br>Concordia                       | Villa El<br>Salvador      | $-12.212472$ | -76.9732208   | 56                                |
| 15                      | Jiron Pedro Villalobos                                          | San Juan de<br>Miraflores | 12.1682224   | -76.9667206   | 145                               |
| 16                      | Plaza Bolognesi                                                 | Miraflores                | $-12.123333$ | $-77.036026$  | 101                               |
| 17                      | Av. Castro Iglesias con Miguel<br>Iglesias                      | San Juan de<br>Miraflores | $-12.170083$ | -76.9624176   | 150                               |
| 18                      | Cruce calle Julio Verne con Jr<br>Salazar Bondy                 | San Juan de<br>Miraflores | $-12.124917$ | -76.9979477   | 135                               |
| 19                      | Borgoño 495 (Esq. con Chiclayo)                                 | Miraflores                | 12.1153059   | -77.0335007   | 105                               |
| 20                      | Av. Velasco Astete con calle Los<br>Virreyes                    | San Borja                 | 12.1211386   | -76.9848328   | 152                               |
| 21                      | Cruce de las avenidas Moyano con<br>Velasco                     | Villa El<br>Salvador      | 12.2154999   | -76.9525299   | 118                               |

Tabla L.1 Relación de muestras recolectadas por INICTEL-UNI [Fuente: Propio del Autor].

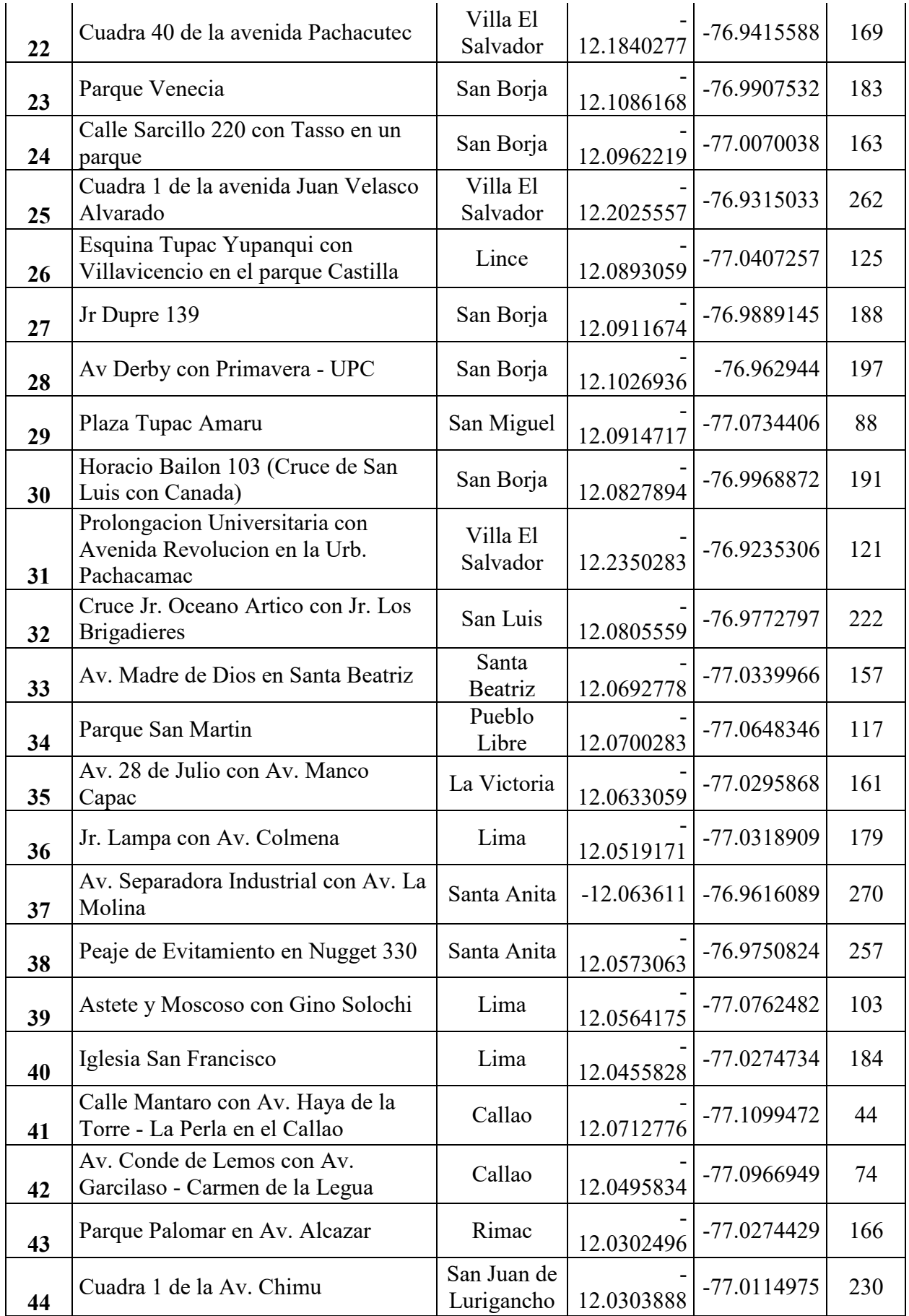

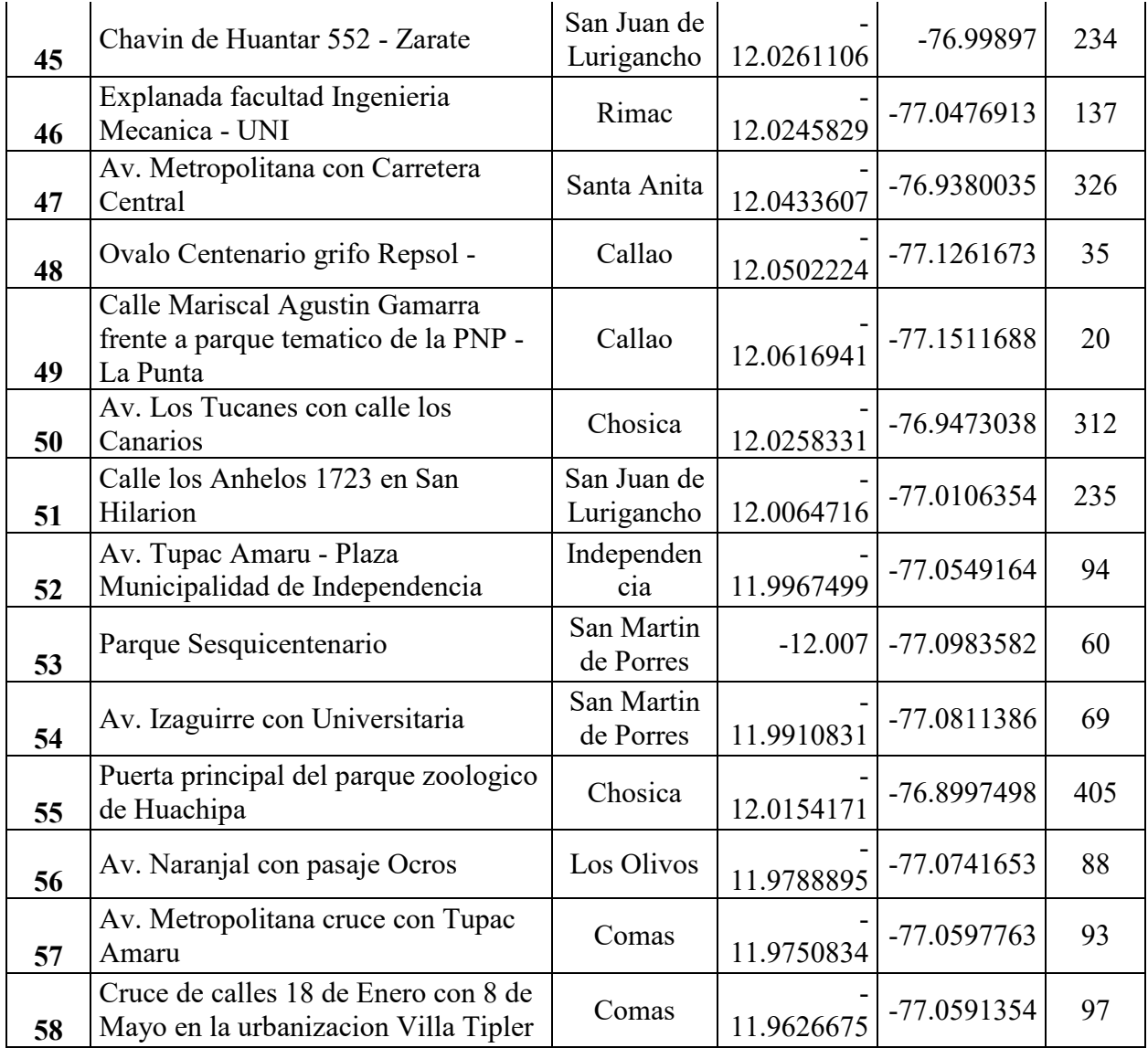

## **ANEXO M**

## **PUNTOS DE MEDICION REALIZADOS POR LA COMISION DE RECOMENDACIÓN DEL ESTÁNDAR DE TDT**

| <b>Punto</b>            | Dirección                                                  | <b>Distrito</b>            | Latitud    | Longitud   | <b>Altitud</b><br>(msnm) |
|-------------------------|------------------------------------------------------------|----------------------------|------------|------------|--------------------------|
| $\mathbf{1}$            | Av. Salvador Allende 974                                   | Villa María<br>del Triunfo | $-12.1554$ | $-76.9608$ | 147                      |
| $\boldsymbol{2}$        | Panamericana Sur, Km. 20 frente a<br>Peaje                 | Villa el<br>Salvador       | $-12.2269$ | $-76.9699$ | 9                        |
| $\mathbf{3}$            | Av. Nicolás de Piérola 1025, Pista<br>Nueva                | Villa María<br>del Triunfo | $-12.1677$ | $-76.9485$ | 165                      |
| $\overline{\mathbf{4}}$ | Av. Separadora Industrial, esquina<br>Calle Los Forjadores | Villa el<br>Salvador       | $-12.1994$ | $-76.9377$ | 182                      |
| 5                       | Av. Manuel Olguín cdra. 4                                  | Santiago de<br>Surco       | $-12.0904$ | $-76.9735$ | 193                      |
| 6                       | Panamericana Sur, Km. 25 Grifo de<br>Petro Perú            | Lurín                      | $-12.2523$ | $-76.9277$ | 17                       |
| $\overline{7}$          | Jr. Fulgencio valdez Cdra. 7                               | Breña                      | $-12.056$  | $-77.0518$ | 122                      |
| 8                       | Av. Venezuela Cdra. 11                                     | Callao                     | $-12.0637$ | $-77.111$  | 33                       |
| 9                       | Av. Colonial Cdra. 51 Esquina calle<br>Lambda              | Callao                     | $-12.0518$ | $-77.0906$ | 58                       |
| 10                      | Atahuallpa con Santa Rosa, La<br>Perla                     | Callao                     | $-12.0709$ | $-77.1226$ | 23                       |
| 11                      | Jr. Las Herramientas Nro. 1854<br>Esquina av. Dueñas       | Lima                       | $-12.042$  | $-77.0662$ | 99                       |
| 12                      | Calle Minerales Cdra. 7 altura<br>Cdra. 30 Av. Argentina   | Callao                     | $-12.0453$ | $-77.0797$ | 78                       |
| 13                      | Av. Colonial Cdra. 30, Bellavista                          | Callao                     | $-12.0542$ | $-77.1013$ | 44                       |
| 14                      | Av. Quilca con calle Neptuno Cdra.                         | Callao                     | $-12.0361$ | $-77.0974$ | 50                       |
| 15                      | Av. De la Cultura Cdra. 7 Mercado<br>de Productores        | Santa Anita                | $-12.0429$ | $-76.9461$ | 295                      |
| 16                      | Calle Simón Bolívar Esq. Vargas<br>Machuca                 | San Martín de<br>Porras    | $-12.0232$ | $-77.0581$ | 101                      |
| 17                      | Calle cajamarquilla cdra. 8 y Vara<br>de Oro Cdra. 5       | San Juan de<br>Lurigancho  | $-12.0228$ | $-76.999$  | 211                      |
| 18                      | Av. Lima Cdra. 34 esquina Calle<br>Iquitos                 | San Martín de<br>Porras    | $-12.0287$ | $-77.0844$ | 66                       |
| 19                      | Plaza Principal de la Punta                                | Callao                     | $-12.0725$ | $-77.1638$ | 6                        |
| 20                      | Av. Los Jardines Este esquina Av.<br>Próceres (METRO)      | San Juan de<br>Lurigancho  | $-12.0057$ | $-77.0053$ | 215                      |
| 21                      | Av. Tomás Valle con Av. Bertello                           | Callao                     | $-12.0185$ | $-77.1021$ | 35                       |
| 22                      | Av. Angélica Gamarra con Tomas<br>Valle                    | Los Olivos                 | $-12.012$  | $-77.0894$ | 47                       |

Tabla M.1 Relación de muestras recolectadas por la Comisión de Recomendación del estándar de TDT [9].

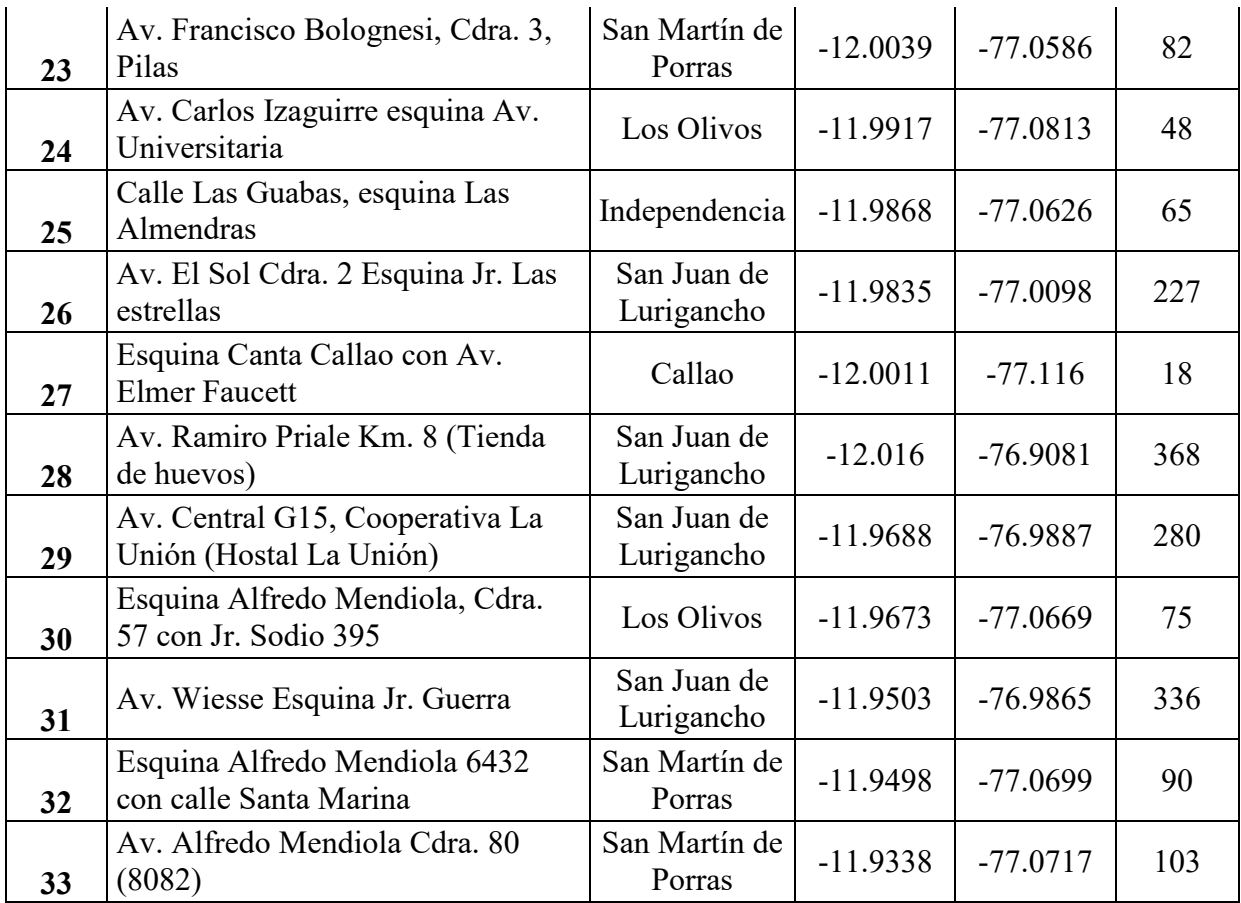

#### **9 BIBLIOGRAFÍA**

- [1] International Telecommunication Union , "The digital terrestrial television broadcasting (DTTB) model," 1997.
- [2] Guillermo Kemper Vásquez and Antonio Morán Cárdenas, "Descripción y análisis comparativo técnico de los estándares de televisión digital terrestre - TDT," Lima, 2008.
- [3] ARIB Association of Radio Industries and Businesses. [Online]. <http://www.arib.or.jp/english/>
- [4] Asociación Brasileña de Normas Técnicas, "ABNT NBR 15601: Televisión digital terrestre — Sistema de transmisión," ABNT, Río de Janeiro, 2007.
- [5] Comunidad Ginga Perú. (2010) Comunidad Ginga Perú. [Online]. <http://www.gingaperu.org/>
- [6] MTC, "Resolución Suprema N°010-2007," *El Peruano*, Febrero 2007.
- [7] MTC, "Resolución Ministerial N°396-2007-MTC-03," *El Peruano*, Julio 2007.
- [8] Oficina de Tecnología de Información. (2012) Ministerio de Transportes y Comunicaciones. [Online]. [http://www.mtc.gob.pe](http://www.mtc.gob.pe/)
- [9] Comisión Multisectorial encargada de recomendar al MTC el estándar de TDT a ser adoptado por el Perú, "Informe de Recomendación del Estándar de Televisión Digital Terrestre a ser adoptado en el Perú," Lima, 2009.
- [10] MTC, "Resolución Suprema N° 019-2009-MTC," *El Peruano*, Abril 2009.
- [11] PCM, "Resolución Suprema N°082-2009-PCM ," *El Peruano*, Abril 2009.
- [12] Diario Gestión, "MTC: El plan piloto de TV digital se ejecutará en marzo," *Gestión*, 2009.
- [13] MTC, "Plan Maestro para la implementación de la Televisión Digital Terrestre en el Perú," Ministerio de Transportes y Comunicaicones, Lima, 2010.
- [14] MTC, "Informe Anual de Evaluación del proceso de implementación de la Televisión Digital Terrestre (TDT) en el Perú," Ministerio de Tranportes y Comunicaciones, Lima, 2011.
- [15] José María Hernando Rábanos, *Transmisión por Radio*. Madrid, España: Ramón Areces.
- [16] Roger L. Freeman, *Radio System Design for Telecommunications*. New Jersey, USA, 2007.
- [17] J. D. Parsons, *The Mobile Radio Propagation Channel*. Chichester, England, 2000.
- [18] Theodore S. Rappaport, *Wireless Communications*., 2002.
- [19] International Telecommunications Union. Xirio Online. [Online]. [http://www.xirio](http://www.xirio-online.com/help/es/rec526.html)[online.com/help/es/rec526.html](http://www.xirio-online.com/help/es/rec526.html)
- [20] Unión Internacional de Telecomuncaciones, "Métodos de predicción de punto a zona

para servicios terrenales en la gama de frecuencias de 30 a 3000 MHz," Unión Internacional de Telecomunicaciones, Rec. UIT-R P. 1546-3 2007.

- [21] J. Nogueira de Carvalho, *Propagacao em areas urbanas na faixa de UHF Aplicacao ao planejamento de sistemas de TV digital*. Rio de Janeiro, Brasil, 2003.
- [22] Agnes Ligeti, *Single Frequency Network Planning*. Stockholm, Suecia, 1999.
- [23] Masahura Hata, "Empirical Formula for Propagation Loss in Land Mobile Radio Services," *IEEE Transactions on Vehicular Technology*, vol. 29, no. 3, August 1980.
- [24] Martin J. Feuerstein, Kenneth L. Blackard, Theodore S. Rappaport, Scott Y. Seidel, and H. Xia Howard, "Path Loss, Delay Spread, and outage models as Functions of Antenna Heightfor Microcellular System Design," *IEEE Transactionson Vehicular Technology*, vol. 43, no. 3, August 1994.
- [25] Celio Lucio Vasco, *Modelo de propagacao empirico para sinais de TV digital em Curitiba*. Curitiba, Brasil, 2009.
- [26] Roger Tomlinson, *Pensando en el SIG: Planificación de Sistemas de Información geográfica dirigido a gerentes*.
- [27] Teni. (2007, Mayo) Wikipedia. [Online]. [http://es.wikipedia.org/wiki/Archivo:Raster\\_vector\\_gis.png](http://es.wikipedia.org/wiki/Archivo:Raster_vector_gis.png)
- [28] U.S. Department of the Interior and U.S. Geological Survey. USGS science for a changing world. [Online].<http://seamless.usgs.gov/>
- [29] Eric Ramirez. Shuttle Radar Topography Mission. [Online]. <http://www2.jpl.nasa.gov/srtm/cbanddataproducts.html>
- [30] U.S. Department of the Interior and U.S. Geological Survey. USGS Earth Explore. [Online].<http://earthexplorer.usgs.gov/>
- [31] Mathworks, *Mapping Toolbox 3 - User's Guide*. Natick, MA, USA, 2010.
- [32] Unión Internacional de Telecomunicaciones, "Directrices y técnicas para la evaluación de sistemas de radiodifusión de television digital terrestre," UIT-R BT. 2035 2003.
- [33] Javier Samaniego Manrique, Guillermo Kemper Vasquez, Marco Quispe Choquehuanca, and Mariano Chuchon, "Protocolo para evaluación de cobertura de sistemas de televisión," INICTEL-UNI, Lima, Informe Final 2010.
- [34] Federal Communication Commission, "Radio Broadcast Service," FCC, 2009.
- [35] Manuel Cipriano Pirgo, "Resolución Directorial N°1053-2010-MTC/28," Ministerio de Transportes y Comunicaciones, Lima, 2010.
- [36] Dirección de Investigaciones científicas y tecnológicas de la Escuela de Ingeniería, "Anexo de Informes de Pruebas de Campo de TV digital," Pontificia Universidad Católica de Chile,.
- [37] TV Perú, "Puntos de Medición de la señal de Televisión Digital del canal 16 (TV Perú) en las provincias de Lima y Callao," IRTP, Lima, 2010.
- [38] Google. (2010) Google Earth.
- [39] Mathwork. (2009) MatLab Central File Exchange. [Online]. <http://www.mathworks.com/matlabcentral/fileexchange/25099-itu-r-p-1546-calculator>
- [40] Nestor García Fernández, *Modelo de cobertura en redes inalámbricas*. Oviedo, España: Universidad de Oviedo, 2006.